IBM Advanced Interactive Executive for the Personal System/2 (AIX PS/2) DOS Merge User's and Administrator's Guide Version 1.1

Document Number SC23-2045-0

IBM Advanced Interactive Executive
for the Personal System/2
(AIX PS/2)
DOS Merge User's and Administrator's Guide
Version 1.1
Document Number SC23-2045-0

-----

#### DOS Merge User's and Administrator's Guide Edition Notice

Edition Notice First Edition (March 1989)

This edition applies to Version 1.1 of the IBM AIX PS/2 DOS Merge program, Program Number 5713-AEY, for use with IBM Advanced Interactive Executive for the Personal System/2, Program Number 5713-AEQ, and to all subsequent releases until otherwise indicated in new editions or technical newsletters. Changes are made periodically to the information herein; these changes will be reported in technical newsletters or in new editions of this publication.

References in this publication to IBM products, programs, or services do not imply that IBM intends to make these available in all countries in which IBM operates. Any reference to an IBM program product in this document is not intended to state or imply that only IBM's program product may be used. Any functionally equivalent program may be used instead.

International Business Machines Corporation provides this manual "as is," without warranty of any kind, either expressed or implied, including, but not limited to, the implied warranties of merchantability and fitness for a particular purpose. IBM may make improvements and/or changes in the product(s) and/or the program(s) described in this manual at any time.

Publications are not stocked at the addresses given below; requests for copies of IBM publications should be made to your authorized IBM PS/2 dealer or your IBM marketing representative.

A reader's comment form is provided at the back of this publication. If the form has been removed, address comments to: IBM Corporation, Department C7D, 36 Apple Ridge Road, Danbury, CT 06810.

IBM may use or distribute, in any way it believes appropriate and without incurring any obligation to the sender, whatever information it receives in this manner.

IBM is a registered trademark of International Business Machines Corporation. AIX and AIX PS/2 are trademarks of International Business Machines Corporation. Personal System/2 and PS/2 are registered trademarks of International Business Machines Corporation.

|Copyright International Business Machines Corporation 1985, 1988 |Copyright Locus Computing Corporation 1988 |Copyright INTEL 1986, 1987 |Copyright AT&T Technologies 1984

{ Copyright International Business Machines Corporation 1984, 1985, 1986, 1987, 1988. All rights reserved. Note to U.S. Government Users -- Documentation related to restricted rights -- Use, duplication or disclosure is subject to restrictions set forth in GSA ADP Schedule Contract with IBM Corp.

## DOS Merge User's and Administrator's Guide About This Book

About This Book

This book shows you how to use the IBM AIX PS/2 DOS Merge program (hereafter called DOS Merge) on your IBM Personal System/2, ( ) running the Advanced Interactive Executive (AIX) PS/2 Operating System. This book provides instructions for using DOS in the AIX environment, including running DOS and AIX programs simultaneously and running AIX commands from the DOS environment. The information in this book also shows you how to install the DOS Merge software and perform such administrative tasks as adding user accounts and setting up terminals.

Throughout this manual, the term "DOS Merge" refers to the IBM AIX PS/2 DOS Merge software. The term "DOS" refers to IBM's Disk Operating System program, Version 3.30. The term "AIX" refers ( ) to the Advanced Interactive Executive Operating System, which is based on the UNIX ( ) operating system.

- ( ) Personal System/2 is a registered trademark of International Business Machines Corporation.
- ( ) AIX is a trademark of International Business Machines Corporation.
- ( ) UNIX is a registered trademark of UNIX System Laboratories, Inc. in the USA and other countries.

Subtopics Who Should Read This Book How to Use This Book Related Publications

#### DOS Merge User's and Administrator's Guide Who Should Read This Book

Who Should Read This Book

This book is divided into two parts. Part One, the DOS Merge User's Guide, is written for the DOS Merge system user-- the person who needs to know the basic features of DOS Merge and how to use DOS Merge functions to accomplish daily tasks. It complements your AIX and DOS manuals by explaining how you can combine AIX and DOS Merge on one computer.

Part Two, the DOS Merge Administrator's Guide is written for the DOS Merge system administrator-- the person responsible for installing the DOS Merge software and for maintaining the day-to-day operation of the system. It shows you how to install the DOS Merge system software and tells you how to perform essential system maintenance activities, such as adding user accounts, backing up the file system, and setting up terminals.

#### DOS Merge User's and Administrator's Guide How to Use This Book

How to Use This Book

The DOS Merge User's Guide has six chapters. You do not have to read the entire book to begin using DOS Merge. If you are more familiar with DOS, read the introductory material in Chapter 1, "Introduction" and then read Chapter 2, "Using the DOS Environment." As you gain more experience with using DOS in the DOS Merge environment, proceed to Chapters 3 and 4. If you are more familiar with AIX, read the introductory material in Chapter 1 and then read Chapter 3, "Using DOS from the AIX Shell." Then, read Chapter 2, "Using the DOS Environment" and Chapter 4, "Combining DOS and AIX" at your own pace.

The DOS Merge User's Guide is **not** a complete guide to either AIX or DOS. For more complete information on either AIX or DOS, including comprehensive descriptions of commands, refer to your AIX or DOS manuals. To fully utilize the system, you should also familiarize yourself with the manufacturer's instructions for the DOS and AIX applications that you use and with the AIX and DOS manuals covering the commands you use frequently.

The DOS Merge Administrator's Guide has two chapters. These chapters cover installation and de-installation of the system and system maintenance activities, such as adding user accounts, backing up the file system, and setting up terminals.

The administrator's guide covers only the administrative tasks that are necessary to manage the combined DOS/AIX environment of the DOS Merge system. It supplements the hardware manual and the DOS and AIX manuals that apply to your system. You should also be familiar with the DOS Merge User's Guide because much of the information in that guide applies to both users' personal files and to system files.

Subtopics Highlighting

#### DOS Merge User's and Administrator's Guide Highlighting

Highlighting

This manual uses several highlighting conventions to help you recognize what you should type and what the DOS Merge system displays. These conventions are:

References to AIX and DOS Merge commands are in lowercase boldfac (for example, **1s -1**). References to DOS commands are in uppercase (for example, DIR).

References to files in the integrated DOS/AIX file system (which ca be used with either DOS or AIX) appear in lowercase boldface (for example, /u/joe/memos/july).

References to DOS file names and directory names are printed i uppercase (for example, C:\USR\LDBIN).

Examples showing exactly what you type use lowercase boldface for bot AIX and DOS commands (for example, **udir/usr/bob**).

Information printed on your screen is shown either enclosed within drawing of a display screen or, for shorter examples, in boldface. For example: Insert new diskette for drive B: and strike any key when ready.

Information that you are asked to type and that is set off from paragraph of text is in monospace type. For example, type

dos

and press Enter.

Italics indicate generic information for which you should substitut actual values for your system. For example, the following means you should supply the names of the source and target files to be used by the **aix2dos** command: **aix2dos** source\_file target\_file.

Prompts are shown in boldface. When you use the DOS operating system the prompt is a letter and an angle bracket (such as C>). When you use the AIX PS/2 Operating System, the prompt is either the dollar sign (\$) or the number sign (#), depending on the shell (Bourne or C, respectively) you are using.

All key names appear in boldface with the first letter capitalize (for example, the **Enter** key and the **Tab** key).

When two or more keys with names such as **Ctrl**, **Alt**, **Del**, **Break**, and **shift** are named with hyphens separating them, it means that you should press the keys in the order listed and hold them. For example, **Ctrl-Alt-Del** means press and hold the **Ctrl** key. Then, while still holding the **Ctrl** key, press and hold the **Alt** key, and then press the **Del** key.

Each time a new term is introduced, its first occurrence is printed i boldface italic type (for example, "each user has a *home directory*").

Names of programs and menus are printed in boldface (for example, th **dosadmin** program and the **Install Applications** menu).

#### DOS Merge User's and Administrator's Guide Related Publications

Related Publications

For additional information, you may want to refer to the following IBM AIX Operating System publications for the PS/2:

AIX Access for DOS Users: Administrator's Guide, SC23-2042, explains how to install and administer the AIX Access software on a host running the AIX PS/2 Operating System. It covers the system administrator's responsibilities for installation and day-to-day operation and maintenance of the AIX Access software.

AIX Access for DOS Users: User's Guide, SC23-2041, explains how to use a personal computer with the AIX Access software. AIX Access makes it possible to integrate a personal computer into an existing AIX host-computer network and to use the file services of an AIX host while running DOS applications.

AIX X-Windows User's Guide, SC23-2017, provides information for starting, running, customizing, and using basic X-Windows commands. X-Windows is a windowing system that allows you to view several programs simultaneously on a bit-mapped high-resolution display.

AIX X-Windows Programmer's Reference, SC23-2118, contains detailed reference material that provides information on X-Windows library functions, FORTRAN X-Windows library functions, and other technical information.

Commands Reference, SC23-2025, lists and describes the AIX PS/2 Operating System commands.

Managing the AIX Operating System, SC23-2031, describes such system-management tasks as adding and deleting user IDs, creating and mounting file systems, backing up the system, repairing file system damage, and setting up an electronic mail system and other networking facilities.

Messages Reference, SC23-2036, lists messages displayed by the operating system and explains how to respond to the messages.

Technical Reference, Volumes 1 and 2, SC23-2032 and SC23-2033, describes the system calls and subroutines a programmer would use to write application programs. This book also provides information about the AIX PS/2 Operating System file system, special files, miscellaneous files, and the writing of device drivers.

Using the AIX Operating System, SC23-2024, contains information on using AIX Operating System commands, working with the file system, using communication facilities, and developing shell procedures.

Table of Contents Title Page TTTLE COVER Book Cover EDITION Edition Notice FRONT 1 About This Book Who Should Read This Book FRONT\_1.1 FRONT\_1.2 How to Use This Book FRONT\_1.2.1 Highlighting FRONT 1.3 Related Publications Table of Contents CONTENTS FIGURES Figures TABLES Tables 1.0 Part 1. DOS Merge User's Guide 1.1 Chapter 1. Introduction 1.1.1 CONTENTS About This Chapter 1.1.2 AIX PS/2 DOS Merge Features 1.1.3 What DOS Merge Means to AIX Users 1.1.3.1 1.1.3.2 What DOS Merge Means to DOS Users 1.1.4 How DOS Merge Works 1.1.5 Minimum Requirements 1.1.5.1 Hardware Requirements 1.1.5.2 Software Requirements 1.1.6 Protection of AIX 1.2 Chapter 2. Using the DOS Environment 1.2.1 CONTENTS 1.2.2 About This Chapter 1.2.3 Introduction Beginning a DOS Session 1.2.4 1.2.5 Ending a DOS Session 1.2.6 Characteristics of the DOS Environment 1.2.7 Using DOS Commands 1.2.7.1 Restrictions 1.2.7.2 Basic Tasks and DOS Commands 1.2.7.3 Standard DOS Applications and Utilities Using Off-The-Shelf DOS Applications 1.2.8 1.2.8.1 Running DOS Applications from Drive A Running DOS Applications from Drive C 1.2.8.2 1.2.8.3 Running Copy-Protected DOS Applications 1.2.9 Improving DOS Efficiency 1.2.9.1 Increasing the Clock Interrupt Rate Preventing DOS Merge from Suspending Applications 1.2.9.2 1.2.9.3 Displaying the Current MERGE Command Settings 1.2.10 Stopping DOS Programs 1.2.11 Using DOS on Different Types of Terminals 1.2.11.1 System Consoles PC Scancode Terminals 1.2.11.2 1.2.11.3 AIX Access Workstations 1.2.11.4 Standard ASCII Terminals 1.2.11.5 ASCII Terminal Keyboard Mapping 1.2.11.6 Terminal Control Codes 1.2.12 File System Structure 1.2.12.1 Accessing Other Users' Files 1.2.12.2 DOS Merge File System Protection Diskette and Fixed Disk Drives 1.2.13 1.2.13.1 Using Diskette Drives 1.2.13.2 Using Fixed Disk Drives 1.2.13.2.1 Drive C Drive D 1.2.13.2.2 1.2.13.2.3 Drives E and F

|            | Table of Contents                                           |
|------------|-------------------------------------------------------------|
| 1.2.13.2.4 | Drive J                                                     |
| 1.2.13.2.5 | Other Drives                                                |
| 1.2.14     | AUTOEXEC.BAT and CONFIG.SYS Files                           |
| 1.2.14.1   | System Default AUTOEXEC.BAT and CONFIG.SYS Files            |
| 1.2.14.2   | Personal AUTOEXEC.BAT and CONFIG.SYS Files                  |
| 1.2.15     | The DOS Search Path                                         |
| 1.2.16     | Printing from the DOS Environment                           |
| 1.2.16.1   | Basic Printing Tasks                                        |
| 1.2.16.2   | Changing the Default Timeout                                |
| 1.2.16.3   | Advanced Printing Tasks                                     |
| 1.2.16.3.1 | Using Additional DOS Printers                               |
| 1.2.16.3.2 | Changing Printers                                           |
| 1.2.16.3.3 | Changing the System Default DOS Printer                     |
| 1.2.16.3.4 | Assigning the Printer Directly to DOS                       |
| 1.2.16.4   | The AIX Print Spooler                                       |
| 1.3        | Chapter 3. Using DOS from the AIX Shell                     |
| 1.3.1      | CONTENTS                                                    |
| 1.3.2      | About This Chapter                                          |
| 1.3.3      | Introduction                                                |
| 1.3.4      | Running DOS Programs from the AIX Shell                     |
| 1.3.5      | Command Syntax                                              |
| 1.3.6      | Using Standard DOS Commands and Applications                |
| 1.3.6.1    | Using Pipes and Redirection                                 |
| 1.3.6.2    | DOS Commands Not Enabled for Use from AIX                   |
| 1.3.6.3    | Standard DOS Application Programs                           |
| 1.3.7      | Accessing DOS Files from the AIX Shell                      |
| 1.3.7.1    | The Shared DOS/AIX File System                              |
| 1.3.7.2    | Accessing DOS Files Outside the Shared DOS/AIX File System  |
| 1.3.8      | Using Off-The-Shelf DOS Applications                        |
| 1.3.9      | Improving System Performance                                |
| 1.3.10     | Printing from the AIX Shell                                 |
| 1.3.10.1   | Using AIX Print Commands                                    |
| 1.3.10.2   | Using DOS Print Commands                                    |
| 1.3.10.3   | Changing the Print Spooler Timeout                          |
| 1.3.11     | DOS Program Names                                           |
| 1.3.12     | Using the AIX Search Path                                   |
| 1.3.12.1   | AIX and DOS Search Path Differences                         |
| 1.3.12.2   | Changing the AIX Search Path                                |
| 1.3.13     | DOS/AIX Program Name Conflicts                              |
| 1.3.14     | Special AIX Shell Characters                                |
| 1.3.14.1   | Preventing the Interpretation of AIX Shell Characters       |
| 1.3.15     | Using Stream-Oriented and Display-Oriented Programs         |
| 1.3.15.1   | Characteristics of Stream-Oriented and Display-Oriented Pro |
| 1.3.15.2   | Using Pipes and Redirection from the AIX Shell              |
| 1.3.15.3   | Running Stream-Oriented DOS Programs in the Background      |
| 1.3.16     | Using DOS on Different Types of Terminals                   |
| 1.3.16.1   | System Consoles                                             |
| 1.3.16.2   | PC Scancode Terminals                                       |
| 1.3.16.3   | Standard ASCII Terminals                                    |
| 1.3.16.4   | AIX Access Workstations                                     |
| 1.3.16.5   | Summary of Terminal Features                                |
| 1.3.16.6   | ASCII Terminal Keyboard Mapping                             |
| 1.3.17     | Using Virtual Terminals                                     |
| 1.3.17.1   | Opening, Switching, and Closing Virtual Terminals           |
| 1.3.17.2   | Opening an AIX Shell                                        |
| 1.3.17.3   | Opening a DOS Shell                                         |
| 1.3.17.4   | Running Applications in Their Own Virtual Terminals         |
| 1.3.17.5   | DOS Applications That Are Suspended When They Are Not Displ |
| 1.3.17.6   | Additional Multitasking Examples                            |
| 1.3.18     | Using Multiple Screens                                      |
|            |                                                             |

l Copyright IBM Corp. 1984, 1985, 1986, 1987, 1988 CONTENTS - 2

|            | l able of Contents                                          |
|------------|-------------------------------------------------------------|
| 1.3.19     | Stopping DOS Programs                                       |
| 1.3.20     | DOS Characteristics                                         |
| 1.4        | Chapter 4. Combining DOS and AIX                            |
| 1.4.1      | CONTENTS                                                    |
|            |                                                             |
| 1.4.2      | About This Chapter                                          |
| 1.4.3      | Introduction                                                |
| 1.4.4      | Using the File System Shared by DOS and AIX                 |
| 1.4.5      | Using DOS and AIX Programs at the Same Time                 |
| 1.4.6      | Naming Files and Directories                                |
| 1.4.6.1    | DOS and AIX Naming Differences                              |
| 1.4.6.2    | Creating File Names with DOS Merge                          |
| 1.4.6.3    | Accessing Files with DOS Merge                              |
| 1.4.6.3.1  | Accessing Files with Illegal DOS Names in the DOS Enviror   |
| 1.4.6.3.2  | Examples Of Mapped File Names                               |
| 1.4.6.4    | Displaying AIX-Style Directory Listings                     |
| 1.4.6.5    | Renaming Files                                              |
| 1.4.7      | Using DOS and AIX Text Files                                |
| 1.4.7.1    | DOS and AIX Text File Formats                               |
|            |                                                             |
| 1.4.7.2    | Converting DOS and AIX Files                                |
| 1.4.8      | AIX File Permissions                                        |
| 1.4.8.1    | Displaying File Permissions                                 |
| 1.4.8.2    | Changing File Permissions                                   |
| 1.4.8.3    | Effect of Directory Permissions on Files                    |
| 1.4.8.4    | DOS Commands and File Permissions                           |
| 1.4.8.5    | DOS Applications and File Permissions                       |
| 1.4.8.6    | Moving Files between DOS and the DOS/AIX Shared File System |
| 1.4.9      | Running DOS Programs from AIX Programs                      |
| 1.4.10     | Piping and Redirecting between DOS and AIX                  |
| 1.4.11     | Running AIX Programs from the DOS Environment               |
| 1.4.11.1   | Using the on Command from the DOS Prompt                    |
| 1.4.11.2   | Copying or Linking the on Command to a New Name             |
| 1.4.11.2.1 | Precautions                                                 |
|            | Creating Links to the on Program                            |
| 1.4.11.2.2 |                                                             |
| 1.4.11.3   | Setting Environment Variables                               |
| 1.4.11.4   | Interrupting Background Processing                          |
| 1.4.11.5   | Job Control                                                 |
| 1.4.11.5.1 | The Job Table                                               |
| 1.4.11.5.2 | Two Ways to Detach Tasks                                    |
| 1.4.11.5.3 | Keeping Track of Detached Tasks                             |
| 1.4.11.5.4 | Reattaching to Detached Tasks                               |
| 1.4.11.5.5 | Saving Output from Completed Jobs                           |
| 1.4.11.5.6 | Stopping Detached Jobs                                      |
| 1.4.11.6   | Pipes and Redirection                                       |
| 1.4.11.6.1 | DOS Pipes                                                   |
| 1.4.11.6.2 | DOS Output Redirection                                      |
| 1.4.11.6.3 | DOS Input Redirection                                       |
| 1.4.11.6.4 | Using Pipes and Redirection in Detached Tasks               |
| 1.4.11.7   | Summary of Restrictions and Cautions                        |
| 1.4.12     | Scheduling DOS Programs                                     |
| 1.5        | Chapter 5. Tailoring the Operation of DOS                   |
|            |                                                             |
| 1.5.1      | CONTENTS<br>Phone This Charter                              |
| 1.5.2      | About This Chapter                                          |
| 1.5.3      | Introduction                                                |
| 1.5.4      | DOS Environment Values                                      |
| 1.5.4.1    | Base-Level Defaults                                         |
| 1.5.4.2    | User-Level Defaults                                         |
| 1.5.4.3    | Application Defaults                                        |
| 1.5.4.4    | Command Line Options                                        |
| 1.5.5      | Precedence of Default Values and Command Line Options       |
| 1 5 6      | Tailoring DOS Applications                                  |
| 1.5.6      | Tarroring bob hpproactom                                    |

| Table of Contents |                                                                     |  |
|-------------------|---------------------------------------------------------------------|--|
| 1.5.7             | Using Command Line Options to Change DOS Characteristics            |  |
| 1.5.8             | Using the dosadmin Program to Assign and Remove DOS Options         |  |
| 1.5.8.1           | Characteristics You Can Assign and Remove with the dosadmir         |  |
| 1.5.8.1.1         | Startup Memory                                                      |  |
| 1.5.8.1.2         | DOS Startup File                                                    |  |
| 1.5.8.1.3         | DOS Device File                                                     |  |
| 1.5.9             | Using the dosadmin Program to Tailor System and Personal Defa       |  |
| 1.5.9.1           | Tailoring the DOS Environment                                       |  |
| 1.5.9.2           | Tailoring the AIX Shell                                             |  |
| 1.5.9.3           | Tailoring DOS Applications                                          |  |
| 1.5.10            | Using the dosopt Command to Assign and Remove DOS Options           |  |
|                   |                                                                     |  |
| 1.5.10.1          | Assigning DOS Environment Base-Level Default Values                 |  |
| 1.5.10.1.1        | Displaying Current Default Values                                   |  |
| 1.5.10.1.2        | Defining Your Own Base-Level User Defaults                          |  |
| 1.5.10.1.3        | Examples                                                            |  |
| 1.5.10.2          | Assigning Base-Level Default Values to DOS Programs Run fro         |  |
| 1.5.10.2.1        | Displaying Current Default Values                                   |  |
| 1.5.10.2.2        | Defining Your Own User Defaults                                     |  |
| 1.5.10.2.3        | Examples                                                            |  |
| 1.5.10.3          | Assigning Application Default Values for Specific DOS Progr         |  |
| 1.5.10.3.1        | Displaying Current Default Values Assigned to Applicatior           |  |
| 1.5.10.3.2        | Defining Your Own Application Default Values                        |  |
| 1.5.10.3.3        | Examples                                                            |  |
| 1.5.10.4          | Removing Assigned Options                                           |  |
| 1.5.11            | DOS Options                                                         |  |
| 1.5.11.1          | ±a Attach Devices to DOS                                            |  |
| 1.5.11.1.1        | DOS Merge Default Treatment of Devices                              |  |
| 1.5.11.1.2        | Specifying the DOS Device                                           |  |
| 1.5.11.1.3        | Specifying Drives and Communication Ports                           |  |
| 1.5.11.1.4        | Specifying Virtual Drives                                           |  |
| 1.5.11.1.5        | Specifying Custom Devices                                           |  |
| 1.5.11.1.6        | Specifying Immediate, Exclusive, or Read-Only Access                |  |
| 1.5.11.1.7        | Canceling Device Specifications                                     |  |
| 1.5.11.2          | tb Stream-Oriented and Display-Oriented DOS Programs                |  |
| 1.5.11.2.1        | Determining Whether a Program Is Display Oriented or Str $\epsilon$ |  |
| 1.5.11.3          | +c DOS Command                                                      |  |
| 1.5.11.4          | +d Set Initial Current Drive                                        |  |
| 1.5.11.5          | ±e Interpret Configuration File                                     |  |
| 1.5.11.6          | +h Help Text                                                        |  |
| 1.5.11.7          | ±1 Alternative DOS Load Image                                       |  |
| 1.5.11.8          | +m DOS Memory Size                                                  |  |
| 1.5.11.9          | ±p Run AUTOEXEC.BAT                                                 |  |
| 1.5.11.10         | ±s Spool DOS Printer Output to AIX                                  |  |
| 1.5.11.11         | t Translate DOS Command-Line Arguments                              |  |
| 1.5.11.12         | +v Dosopt "Verbose" Mode                                            |  |
| 1.5.11.13         | ±x Set DOS Break Checking                                           |  |
| 1.5.11.14         | +y Write Empty dosopt Record                                        |  |
| 1.5.11.15         | +zZ Remove Assigned Options                                         |  |
| 1.5.12            | The dos Client (XDOS)                                               |  |
| 1.5.12.1          | Running the dos Client in an aixterm Window                         |  |
| 1.5.12.2          | Running the dos Client in a Separate Window                         |  |
| 1.5.12.2.1        | Defining the XMERGE Environment Variable                            |  |
| 1.5.12.2.2        | Specifying a Program as Display Oriented                            |  |
| 1.5.12.3          | Starting and Stopping a DOS Process                                 |  |
| 1.5.12.3.1        | First Form of the dos Command                                       |  |
| 1.5.12.3.2        | The Second Form of the dos Command                                  |  |
| 1.5.12.3.3        | Third Form of the dos Command                                       |  |
| 1.5.12.4          | Virtual and Physical Displays                                       |  |
| 1.6               | Chapter 6. Installing and Removing DOS Applications                 |  |
| 1.6.1             | CONTENTS                                                            |  |
|                   |                                                                     |  |
|                   |                                                                     |  |

|           | Table of Contents                                           |
|-----------|-------------------------------------------------------------|
| 1.6.2     | About This Chapter                                          |
| 1.6.3     | Introduction                                                |
|           |                                                             |
| 1.6.4     | Installing DOS Applications Using the dosadmin Program      |
| 1.6.4.1   | Installing Personal DOS Applications                        |
| 1.6.4.2   | Installing Public DOS Applications                          |
| 1.6.4.3   | Adding Applications to the dosadmin Database                |
| 1.6.4.3.1 | Adding Previously Installed Applications to the dosadmin    |
| 1.6.4.3.2 | Adding Entries for Applications with More Than One Execut   |
| 1.6.5     | Installing Copy-Protected DOS Applications                  |
|           |                                                             |
| 1.6.5.1   | Installing Copy-Protected Applications That Use a Key Disk  |
| 1.6.5.2   | Installing Copy-Protected Applications That Use Special Ins |
| 1.6.6     | Using Commands to Install DOS Applications                  |
| 1.6.6.1   | Installing Applications on Drive C                          |
| 1.6.6.2   | Installing Applications on a DOS Partition                  |
| 1.6.6.3   | Installing Applications under Native DOS                    |
| 1.6.6.4   | Installing Applications Using AIX Access for DOS Users      |
| 1.6.7     | Configuring DOS Applications to Use Drive J                 |
|           | DOS Internal Commands                                       |
| 1.6.8     |                                                             |
| 1.6.8.1   | Installing DOS Internal Commands                            |
| 1.6.8.2   | Enabling DOS Commands for Execution from the AIX Shell      |
| 1.6.9     | Using the dosboot Command to Run Application Programs       |
| 1.6.10    | Removing DOS Applications                                   |
| 1.6.10.1  | Remove the dosadmin Database Entry                          |
| 1.6.10.2  | Remove the Application from the Fixed Disk                  |
| 1.6.10.3  | Delete Links and Reset the Search Path                      |
| 2.0       | Part 2. DOS Merge Administrator's Guide                     |
|           |                                                             |
| 2.7       | Chapter 7. Installing and De-Installing AIX PS/2 DOS Merge  |
| 2.7.1     | CONTENTS                                                    |
| 2.7.2     | About This Chapter                                          |
| 2.7.3     | Introduction                                                |
| 2.7.4     | Hardware and Software Requirements                          |
| 2.7.5     | Planning for Installation                                   |
| 2.7.5.1   | DOS Partitions                                              |
| 2.7.5.2   | Before You Install                                          |
| 2.7.6     |                                                             |
|           | Installing DOS Merge                                        |
| 2.7.6.1   | Run the installp Program                                    |
| 2.7.6.2   | Run the dosinstall Program                                  |
| 2.7.6.2.1 | If Your System Hangs During Installation                    |
| 2.7.6.3   | AIX Path Considerations                                     |
| 2.7.7     | DOS Merge Files for DOS Internal Commands                   |
| 2.7.7.1   | Internal Commands Executable from the AIX Shell             |
| 2.7.7.2   | Internal Commands Not Enabled for Use from the AIX Shell    |
| 2.7.8     | De-Installing DOS Merge                                     |
| 2.7.8.1   | What the uninst Program Removes                             |
| 2.7.8.2   | -                                                           |
|           | What the uninst Program Does Not Remove                     |
| 2.7.8.3   | Precautions                                                 |
| 2.7.8.4   | Backing Up Files                                            |
| 2.7.8.5   | Before You De-Install DOS Merge                             |
| 2.7.8.6   | De-Installing DOS Merge                                     |
| 2.7.9     | Reinstalling DOS Merge                                      |
| 2.8       | Chapter 8. DOS Merge System Administration                  |
| 2.8.1     | CONTENTS                                                    |
| 2.8.2     | About This Chapter                                          |
|           | Introduction                                                |
| 2.8.3     |                                                             |
| 2.8.4     | Adding and Deleting User Accounts                           |
| 2.8.4.1   | Adding User Accounts                                        |
| 2.8.4.1.1 | To Add a User                                               |
| 2.8.4.1.2 | To Add a Group                                              |
| 2.8.4.2   | Deleting User Accounts                                      |
| 2.8.4.2.1 | To Delete a User                                            |
| -         |                                                             |
|           |                                                             |

|            | Table of Contents                                       |
|------------|---------------------------------------------------------|
| 2.8.4.2.2  | To Delete a Group                                       |
| 2.8.5      | Administering the System Console and Terminals          |
| 2.8.5.1    | The terminfo File and the TERM Environment Variable     |
| 2.8.5.1.1  | Defining a Terminal Type                                |
| 2.8.5.1.2  | Setting the TERM Environment Variable                   |
|            | -                                                       |
| 2.8.5.2    | Administering Systems with Different Types of Terminals |
| 2.8.5.2.1  | Setting Multimode Terminals                             |
| 2.8.5.3    | Setting Up the System Console                           |
| 2.8.5.4    | Setting Up a PC Scancode Terminal                       |
| 2.8.5.5    | Setting Up AIX Access Workstations                      |
| 2.8.5.6    | Setting Up ASCII Terminals                              |
| 2.8.6      | Backing Up the DOS Merge File System                    |
| 2.8.7      | Administering Disk Drives                               |
| 2.8.7.1    | Mounting a Diskette Drive as an AIX Device              |
| 2.8.7.2    | Using a Mounted Diskette Drive                          |
| 2.8.7.3    | Unmounting a Diskette Drive                             |
| 2.8.7.4    | Administering and Using Fixed Disk Drives               |
| 2.8.8      | Administering DOS Partitions                            |
| 2.8.8.1    | Default Protection of DOS Partitions                    |
| 2.8.8.2    | Restricting Access to a DOS Partition                   |
|            |                                                         |
| 2.8.8.3    | Multiple Partitions                                     |
| 2.8.9      | Virtual DOS Partitions and Diskettes                    |
| 2.8.9.1    | Creating a Virtual DOS Partition                        |
| 2.8.9.2    | Administering Virtual DOS Partitions                    |
| 2.8.9.3    | Creating a Virtual DOS Diskette                         |
| 2.8.10     | Administering System Files                              |
| 2.8.10.1   | Changing the config.sys STACKS Command                  |
| 2.8.11     | Installing or Removing Plug-in Cards                    |
| 2.8.11.1   | Manually Configuring Devices for Use with DOS           |
| 2.8.11.1.1 | Direct Device Attachment                                |
| 2.8.11.1.2 | Kernel Connection Attachment                            |
| 2.8.11.1.3 | Server Support Attachment                               |
| 2.8.11.1.4 | Setting Up /etc/dosdev                                  |
| 2.8.11.1.5 | Additional Examples                                     |
| 2.8.11.2   | Cards That Require a New DOS Image                      |
| 2.8.12     | DOS Images                                              |
| 2.8.12.1   | Making a New DOS Image                                  |
| 2.8.12.2   | Changing the Default DOS Image                          |
| 2.8.13     | Terminating DOS Processes                               |
| A.0        | Appendix A. DOS Merge Command Summary                   |
| A.1        | aix2dos                                                 |
| A.2        | dos2aix                                                 |
| A.3        | jobs                                                    |
| A.3<br>A.4 | kill                                                    |
| A.4<br>A.5 |                                                         |
|            | merge                                                   |
| A.5.1      | merge set fastclk on off                                |
| A.5.2      | merge set pollsleep on off                              |
| A.5.3      | merge set drive handle local remote                     |
| A.5.4      | merge display                                           |
| A.6        | on                                                      |
| A.6.1      | First Form of the on Command                            |
| A.6.2      | Second Form of the on Command                           |
| A.7        | printer                                                 |
| A.8        | udir                                                    |
| A.9        | XDOS (DOS Client)                                       |
| A.9.1      | First Form of the dos Command                           |
| A.9.2      | Second Form of the dos Command                          |
| A.9.3      | Third Form of the dos Command                           |
| в.0        | Appendix B. DOS Merge System Installation Messages      |
| C.0        | Appendix C. DOS Merge System Messages                   |
|            |                                                         |
|            | Convright IBM Corp. 1984, 1985, 1986, 1987, 1988        |

C.1 Introduction C.2 System Messages Index INDEX

## DOS Merge User's and Administrator's Guide Figures

Figures 2-1. Simplified View of the File System on the Fixed Disk 1.2.12 2-2. Elaine's View of Her Drive D 1.2.13.2.2

## DOS Merge User's and Administrator's Guide Tables

Tables

- 2-1. Capabilities of Terminals Commonly Used with DOS Merge 1.2.11.4
- 2-2. PS/2 Keyboard Keys and Their ASCII Equivalents 1.2.11.5
- 2-3. Key Combinations Used to Perform Special Functions on Terminals Commonly Used with DOS Merge 1.2.11.6
- 3-1. Capabilities of Terminals Commonly Used with DOS Merge 1.3.16.5
- 3-2. PS/2 Keyboard Keys and Their ASCII Equivalents 1.3.16.6
- 3-3. Key Combinations Used to Perform Special Functions on Terminals Commonly Used with DOS Merge 1.3.16.6
- A-1. Commands Available from DOS or AIX A.0

## DOS Merge User's and Administrator's Guide Part 1. DOS Merge User's Guide

1.0 Part 1. DOS Merge User's Guide
Subtopics
1.1 Chapter 1. Introduction
1.2 Chapter 2. Using the DOS Environment
1.3 Chapter 3. Using DOS from the AIX Shell
1.4 Chapter 4. Combining DOS and AIX
1.5 Chapter 5. Tailoring the Operation of DOS
1.6 Chapter 6. Installing and Removing DOS Applications

## DOS Merge User's and Administrator's Guide Chapter 1. Introduction

1.1 Chapter 1. Introduction

Subtopics 1.1.1 CONTENTS 1.1.2 About This Chapter 1.1.3 AIX PS/2 DOS Merge Features 1.1.4 How DOS Merge Works 1.1.5 Minimum Requirements 1.1.6 Protection of AIX

# DOS Merge User's and Administrator's Guide CONTENTS

1.1.1 CONTENTS

## DOS Merge User's and Administrator's Guide About This Chapter

1.1.2 About This Chapter

This chapter provides an overview of the AIX  $\rm PS/2$  DOS Merge system. It acquaints you with the features of DOS Merge and the hardware and software required to run DOS Merge.

#### DOS Merge User's and Administrator's Guide AIX PS/2 DOS Merge Features

1.1.3 AIX PS/2 DOS Merge Features Personal computer users no longer need to choose between the multiuser, multitasking capabilities of the Advanced Interactive Executive (AIX) PS/2 Operating System and the vast library of applications software developed for the DOS operating system. ( ) The AIX PS/2 DOS Merge system (hereafter called DOS Merge) combines AIX and DOS into a unified environment that provides the best of both worlds: two operating systems working together on one microcomputer.

Under the DOS Merge environment:

AIX and DOS run concurrently on the same machine. DOS Merge provide a DOS environment in which DOS application software runs without modification.

A fully integrated file system allows both DOS and AIX users complet and transparent access to all system files.

All the standard functions of both operating systems are continuousl available. You can execute AIX and DOS programs from either the DOS or the AIX command prompt and you can even combine programs in a single command.

Multiple AIX and DOS processes can run simultaneously on the sam processor in a fully paged, virtual-memory environment.

With DOS Merge, you can also perform tasks that would be impossible using either AIX or DOS separately. For example, from the DOS command line, you can use an AIX utility like **spell** to check the contents of a DOS file for spelling errors. Or, from the AIX command line, you can load a DOS word processor like MultiMate, () use it to edit DOS text files to produce a report, and then send that report to other users with the AIX **mail** utility.

Other features that DOS Merge provides are:

Support for all DOS application programs, even "ill-behaved" DO programs that directly access the actual hardware

Partial software emulation of PS/2 hardware, with drivers that allo installation of virtually any emulated hardware device into the shared DOS/AIX environment

Interprocess communication between DOS and AIX programs by use o pipes and  $\ensuremath{\mathsf{I}}/\ensuremath{\mathsf{0}}$  redirection

Full memory and I/O protection for the AIX PS/2 Operating System fro modification by DOS programs.

- ( ) AIX is a trademark of International Business Machines Corporation.
- ( ) MultiMate is a registered trademark of Multimate International Corporation.

Subtopics 1.1.3.1 What DOS Merge Means to AIX Users 1.1.3.2 What DOS Merge Means to DOS Users

#### DOS Merge User's and Administrator's Guide What DOS Merge Means to AIX Users

1.1.3.1 What DOS Merge Means to AIX Users AIX users now have immediate access to virtually all of the thousands of programs designed to run under DOS, such as Lotus 1-2-3 () and AutoCAD. () Users can mix and match the powerful processing and development tools of AIX with DOS applications software. Under DOS Merge, the AIX user can:

Create separate DOS environments, starting them as tasks either fro the AIX shell prompt or the DOS prompt, and then switch back and forth between any of the DOS and AIX screens

Run a DOS program such as Lotus 1-2-3 directly from the AIX shel prompt

Run DOS programs from AIX shell scripts, or run **make** files and other AIX programs

Pipe input and output between DOS and AIX programs

- ( ) Lotus 1-2-3 is a registered trademark of Lotus Development Corporation.
- ( ) AutoCAD is a trademark of Autodesk, Inc.

#### DOS Merge User's and Administrator's Guide What DOS Merge Means to DOS Users

1.1.3.2 What DOS Merge Means to DOS Users DOS users, without giving up their existing libraries of DOS files and programs, now have access to the multiuser, multitasking AIX operating system. Under DOS Merge, the DOS user can:

Take advantage of the security capabilities of AIX, including passwor protection for the whole system and protection for specified DOS directories, data files, and programs

Access all AIX file system

Run DOS applications from the system console or terminals

DOS Merge also extends AIX's multitasking feature--the ability to run more than one program at a time--to the DOS user. This means that a user can run several AIX or DOS applications concurrently, alternating between them at will. For example, you could use the AIX **write** command to communicate with other users in the foreground while, in the background, an AIX process is compiling a C program and a DOS process is using dBASE IV to sort a long database. ( )

( ) dBASE IV is a trademark of Ashton-Tate.

#### DOS Merge User's and Administrator's Guide How DOS Merge Works

1.1.4 How DOS Merge Works

DOS Merge is a set of independently implemented operating systems and modules brought together into a single, coherent user environment. From your point of view, DOS Merge appears as a single operating system, on which you can execute applications written either for DOS or AIX. As a user, you do not need to be aware of differences between DOS and AIX.

The DOS Merge software architecture is based on the standard AIX port for the Personal System/2. ( ) The AIX system controls the fixed disk and performs other system functions. When you enter a command, DOS Merge checks the command to determine if it is an AIX or a DOS command. If it is an AIX command, it is executed as any standard AIX system command would be in the processor's native 32-bit protected mode.

When you enter a DOS command, DOS Merge utilizes the 80386's processor's Virtual 86 mode. When a process executes in this mode, instructions and addressing are interpreted by the 80386 in the same way they are interpreted on the Intel 8086 processor. In effect, DOS Merge creates a virtual machine in which DOS applications can run as easily as they can run on a standard DOS computer, without affecting the simultaneous operation of AIX.

At the heart of the DOS Merge system is the **Bridge**, a software driver that accurately and efficiently maps DOS system calls into their AIX equivalents. The Bridge allows DOS and AIX applications complete access to all files, regardless of the environment in which the file was created. By using a unique file-name mapping scheme, DOS can even access those AIX files whose names do not fit into the DOS file name format.

( ) Personal System/2 is a registered trademark of International Business Machines Corporation.

## DOS Merge User's and Administrator's Guide Minimum Requirements

1.1.5 Minimum Requirements

The following sections list the hardware and software required to run DOS Merge. The rest of this manual assumes that you have this prerequisite hardware and that DOS Merge has been installed as described in Chapter 7, "Installing and De-Installing AIX PS/2 DOS Merge."

Subtopics 1.1.5.1 Hardware Requirements 1.1.5.2 Software Requirements

#### DOS Merge User's and Administrator's Guide Hardware Requirements

1.1.5.1 Hardware Requirements

The following minimum hardware configuration is required to support all DOS Merge functions:

A Personal System/2 computer with the AIX  $\mbox{PS}/2$  Operating Syste installed.

A minimum of 3 megabytes of 32-bit memory. We strongly recommend tha you have more than the minimum required memory, especially if you intend to support multiple, simultaneous DOS users.

A fixed-disk capacity that is sufficient to accommodate the AIX syste plus the following additional space for DOS Merge:

- 2500 1K blocks in the root (/) file system

- 1890 1K blocks in the /local file system

If you want to support DOS running on terminals or use application that use communication ports, you need serial ports.

Note: One serial port is standard equipment on the Personal System/2 Model 70 or 80.

## DOS Merge User's and Administrator's Guide Software Requirements

1.1.5.2 Software Requirements
To use DOS Merge, you must have the following:
 The AIX PS/2 Operating Syste
 The Disk Operating System (DOS), Version 3.3
 The AIX PS/2 DOS Merge software

#### DOS Merge User's and Administrator's Guide Protection of AIX

1.1.6 Protection of AIX

Each DOS environment under DOS Merge runs in its own separate, protected, virtual machine, which cannot harm the operation of other DOS environments or AIX. Specifically:

DOS programs cannot disable system interrupts. They can only disabl their own virtual interrupts, which affect only that particular DOS environment and not any other DOS environment or AIX.

Errant DOS processes cannot damage AIX or other DOS processes becaus each DOS environment is assigned a specific segment of memory and cannot write outside that segment.

DOS programs can only affect I/O devices that are assigned to them an cannot affect devices that are assigned to AIX or other DOS programs.

#### **DOS Merge User's and Administrator's Guide** Chapter 2. Using the DOS Environment

1.2 Chapter 2. Using the DOS Environment

Subtopics 1.2.1 CONTENTS 1.2.2 About This Chapter 1.2.3 Introduction 1.2.4 Beginning a DOS Session 1.2.5 Ending a DOS Session 1.2.6 Characteristics of the DOS Environment 1.2.7 Using DOS Commands 1.2.8 Using Off-The-Shelf DOS Applications 1.2.9 Improving DOS Efficiency 1.2.10 Stopping DOS Programs 1.2.11 Using DOS on Different Types of Terminals 1.2.12 File System Structure 1.2.13 Diskette and Fixed Disk Drives 1.2.14 AUTOEXEC.BAT and CONFIG.SYS Files 1.2.15 The DOS Search Path 1.2.16 Printing from the DOS Environment

# DOS Merge User's and Administrator's Guide CONTENTS

1.2.1 CONTENTS

## DOS Merge User's and Administrator's Guide About This Chapter

1.2.2 About This Chapter

This chapter explains how to use the DOS environment. It tells you how to start and end a DOS session and how to use DOS commands and applications in the DOS environment.

#### DOS Merge User's and Administrator's Guide Introduction

1.2.3 Introduction This chapter shows you how to use the DOS environment, including:

Beginning and ending a DOS sessio Using DOS commands and application Using DOS on different types of terminal Using DOS file systems and drive

Printing from the DOS environment

Before you can use the features described in this chapter, you must have DOS Merge installed and running on your computer, and you must have a valid AIX account. If DOS Merge is not installed or you do not have an AIX account, consult your system administrator or see Chapter 7, "Installing and De-Installing AIX PS/2 DOS Merge."

Note: This chapter assumes you are working with files created with DOS. Chapter 4, "Combining DOS and AIX" tells you how to use AIX files with DOS.

#### DOS Merge User's and Administrator's Guide Beginning a DOS Session

1.2.4 Beginning a DOS Session To begin a DOS session, follow these procedures:

- Note: The procedures described here apply to the system console, ASCII terminals, and PC scancode terminals. For information on these terminal types and on procedures for using DOS Merge from AIX Access workstations, see "Using DOS on Different Types of Terminals" in topic 1.2.11.
- Log into your computer as an AIX user following the procedures described in the AIX manuals that came with your system. When you see the AIX prompt (\$), you have successfully logged in as an AIX user.
- 2. At the AIX prompt (\$), type:

dos

and press Enter. The system displays the standard DOS prompt (C>).

You are now in the DOS environment. The C> prompt tells you that you are using DOS drive C (the fixed disk).

Note: If you have an AUTOEXEC.BAT file in your home directory or root directory (/), that file executes when you enter the DOS environment in the same way it does when you boot a conventional DOS computer. (See "Characteristics of the DOS Environment" in topic 1.2.6.)

You can now use your computer as you use any computer running DOS. You can use DOS commands like DIR (to display the contents of a directory), MKDIR (to make a directory), and TYPE (to display the contents of a file). You can make the diskette drive (A) or the fixed disk drive (C) your working drive, just as you do on any DOS computer. You can execute DOS applications from drive A or install them on the fixed disk and execute them from drive C.

## DOS Merge User's and Administrator's Guide Ending a DOS Session

1.2.5 Ending a DOS Session To end a DOS session and return to AIX, at the DOS prompt (C>), type:

quit

and press **Enter**. Your AIX prompt (**\$**) reappears. If you want, you can continue to work on your system using AIX commands and applications.

#### Notes:

- When you are ready to leave the computer, log out of AIX by pressing Ctrl-D. That is, press the Ctrl key and then, while still holding the Ctrl key, press D. If you are in the C shell, enter logout.
- 2. The Ctrl key is the Right Ctrl key on some keyboards.

#### DOS Merge User's and Administrator's Guide Characteristics of the DOS Environment

1.2.6 Characteristics of the DOS Environment When you type **dos** at the AIX prompt, your console or terminal becomes a virtual DOS computer. This means that you are working in an environment that operates like the DOS environment that is described in your DOS manuals, and you do not have to be concerned with the operation of AIX. Following are some of the important ways your computer behaves like a PS/2 running DOS:

It interprets the keystrokes at your keyboard as standard DOS does

It displays images on your monitor as standard DOS does

Provided you have appropriate hardware (and provided the AIX system o another DOS user is not using them), DOS Merge allows you to use serial ports (COM1 and COM2) in standard DOS ways.

By default, your computer has 640K bytes of memory available for each DOS program. If you want to change this amount of memory, you can do so easily. (See Chapter 5, "Tailoring the Operation of DOS" for information on changing the default memory.)

Starting a DOS environment is similar to booting a conventional DOS computer. As on any DOS computer, DOS interprets commonly used instructions in the CONFIG.SYS file and executes the commands in the AUTOEXEC.BAT file every time you start the DOS environment. If you are an inexperienced DOS user, you do not have to be familiar with these files. They are useful for customizing your DOS environment. For information on these files, see "AUTOEXEC.BAT and CONFIG.SYS Files" in topic 1.2.14.

There are some ways that your environment is not exactly like a PS/2 running standard DOS. For example, because the AIX PS/2 Operating System can support multiple users, you may be sharing the fixed disk with other users. If this is the case, you have access to other users' files and they have access to yours (subject to AIX permission controls). See "File System Structure" in topic 1.2.12 for information on accessing other users' files.

With DOS Merge, you can also customize the way DOS runs and access the power of AIX in several ways. You can choose the way you want to use the system. If you prefer to use your DOS Merge system like a stand-alone PS/2 running DOS, you should be familiar with this chapter and Chapter 6, "Installing and Removing DOS Applications." If you want to tailor the operation of DOS or combine the power of AIX and DOS, refer to Chapter 3, "Using DOS from the AIX Shell," Chapter 4, "Combining DOS and AIX," and Chapter 5, "Tailoring the Operation of DOS."

# DOS Merge User's and Administrator's Guide Using DOS Commands

1.2.7 Using DOS Commands

This section introduces the use of DOS commands and utilities on DOS Merge. You can use DOS commands for routine operations like listing the names of files on the fixed disk or a diskette, copying files, comparing files, displaying the contents of files, renaming files, and erasing files. There are also DOS commands for more specialized purposes, such as creating text files and creating and executing BASIC programs. All of these DOS commands are described in your *Disk Operating System Version 3.30 Reference*. The examples shown in this section assume that DOS Merge administrator has installed the standard DOS commands as described in Chapter 7, "Installing and De-Installing AIX PS/2 DOS Merge."

Subtopics

- 1.2.7.1 Restrictions
- 1.2.7.2 Basic Tasks and DOS Commands
- 1.2.7.3 Standard DOS Applications and Utilities

# DOS Merge User's and Administrator's Guide Restrictions

1.2.7.1 Restrictions

Most DOS commands work in the DOS Merge DOS environment just as they do on a stand-alone personal computer running DOS as its native operating system. However, since AIX handles certain fixed disk and system management functions, DOS commands are restricted in the following ways:

You cannot use the DOS FDISK or SHIP commands (or any other DO command for parking the fixed disk head) on the DOS Merge system.

You cannot use the CHKDSK, FORMAT, or SYS commands on the share DOS/AIX file system. You can, however, use these commands on a diskette drive just as you use them on any conventional DOS system. You can also use these commands on the physical DOS partition if you have one.

You can use the DOS TIME and DATE commands to display or change th time and date that apply to the DOS environment. However, when you leave the DOS environment, the time and date are determined by the AIX clock. When you restart DOS, the DOS clock is always initially synchronized with the AIX clock.

You can use the **Ctrl-Alt-Del** key combination, but be aware that it does not reboot a virtual DOS session; it quits the session.

### DOS Merge User's and Administrator's Guide Basic Tasks and DOS Commands

1.2.7.2 Basic Tasks and DOS Commands The following examples show typical, routine DOS tasks that you can perform using DOS commands on your DOS Merge system. For more information on the operation of these commands and additional DOS commands, refer to your Disk Operating System Version 3.30 Reference.

If you are an experienced AIX user who has not used DOS, you may not be familiar with the use of the slash (/) to turn on options and the backslash (\) as the path separator. You may also not be familiar with the use of the global file name characters (? and \*) when you refer to a file name and its extension. For further information on DOS syntax, path names, and global filename characters, refer to your *Disk Operating System Version 3.30 Reference*.

**Changing the default drive:** When you enter the DOS environment by entering **dos** at the AIX prompt (\$), your prompt is **C>**. When you see this prompt, you can execute DOS commands from the fixed disk. To change your default drive to drive A, be sure you have a valid, formatted DOS diskette in the drive. Then at the DOS prompt (**C>**), enter:

a:

Your prompt changes to  $\mathtt{A}\mathsf{>},$  and you can execute commands from the diskette drive A.

Listing directory contents: Use the DIR command to list the contents of the fixed disk or a diskette. At the DOS prompt (C>), enter:

dir

The DIR command displays the names of your files. Here is a sample directory listing:

| C>dir Volume in drive C is aix Directory of C:\U\JONES <DIR> 8-23-86 8:04a <DIR> 8-05-86 1:27p . | .. AUTOEXEC BAT 38 8-22-86 2:20p CHAPTER ONE 2478 7-22-86 10:08a 3400 3-29-86 4:07p BDGTMEMO STATUS REP 2400 4-18-86 6:35p | PRJCTMEM 1465 3-31-86 11:14p 3278 4-22-85 6:49p STAFF 8 File(s) 1015808 bytes free | C>\_ \_\_\_\_\_

Note: The DIR command may display some file names with an apostrophe--for example, MAIL'FPE. Files with names such as this were created

#### DOS Merge User's and Administrator's Guide Basic Tasks and DOS Commands

(using AIX) with names that are illegal in DOS. You can use these files just as you use any other files in the DOS environment. See Chapter 4, "Combining DOS and AIX" for more information on file names.

If you have a DOS diskette in drive A, you can display the contents of that diskette by entering this command at the DOS prompt (C>):

dir a:

In the DOS environment, you can specify directories and give options to commands in the usual DOS way. In the following example, entering the DIR command at the DOS prompt (C>) displays the contents of the directory \USR\DBIN in wide format, with five files listed per line:

dir /w \usr\dbin

**Copying files:** Use the COPY command to copy a file. For example, at the DOS prompt (**C**>), enter:

copy names oldnames
copy a:names c:\u\frank\newnames
copy a:\* c:

**Comparing Files:** Use the COMP command to compare the contents of two files. For example, at the DOS prompt (C>), enter:

comp names oldnames

**Displaying the contents of a file:** Use the TYPE command to display the contents of a file. For example, at the DOS prompt (C>), enter:

type memo

**Renaming files:** Use the REN command to change the name of a file. For example, at the DOS prompt (C>), enter:

ren names newnames

**Erasing files:** Use the DEL command to erase a file. For example, at the DOS prompt (C>), enter:

del oldnames
del a:\*

This is only a partial list of the tasks you might perform and the DOS commands you might find useful when using DOS Merge. Except for the few management commands listed at the beginning of this section, all the commands described in your *Disk Operating System Version 3.30 Reference* manual work on DOS Merge.

#### **DOS Merge User's and Administrator's Guide** Standard DOS Applications and Utilities

1.2.7.3 Standard DOS Applications and Utilities DOS includes several standard applications and utilities that are of interest to more advanced users and DOS programmers. You can use these applications and utilities with the DOS Merge just like the routinely used commands described on the preceding pages. Following is a partial list of these applications and utilities, which are presented to suggest the kinds of tasks you can perform with DOS Merge. Consult the *Disk Operating System Version 3.30 Reference* for more information on these and other DOS features.

Pipes and redirection work on DOS Merge as they do under standard DOS For example, at the DOS prompt (C>), enter:

dir | sort > contents dir a: >> contents

The EDLIN line editor works as described in your *Disk Operating System Version 3.30 Reference*. At the DOS prompt (**C>**), enter:

### edlin filename

to start editing the file specified by **filename**. To end an editing session, enter:

#### end

BASIC and BASIC programs operate in the standard way under DOS Merge To use BASIC, at the DOS prompt (C>), enter:

basic

To run a BASIC program, at the DOS prompt (C>), enter (for example):

basic mortgage

Batch files, including all the standard batch commands, run under DO Merge.

The DOS linker (LINK) can be used to combine object modules an produce a load module, and EXE2BIN converts .EXE files to .COM files.

The DEBUG utility can assist you in debugging your programs

You can use CONFIG.SYS commands to configure your DOS environment (See "AUTOEXEC.BAT and CONFIG.SYS Files" in topic 1.2.14 and "±e Interpret Configuration File" in topic 1.5.11.5 for more information on how the DOS Merge system uses the CONFIG.SYS file.)

# DOS Merge User's and Administrator's Guide Using Off-The-Shelf DOS Applications

1.2.8 Using Off-The-Shelf DOS Applications You can use off-the-shelf DOS application programs like Lotus 1-2-3, MultiMate, Multiplan, () VisiCalc, () and WordStar () on your DOS Merge system in the same way you would use them on a stand-alone DOS personal computer. You can also use any custom DOS applications that you might have developed.

When you enter a DOS environment (by typing **dos**), you can execute applications from drive A or, if they have been installed on the fixed disk, from drive C. DOS Merge also has three additional drives, not found on standard DOS, that make installing and executing DOS applications more convenient. These additional drives (D, E, and J) are described in "Diskette and Fixed Disk Drives" in topic 1.2.13.

- ( ) Multiplan is a trademark of Microsoft Corporation.
- ( ) VisiCalc is a trademark of Visi-On Corporation.
- ( ) WordStar is a registered trademark of MicroPro International.

Subtopics

1.2.8.1 Running DOS Applications from Drive A

1.2.8.2 Running DOS Applications from Drive C

1.2.8.3 Running Copy-Protected DOS Applications

# DOS Merge User's and Administrator's Guide Running DOS Applications from Drive A

1.2.8.1 Running DOS Applications from Drive A From drive A on the DOS Merge system, you can run any DOS application that is designed to be run from a diskette drive. As you become more familiar with the features of DOS Merge, you will probably prefer to install applications on the fixed disk (drive C), because execution from the fixed disk is faster, and you do not have to keep track of diskettes after the applications are installed. Using drive A, however, is convenient for applications you have not yet installed (or do not intend to install) on the fixed disk.

When you are in the DOS environment, use drive A according to the application manufacturer's instructions. If the manufacturer does not provide instructions, the following procedure should work in most cases.

- 1. Log into DOS Merge as an AIX user.
- 2. At the AIX prompt (\$), type dos and press Enter.
- 3. At the DOS prompt (C>), enter:

a:

Drive A is now your current working drive.

4. Invoke the application as instructed by the manufacturer. For example, to use Multiplan, enter:

mp

- at the DOS prompt (A>).
- Note: If you prefer, you can invoke the application directly from your C> prompt by entering a: followed by the name of the application, for example:

a:mp

# DOS Merge User's and Administrator's Guide Running DOS Applications from Drive C

1.2.8.2 Running DOS Applications from Drive C To use drive C for DOS applications, you must first install them on the DOS Merge system fixed disk.

Note: In most cases, DOS applications are installed by following the application manufacturer's instructions. For additional information on installing applications, see Chapter 6, "Installing and Removing DOS Applications."

After they are installed, applications are executed according to the manufacturer's instructions. For example, if MultiMate is installed on your fixed disk, you can simply enter:

wp

at the DOS prompt (C>) to start the program.

# DOS Merge User's and Administrator's Guide Running Copy-Protected DOS Applications

1.2.8.3 Running Copy-Protected DOS Applications Copy protection differs depending on the application you are using, and the copy-protection used by an application can determine the way you install it on the fixed disk. After the application is installed, however, you execute it according to the manufacturer's instructions.

Many DOS applications require a protected diskette to be in drive A even when the program is stored on and executed from the fixed disk. Because this diskette in drive A allows you to "unlock" the software, the diskette is often referred to as a **key disk**. Lotus 1-2-3, Release 2 is an example of an application that can be installed on the fixed disk and therefore it requires a key disk. To start Lotus 1-2-3 anytime after you install it on the fixed disk, do the following:

- 1. Insert the key disk into drive A.
- 2. Change to the directory containing Lotus 1-2-3.
- 3. At the DOS prompt (C>), enter:

123

A few copy-protected applications do not require a key disk and can be executed from the fixed disk just like unprotected programs. These applications generally require special installation and de-installation procedures designed by the application manufacturer. No special procedures are required, however, to run these programs on DOS Merge.

Some copy-protected programs must be installed on drive E. No special procedures are required to run these programs after they are installed, except that you must specify drive E when you invoke the program, or make drive E your current working drive. For example, if you install Lotus 1-2-3, Release 2 on drive E using installation procedures supplied by the manufacturer, you do not have to use a key disk. To run Lotus 1-2-3 from drive E, first make drive E your working drive. At the DOS prompt (C>), enter:

e:

and then invoke the application in the standard way. That is, at the DOS prompt  $(\mathbf{E}>)$ , enter:

123

# Notes:

- 1. If you have copy-protected applications, you may have to remove them **before** you format the physical DOS partition or **before** you delete a virtual partition.
- 2. Make sure that you obtain the necessary multiuser licenses for applications you intend to use in a multiuser environment.

# DOS Merge User's and Administrator's Guide Improving DOS Efficiency

1.2.9 Improving DOS Efficiency There may be situations in which you need to modify the operation of DOS and thus improve DOS efficiency. Following are two ways you can change how DOS operates.

Subtopics 1.2.9.1 Increasing the Clock Interrupt Rate 1.2.9.2 Preventing DOS Merge from Suspending Applications 1.2.9.3 Displaying the Current MERGE Command Settings

### DOS Merge User's and Administrator's Guide Increasing the Clock Interrupt Rate

1.2.9.1 Increasing the Clock Interrupt Rate For efficiency reasons, DOS Merge usually uses a clock interrupt rate of one per second for DOS instead of the standard DOS rate of approximately 18 per second. Some DOS applications, however, are sensitive to the clock interrupt rate and do not run correctly at the lower rate. For most applications, DOS Merge automatically detects those that require the higher interrupt rate and adjusts the clock interrupt rate accordingly. However, for certain DOS applications, DOS Merge cannot detect the clock interrupt rate requirements. If you run such an application, you may notice symptoms such as:

The application hangs

The application runs much more slowly than expected

If you experience one of these problems and it is related to the clock interrupt rate, you can correct the problem by using the MERGE command to set FASTCLK on.

Note: The Microsoft mouse connected serially is one example of an application that may require you to use the MERGE command and set FASTCLK on.

To set FASTCLK on, enter **merge set fastclk on** at the DOS prompt before you run the application. For example, if the application you are experiencing problems with is called FUN, you can increase the clock interrupt rate and run FUN by entering the following commands at the DOS prompt (C>):

merge set fastclk on fun

To reset the original clock interrupt rate, enter the following at the DOS prompt (C>):

merge set fastclk off

We advise against setting FASTCLK on every time you use the DOS environment because system overhead increases and overall efficiency is reduced.

# **DOS Merge User's and Administrator's Guide** Preventing DOS Merge from Suspending Applications

1.2.9.2 Preventing DOS Merge from Suspending Applications Another way to improve DOS efficiency is to keep programs that poll the keyboard from being suspended. In order to improve performance in a multiuser environment, the DOS Merge system automatically suspends applications that enter a polling loop until they are no longer in a polling loop.

It is possible that some applications may appear to be in a polling loop when they actually are not. DOS Merge might suspend these applications inappropriately, which would not adversely affect other processes, but would cause these applications to perform poorly. This situation is unlikely, and no such applications have yet been identified. However, if you encounter this situation, you might want to prevent DOS Merge from suspending applications. To prevent applications from automatically being suspended by DOS Merge system, use the MERGE command to set POLLSLEEP off. At the DOS prompt (C>), enter:

merge set pollsleep off

To enable the default system behavior of suspending applications that are in a polling loop, enter this command at the DOS prompt (C>):

merge set pollsleep on

### **DOS Merge User's and Administrator's Guide** Displaying the Current MERGE Command Settings

1.2.9.3 Displaying the Current MERGE Command Settings To display the current MERGE command settings, use the DISPLAY option. At the DOS prompt (C>), enter:

merge display

DOS Merge displays the following:

fastclk: off
pollsleep: off
drive: remote
handle: remote

Some PC applications need to know if a particular file or drive is on a local drive or remote drive (that is, available across a PC-type network). For example, if you are using PCNET or MSNET, files or drives accessed through the network appear remote. The drive and handle settings allow you the flexibility to make drives or files on the AIX file system appear remote or local to DOS applications. Usually applications do not care if the files are local or remote. However, if you do experience problems with a PC network application, you should reset the drive and handle settings to local. Use these commands:

merge set drive local merge set handle local

To see the status of any of the current MERGE command settings, enter **merge display** followed by the particular setting you want to see. For example, if you enter the following command at the DOS prompt (C>):

merge display fastclk

the current MERGE command settings for FASTCLK are displayed. For information on the MERGE command, see Appendix A, "DOS Merge Command Summary" in topic A.O.

# DOS Merge User's and Administrator's Guide Stopping DOS Programs

1.2.10 Stopping DOS Programs There are several ways to stop DOS programs that you start in a DOS environment. Most DOS applications include a specific procedure for stopping their execution. Whenever possible, you should stop a DOS program using the procedure designed for that program. Sometimes, however, you might want to stop a DOS utility that provides no specific method for termination, or you might have to stop a DOS application that has gotten locked into a state where the prescribed termination procedure does not work. If you experience one of these problems, follow **one** of the following procedures:

Note: The following procedures entail using the Ctrl, Alt, and Del functions. If you need instructions on using these functions, see "Using DOS on Different Types of Terminals" in topic 1.2.11.

Use the DOS break character **Ctrl-C** or **Ctrl-Break** just as you do in standard DOS. These functions stop DOS utilities like DIR, TYPE, or TREE, and some applications. When you press **Ctrl-C**, your DOS prompt returns and you can resume DOS work immediately.

Note: Whether or not these functions abort a particular DOS program may depend on how the DOS BREAK option is set. See your *Disk Operating System Version 3.30 Reference* for information on this option.

Press Ctrl-Break. If Ctrl-Break does not work, press Ctrl-Alt-Del.

Warning: If you press **Ctrl-Alt-Del**, you can lose data if your DOS program is working on open files.

**Ctrl-Alt-Del** is the key sequence used to reboot DOS on a standard DOS computer. On DOS Merge, **Ctrl-Alt-Del** causes the DOS program **as well as the current DOS environment** to abort. Your AIX prompt (\$) reappears, and you must invoke DOS again before you can resume DOS work.

## **DOS Merge User's and Administrator's Guide** Using DOS on Different Types of Terminals

1.2.11 Using DOS on Different Types of Terminals The DOS environment under DOS Merge varies depending on whether you log into DOS Merge from the system console, a PC scancode terminal, an AIX Access workstation, or a standard ASCII terminal. Following are descriptions of these terminals and restrictions on their use with DOS.

Note: For a more in depth discussion of the characteristics and limitations of the different types of terminals you can use with DOS Merge, see Chapter 3, "Using DOS from the AIX Shell."

Subtopics

1.2.11.1 System Consoles
1.2.11.2 PC Scancode Terminals
1.2.11.3 AIX Access Workstations
1.2.11.4 Standard ASCII Terminals
1.2.11.5 ASCII Terminal Keyboard Mapping
1.2.11.6 Terminal Control Codes

# DOS Merge User's and Administrator's Guide System Consoles

# 1.2.11.1 System Consoles

The **system console** writes data to a reserved segment of memory that is mapped to a corresponding physical screen location. On a PS/2, () the system console consists of the PS/2 keyboard, a mouse port, and a VGA display. The system console can run any DOS applications designed for personal computers with Monochrome Display Adapters (MDAs), Color Graphics Adapters (CGAs), Enhanced Graphics Adapters (EGAs), or Video Gate Arrays (VGAs). The system console has a 25-line screen and can properly display graphics and any other output of these DOS programs. The system console also supports 50-line VGA mode and 43-line EGA mode. The default mode for the system console is monochrome mode.

The PS/2 keyboard has keys such as **Ctrl**, **Alt**, and **Del** that DOS and many DOS applications interpret in specific ways. In general, you can use the console in the DOS environment on the DOS Merge system as if it were a standard PS/2 running DOS as its native operating system. You can also use the AIX PS/2 Operating System's virtual terminal feature to run multiple AIX and DOS programs at the same time with each program in its own virtual terminal. Virtual terminals are described more thoroughly in Chapter 3, "Using DOS from the AIX Shell" in topic 1.3.

<sup>( )</sup> PS/2 is a registered trademark of International Business Machines Corporation.

# DOS Merge User's and Administrator's Guide PC Scancode Terminals

1.2.11.2 PC Scancode Terminals **PC scancode terminals** (such as the WY-60 and the TeleVideo PCS1) emulate the keyboard layout and 25-line monochrome screen display of a standard PS/2. () () In general, they run any DOS application that runs in monochrome mode on a system console, with the following limitations:

You can run only one display-oriented program (DOS or AIX) at a time This means you can only start one DOS environment.

You cannot run programs that display bit-mapped graphics

- ( ) WY-60 is a trademark of Wyse Technology.
- ( ) TeleVideo is a registered trademark of TeleVideo Systems, Inc.

# DOS Merge User's and Administrator's Guide AIX Access Workstations

1.2.11.3 AIX Access Workstations

**AIX access workstations** are personal computers running AIX Access for DOS Users. They are connected to the DOS Merge system via RS-232, Token Ring, and Ethernet. One extra step that is not required for other terminal types is necessary when you use an AIX Access workstation for DOS Merge services. That is, to log into the AIX system, you must first run the AIX Access terminal emulation command, EM. Once you start the terminal emulator this way, you can log into the AIX system in the usual way and start using DOS Merge services as soon as you see the AIX prompt (\$). For further information on AIX Access for DOS Users and the terminal emulator, see the AIX Access for DOS Users User's Guide and the AIX Access for DOS Users Administrator's Guide.

AIX Access workstations have the same capabilities as PC scancode terminals when you are using DOS Merge features. You can also use all the AIX Access for DOS Users features described in the AIX Access for DOS Users User's Guide and run DOS programs locally on your workstation.

### DOS Merge User's and Administrator's Guide Standard ASCII Terminals

1.2.11.4 Standard ASCII Terminals Standard ASCII terminals (such as the IBM 3151, the DEC VT100, or the Human Designed Systems HDS201) have the same limitations as PC scancode terminals, but have additional display and keyboard limitations that may further affect your ability to run DOS applications from them:

Most ASCII terminals have a 24-line display instead of the PS/2' 25-line display. By default, only the bottom 24 lines of DOS application screens are displayed; you must use a special key combination to shift the screen so that it displays the upper 24 lines. (See "Terminal Control Codes" in topic 1.2.11.6.)

Most ASCII terminals do not display the upper ASCII character (decimal 128 through 255) from the IBM graphic character set. In most cases, DOS Merge displays these characters as an asterisk (\*).

The keyboards on most ASCII terminals are missing important keys (suc as Alt, PgUp, and PgDn) available on the PS/2 keyboard. Because these keys are required to run some DOS applications, the "ASCII Terminal Keyboard Mapping" in topic 1.2.11.5 section presents procedures for simulating these keystrokes from ASCII terminal keyboards.

The following chart summarizes the capabilities of the four types of

| Table 2-1. Capabilities of Terminals Commonly Used with DOS Merge                         |                   |                            |                                        |                               |  |
|-------------------------------------------------------------------------------------------|-------------------|----------------------------|----------------------------------------|-------------------------------|--|
| Function                                                                                  | System<br>Console | PC<br>Scancode<br>Terminal | AIX<br>Access<br>for DOS<br>Workstatio | Standard<br>ASCII<br>Terminal |  |
| Display multiple<br>  Console Login screens                                               | YES               | NO                         | NO                                     | NO                            |  |
| Display the full<br>  25-line PS/2 screen                                                 | YES               | YES                        | YES                                    | NO                            |  |
| Display bit-mapped<br>  graphics                                                          | YES               | NO                         | NO                                     | NO                            |  |
| Display IBM graphic<br>  character set                                                    | YES               | YES                        | YES                                    | NO                            |  |
| Emulate the IBM PS/2<br>  keyboard (send PC<br>  scancodes without<br>  keyboard mapping) | YES               | YES                        | YES                                    | NO                            |  |

terminals commonly used with DOS Merge.

# DOS Merge User's and Administrator's Guide ASCII Terminal Keyboard Mapping

1.2.11.5 ASCII Terminal Keyboard Mapping Some ASCII terminals do not contain keys commonly available on PS/2 keyboards. Because DOS applications assume the presence of these keys, some method is required to simulate them on such ASCII keyboards. The following table contains PS/2 keyboard keys and their ASCII equivalents. If you are using an ASCII terminal, try the key listed in the "PS/2 Key" column first, and if it does not work, try the key combination listed in the "ASCII Equivalent" column.

Note: The PS/2 keyboard is the IBM Enhanced Personal Computer Keyboard.

| mable 2.2 DQ/2 Keybeand Keye and Their AGGTT Terrivalents |                  |  |
|-----------------------------------------------------------|------------------|--|
| Table 2-2. PS/2 Keyboard Keys and Their ASCII Equivalents |                  |  |
| PS/2 Key<br>+                                             | ASCII Equivalent |  |
| Cursor Left key                                           | Esc f            |  |
| Cursor Right key                                          | Esc g            |  |
| Cursor Up key                                             | Esct             |  |
| Cursor Down key                                           | Esc v            |  |
| Home key                                                  | Esc h            |  |
| End key                                                   | Esc e            |  |
| <br>  <b>PgUp</b> key                                     | Esc p            |  |
| <b>PgDn</b> key                                           | Esc q            |  |
| Insert key                                                | Esc i            |  |
| Delete key                                                | Esc d            |  |
| <b>5</b> key (numeric keypad)                             | Esc .            |  |
| Print Screen key                                          | Esc *            |  |
| Scroll Lock/Break key                                     | Esc s            |  |
| Pause key                                                 |                  |  |
| Caps Lock key                                             | Esc k            |  |
| Num Lock key                                              | Esc n            |  |
| Grey + key (numeric keypad)                               | Esc +            |  |
| <b>Grey -</b> key (numeric keypad)                        | Esc -            |  |
| <b>F1</b> key                                             | Esc 1            |  |
| <b>F2</b> key                                             | Esc 2            |  |
| <b>F3</b> key                                             | Esc 3            |  |
| +                                                         | Esc 4            |  |

| +                                        | +!           |
|------------------------------------------|--------------|
| <b>F5</b> key                            | Esc 5        |
| F6 key                                   | Esc 6        |
| <b>F7</b> key                            | Esc 7        |
| <b>F8</b> key                            | Esc 8        |
| <b>F9</b> key                            | Esc 9        |
| <b>F10</b> key                           | Esc 0        |
| <b>F11</b> key                           | Esc ;        |
| <b>F12</b> key                           | Esc :        |
| <b>Esc</b> key (actual escape character) | ESC ESC      |
| All keys released                        | Esc Spacebar |
| Ctrl key (Right Ctrl key)                | Esc c        |
| Action key (Left Ctrl key)               | Esc C        |
| Left Alt key                             | Esc a        |
| Right Alt key                            | ESC A        |
| Left Shift key                           | Esc z        |
| Right Shift key                          | Esc /        |
|                                          |              |
|                                          |              |

### DOS Merge User's and Administrator's Guide ASCII Terminal Keyboard Mapping

To simulate PS/2 keyboard keys on an ASCII terminal, use the ASCII equivalents listed in the above chart by pressing the **Esc** key, followed by the one-character key listed in the "ASCII Equivalent" column of the chart. For example, to simulate the PS/2 keyboard **Home** key on an ASCII keyboard, press:

Esc h

To simulate the PS/2 keyboard F1 function key on an ASCII keyboard, press:

Esc 1

In a DOS environment, the PS/2 keyboard's **Ctrl**, **Alt**, and **Shift** keys are usually used **in conjunction with** another keyboard character. You can simulate these key combinations on an ASCII terminal by entering the ASCII equivalent for the first key, then entering the ASCII equivalent for the second key.

When you press the ASCII equivalent to simulate the **Ctrl**, **Alt**, **Left Shift**, or **Right Shift** keys, DOS Merge waits for you to press a second key or ASCII equivalent before it sends the actual keyboard information to the computer.

### DOS Merge User's and Administrator's Guide ASCII Terminal Keyboard Mapping

This method also works if you have to simulate more than one key combination as a single command. For example, to simulate the **Ctrl-Alt-Del** key combination from an ASCII terminal, press:

Esc c Esc a Esc d

Note: The Ctrl-Alt-Del key combination is used to reboot the system.

The ASCII equivalents for the **Ctrl**, **Left Alt**, **Right Alt**, **Left Shift**, **Right Shift**, and **Action** keys must be terminated by a keystroke or ASCII equivalent, as in the previous example.

Note: The Action key is the Left Ctrl key on some keyboards.

If the key combination you want to simulate ends with the Ctrl, Alt, Action, or one of the Shift keys, you must end it by pressing the Esc Spacebar keys, which do not generate a character, but terminate the Ctrl, Alt, Action or Shift key sequence. For example, to simulate the Ctrl-Alt key combination, press:

Esc c Esc a Esc Spacebar

Note: If your ASCII terminal has programmable function keys, you may set them up to generate single keys or multiple-key combinations that you use frequently. See the manual that accompanies the terminal for procedures.

In some cases, the function keys and cursor movement keys on an ASCII terminal are mapped to generate the proper PS/2-specific scancodes. This mapping depends on the **TERM** setting for the type of terminal used. See your system administrator for details.

# DOS Merge User's and Administrator's Guide Terminal Control Codes

1.2.11.6 Terminal Control Codes Depending on the terminal you use, certain key combinations called **terminal control codes** have been provided to allow you to perform special functions from ASCII terminals, PC scancode terminals, and AIX Access workstations. Following is a description of those functions followed by a chart listing the key combinations associated with those functions.

Shift Screen: On standard 24-line ASCII terminals, pressing the ke combination associated with this function causes the screen to shift from displaying the lower 24 lines (the default) to displaying the upper 24 lines. Pressing the key combination again shifts the screen back to the default display.

Redraw Screen: If the DOS display is otherwise corrupted, pressin the key combination associated with this function redraws the screen.

Kill DOS: If a DOS process becomes unrecoverably stalled (when eve pressing the **Ctrl-Alt-Del** keys does not work), you can use the key combination associated with this function to terminate the DOS process.

Fork Shell: You can use the key combination associated with thi function to start an AIX shell from the DOS environment. (See Chapter 3, "Using DOS from the AIX Shell.")

The following chart lists the key combinations used to perform these functions on standard ASCII terminals, PC scancode terminals, and AIX Access workstations.

| Table 2-3. Key Combinations Used to Perform Special Functions on<br>Terminals Commonly Used with DOS Merge |                                |                                                                |  |  |
|----------------------------------------------------------------------------------------------------|--------------------------------|----------------------------------------------------------------|--|--|
| <br>  Function                                                                                             | ASCII Terminal<br>Control Keys | PC Scancode Terminal or AIX Access<br>Workstation Control Keys |  |  |
|                                                                                                    |                                | Ctrl-Alt-Sys Req Ctrl-U                                        |  |  |
| Redraw Screen                                                                                              | Esc Ctrl-R                     | Ctrl-Alt-Sys Req Ctrl-R                                        |  |  |
| Kill DOS                                                                                                   | Esc Ctrl-K                     | Ctrl-Alt-Sys Req Ctrl-K                                        |  |  |
| Fork Shell                                                                                                 | Esc Ctrl-F                     | Ctrl-Alt-Sys Req Ctrl-F                                        |  |  |

According to the chart, if you want to redraw the screen on a standard ASCII terminal, use the **Esc Ctrl-R** key combination. That is, press the **Esc** key, then press **Ctrl** and the **R** keys at the same time. Similarly, to redraw the screen on a PC scancode terminal or an AIX Access workstation, use the **Ctrl-Alt-Sys Req Ctrl-R** key combination. That is, press the **Ctrl**, **Alt**, and **Sys Req** keys at the same time, and then press **Ctrl** and the **R** keys at the same time.

### DOS Merge User's and Administrator's Guide File System Structure

1.2.12 File System Structure

This section describes how files and directories are organized on the DOS Merge system and how you can share data with other users.

Files on the DOS Merge system are stored in a *hierarchy*. That is, instead of having a single large collection of files, you can group and store files in directories. (If you do not know about directories, see your *Disk Operating System Version 3.30 Reference*, particularly the entries for the DIR, MKDIR, CHDIR, and RMDIR commands.)

The following illustration is a simplified view of the file system on the fixed disk (DOS drive C). It shows the hierarchic file "tree" (so called because of the way it branches). The tree begins with the root (C:\), which is subdivided into several directories, including U (for user). The directory U, in turn, is further subdivided into the directories containing the files belonging to Russell, Elaine, and Wayne. In the example, Elaine's directory contains a file called MEMO and a directory called DBIN (which might contain files of its own).

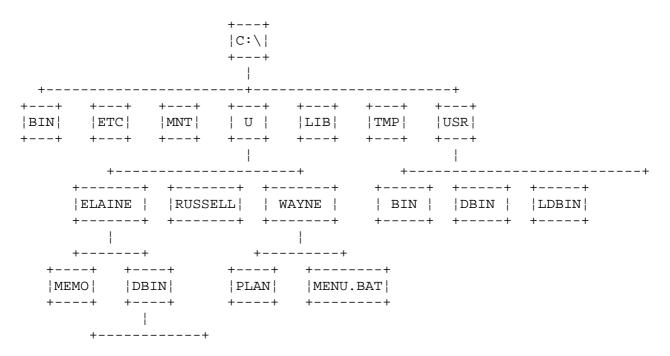

Figure 2-1. Simplified View of the File System on the Fixed Disk

When you boot DOS on a conventional stand-alone personal computer, your working directory is the root of the file system tree. You own all files in the file system tree and can access them easily with the CHDIR (change directory) command. You can also modify any file as you please.

On the DOS Merge system, each user has a *home directory*, which is a directory containing the files and subdirectories created and owned by that user. If you log into AIX on the DOS Merge system and then immediately enter the DOS environment, your working directory is your home directory. (If you change directories before entering the DOS environment, however, your working DOS directory is the same as your AIX directory when you enter **dos**.) You can access your own files and subdirectories the way you can on a conventional DOS computer. For example (referring to the preceding illustration), when Elaine enters the DOS environment, she is working in the directory "U"ELAINE. She can display the contents of her file MEMO by entering the following command at the DOS prompt (**C**>):

# DOS Merge User's and Administrator's Guide File System Structure

type memo

or she can list the files contained in the directory DBIN by entering the following command at the DOS prompt (C>):

dir dbin

She can change to her DBIN directory by entering this command at the DOS prompt (C>):

chdir dbin

Bear in mind, if you use the DOS PATH command on the DOS Merge system, that your home directory is not the root  $(\)$ . For example, assume Elaine wants DOS to search for commands in the following directories:

Her current directory on drive

Her DBIN director

\USR\DBI

She would set her path by entering the following command at the DOS prompt (C>):

path=c:\;c:\u\elaine\dbin;c:\usr\dbin

It is generally not useful for DOS Merge users to include the root directory in their paths. See "The DOS Search Path" in topic 1.2.15 for additional information on how the DOS Merge system uses the DOS search path and how you can change it.

Subtopics 1.2.12.1 Accessing Other Users' Files 1.2.12.2 DOS Merge File System Protection

### DOS Merge User's and Administrator's Guide Accessing Other Users' Files

1.2.12.1 Accessing Other Users' Files As determined by AIX file permissions, DOS Merge users have limited access to files owned by other users. Assuming she has read permission, Elaine can find out what files Wayne owns by using the DOS DIR command. For example, she could enter the following command at the DOS prompt (C>):

dir \u\wayne

If Wayne has a file called PLAN, Elaine can display its contents by entering this command at the DOS prompt (C>):

type \u\wayne\plan

or she can copy the file to her own directory by entering:

copy \u\wayne\plan newplan

at the DOS prompt (C>). She can also change to Wayne's directory by entering:

chdir \u\wayne

at the DOS prompt (C>).

# DOS Merge User's and Administrator's Guide DOS Merge File System Protection

1.2.12.2 DOS Merge File System Protection The DOS Merge system, unlike a conventional DOS system, is designed to accommodate multiple users. It therefore provides tools for preventing inspection, alteration, or execution of files by unauthorized users. In general, you cannot modify or delete a file or directory that belongs to someone else. Elaine, for example, can **not** successfully execute the following command unless she has write permission in Wayne's directory and for the file, PLAN:

del \u\wayne\plan

With the DOS Merge system, you can restrict access to your files so that unauthorized users cannot see the contents of your directories or read your files. On the other hand, you can also grant other users permission to modify or delete your files and directories if you so choose. See Chapter 4, "Combining DOS and AIX" for instructions on setting file access permissions. Unless system users specify otherwise, the following default permissions exist:

Users can inspect the contents of any directory with the DIR command

Users can read the contents of any file (with the TYPE command, fo example).

Users can copy any file to their own directories

Users can run programs contained in any directory. For example, i Wayne has a batch file called MENU.BAT, Elaine can execute it by entering the following commands at the DOS prompt (C>):

chdir \u\wayne menu

Users **cannot** modify or delete files or directories belonging to other users.

### DOS Merge User's and Administrator's Guide Diskette and Fixed Disk Drives

1.2.13 Diskette and Fixed Disk Drives Your computer hardware includes at least one diskette and one fixed disk drive. You can use these drives for either DOS or AIX work, or for work with both DOS and AIX at the same time.

Note: See Chapters Chapter 3, "Using DOS from the AIX Shell" and Chapter 4, "Combining DOS and AIX" for information on using AIX and combining DOS and AIX. This section focuses on using DOS with your system hardware.

Subtopics

1.2.13.1 Using Diskette Drives 1.2.13.2 Using Fixed Disk Drives

# DOS Merge User's and Administrator's Guide Using Diskette Drives

# 1.2.13.1 Using Diskette Drives

With a DOS Merge system configured in the standard way, diskette drives are used with DOS just as they are on a personal computer running DOS as its native operating system. As illustrated earlier in this chapter, you can run DOS applications from a diskette drive simply by entering the DOS name for the drive along with the name of the application. For example, you could enter the following command at the DOS prompt (C>):

a:wp

If your system has a second diskette drive, you can use it with DOS by referring to it as drive B. A second diskette drive is rarely useful with DOS, however, when a fixed disk is available. The diskette drives are available on a first-come-first-served basis. If one user is accessing a diskette drive and a second user attempts to use it at the same time, the second user sees a message stating that the drive is unavailable. When a diskette drive is not used for five seconds, it is available to the first user who attempts to access it. In this way, multiple users running DOS at the same time can share the same diskette drive.

# DOS Merge User's and Administrator's Guide Using Fixed Disk Drives

1.2.13.2 Using Fixed Disk Drives The DOS Merge system has one fixed disk that is used by both DOS and AIX.

Note: Although not typical, you can have more than one fixed disk. For information on using multiple fixed disk drives, see "Administering and Using Fixed Disk Drives" in topic 2.8.7.4.

When you use DOS drive C, the DOS Merge system actually uses AIX to access the fixed disk on behalf of DOS. Drive C is sometimes called a *virtual drive* because DOS does not access the fixed disk directly. You can, nevertheless, use drive C just like a real DOS fixed disk drive.

Unlike a conventional DOS system, the DOS Merge system allows you to use several DOS drives other than drive C to access the fixed disk. Drives D and J are specialized virtual drives that can be used like DOS drives. Drive E is a real DOS drive that allows you to access a special section of the fixed disk that is reserved for DOS files. These drives are described in the following sections.

Subtopics 1.2.13.2.1 Drive C 1.2.13.2.2 Drive D 1.2.13.2.3 Drives E and F 1.2.13.2.4 Drive J 1.2.13.2.5 Other Drives

# DOS Merge User's and Administrator's Guide Drive C

1.2.13.2.1 Drive C

When you enter the DOS environment on the DOS Merge system, your default drive is C--the fixed disk. For most purposes, drive C on the DOS Merge system is the most convenient DOS drive to use. You can use this drive to run DOS utilities (like DIR, TYPE, or TREE) and applications (like Lotus 1-2-3 or MultiMate) that have been installed on the fixed disk. Examples showing how to run programs like these appear earlier in this chapter.

"File System Structure" in topic 1.2.12 includes an illustration showing (in simplified form) the files contained on drive C. This chapter concentrates on using these files with DOS, but you can access the same files through AIX. The file system used by DOS on drive C is the same file system used by AIX. This means that AIX users can use files created by DOS, and DOS users can use files created by AIX. See Chapter 4, "Combining DOS and AIX" for more information on combining DOS and AIX.

Drive C is the same for all users.

## DOS Merge User's and Administrator's Guide Drive D

1.2.13.2.2 Drive D

Drive D closely simulates the fixed disk on a stand-alone, single-user personal computer. Your own files and directories on the DOS Merge system fixed disk are accessible on drive D just as they are on drive C. On drive D, however, your home directory is the DOS **root** directory. That is, if you are logged in as the user ELAINE, the directory D:/ contains the same files as C:\U\ELAINE. Because your home directory is the root of the file system on drive D, you cannot access any files outside your home directory on drive D.

The following illustration shows Elaine's view of her drive D. (Compare it with the illustration earlier in this chapter under "File System Structure" in topic 1.2.12.)

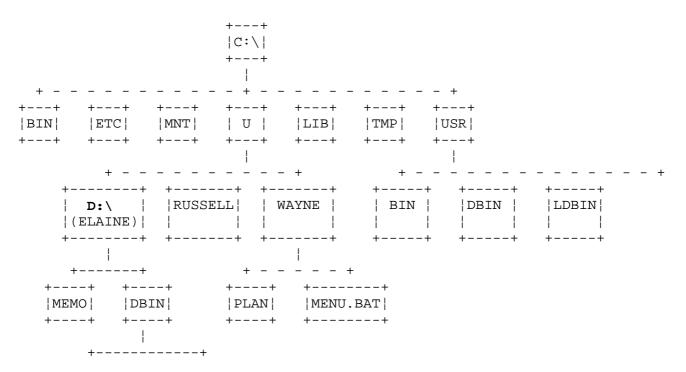

Figure 2-2. Elaine's View of Her Drive D

On drive D, Elaine can access any of her own files (like MEMO) or subdirectories (like DBIN). She cannot, however, access other files and directories on the fixed disk (connected with dashed lines in the illustration) from drive D. To access these remote files and directories, she must use drive C.

Drive D is useful for installing and running some DOS applications that modify or create files in the root directory. When you install such applications on drive D, they modify or create files in your home directory rather than altering the system-wide root directory (C:\). See Chapter 6, "Installing and Removing DOS Applications" for further information on installing DOS applications.

Drive D is unique for each user.

### DOS Merge User's and Administrator's Guide Drives E and F

1.2.13.2.3 Drives E and F Drive E is the first fixed disk on the system while drive F is the second fixed disk. Drives E and F may share the same fixed disk as drives C, D, and J, and you use them like standard DOS disk drives. Drives E and F do not share the same files as drives C, D, and J, however.

Both drives give you access to a special section of the fixed disk that is reserved exclusively for DOS work. This section is called the **DOS partition**.

Note: On machines without a physical DOS partition, drives E and F may reside within an AIX file. See "Administering Disk Drives" in topic 2.8.7 for information on administering DOS disk drives.

AIX files cannot be created on drives E and F as they can on drives C, D, and J, and AIX does not have direct access to DOS files created on drives E and F.

Drives E and F are used mainly for certain copy-protected DOS applications that cannot be installed on drive C or drive D. After the applications are installed, these drives are used like any other DOS drive. For example, you run programs from drive E by making drive E your current drive. That is, at the DOS prompt (C>), enter:

e:

Then, invoke the application in the standard way. For example, at the DOS prompt  $(\mathbf{E}>)$ , enter

123

You can also specify the drive when you invoke the program. Although drives E and F are most useful for specific copy-protected applications, you can use them with any DOS utilities or applications that you choose. For example, you could enter the following commands:

C> copy \u\dave\report e:report
C> e:
E> dir

These commands:

Copy the file REPORT from Dave's directory on drive C to drive

Change your current working drive to drive

List the contents of your current working directory on drive E

If you had a DOS partition on the first fixed disk before you installed DOS Merge, that partition will become Drive E and will contain the DOS partition files. If you did not have a DOS partition and create one after you install DOS Merge, that partition will also become Drive E but it will be empty.

Drives E and F are the same for all users. By default, they are public resources. That is, DOS files and directories created on these drives are not owned by specific users or protected by AIX file protection mechanisms. This means that files can be created on drives E and F by all users, and all users have the power to remove or change any file. For further information on these drives, see "Administering DOS Partitions" in topic 2.8.8.

### DOS Merge User's and Administrator's Guide Drive J

1.2.13.2.4 Drive J On the DOS Merge system, you can use the files on your fixed disk with more than one disk drive. As described earlier in this chapter, you usually use drive C to run DOS utilities and applications that are installed on the fixed disk. You can use another drive--drive J--to access the same files, utilities, and applications you can access from drive C.

The following two DIR commands entered at the DOS prompt (C>), for example, produce identical lists of the contents of the directory  $\USR\DBIN$ :

dir c:\usr\dbin dir j:\usr\dbin

You can make drive J your current drive by entering:

j:

at the DOS prompt (C>).

When you use drive J, you have access to the same files, including AIX files, that you have access to when you use drive C. You can use all the files you own and you have access to files owned by other users. Any restrictions preventing you from accessing files from drive C also apply to drive J.

Note: When you use drive J, your initial working directory is /usr/ldbin.

Drive J is especially useful with DOS applications that require both the program and any data files accessed by the program to be in the current working directory. On a conventional DOS computer, this requirement can be awkward if you want to store the program and data files in separate directories.

WordStar, for example, is a word-processing program with this requirement. Assume that the WordStar program is installed in the directory \USR\LDBIN\WORDSTAR, but you want to create a file in the directory \U\ELAINE. With a typical fixed-disk system, you would have to do either of the following:

Create your text files in the directory containing WordStar and the move them to their intended directories after WordStar is finished running.

Use the DOS SUBST command to associate a different drive with one o the directories. You can then have different current directories on drive C and the virtual drive specified with the SUBST command.

By using drives C and J on the DOS Merge system, you can avoid these tedious steps and more easily create or edit files in any directory you choose. Briefly, the following steps are required:

- 1. When you install the DOS application, configure it to look for its overlay or configuration files on drive J.
  - Note: Chapter 6, "Installing and Removing DOS Applications" contains a more complete explanation of the procedure for configuring DOS applications to look for overlay or configuration files on drive J.

Copyright IBM Corp. 1984, 1985, 1986, 1987, 1988 1.2.13.2.4 - 1

# DOS Merge User's and Administrator's Guide Drive J

- 2. When you want to use the application, make drive C your working drive (if it is not already) and move to any directory where you want to work with data files.
- Change directories on drive J to the directory containing the application. At the DOS prompt (C>), enter

chdir j:\usr\ldbin\ws

4. Invoke the application from the C> prompt by identifying drive J and the program name. For example, enter the following at the DOS prompt (C>):

j∶ws

You can use drive J in other ways to make it more convenient to work alternately in two different directories. To avoid the trouble of typing full path names to move from one directory to another, make one directory the current directory on drive C and the other directory the current directory on drive J. For example, if you wanted to inspect the files in the directory "U"WAYNE"REPORTS"DECEMBER and copy one of these files to the directory "U"DAVE"MEMOS"DRAFTS, you would do the following:

 From the DOS prompt (C>), move to the directory where you want to put the copied file:

chdir \u\dave\memos\drafts

2. Change to drive J, move to the directory containing the file you want to copy, and list the contents using the DIR command:

j:
chdir \u\wayne\reports\december
dir

3. Since your current directory on drive C is still "U"DAVE"MEMOS"DRAFTS, you can copy a file into that directory simply by specifying drive C as the target drive. Assume the file you want to copy is named STATUS. From the DOS prompt (J>), enter:

copy status c:

## DOS Merge User's and Administrator's Guide Other Drives

1.2.13.2.5 Other Drives

You may have additional physical DOS partitions, such as drive I, that can be accessed on your system. These drives behave the same way as drives E and F. For more information, see "Drives E and F" in topic 1.2.13.2.3.

## DOS Merge User's and Administrator's Guide AUTOEXEC.BAT and CONFIG.SYS Files

1.2.14 AUTOEXEC.BAT and CONFIG.SYS Files Every time you enter the DOS environment, DOS interprets the commands in the AUTOEXEC.BAT and CONFIG.SYS files.

You can use the AUTOEXEC.BAT file to customize your DOS environment or run any commands you want executed every time you use DOS. For example, if you run a program called GRAPHS every time you use DOS, you could include the command:

graphs

in your AUTOEXEC.BAT file.

The CONFIG.SYS file contains information about your computer's configuration that the system needs to know every time you run DOS. Some DOS applications, for example, require special device drivers that are identified in the CONFIG.SYS file.

Because different users may want to include different commands in the AUTOEXEC.BAT or CONFIG.SYS files, the DOS Merge system provides for both:

System default AUTOEXEC.BAT and CONFIG.SYS files, which affect al users unless they explicitly specify otherwise.

Personal AUTOEXEC.BAT and CONFIG.SYS files, which affect only user who explicitly identify their own alternative files when they run DOS.

Subtopics

1.2.14.1 System Default AUTOEXEC.BAT and CONFIG.SYS Files

1.2.14.2 Personal AUTOEXEC.BAT and CONFIG.SYS Files

## **DOS Merge User's and Administrator's Guide** System Default AUTOEXEC.BAT and CONFIG.SYS Files

1.2.14.1 System Default AUTOEXEC.BAT and CONFIG.SYS Files The default AUTOEXEC.BAT and CONFIG.SYS files are in the root directory. Their full path names are \AUTOEXEC.BAT and \CONFIG.SYS. By default, the \AUTOEXEC.BAT file is empty, but the system administrator can add any commands to this file that are useful for all users. The \CONFIG.SYS file defines characteristics that are useful for all users, such as buffers, files, and the number of available disk drives. Some DOS applications require changes or additions to the CONFIG.SYS file.

### Notes:

- 1. If you add, delete, or change the STACKS command in the CONFIG.SYS file, this change is not interpreted unless you make a new DOS image, as described in "DOS Images" in topic 2.8.12.
- 2. The FILES command in the CONFIG.SYS file does not apply to DOS files on the virtual DOS drive (drive C). This command affects only files on actual DOS file systems, such as drive A or a DOS partition such as drive E. The DOS Merge system does not require the FILES command to work on the virtual DOS drive.

The system administrator can change the \CONFIG.SYS file as necessary.

## **DOS Merge User's and Administrator's Guide** Personal AUTOEXEC.BAT and CONFIG.SYS Files

1.2.14.2 Personal AUTOEXEC.BAT and CONFIG.SYS Files

Unlike a conventional DOS system, the DOS Merge system allows you to create your own personal AUTOEXEC.BAT file and execute it in addition to or instead of the root directory AUTOEXEC.BAT file. If you create an AUTOEXEC.BAT file in your home directory, the DOS Merge system executes it after executing the root directory AUTOEXEC.BAT file every time you enter the DOS environment. You can also tell the DOS Merge system to run **only** your personal AUTOEXEC.BAT file, or you can specify any other batch file that should be executed automatically when you run DOS. Refer to "±p Run AUTOEXEC.BAT" in topic 1.5.11.9 for information on how to do this.

The DOS Merge system treats CONFIG.SYS files in a similar way. If you have a CONFIG.SYS file in your home directory, the DOS Merge system interprets it after interpreting the root directory CONFIG.SYS every time you enter the DOS environment. You can also tell the DOS Merge system to interpret one or more configuration files instead of the default CONFIG.SYS files. Refer to "±e Interpret Configuration File" in topic 1.5.11.5 for information on how to do this.

Note: When you create your own AUTOEXEC.BAT or CONFIG.SYS file, you do not have to name the file autoexec.bat or config.sys.

## DOS Merge User's and Administrator's Guide The DOS Search Path

1.2.15 The DOS Search Path When you run a DOS program by typing a path name, DOS looks in the directory you specify for the program. If the program is there, DOS runs it. If the program is not there, the operation fails. For example, if at the DOS prompt (C>) you enter:

\usr\ldbin\wordstar\ws

DOS looks in the directory  $\USR\LDBIN\WORDSTAR$  for the program WS and runs it only if it is there.

If you type only the name of the program (for example, **ws**) without specifying its path, DOS looks first in your current working directory for the program. If the program is there, DOS runs it. If the program is not there, DOS searches through the directories in the DOS search path to find the program.

The DOS search path, on either a conventional DOS system or the DOS Merge system, is a list of directories DOS searches in order to find programs you invoke. On a conventional DOS system, the search path is empty until you define a list of directories you want searched. If you have not defined a search path, you must be working in the directory containing the program you want to run, or else the operation fails.

Note: Some commonly used DOS commands (like DIR and COPY) are built into the DOS command interpreter and can be run from any directory.

You can define this list of directories by entering the PATH command at the DOS prompt (C>) or by setting the PATH environment variable:

#### path=dir1;dir2;dir3

or

#### set path=dir1;dir2;dir3

If you install DOS applications in your home directory, for example, you might want to set your DOS search path by entering the following command at the DOS prompt (C>):

path=c:\u\elaine

You can then work in any directory you choose and invoke programs in the directory \U\ELAINE by name, without specifying the path on your command line. On conventional DOS system, the PATH command is commonly included in an AUTOEXEC.BAT file so you do not have to type it every time you boot DOS.

The DOS search path on the DOS Merge system works like the search path on a conventional DOS system with these differences:

When you enter the DOS environment, your search path is automaticall set to be the same as your AIX search path. This path includes the directories \USR\DBIN and \USR\LDBIN, the directories where standard DOS commands and applications are stored.

Note: The file /etc/profile is modified during DOS Merge installation.

You can therefore run all standard DOS commands and applications, no

l Copyright IBM Corp. 1984, 1985, 1986, 1987, 1988 1.2.15 - 1

## DOS Merge User's and Administrator's Guide The DOS Search Path

matter what your current directory is, without specifying the programs by full path or running the PATH command.

When you install new DOS applications according to the instructions in Chapter 6, "Installing and Removing DOS Applications," your search path is automatically updated to include the directories where the applications are stored. Usually it is not necessary to manually set your DOS path or include a PATH command in your AUTOEXEC.BAT file.

You can, if necessary, override the default DOS search path by usin the PATH command as you would on a conventional DOS system. If you use the DOS PATH command in an AUTOEXEC.BAT file, however, the DOS Merge system does not automatically manage your path as described in the preceding item. In addition, when the DOS path is set in both the system default AUTOEXEC.BAT file and in your home directory AUTOEXEC.BAT file, the specified paths are concatenated. That is, instead of one path overriding the other, the search path includes all directories specified in both AUTOEXEC.BAT files.

In general, we discourage using AUTOEXEC.BAT files to set your DOS path because the DOS Merge system can manage the DOS path more efficiently and conveniently in other ways. For further information on the DOS search path, see Chapter 3, "Using DOS from the AIX Shell."

## DOS Merge User's and Administrator's Guide Printing from the DOS Environment

1.2.16 Printing from the DOS Environment

All standard DOS printing functions work on DOS Merge. This section discusses basic printing functions and advanced printing in the DOS Merge environment.

For additional information on AIX printing, see the entries for **lp**, **print**, and **qdaemon** in the AIX Operating System Commands Reference and the entries for **lp** and **qconfig** in the AIX Operating System Technical Reference.

Subtopics 1.2.16.1 Basic Printing Tasks 1.2.16.2 Changing the Default Timeout 1.2.16.3 Advanced Printing Tasks 1.2.16.4 The AIX Print Spooler

## DOS Merge User's and Administrator's Guide Basic Printing Tasks

1.2.16.1 Basic Printing Tasks

Note: The output for any DOS printing operation is sent to the default DOS printer unless you specify another printer.

You can print from the DOS environment in several ways:

Issue the DOS PRINT command and specify the appropriate file nam

Use the DOS COPY command to copy a file to the local printer devic (PRN, LPT1, LPT2, or LPT3)

Use the Print Screen key to print the contents of the screen

Invoke the print function from within a DOS application

To use the DOS PRINT command, at the DOS prompt (C>), enter:

print filename

where **filename** is the name of the file you want to print.

## Notes:

- 1. You cannot use the /T, /C, and /P options of the PRINT command when printing is handled through the AIX spooler.
- 2. The PRINT command without options does not list files in the printer queue as it does under standard DOS.

To use the COPY command, at the DOS prompt (C>), enter:

copy filename prn

You can print the current contents of your screen by using the **Print Screen** key, or you can print continuous screen contents by pressing the **Shift**, **Ctrl**, and **Print Screen** keys at the same time.

You can also use the **Ctrl-Print Screen** keys to store the contents of your screen in a temporary file as it is updated, and when you press **Ctrl-Print Screen** again, you can print the file.

When printing is done by DOS applications, the output is stored in a temporary file and printed when either of two conditions occurs:

You exit the application and return to your DOS prompt

More than 15 seconds have elapsed since the application has sent character to be printed.

Note that the DOS MODE command has no immediate effect on the print device when printing is spooled to the AIX printer.

Note: After issuing a print request, you should wait 15 seconds before exiting the DOS environment or DOS application. If you exit from DOS immediately after making a print request, the printing request might not complete properly.

## DOS Merge User's and Administrator's Guide Changing the Default Timeout

1.2.16.2 Changing the Default Timeout The default timeout for sending printer output to the AIX spooler is 15 seconds. This amount of time, however, can be inconvenient. For example, you might be using an application that pauses for more than 15 seconds in the middle of printing. With the default timeout in effect, different parts of the printer output would be printed as separate jobs, with separate cover sheets. This may not be the desired behavior.

You can tell DOS Merge not to print anything that your DOS application transmits until you exit the application and return to the DOS prompt. Your printer output is then printed as a single continuous job. To make this change, enter the following command at the DOS prompt (C>):

printer aix /t0

You can also use the PRINTER command to specify any other timeout between 5 and 3600 seconds. For example, if you enter

printer aix /t90

at the DOS prompt (C>), data sent by DOS applications is printed 90 seconds after the last character is sent.

To reset the timeout to the default value, enter the following command at the DOS prompt (C>):

printer aix /t

You can prevent your buffered print requests from being processed until you explicitly direct them to be printed by using the /x0 option. For example, to hold all print requests directed to print stream LPT3 on the current default drive, enter this command:

printer lpt3 /x0

Note: If you use the PrtSc to print continuous screen contents, you should first issue a printer command with the /XO option to turn off automatic processing of your print requests on program exit. Otherwise, DOS Merge closes and prints your accumulated screen output after each command exits rather than saving your entire session for printing in one print job. When you are finished recording screen contents, press the PrtSc key again and use the /P or /X1 printer option to cause your accumulated output to be printed.

When you are ready to process these print requests, enter:

printer lpt3 /p

If you decide not to process buffered print requests, you can delete them by entering:

printer lpt3 /d

You can switch back to having print requests processed automatically by entering:

printer lpt3 /x1

For more information on the **printer** command, see Appendix A, "DOS Merge

Copyright IBM Corp. 1984, 1985, 1986, 1987, 1988 1.2.16.2 - 1

# DOS Merge User's and Administrator's Guide Changing the Default Timeout

Command Summary" in topic A.O.

## DOS Merge User's and Administrator's Guide Advanced Printing Tasks

1.2.16.3 Advanced Printing Tasks This section discusses the following advanced printing topics:

Using additional DOS printer

Changing the default DOS printe

Assigning the printer directly to DOS

Subtopics

1.2.16.3.1 Using Additional DOS Printers

1.2.16.3.2 Changing Printers

1.2.16.3.3 Changing the System Default DOS Printer

1.2.16.3.4 Assigning the Printer Directly to DOS

#### DOS Merge User's and Administrator's Guide Using Additional DOS Printers

1.2.16.3.1 Using Additional DOS Printers To use another DOS printer, follow these steps:

1. Enter the DOS environment.

In the DOS environment, you can direct printer output to any of three print streams called LPT1, LPT2, and LPT3. By default, all three print streams use the default AIX cluster printer. Using the printer command, you can set a print stream for DOS printing using the AIX print spooler and an alternate AIX printer. If you do not specify a print stream, LPT1 is assumed for all DOS printing operations.

You also must reset the printer timeout using the /t option of the **printer** command. Using the /t option, you can enter the printer timeout in seconds. If you do not specify the timeout, the default timeout of 15 seconds is used. If you omit the /t option, the printer timeout is reset so that printing does not start until the DOS process exits.

2. Set a print stream to use the AIX print spooler and a specified printer for DOS printing and to reset the printer timeout. To do this, enter this command at the DOS prompt (C>):

printer lptn aix "<aix\_print\_command>" /t

where lptn is the print stream (LPT1, LPT2, or LPT3) and <aix\_print\_command> is one of the possible AIX print commands with the appropriate arguments for DOS printing. For example, this command entered at the DOS prompt (C>):

printer lpt2 aix "<print\_ibmgp>" /t

sets the specified AIX printer to print using print stream LPT2 and the AIX print spooler.

This printer is now ready for DOS printing.

3. To use the printer, enter this command at the DOS prompt (C>):

print lptn filename

where lpt**n** is the print stream you specified for this printer in the previous step using the **printer** command and **filename** is the name of the file you want to print.

You can specify the original default printer by using the reset option (/R) with the **printer** command. To do this, enter:

printer lptn /R

From now on, all printing is done on the default printer.

You can perform any DOS printing operation, not just the DOS PRINT command, with any additional printers. For example, you can use the COPY command. At the DOS prompt (C>), enter:

copy filename lptn

where **filename** is the name of the file you want to print and LPT**n** is the print stream (LPT1, LPT2, or LPT3) that this printer uses. For example,

Copyright IBM Corp. 1984, 1985, 1986, 1987, 1988 1.2.16.3.1 - 1

## DOS Merge User's and Administrator's Guide Using Additional DOS Printers

this command entered at the DOS prompt (C>):

copy letter.txt lpt2

prints the file **letter.txt** on the printer associated with print stream LPT2, a printer named laser in our previous examples. You can also print from DOS applications using additional DOS printers.

## DOS Merge User's and Administrator's Guide Changing Printers

1.2.16.3.2 Changing Printers If you want to change your personal DOS printers so that they are different from the system DOS printers, you can do so in one of two ways:

To change your personal default DOS printer (LPT1), you can use th AIX PRINTPROG environment variable to change the default AIX command used for printing. You should set this environment variable if you use DOS printing from the AIX shell. To use this environment variable, at the AIX prompt (\$), enter:

PRINTPROG="<aix\_print\_command>"
export PRINTPROG

To change the default AIX command used for printing every time you use DOS Merge, enter the PRINTPROG definition and the **export** command in your home directory **.profile** file.

Note: Using this environment variable, you can only change your personal default DOS printer, LPT1.

To change any DOS printers (LPT1, LPT2, and LPT3), you can enter th **printer** command (described earlier) in your AUTOEXEC.BAT file and execute the file whenever you use DOS printing. Entering the **printer** command in your AUTOEXEC.BAT file overrides any specification that you might have for the AIX PRINTPROG environment variable.

## DOS Merge User's and Administrator's Guide Changing the System Default DOS Printer

1.2.16.3.3 Changing the System Default DOS Printer To change the system default DOS printer, follow this procedure:

- 1. Log in to the AIX system as **root** or become a superuser.
- 2. Choose an AIX printer destination.

Refer to your AIX manuals for information on choosing an AIX printer destination. Usually, you choose a queue from **/etc/qconfig** for the new printer designation.

3. After you choose the printer, you must specify that this printer is the default destination for DOS printer output. To specify this, edit the file /usr/lib/merge/lp. This file contains the line:

exec print\_ibmgp

which directs DOS print requests to the default AIX cluster printer.

4. Change the name of the default DOS printer. To do this, replace print\_ibmgp with a new <aix\_print\_command> which directs print requests to a different AIX printer. For example, /usr/lib/merge/lp could now contain the line:

exec print - lp2 -ibmgp

where lp2 is a specified queue in /etc/qconfig.

5. Save the file.

Now, unless the user explicitly specifies another printer, all DOS printer output is sent to this printer.

## DOS Merge User's and Administrator's Guide Assigning the Printer Directly to DOS

1.2.16.3.4 Assigning the Printer Directly to DOS Sometimes printing is simpler when you do not use the AIX print spooler at all--for example, when you want to view only a few printed lines or when you are using an application that allows you to control the printing or plotting as it occurs. Note, however, that user-installed DOS spooling applications may not function properly.

To assign a printer directly to DOS through the parallel port on the PS/2 system unit, do the following:

 Create a stanza in the /etc/dosdev file for the port that the printer is connected to. For example, if a printer is connected to the parallel port on the PS/2 system unit, you could add the following line to the /etc/dosdev file:

parra d .3bc-3bf.7.. Direct attach parallel port

- Note: For specific information on direct device attachment and the /etc/dosdev file, see "Direct Device Attachment" in topic 2.8.11.1.1 and "Setting Up /etc/dosdev" in topic 2.8.11.1.4.
- 2. Invoke the direct attachment. At the AIX prompt, enter:

dos +aparra

Note: The a option is more fully described under "±a Attach Devices to DOS" in topic 1.5.11.1.

3. Change the spooling mechanism from AIX control to DOS control. To do this, at the DOS prompt enter:

printer lpt1 dos

Note: This command changes the print spooling mechanism from AIX to DOS control for lpt1.

Printing can now be done directly to the printer with the DOS PRINT command.

- 4. To return control to AIX, at the AIX prompt enter the quit command.
  - Note: Spooling can be changed from the command line with the **s** option. There are two ways to do this. From the DOS prompt, enter:

dos -s +aparra

or enter:

dos +aparra printer lpt1 dos

For more information, see "±s Spool DOS Printer Output to AIX" in topic 1.5.11.10.

## DOS Merge User's and Administrator's Guide The AIX Print Spooler

1.2.16.4 The AIX Print Spooler DOS Merge sets up the AIX print spooler so that the spooler now handles most DOS printing, including graphics printing. When you use the AIX spooler for DOS printing, the printer is shared between all the users on the system.

For special cases where using the AIX spooler is not appropriate, you can still directly attach the printer to the DOS process. In this case, however, only the user whose DOS process is attached to the printer can use the printer.

## **DOS Merge User's and Administrator's Guide** Chapter 3. Using DOS from the AIX Shell

1.3 Chapter 3. Using DOS from the AIX Shell

Subtopics 1.3.1 CONTENTS 1.3.2 About This Chapter 1.3.3 Introduction 1.3.4 Running DOS Programs from the AIX Shell 1.3.5 Command Syntax 1.3.6 Using Standard DOS Commands and Applications 1.3.7 Accessing DOS Files from the AIX Shell 1.3.8 Using Off-The-Shelf DOS Applications 1.3.9 Improving System Performance 1.3.10 Printing from the AIX Shell 1.3.11 DOS Program Names 1.3.12 Using the AIX Search Path 1.3.13 DOS/AIX Program Name Conflicts 1.3.14 Special AIX Shell Characters 1.3.15 Using Stream-Oriented and Display-Oriented Programs 1.3.16 Using DOS on Different Types of Terminals 1.3.17 Using Virtual Terminals 1.3.18 Using Multiple Screens 1.3.19 Stopping DOS Programs 1.3.20 DOS Characteristics

# DOS Merge User's and Administrator's Guide CONTENTS

1.3.1 CONTENTS

## DOS Merge User's and Administrator's Guide About This Chapter

1.3.2 About This Chapter

This chapter tells you how to use DOS without leaving the AIX environment. It includes information on running DOS programs from the AIX shell, printing from the AIX shell, and using DOS from different types of terminals.

## DOS Merge User's and Administrator's Guide Introduction

## 1.3.3 Introduction

This chapter shows you how to use DOS from your AIX shell. The **shell** is the program that interprets your commands. When you see the AIX prompt \$, you are using the AIX shell. When you see a DOS prompt, such as **A>** or **C>**, you are using the DOS shell.

Because you use AIX syntax from the AIX shell, examples of DOS commands and references to DOS file names in this chapter use AIX syntax. Bear in mind that you can use these same commands and file names with DOS syntax when you use the DOS environment as described in Chapter 2, "Using the DOS Environment."

Using DOS commands and applications directly from the AIX shell has several advantages compared to using the DOS environment as described in Chapter 2, "Using the DOS Environment." The primary advantages are:

After you log into DOS Merge and see the AIX prompt \$), you can freely alternate between DOS and AIX. DOS Merge automatically distinguishes between DOS and AIX commands, so you do not have to enter a separate environment to use DOS.

Because AIX is a multitasking system, you can execute more than on program at a time--one or more DOS programs at the same time as one or more AIX programs. You can also work alternately with DOS programs and AIX programs that are running concurrently.

DOS Merge simplifies the use of applications (like WordStar) tha require the program and data files to be in the current directory.

You can tailor DOS applications individually to run automatically wit specific characteristics, such as amount of memory allocated and access to a communications port. These assigned characteristics take effect automatically only when the applications are run from the AIX shell.

If you prefer to work with a system that looks just like DOS, including the DOS prompt (C>), use the DOS environment as described in Chapter 2, "Using the DOS Environment." Read this chapter if you would rather work in an AIX environment, or if you want to take advantage of the additional features and flexibility available when you use DOS from the AIX shell. This chapter assumes:

You have installed DOS Merge on your computer as described in th Chapter 7, "Installing and De-Installing AIX PS/2 DOS Merge."

You have a valid AIX account on your computer. If you do not, consul your system administrator or see Chapter 7, "Installing and De-Installing AIX PS/2 DOS Merge."

You are working with files created with DOS or a DOS applicatio program. (Chapter 8, "DOS Merge System Administration" tells you how to use DOS and AIX files with either operating system.)

## DOS Merge User's and Administrator's Guide Running DOS Programs from the AIX Shell

1.3.4 Running DOS Programs from the AIX Shell You can use DOS programs just as effectively from the AIX shell as you can use programs from the DOS environment. DOS Merge automatically determines whether the program you run is a DOS program or an AIX program. You can run all the DOS commands and applications mentioned in Chapter 2, "Using the DOS Environment" directly from the AIX shell.

There are only two steps required to run a DOS program from the AIX shell:

1. Log into your computer as an AIX user.

Note: When you see the AIX \$ prompt, you have successfully logged in as an AIX user.

2. Enter the name of the DOS command or application you want to run.

The command or application executes just as an AIX program does, and then your AIX prompt reappears. If you want, you can intermix DOS and AIX commands:

| <b>\$ ls</b> ( | The | AIX | command | for | а | directory | listing) |
|----------------|-----|-----|---------|-----|---|-----------|----------|
|----------------|-----|-----|---------|-----|---|-----------|----------|

**\$ del report** (The DOS command for deleting a file)

**\$ cp plan newplan** (The AIX command for copying a file)

**\$ comp plan newplan** (The DOS command for comparing files)

Note: If you have an AIX file and you want to run a DOS program using that file, you may have to change the name of the file so that it conforms to DOS naming rules. Otherwise, the DOS program will not be able to find the file. For information on AIX and DOS naming differences, see "Naming Files and Directories" in topic 1.4.6.

## DOS Merge User's and Administrator's Guide Command Syntax

1.3.5 Command Syntax

When you run programs from the AIX shell, you use a language the shell understands to determine whether you run AIX programs or DOS programs. If you are an experienced AIX user, use the command syntax you are already familiar with when you run DOS programs. If you are more familiar with DOS, however, you need to be aware of the following rules when you run programs from the AIX shell.

 Use the AIX path separator (/) and switch character (-) instead of the standard DOS path separator (\) and switch character (/). For example, in the DOS environment you would enter the following at the DOS prompt:

copy names \u\frank\newnames /a

On the other hand, in the AIX environment, you would enter the following at the AIX prompt:

copy names /u/frank/newnames -a

2. Use lowercase letters instead of uppercase letters for DOS commands and file names. For example, at the AIX prompt (\$), enter:

dir /usr/dbin

3. When you use the AIX shell, the following characters are interpreted according to the rules of AIX syntax rather than the rules of DOS syntax:

< > \* ? | & \$ ; \ " ` | ^ ( ) [ ] #

For more information on using these characters, see "Special AIX Shell Characters" in topic 1.3.14.

## **DOS Merge User's and Administrator's Guide** Using Standard DOS Commands and Applications

1.3.6 Using Standard DOS Commands and Applications Use DOS commands from the AIX shell the same way you use AIX commands, including AIX syntax for the path separator and switch character. Typical examples that work from the AIX shell include:

dir dir -w /usr/dbin copy names oldnames comp names oldnames ren newnames names del oldnames

Subtopics 1.3.6.1 Using Pipes and Redirection 1.3.6.2 DOS Commands Not Enabled for Use from AIX 1.3.6.3 Standard DOS Application Programs

## DOS Merge User's and Administrator's Guide Using Pipes and Redirection

1.3.6.1 Using Pipes and Redirection You can use AIX pipe and redirection mechanisms (|, <, and >) with DOS programs just as you use them with AIX programs. For example, if you enter this command at the AIX prompt (\$):

dir /usr/dbin | /usr/dbin/sort >> contents

a sorted directory listing of /usr/dbin is appended to the file contents.

See Chapter 4, "Combining DOS and AIX" in topic 1.4 for more information on interprocess communication between DOS and AIX.

## DOS Merge User's and Administrator's Guide DOS Commands Not Enabled for Use from AIX

1.3.6.2 DOS Commands Not Enabled for Use from AIX Several DOS commands have no known use from the AIX prompt. The following tables list those commands.

This table lists DOS commands that have the same function as AIX commands with the same name.

| +          | RMDIR           | SET (csh SET) |
|------------|-----------------|---------------|
| MKDIR      | PATH (csh PATH) |               |
|            |                 |               |
| <br> <br>+ |                 |               |

The next table lists DOS commands that are not enabled (by links to the **dos** command) because they are not useful from the AIX prompt.

| +<br>  APPEND                                                                                                    | СТТҮ     | JOIN        | PROMPT |  |  |  |  |
|----------------------------------------------------------------------------------------------------|----------|-------------|--------|--|--|--|--|
| ASSIGN                                                                                                    | FASTOPEN | <br>  KEYB  | SELECT |  |  |  |  |
| BREAK                                                                                                    | GRAPHICS | MODE        | SHARE  |  |  |  |  |
| CHCP                                                                                                    | GRAPHTBL | NLSFUNC     | SUBST  |  |  |  |  |
|                                                                                                    |          | '<br> <br>+ | VERIFY |  |  |  |  |
|                                                                                                    |          |             |        |  |  |  |  |
| This list also includes most DOS batch commands (for example, GOTO,<br>  SHIFT, and REM.)                                                                |          |             |        |  |  |  |  |
|                                                                                                    |          |             |        |  |  |  |  |
| For information on the AIX commands used to perform the functions<br>  associated with these commands, see AIX Operating System Commands<br>  Reference. |          |             |        |  |  |  |  |
|                                                                                                    |          |             |        |  |  |  |  |

Note the following regarding these commands:

Most of these DOS commands are not meaningful from the AIX promp because they affect a DOS environment that does not exist when you use the AIX shell. For example, the PROMPT command, if issued from the AIX shell, would redefine the DOS prompt in a DOS environment that lasts only for the duration of the PROMPT command itself. (To change your AIX prompt, you would use the Bourne shell **PS1=** command.)

Most DOS batch commands--including GOTO, IF, PAUSE, REM, an SHIFT--are intended to be used in DOS batch files and are generally not useful from either the DOS prompt or the AIX prompt. On the DOS

## DOS Merge User's and Administrator's Guide DOS Commands Not Enabled for Use from AIX

Merge system, you can include these commands within DOS batch files and execute these files from either the DOS environment or the AIX shell. The FOR command, however, does work from the AIX prompt.

If you find that you need to use a DOS command that is not enabled for use from the AIX prompt, refer to Chapter 6, "Installing and Removing DOS Applications."

As in the DOS environment, the following restrictions apply to DOS commands:

You cannot use the DOS FDISK or SHIP commands (or any other DO command for parking the fixed disk head) on the DOS Merge system.

You cannot use CHKDSK, FORMAT, or SYS on the shared DOS/AIX fil system. You can, however, use these commands on a diskette drive or on a DOS partition as you would on any conventional DOS system.

The DOS TIME and DATE commands can be used from the AIX shell t display the time or date, but cannot be used to alter the DOS Merge system clock. Note that the AIX system also includes **time** and **date** commands, so if you use the DOS TIME or DATE command, refer to "DOS/AIX Program Name Conflicts" in topic 1.3.13.

## DOS Merge User's and Administrator's Guide Standard DOS Application Programs

1.3.6.3 Standard DOS Application Programs The standard DOS application programs such as the EDLIN line editor, BASIC, LINK, DEBUG, and EXE2BIN all work from the AIX shell just as if they were AIX programs. You can also use CONFIG.SYS file commands and run DOS batch files (including an AUTOEXEC.BAT file) from the AIX shell. (For more on CONFIG.SYS and AUTOEXEC.BAT files, see "DOS Characteristics" in topic 1.3.20 and "AUTOEXEC.BAT and CONFIG.SYS Files" in topic 1.2.14.) Following are examples of invoking these standard applications from the AIX shell:

edlin report basic mortgage

Chapter 2, "Using the DOS Environment" shows additional examples of DOS applications used in the DOS environment. These examples apply also to the AIX shell, except that you use AIX syntax (path separators and switch characters) rather than DOS syntax.

## DOS Merge User's and Administrator's Guide Accessing DOS Files from the AIX Shell

1.3.7 Accessing DOS Files from the AIX Shell The examples in the previous sections of this chapter show how you can run DOS programs and create and access DOS files just as if they were AIX programs and files. The following paragraphs describe briefly:

The shared DOS/AIX file system, which allows this transparen integration of DOS and AIX  $\,$ 

The use of DOS programs and files that are not contained in the share DOS/AIX file system from the AIX shell.

Subtopics 1.3.7.1 The Shared DOS/AIX File System 1.3.7.2 Accessing DOS Files Outside the Shared DOS/AIX File System

## DOS Merge User's and Administrator's Guide The Shared DOS/AIX File System

1.3.7.1 The Shared DOS/AIX File System When you use the DOS environment as described in Chapter 2, "Using the DOS Environment" in topic 1.2, you see the standard DOS prompt C> and perform operations on the fixed disk by referring to it by using C:, its standard DOS name. You can perform the same DOS operations on the fixed disk from the AIX shell, but you ordinarily do not use the DOS drive designation C. For example, the following command in the DOS environment (from the DOS prompt C>):

dir \usr\dbin

is the same as this command from the AIX shell (from the AIX prompt  $\boldsymbol{\$}$ ):

dir /usr/dbin

Even though you do not see the prompt **C>** or refer to drive C explicitly when you use the AIX shell, the DIR command shown above displays the same list of files when you execute it from the AIX shell as it does when you execute it in the DOS environment. This is because on the DOS Merge system, AIX and DOS share the same file system. Therefore, any file on DOS drive C is directly accessible from the AIX shell and can be used with AIX commands as well as DOS commands.

In this chapter and throughout the rest of this manual, we use the term **shared DOS/AIX file system** to refer to the files that are directly accessible to both DOS and AIX. For example, after it has been installed properly (that is, linked to an executable AIX file as described in "DOS Program Names" in topic 1.3.11 and in Chapter 6, "Installing and Removing DOS Applications"), the file /usr/ldbin/mplan/mp.com in the shared DOS/AIX file system:

Is accessible from the AIX shell by name. You can invoke it b specifying the full path. From the AIX prompt (\$), enter:

/usr/ldbin/mplan/mp.com

Or you can change directories and then invoke the file by name. From the AIX prompt (\$), enter:

cd /usr/ldbin/mplan mp

If the directory /usr/ldbin/mplan is in your search path, you can invoke it by name from any directory. From the AIX prompt (\$), enter:

mp

You do not have to use any DOS drive designators from the AIX shell.

Is accessible in the DOS environment by drive designator and name That is, you must either have a prompt (such as **C**>) that refers to a drive containing the file, or you must name the drive explicitly in your command. For example:

C> mp

or:

```
A> c:\usr\ldbin\mplan\mp
```

## DOS Merge User's and Administrator's Guide The Shared DOS/AIX File System

See Chapter 4, "Combining DOS and AIX" in topic 1.4 for more information on using the shared DOS/AIX file system while combining DOS and AIX operations.

## DOS Merge User's and Administrator's Guide Accessing DOS Files Outside the Shared DOS/AIX File System

1.3.7.2 Accessing DOS Files Outside the Shared DOS/AIX File System DOS files that you create while using the AIX shell are part of the shared DOS/AIX file system. Most DOS programs, including standard DOS programs and utilities as well as off-the-shelf DOS applications (such as WordStar), are also installed within the shared DOS/AIX file system. You can therefore access any of these DOS programs and files as if they were AIX programs and files.

The DOS Merge system allows you to create, install, and use DOS files that are **not** included in the shared DOS/AIX file system. Instead of using the shared DOS/AIX file system, DOS files can be stored on:

A diskette drive that is accessible to DOS but that is not mounted a part of the AIX file system

A DOS partition on the fixed disk, which contains a DOS file syste and is not directly accessible to AIX.

For more information on diskette drives and DOS partitions, see "Diskette and Fixed Disk Drives" in topic 1.2.13 and also "Administering Virtual DOS Partitions" in topic 2.8.9.2.

You can access files on DOS diskettes or on a DOS partition from the AIX shell by naming the relevant DOS device together with the name of the DOS file you want to use. The DOS name for the diskette drive is A. The DOS partition may be E or F. Follow these rules to use DOS files on these devices:

 If the first word of your command line is an executable DOS command, attach drive designations to file names later in the command line, just as you do when using standard DOS. For example, at the AIX prompt (\$), enter:

dir a: copy -v a:maps e:maps comp /u/wayne/test a:/tests/monday tree a:\\*.\\* copy a:test test.old /usr/dbin/type e:games aix2dos a:report /u/wayne/report

In these examples, note:

You use the AIX switch character (-) and path separator (/).

You can refer to files in the shared DOS/AIX file system without explicitly including the DOS C drive designation.

DOS Merge looks for DOS programs in the shared DOS/AIX file system as standard AIX does. The directories containing standard DOS programs (such as /usr/dbin/comp.com and /usr/dbin/tree.exe) are in the default search path that DOS Merge uses. It is therefore usually not necessary to specify a DOS program by its full path name.

As in the DOS environment, files other than programs (such as text files) in the shared DOS/AIX file system are assumed to be in the current working directory unless you specify a different directory. From the AIX prompt (\$), the command:

## DOS Merge User's and Administrator's Guide

Accessing DOS Files Outside the Shared DOS/AIX File System

copy a:test test.old

copies the file **test** on the diskette in drive A to the file **test.old** in your current working directory.

When you use DOS drives outside of the shared DOS/AIX file system (such as A or E) from the AIX shell, files are assumed to be in the root directory by default. You can specify a path on any drive if necessary.

2. If the command line starts with a drive designation, you must precede the command with the word dos and the option +c. For example, at the AIX prompt (\$), enter:

dos +c a:cards dos +c e:wp

(See Chapter 5, "Tailoring the Operation of DOS" in topic 1.5 for further information on the  $+{\bf c}$  option.)

## DOS Merge User's and Administrator's Guide Using Off-The-Shelf DOS Applications

1.3.8 Using Off-The-Shelf DOS Applications You can run off-the-shelf DOS applications from the AIX shell just as easily as you can run AIX applications as long as you keep in mind the proper use of DOS drives outside the shared DOS/AIX file system. For example, if you have a diskette containing the Multiplan program in the diskette drive (DOS drive A), you can run it from the AIX prompt (\$) by entering:

dos +c a:mp

If you have MultiMate installed on your fixed disk in the shared DOS/AIX file system, you can run it from the AIX prompt (\$) by entering:

wp.com

Note: If you want to run .bat or .com files from the command line, you must run the dosopt command on these files. For information, see the +y option in the table under "DOS Options" in topic 1.5.11.

You can run copy-protected DOS programs from the AIX shell by following the manufacturer's instructions and applying the DOS Merge rules regarding DOS drives when you run them. For example, if you have installed Lotus 1-2-3 so that it requires a key disk, follow these procedures to run the program:

- 1. Insert the key disk into the diskette drive and lock it in place.
- 2. Change to the directory containing Lotus 1-2-3.
- 3. At the AIX prompt (\$), start the program by entering:

123.exe

To run a DOS application from drive E, precede the command with dos +c and the drive E designation. For example, if dBASE III PLUS is installed on drive E, run it by entering the following command at the AIX prompt (\$):

dos +c e:dbase

The DOS Merge system makes it especially convenient to use applications like WordStar that require the program and any data files used by the program to be in the current directory. Chapter 2, "Using the DOS Environment" describes how you can use DOS drives C and J in the DOS environment to avoid moving data files in and out of the directory containing the program. The DOS Merge system makes these applications even easier to use when you run them from the AIX shell instead of using the DOS environment. To use applications like WordStar from the AIX shell, follow these procedures. When you install the application on your fixed disk:

- Configure the application to look for its configuration or overlay files on drive J. This procedure is described briefly in "Using Fixed Disk Drives" in topic 1.2.13.2, and a complete example of the configuration procedure for WordStar is included in Chapter 6, "Installing and Removing DOS Applications."
- 2. Make sure the directory containing the application is in your search path. (See "Using the AIX Search Path" in topic 1.3.12 later in this chapter.)

## DOS Merge User's and Administrator's Guide Using Off-The-Shelf DOS Applications

To run the application from the AIX shell:

- Note: If the application you want to run is a .com or .bat file, you must run the dosopt command in order to execute the application from the command line. If you do not want to change the system defaults, use the dosopt command with the +y option, which writes an empty dosopt command record that allows the system to use system defaults.
- 1. Change directories to the directory containing the data file you want to use. When you use WordStar, for example, this directory would be the one containing the text file you want to edit.
- 2. Start the application by entering the name of the program at the AIX prompt (\$). For WordStar, enter:

#### ws.com filename

The DOS Merge system automatically finds the application and runs it. Your working directory on drive J becomes the directory where the application is stored. Your working directory on DOS drive C remains the directory where your data file is stored. When you run programs like this from the AIX shell, the DOS Merge system automatically changes drives and directories for you. You never see the DOS prompts C> or J>.

## DOS Merge User's and Administrator's Guide Improving System Performance

1.3.9 Improving System Performance

If you are experiencing system performance problems, such as an application that is hanging or running much slower than expected, you can use the **merge** command to improve the efficiency of DOS.

Note: For instructions on improving system performance in the DOS environment, see "Improving DOS Efficiency" in topic 1.2.9.

If an application is performing poorly and the problem is due to the clock interrupt rate, you can use the **merge** command to set FASTCLK on. At the DOS prompt (C>), enter:

merge set fastclk on

If the problem is that the application appears to be in a polling loop when it really is not, you can use the **merge** command to set POLLSLEEP OFF. At the DOS prompt (C>), enter:

merge set pollsleep off

The **merge** command is not useful when executed directly from the AIX shell, but you can still use the **merge** command to change the way DOS applications run. The required steps are as follows:

1. Create a separate DOS batch file for each merge command that you need to use. For example, if you need to set FASTCLK ON for some applications and POLLSLEEP OFF for others, create two batch files, one called fastclk.on and the other called pollsleep.off. (The files can have any legal AIX names and can be in any directory that is convenient for you to use. Note that it is not necessary to use the usual .bat file name extension.) In the fastclk.on file, include the command:

merge set fastclk on

In the **pollsleep.off** file, include the command:

merge set pollsleep off

2. Use the dosopt +p command to assign the batch file that applies to each application. For example, if your fastclk.on, pollsleep.off, and DOS application files were in the directory /u/joe/dbin, you could increase the clock interrupt rate every time you run BASEBALL by entering at the AIX prompt (\$):

dosopt +p/u/joe/dbin/fastclk.on /u/joe/dbin/baseball

To turn off the POLLSLEEP feature for the application GRAPH, you would enter at the AIX prompt:

dosopt +p/u/joe/dbin/pollsleep.off /u/joe/dbin/graph

After using the **dosopt** command to assign the appropriate batch file to each application, you can run the applications in the usual way from the AIX shell. Every time you run them, the required **merge** commands are automatically executed before the applications start.

For further information on the **dosopt** command, see Chapter 5, "Tailoring the Operation of DOS."

# DOS Merge User's and Administrator's Guide Printing from the AIX Shell

1.3.10 Printing from the AIX Shell When you do your work at the AIX shell, you have the option of printing either AIX or DOS files with either AIX or DOS print commands.

Subtopics 1.3.10.1 Using AIX Print Commands 1.3.10.2 Using DOS Print Commands 1.3.10.3 Changing the Print Spooler Timeout

# DOS Merge User's and Administrator's Guide Using AIX Print Commands

1.3.10.1 Using AIX Print Commands

By default, the DOS Merge system sends all printer output from both DOS print functions and AIX print functions to the AIX spooler. Using AIX print commands is therefore usually more efficient than using DOS print commands. When you run a DOS print command at the AIX shell, it indirectly invokes an AIX print command--a command you can run directly from the AIX shell yourself. If you are familiar with AIX print commands, we recommend that you use them to print both DOS and AIX files when you use the AIX shell. For further information on AIX print commands, refer to your AIX Operating System Commands Reference or consult your system administrator.

#### DOS Merge User's and Administrator's Guide Using DOS Print Commands

1.3.10.2 Using DOS Print Commands If you prefer to use DOS print functions, you can use most of them just as if you were running AIX printing routines. If you want to print a file that is not in the shared DOS/AIX file system, you **must** use a DOS print command. For example, to print files from DOS drive A or drive E (a DOS partition), from the AIX prompt (\$), you would enter commands such as:

copy a:status lpt1
print e:notes

Following are the general procedures for using DOS print functions from the AIX shell:

The DOS **Print Screen** and **Ctrl-Print Screen** functions cannot be used from the AIX shell.

Note: The Right Ctrl key is labeled Action key on your keyboard.

If you need these functions, use the DOS environment as described in Chapter 2, "Using the DOS Environment."

The DOS PRINT command works in the standard way from the AIX shell To print, issue the PRINT command with the name of the file you want to print. That is, at the AIX prompt (\$), enter:

#### print filename

You cannot use the /T, /C, and /P options of the PRINT command when printing is handled through the AIX spooler, and the PRINT command without options does not list files in the printer queue as it does under standard DOS.

You can use the DOS COPY command to copy the file to be printed to th DOS print devices PRN, LPT1, LPT2, or LPT3. For example, at the AIX prompt  $(\mathbf{\$})$ , enter:

#### copy filename lpt1

Printing done by DOS applications works just as it does in the DO environment. The DOS Merge system stores the printer output in a temporary file and sends it to the AIX spooler when either of the following occurs:

- You exit the application and return to your AIX prompt.
- More than 15 seconds have elapsed since the application has sent a character to be printed.

It is occasionally useful to assign direct control of the printer to DOS rather than spooling to AIX when you run DOS applications that use the printer. For information on assigning the printer to DOS when you use the AIX shell, refer to "±a Attach Devices to DOS" in topic 1.5.11.1 and "±s Spool DOS Printer Output to AIX" in topic 1.5.11.10.

## DOS Merge User's and Administrator's Guide Changing the Print Spooler Timeout

1.3.10.3 Changing the Print Spooler Timeout From the AIX shell, as in the DOS environment, you can change the print spooler timeout used by application programs so that DOS printer output is spooled when either of the following occurs:

A specified amount of time has elapsed since the application has las sent a character to be printed. The specified time may be between 5 and 3600 seconds.

The program exits and your AIX prompt returns

When you use the AIX shell, you control the timeout with the  $\pm s$  (spool/do not spool) DOS option. Refer to Chapter 5, "Tailoring the Operation of DOS" for complete instructions on using this option.

#### DOS Merge User's and Administrator's Guide DOS Program Names

1.3.11 DOS Program Names

If you are an AIX user who is unfamiliar with DOS, you need to know about the different kinds of names that apply to DOS executable programs and the DOS conventions for invoking programs.

DOS programs have names that end in .com, .exe, or .bat. These endings are known as file name extensions. Each of these extensions indicates a particular type of executable DOS program. Although standard DOS requires programs to be named with one of these extensions, it allows you to run the programs without specifying the extension. For example, on a conventional DOS computer or in the DOS environment on the DOS Merge system, you can run the **tree.com** program simply by entering at the DOS prompt (C>):

tree

The AIX shell does not interpret commands with extensions the same way DOS does. If you type **tree** at the AIX prompt on a standard AIX system, the shell looks for a file called **tree**, not **tree.com**.

The DOS Merge system solves this problem by using links. A link is simply an alias or an alternative name for a file. For example, if the file **tree** is linked to the file **tree.com**, you can run **tree.com** either by typing **tree.com** or **tree**. The DOS Merge system links most DOS utility program names with an extension to the same file name without the extension. The file **tree** is linked to **tree.com**, **comp** is linked to **comp.com**, and so on. Because these names are linked to the DOS names, the AIX shell can find the name when it searches for the command, and the corresponding DOS command is executed. The standard DOS utilities and the corresponding linked AIX files are in the directory **/usr/dbin**.

Whenever you install a DOS application, a standard part of the installation procedure is to link program names without extensions to program names with extensions. You can then run an application from the AIX prompt just as you run an application from the DOS prompt.

There is a second, smaller class of DOS programs that do not use file name extensions--the **built-in** or **internal** commands. These are frequently used commands like COPY and DIR that are built into the DOS command interpreter. You can run internal commands in both the DOS environment and the AIX environment. However, not all the DOS internal commands are useful when invoked directly from the AIX prompt. See "DOS Commands Not Enabled for Use from AIX" in topic 1.3.6.2 for a list of commands that are not usable from the AIX shell.

#### DOS Merge User's and Administrator's Guide Using the AIX Search Path

1.3.12 Using the AIX Search Path When you run a program on the DOS Merge system, the system must be able to find the program you specify. This rule applies whether you use the DOS environment or the AIX shell and whether the program you specify is a DOS program or an AIX program.

When you use the AIX shell, DOS Merge uses your AIX search path when it searches for either DOS or AIX programs. The AIX search path is a list of directories in the AIX file system that AIX checks when you invoke a command. Because the AIX file system is shared by DOS, DOS Merge uses the same search path for both DOS and AIX programs. If you are running the standard Bourne shell (sh), your default AIX search path includes /usr/dbin and /usr/ldbin, the directories where the standard DOS commands and applications are stored. If you are running the C shell (csh), /usr/dbin and /usr/ldbin should be added to your .cshrc file. This is easily done by editing the .cshrc file in your home directory and adding /usr/dbin /usr/ldbin to the line setting up your path. The line should look like this:

set path = (\$path)

After **\$path**, add **/usr/dbin** followed by **/usr/ldbin** so that the line now looks like this:

set path = (\$path /usr/dbin /usr/ldbin)

Note: If the line setting up your path does not exist, create a line that looks like the one in this example.

You can now run all standard DOS commands and applications from any directory without typing their full path on your command line or using the DOS PATH command.

When you install DOS programs on the fixed disk according to the instructions in Chapter 6, "Installing and Removing DOS Applications," your AIX search path is automatically updated to include the directories containing DOS programs. It is usually not necessary to use commands to set the search path.

Subtopics 1.3.12.1 AIX and DOS Search Path Differences 1.3.12.2 Changing the AIX Search Path

## DOS Merge User's and Administrator's Guide AIX and DOS Search Path Differences

1.3.12.1 AIX and DOS Search Path Differences If you are familiar with DOS search rules, you should be aware that AIX and DOS rules for search paths differ in one respect: DOS **always** looks for any program you execute in your current working directory first, before it checks the rest of your search path. AIX, on the other hand, does not look in the current directory unless it is explicitly specified in the search path. If you omit the current directory from your AIX path, DOS Merge still finds programs in your current directory when you use the DOS environment but does not necessarily find them when you use the AIX shell.

If you want to change your search path, see "Changing the AIX Search Path" in topic 1.3.12.2.

## DOS Merge User's and Administrator's Guide Changing the AIX Search Path

1.3.12.2 Changing the AIX Search Path

Note: If you are using the standard Bourne shell (sh), follow the instructions in this section to create and edit a .profile in your home directory. If you are are running a C shell (csh), edit the .cshrc in your home directory following the procedures given under "Using the AIX Search Path" in topic 1.3.12.

Bourne shell users who need to change the default DOS Merge system AIX search path, must create a file in their home directory called **.profile**.

Note: Note that you must create this file using AIX, since .profile is not a legal DOS file name.

This file should include a line starting with **PATH=\$PATH:**, which is followed by a list of the directories you want searched. Separate directory names with colons. On a new line, following the list of directories, include the instruction **export PATH**. For example, to add Wayne's home directory /u/wayne to the default search path, include the following lines in the **.profile** file:

PATH=\$PATH:/u/wayne export PATH

You must use upper- and lowercase letters and the AIX path separator (/) as shown. Note that DOS drive specifications are not included. When you enter the DOS environment, the DOS Merge system automatically translates the AIX path to a DOS path specifying drive C. DOS drives other than drive C cannot be specified using the AIX path.

To make your new AIX search path effective, either log out and then log back into DOS Merge, or change to your home directory and at the AIX prompt (\$), enter:

.profile

For more information on the AIX search path or the Bourne (**sh**) or C (**csh**) shells, refer to your AIX Operating System Commands Reference.

## DOS Merge User's and Administrator's Guide DOS/AIX Program Name Conflicts

1.3.13 DOS/AIX Program Name Conflicts

There are a few AIX programs with the same names as DOS programs. For example, the AIX and DOS operating systems both include **sort** commands and **find** commands. The **sort** commands operate somewhat differently in the two operating systems, and the **find** command has an entirely different purpose in DOS than it does in AIX. Depending on the specific versions of AIX and DOS that your machine uses, you might encounter other program names shared by AIX and DOS. These duplicated program names create no problem when you use the DOS environment as described in Chapter 2, "Using the DOS Environment." When you use the DOS environment, all commands are assumed to be DOS commands.

However, a problem can arise from the AIX shell because you can issue both DOS commands and AIX commands, and you might not be sure which version of the **sort** or **find** command is executed. By default, AIX commands are executed instead of DOS commands because the directories containing AIX commands are listed first in the default search path. There are three ways you can ensure that the DOS versions of these commands are executed:

1. Explicitly supply the path of the command when you run it. For example, at the AIX prompt (\$), enter:

/usr/dbin/sort < names

Since /usr/dbin contains DOS programs, you know that the DOS version of the SORT command is run.

2. Start your command line with the word dos, which guarantees that the command is interpreted as a DOS command. For example, enter the following at the AIX prompt (\$):

dos sort < names

- 3. Change your path to place the directories containing DOS commands at the beginning of the path.
- Note: This procedure has no effect on commands built into the AIX shell, such as the type command. These built-in commands are interpreted and executed without the path being searched.

#### DOS Merge User's and Administrator's Guide Special AIX Shell Characters

1.3.14 Special AIX Shell Characters There are several special characters that are interpreted by the AIX shell when they are used in an AIX command line. These are called **metacharacters** and include the following:

< > \* ? | & \$ ; \ " ` | ^ ( ) [ ] #

For information on using these characters with the AIX shell, refer to the description of the **sh** and **csh** commandss in the AIX Operating System Commands Reference.

When you use any of these characters on a command line with a DOS command, the DOS Merge system interprets them in the standard AIX way. You can therefore use them as necessary with DOS commands just as you use them with AIX commands. If you are used to using any of these metacharacters on a conventional DOS system (or in the DOS Merge DOS environment), however, you should be aware that AIX treats them differently than DOS does. For example, if you issue the DOS command:

copy \*.com a:

in the DOS environment, you would normally expect all files ending with .com in your current directory on drive C to be copied to your current directory on drive A. If you issue this command from the AIX command line, however, the AIX shell translates the asterisk (\*) before the DOS COPY program receives the command. By the time the command is passed to DOS, it has been translated into something like the following:

copy file1.com file2.com file3.com a:

An error message results since DOS COPY accepts only one source file name. Similar errors can occur with other AIX shell metacharacters.

Subtopics 1.3.14.1 Preventing the Interpretation of AIX Shell Characters

#### **DOS Merge User's and Administrator's Guide** Preventing the Interpretation of AIX Shell Characters

1.3.14.1 Preventing the Interpretation of AIX Shell Characters You can prevent the AIX shell from interpreting shell metacharacters by using the standard AIX shell escape character, the backslash ( $\)$ . For example, at the AIX prompt (\$), enter:

copy \\*.com a:

The backslash prevents the AIX shell from interpreting the asterisk (\*) metacharacter, and the command is passed to DOS and interpreted correctly.

You can also use both the single quote (') and double quote (") symbols to prevent the AIX shell from interpreting metacharacters. The quotes in the command:

copy "\*.com" a:

tell AIX not to interpret the metacharacter asterisk (\*), and the command is passed to DOS in the desired form. Single quotes work equally well.

Some DOS commands require the quote symbol as part of their command syntax. The quote must be passed literally to DOS rather than being used by the AIX shell to prevent interpretation of other metacharacters. The DOS FIND command, for example, uses quotes to surround a character string that is being searched for. A typical use of this command in the DOS environment would be:

find "October" memo

(This command prints all lines in the file **memo** containing the word "October".) If you issue the command from the AIX shell in this form, the AIX shell strips away the quotes and passes the command in an illegal form to DOS. To avoid this unwanted behavior, at the AIX prompt (**\$**) enter:

/usr/dbin/find \"October\" memo

You can sometimes avoid unwanted interpretation of metacharacters by including DOS drive designations when you run a command. To accomplish the copying operation described above, for example, you can enter the following command at the AIX prompt (\$):

copy c:\*.com a:

Provided you do not have a file in your current directory that matches the character string "c:\*.com" (including the c:), this command works as expected. When you issue this command, the AIX shell first looks for files matching the character string "c:\*.com" in order to carry out the proper substitution for the metacharacter asterisk (\*). Because the shell cannot find matching files, interpretation of the metacharacter does not occur. The string "c:\*.com" is passed literally to DOS, which interprets the drive designation and metacharacter as expected.

# **DOS Merge User's and Administrator's Guide** Using Stream-Oriented and Display-Oriented Programs

1.3.15 Using Stream-Oriented and Display-Oriented Programs All DOS programs, including standard commands and applications like DIR, EDLIN, and BASIC, and off-the-shelf applications such as Lotus 1-2-3 fall into one of two categories: stream-oriented or display-oriented programs. Stream-oriented programs communicate with your system hardware (including your keyboard and display) by sending and receiving streams of characters through both DOS and the basic input/output system (BIOS). Display-oriented programs, on the other hand, circumvent DOS and control the system hardware directly or via the BIOS. During typical routine use

the system hardware directly or via the BIOS. During typical routine use of DOS programs, you need not be concerned with whether they are stream oriented or display oriented. These characteristics, however, affect the following functions when you use DOS from the AIX shell:

Piping and redirection of input and outpu

Background execution

The following paragraphs tell you how to recognize stream-oriented and display-oriented programs and how they behave when you pipe or redirect their input or output or run them in the background.

Subtopics

1.3.15.1 Characteristics of Stream-Oriented and Display-Oriented Programs
1.3.15.2 Using Pipes and Redirection from the AIX Shell
1.3.15.3 Running Stream-Oriented DOS Programs in the Background

# **DOS Merge User's and Administrator's Guide** Characteristics of Stream-Oriented and Display-Oriented Programs

1.3.15.1 Characteristics of Stream-Oriented and Display-Oriented Programs In general, noninteractive programs--that is, programs you do not communicate with once you start them--are stream oriented. Stream oriented programs include nearly all standard DOS utilities, like DIR, TYPE, SORT, and FIND, as well as noninteractive applications such as compilers. You can pipe and redirect input and output of stream-oriented programs. You can also run stream-oriented programs in the background.

Most interactive DOS applications, such as spreadsheets, database, word-processing programs, and games are display oriented. You cannot pipe or redirect input or output of display-oriented programs or run them in the background. Note that the DOS environment (which you start with the command **dos**) is a display-oriented program. The same characteristics and limitations that apply to any other display-oriented program apply to the DOS environment.

See "±b Stream-Oriented and Display-Oriented DOS Programs" in topic 1.5.11.2 for further information on identifying and installing both kinds of DOS programs.

#### **DOS Merge User's and Administrator's Guide** Using Pipes and Redirection from the AIX Shell

1.3.15.2 Using Pipes and Redirection from the AIX Shell You can use AIX pipe and redirection mechanisms with any stream-oriented DOS program just as you use pipes and redirection in the DOS environment. These commands, entered at the AIX prompt (\$):

dir | /usr/dbin/sort
dos find \"October\" memo > list

use AIX versions of the pipe (|) and redirection (>) mechanisms, but these mechanisms achieve exactly the same result as the equivalent mechanisms in the DOS environment.

#### Notes:

- Do not attempt to use pipes or redirection with display-oriented DOS programs. If you do, the DOS process aborts and an error message is displayed.
- 2. The DOS SORT command fails if you try to use it to sort an AIX file. If you want to run the DOS SORT command, you may first have to process the input file with the **aix2dos** command and then process the resulting output with the **dos2aix** command.

See "Piping and Redirecting between DOS and AIX" in topic 1.4.10 for further information on using pipes and redirection to communicate between DOS and AIX programs.

#### DOS Merge User's and Administrator's Guide Running Stream-Oriented DOS Programs in the Background

1.3.15.3 Running Stream-Oriented DOS Programs in the Background Like all AIX-based systems, DOS Merge allows you to run more than one program at a time (multitasking). While running AIX, you may want to run a time-consuming program in the background while you accomplish another task interactively in the foreground. To run a program in the background, add an ampersand (&) to your command before you press the **Enter** key. For example, at the AIX prompt (\$), enter:

spell memo &

You could then continue with interactive work at your terminal while waiting for the **spell** program to finish processing in the background.

In addition to running AIX programs (most of which are stream oriented) in the background, DOS Merge provides you with the added flexibility of running stream-oriented DOS programs in the background. Following are typical DOS commands (entered at the AIX **\$** prompt) that you can run in the background:

dir > filelist &
dos find "PAUL" memo > name &
dos find "May" report2 report3 | dos sort > temp &

Stream-oriented DOS applications, such as compilers, can be invoked from the AIX prompt (\$) with commands like:

cc temp.c &

When you run DOS programs in the background, they behave like AIX programs. That is, after you start a DOS program in the background, the system displays an AIX process ID (PID) number, then redisplays your AIX prompt. The DOS process executes silently in the background until it exits or needs to write to the screen. While the DOS process is running, you are free to do other work at the AIX prompt, including starting additional DOS processes or a DOS environment if you choose.

Do not try to run display-oriented programs in the background.

From the system console, you can use the AIX virtual terminal feature to start one or more display-oriented programs and accomplish other tasks at the same time. For information, see "Using Virtual Terminals" in topic 1.3.17.

# **DOS Merge User's and Administrator's Guide** Using DOS on Different Types of Terminals

1.3.16 Using DOS on Different Types of Terminals The DOS environment under DOS Merge varies according to the type of terminal from which you log into DOS Merge. You may log in on the system console, a PC scancode terminal, or a standard ASCII terminal. If your system has AIX Access for DOS Users installed, you can also run DOS Merge from an AIX Access workstation. Following are descriptions of the different types of terminals you can use.

Subtopics 1.3.16.1 System Consoles 1.3.16.2 PC Scancode Terminals 1.3.16.3 Standard ASCII Terminals 1.3.16.4 AIX Access Workstations 1.3.16.5 Summary of Terminal Features 1.3.16.6 ASCII Terminal Keyboard Mapping

# DOS Merge User's and Administrator's Guide System Consoles

# 1.3.16.1 System Consoles

The **system console** writes data to a reserved segment of memory that is mapped to a corresponding physical screen location. On a PS/2 system, the system console consists of the PS/2 keyboard, a mouse port, and a VGA display.

Note: The PS/2 keyboard is the IBM Enhanced Personal Computer Keyboard.

The system console can run any DOS applications designed for personal computers with Monochrome Display Adapters (MDAs), Color Graphics Adapters (CGAs), Enhanced Graphics Adapters (EGAs), or Video Gate Arrays (VGAs). The system console has a full 25-line screen and can properly display graphics and any other output of these DOS programs. The PS/2 keyboard has keys such as **Ctrl**, **Alt**, and **Del** that DOS and many DOS applications interpret in specific ways. In general, you can use the system console in the DOS environment on the DOS Merge system as if it were a standard PS/2 system running DOS as its native operating system. You can also use the AIX PS/2 Operating System's virtual terminal feature to run multiple AIX and DOS programs at the same time with each program in its own virtual terminal.

# DOS Merge User's and Administrator's Guide PC Scancode Terminals

1.3.16.2 PC Scancode Terminals **PC scancode terminals** (such as the WY-60 and the TeleVideo PCS1) emulate the keyboard layout and 25-line monochrome screen display of a standard PS/2 and generate true PC scancodes. These terminals are connected to the DOS Merge system via the AIX serial driver. Within the DOS Merge environment, PC scancode terminals have the following capabilities:

They display the full 25-line PS/2 screen and emulate the PS/keyboard.

They support any DOS application that runs in monochrome mode on system console, with the following limitations:

- You cannot run programs that display bit-mapped graphics.
- You cannot use the AIX virtual terminal feature, which means you are limited to running only one display-oriented program (DOS or AIX) at a time. You can still run multiple stream-oriented programs simultaneously.
- Because of inherent speed limitations in the AIX serial driver, the screen on serially connected terminals may not update as quickly as the screen on system consoles.
- You can use the terminal control functions--Redraw Screen, Kill DOS, and Fork Shell--described later in this chapter.

## DOS Merge User's and Administrator's Guide Standard ASCII Terminals

1.3.16.3 Standard ASCII Terminals Like PC scancode terminals, **standard ASCII terminals** (such as the DEC VT100 or the Human Designed Systems HDS201) are connected to the DOS Merge system via the AIX serial driver. They share the features and constraints discussed above for PC scancode terminals but have additional display and keyboard limitations that affect your ability to run DOS applications from them:

In general, they run any DOS application that runs in monochrome mod on a system console, but most ASCII terminals have a 24-line display instead of the PS/2's 25-line display. This means that when you run DOS applications from an ASCII terminal under DOS Merge, you see only 24 lines of the application's screens. By default, the bottom 24 lines are displayed; you must use the **Shift Screen** key combination to shift the screen so that it displays the upper 24 lines.

Most ASCII terminals do not support the full IBM character set o their displays. This means that DOS applications that display upper ASCII characters (decimal 128 through 255) from the IBM graphic character set may not appear correctly on your screen. DOS Merge maps these upper ASCII characters to similar characters from the standard ASCII character set or to an asterisk (\*).

The keyboards on most ASCII terminals do not have keys (such as **Alt**, **PgUp**, and **PgDn**) that are available on the PS/2 keyboard. Because these keys are required to run some DOS applications, "ASCII Terminal Keyboard Mapping" in topic 1.3.16.6 offers procedures for simulating these keystrokes from ASCII terminal keyboards.

You can use the terminal control functions described later in thi chapter--Shift Screen, Redraw Screen, Kill DOS, and Fork Shell.

# DOS Merge User's and Administrator's Guide AIX Access Workstations

1.3.16.4 AIX Access Workstations

**AIX access workstations** are personal computers running AIX Access for DOS Users. They are connected to the AIX PS/2 DOS Merge system via a network or RS-232. One extra step not required for other terminal types is necessary when you use an AIX access workstation for DOS Merge services. That is, to log into the AIX system, you must first run the AIX access terminal emulation command, EM. After you start the terminal emulator this way, you can log into the AIX system in the usual way and start using DOS Merge services when you see the AIX prompt (\$). For further information on AIX Access for DOS Users and the terminal emulator, see the AIX Access for DOS Users User's Guide.

AIX access workstations have the same capabilities as PC scancode terminals when you are using DOS Merge features. You can also use all the AIX Access for DOS Users features described in the AIX Access for DOS Users User's Guide and run DOS programs locally on your workstation.

# DOS Merge User's and Administrator's Guide Summary of Terminal Features

1.3.16.5 Summary of Terminal Features

The following chart summarizes the capabilities of the four types of terminals commonly used with DOS Merge:

| ++<br>  Table 3-1. Capabilities of Terminals Commonly Used with DOS Merge                                 |                     |                            |                                     |                               |
|----------------------------------------------------------------------------------------------------|---------------------|----------------------------|-------------------------------------|-------------------------------|
| Function                                                                                                  | System<br>Console   | PC<br>Scancode<br>Terminal | AIX<br>  Access<br>  Workstatio<br> | Standard<br>ASCII<br>Terminal |
| <pre>Virtual terminal capability (run multiple display-oriented programs, display multiple windows)</pre> | YES                 | NO                         | NO                                  | NO                            |
| Display multiple<br>  Console Login Screens                                                               | +<br>  YES<br> <br> | NO                         | NO                                  | NO                            |
| Display the full<br>  25-line PS/2 Screen                                                                 | YES<br>             | YES                        | YES                                 | NO                            |
| Display bit-mapped<br>  graphics                                                                          | YES<br>             | NO                         | NO                                  | NO                            |
| Display IBM graphic<br>  character set                                                                    | YES                 | YES                        | YES                                 | NO                            |
| Emulate the IBM PS/2<br>  keyboard (send PC<br>  scancodes without<br>  keyboard mapping)                 | YES                 | YES                        | YES                                 | NO                            |
| Use terminal control<br>  functions Kill DOS,<br>  Shift Screen, Redraw<br>  Screen, Fork Shell           | NO<br> <br> <br>    | YES                        | YES                                 | YES                           |

# DOS Merge User's and Administrator's Guide ASCII Terminal Keyboard Mapping

1.3.16.6 ASCII Terminal Keyboard Mapping Standard ASCII terminals do not contain keys commonly available on PS/2 keyboards. Because DOS applications assume the presence of these keys, some method is required to simulate the keys not found on an ASCII keyboard. The following table contains the PS/2 keyboard keys and their ASCII equivalents.

# Notes:

- 1. See "ASCII Terminal Keyboard Mapping" in topic 1.2.11.5 for a further explanation of the ASCII equivalents and examples of how to use them.
- 2. The PS/2 keyboard is the IBM Enhanced Personal Computer Keyboard.

| Table 3-2. PS/2 Keyboard Keys and Their ASCII Equivalents |                  |  |
|-----------------------------------------------------------|------------------|--|
| PS/2 Keyboard Key                                         | ASCII Equivalent |  |
| Cursor Left key                                           | Esc f            |  |
| Cursor Right key                                          | Esc g            |  |
| Cursor Up key                                             | Esct             |  |
| Cursor Down key                                           | Esc v            |  |
| Home key                                                  | Esc h            |  |
| <b>End</b> key                                            | Esc e            |  |
| <b>PgUp</b> key                                           | Esc p            |  |
| <b>PgDn</b> key                                           | Esc q            |  |
| Insert key                                                | Esc i            |  |
| <b>Delete</b> key                                         | Esc d            |  |
| <b>5</b> key (numeric keypad)                             | Esc .            |  |
| Print Screen key                                          | Esc *            |  |
| Scroll Lock/Break key                                     | Esc s            |  |
| Pause key                                                 | Esc              |  |
| Caps Lock key                                             | Esc k            |  |
| Num Lock key                                              | Esc n            |  |
| <b>Grey +</b> key (numeric keypad)                        | Esc +            |  |
| <b>Grey -</b> key (numeric keypad)                        | Esc -            |  |
| <b>F1</b> key                                             | Esc 1            |  |
| <b>F2</b> key                                             | Esc 2            |  |

| F3 key                                   | Esc 3        |
|------------------------------------------|--------------|
| <b>F4</b> key                            | Esc 4        |
| <b>F5</b> key                            | Esc 5        |
| <b>F6</b> key                            | Esc 6        |
| <b>F7</b> key                            | Esc 7        |
| <b>F8</b> key                            | Esc 8        |
| <b>F9</b> key                            | Esc 9        |
| <b>F10</b> key                           | Esc 0        |
| <b>F11</b> key                           | Esc ;        |
| <b>F12</b> key                           | Esc :        |
| <b>Esc</b> key (actual escape character) | Esc Esc      |
| All keys released                        | Esc Spacebar |
| Ctrl key (Right Ctrl key)                | Esc c        |
| Action key (Left Ctrl key)               | Esc C        |
| Left Alt key                             | Esc a        |
| Right Alt key                            | Esc A        |
| Left Shift key                           | <br>  Esc z  |
| Right Shift key                          | Esc /        |
|                                          |              |
| i<br>+                                   | i            |

## DOS Merge User's and Administrator's Guide ASCII Terminal Keyboard Mapping

Key combinations called **terminal control codes** allow you to perform several useful functions on standard ASCII terminals, PC scancode terminals, and AIX access workstations. These functions are only necessary and only work when you are in the DOS environment or running a DOS program. The following chart lists functions and the key combinations used to perform those functions:

| +             |                                |                                                                |  |  |
|---------------|--------------------------------|----------------------------------------------------------------|--|--|
|               | ASCII Terminal<br>Control Keys | PC Scancode Terminal or AIX Access<br>Workstation Control Keys |  |  |
| Shift Screen  | Esc Ctrl-U                     | Ctrl-Alt-Sys Req Ctrl-U                                        |  |  |
| Redraw Screen | Esc Ctrl-R                     | Ctrl-Alt-Sys Req Ctrl-R                                        |  |  |
| Kill DOS      | Esc Ctrl-K                     | Ctrl-Alt-Sys Req Ctrl-K                                        |  |  |

| DOS Merge User's and Administrator's Guide<br>ASCII Terminal Keyboard Mapping |            |                         |  |  |
|-------------------------------------------------------------------------------|------------|-------------------------|--|--|
| Fork Shell<br>+                                                               | Esc Ctrl-F | Ctrl-Alt-Sys Req Ctrl-F |  |  |

Although the keystrokes used to generate them are slightly different for different types of terminals, the terminal control functions are the same. Following are descriptions of those functions:

Shift Screen: On standard 24-line ASCII terminals, pressing the ke combination associated with this function causes the screen to shift from displaying the lower 24 lines (the default) to displaying the upper 24 lines. Pressing the key combination again shifts the screen back to the default display.

Note: The key combination associated with this function has no effect on 25-line PS/2 scancode terminals or AIX access workstations.

Redraw Screen: If the DOS display is corrupted, pressing the ke combination associated with this function redraws the screen.

Kill DOS: If the DOS process becomes irrecoverably stalled (when eve **Ctrl-Alt-Del** does not work), you can use the key combination associated with this function to kill the DOS process.

Fork Shell: You can use the key combination associated with thi function to fork an AIX shell from the DOS environment. You will be in the same directory in the new shell that you were in when you forked the shell. Because PC scancode terminals, AIX access workstations, and ASCII terminals do not support virtual terminals, you must exit from the new AIX shell to return to its parent DOS environment.

See the "Terminal Control Codes" in topic 1.2.11.6 for a further explanation of the control codes and examples of how to use them.

#### DOS Merge User's and Administrator's Guide Using Virtual Terminals

1.3.17 Using Virtual Terminals The DOS Merge system is fully compatible with the AIX PS/2 Operating System virtual terminal feature (also called HFT or high-function terminal). Using virtual terminals, you can create independent screens for different tasks at your workstation and switch between screens at will. Each virtual terminal can run one or more AIX or DOS programs.

You can use virtual terminals only on the system console. (See "Using DOS on Different Types of Terminals" in topic 1.3.16 for a description of system consoles.)

The following paragraphs assume you have followed the procedures required to enable virtual terminals. These procedures are described in your manuals on using and managing the AIX PS/2 Operating System.

Subtopics 1.3.17.1 Opening, Switching, and Closing Virtual Terminals 1.3.17.2 Opening an AIX Shell 1.3.17.3 Opening a DOS Shell 1.3.17.4 Running Applications in Their Own Virtual Terminals 1.3.17.5 DOS Applications That Are Suspended When They Are Not Displayed 1.3.17.6 Additional Multitasking Examples

#### **DOS Merge User's and Administrator's Guide** Opening, Switching, and Closing Virtual Terminals

1.3.17.1 Opening, Switching, and Closing Virtual Terminals To open or start a virtual terminal session, use the **open** command. As the examples below illustrate, you can use the **open** command to start AIX shells, DOS shells, or DOS applications.

To switch to the next virtual terminal, use the **Alt-Action** key sequence. To switch to the previous virtual terminal, use the **Shift-Action** sequence.

Note: The Action key is the same as the Left Ctrl key on some keyboards.

To close or end a virtual terminal session, use the appropriate command to terminate the process that is running in the virtual terminal. If you are running an AIX shell that you started with the **open sh** command, press the **Ctrl-D** keys while viewing the virtual terminal that is running the shell.

If you are running a DOS shell that you started with the **open dos** command, enter **quit** at the DOS prompt (C>) while viewing the virtual terminal that is running the DOS shell.

If you start a DOS application directly with the **open** command (for example, **open 123** or **open dos 123**), the virtual terminal closes when the application exits.

The following paragraphs provide additional examples of virtual terminal usage on the DOS Merge system.

# DOS Merge User's and Administrator's Guide Opening an AIX Shell

1.3.17.2 Opening an AIX Shell You can open or start a virtual terminal running the standard AIX shell just as you do on an AIX system without DOS Merge. From the AIX prompt (\$), enter

open sh

You can also open an AIX shell at any time from the DOS environment. From the DOS prompt (C>), enter:

open sh

Use the **Alt-Action** key sequence to switch between virtual terminals, and press **Ctrl-D** to close a virtual terminal that is running **sh**.

#### DOS Merge User's and Administrator's Guide Opening a DOS Shell

1.3.17.3 Opening a DOS Shell To open a DOS shell, use the **open dos** command from either the AIX prompt (\$) or the DOS prompt (C>). When you enter

open dos

a DOS environment starts, and you see the DOS C> prompt.

When you use the **open dos** command, however, you can use the **Alt-Action** key sequence to alternate between your DOS environment and the original AIX shell without stopping either one. This ability can be useful, for example, when you start a time-consuming operation (such as a complex Lotus 1-2-3 calculation) in the DOS environment and want to continue with other work before the operation finishes. Provided you have started DOS with the **open dos** command, you can switch back to the AIX shell from which you started DOS at any time (using the **Alt-Action** key sequence) and then issue any AIX or DOS commands you choose.

You can run multiple DOS shells at the same time. The following sequence of commands:

\$ open dos C> 123 Shift-Action \$ open dos C> ws Alt-Action Alt-Action \$ cc temp.c &

accomplishes these operations:

1. Start a DOS shell in a new virtual terminal.

- 2. Start Lotus 1-2-3 in the newly created DOS environment.
- 3. Switch back to the previous AIX environment.
- 4. Start a second DOS shell in a new virtual terminal
- 5. Start WordStar in the second DOS environment.
- 6. Cycle through the DOS environment to the original AIX shell.
- 7. Start the C compiler, in the background, on a program called temp.c.

You can then use the **Alt-Action** and **Shift-Action** key sequences to switch freely between the virtual terminal running Lotus 1-2-3, the virtual terminal running WordStar, and the original AIX shell.

In addition to starting DOS shells from the AIX prompt, you can start a new DOS shell from the DOS prompt (C>) in any DOS environment by entering:

open dos

You can start multiple shells this way and execute sequences of commands similar to those in the previous example.

#### **DOS Merge User's and Administrator's Guide** Running Applications in Their Own Virtual Terminals

1.3.17.4 Running Applications in Their Own Virtual Terminals To run a DOS application in its own virtual terminal, enter the following commands at the AIX prompt (\$):

open application

or

open dos application

This version of the **open** command is especially useful when you want to run display-oriented DOS programs and simultaneously work on other tasks.

Note: Recall that you cannot run display-oriented programs in the background. You can, however, run such programs in virtual terminals. For example, you can enter the command, open 123, at the AIX prompt (\$).

You can then use the **Alt-Action** key sequence to return to your original display and work on another task while the display-oriented program continues to run in its own virtual terminal.

Use the **open dos application** command form to avoid DOS/AIX program name conflicts or when you want to specify DOS options on your command line. For example, if you have an AIX program called **talk** and a DOS program also called **talk** on your system, you could enter the following at the AIX prompt (**\$**) to make sure you execute the DOS version:

open dos talk

To specify DOS options on the command line, follow the instructions in Chapter 5, "Tailoring the Operation of DOS," but insert the **open** command before **dos**. That is, at the AIX prompt (\$), enter:

open dos +m512 123

These examples all work equally well from a DOS environment.

# **DOS Merge User's and Administrator's Guide** DOS Applications That Are Suspended When They Are Not Displayed

1.3.17.5 DOS Applications That Are Suspended When They Are Not Displayed On the system console, you can always start AIX or DOS programs that use new screens and switch between the screens without terminating any of your in-progress work. However, some DOS applications are suspended while you are viewing other screens. As soon as you press the **Alt-Action** key sequence to switch away from such an application and view another screen, the application stops. When you return to the virtual terminal that displays your stopped application, it resumes exactly where it stopped.

The applications that are suspended when they are not displayed are high-resolution graphics programs (such as PC Paint) that use EGA mode or require VGA. ( ) Text-mode or low-resolution graphics (CGA) programs are not suspended when you view other screens. When you use an application that continues to run even when you are not viewing its output, bear in mind that you might miss seeing some data if the application modifies its own screen while you are viewing another screen.

( ) PC Paint is a trademark of Z-Soft Corporation.

#### DOS Merge User's and Administrator's Guide Additional Multitasking Examples

1.3.17.6 Additional Multitasking Examples The preceding sections in this chapter describe several ways you can run DOS and AIX programs simultaneously. Following are additional examples to illustrate the power and flexibility of the DOS Merge environment, particularly on the system console.

Start one or more AIX or DOS programs in the background and then star another process in the foreground. For example, enter the following at the AIX prompt (s):

cc temp.c & tbl report | troff & basic mortgage

Start a stream-oriented DOS program in the background and then star one or more additional AIX or DOS processes. For example, enter the following at the AIX prompt (\$):

dir /usr/dbin > list &
troff monthly.report &

If the DOS application is display-oriented and cannot run in the background, at the AIX prompt (\$), start the application with the **open** command:

open 123 [Lotus 1-2-3 screen appears] Alt-Action spell memo > typos

If you are working in a DOS environment in its own virtual termina (invoked with **open dos**), you can alternate between the DOS environment and other screens with the **Alt-Action** key combination. You can start one or more AIX or DOS processes at the AIX command line and then return to the DOS environment without stopping the new processes. For example:

```
$ cat report | col -b > report.n &
$ spell status > typos &
$ open dos
C> dir
C> copy names names.old
C> sort names.old > names.new
Alt-Action
$ find / -name merge -print > where.is.it &
$ who
Alt-Action
C> type names.new
C> quit
$
```

#### DOS Merge User's and Administrator's Guide Using Multiple Screens

1.3.18 Using Multiple Screens When you use PC scancode terminals, AIX access Workstations, or ASCII terminals, you cannot use the virtual terminal features described earlier in this chapter. You can, however, use the Fork Shell terminal control code to start a new AIX shell from a DOS environment.

Note: The Fork Shell control code works only from a DOS prompt, not from the AIX shell.

The Fork Shell control code suspends keyboard and screen I/O for the DOS process but leaves it running. This means that you can nest multiple DOS and AIX screens to achieve limited multitasking on PC scancode terminals, AIX access workstations, and ASCII terminals.

For example, you can start a DOS application such as dBASE ( ) in the DOS environment on one of these terminals. If you then start a time-consuming procedure within the application (such as sorting a large file), you can use the terminal control codes to fork an AIX shell, leaving the dBASE sort running while continuing to work at the new AIX shell. However, you cannot switch between these multiple processes. You may only exit from the new AIX process and go back to its parent DOS process.

To fork a shell on a standard ASCII terminal, press **Esc Ctrl-F** at the DOS prompt (C>). That is, press the **Esc** key, then press **Ctrl** and the **F** key at the same time. DOS Merge creates a new screen, displaying the AIX prompt.

To do the same thing on a PC scancode terminal or AIX Access workstation, press Ctrl-Alt-Sys Req Ctrl-F at the DOS prompt (C>). That is, press the Ctrl, Alt and Sys Req keys at the same time, and then press Ctrl and the F key at the same time.

After you fork the shell, you can start a process running in the new AIX shell while the original DOS process runs in the background. You can even start a second DOS session at the new AIX command line. On PC scancode terminals, AIX access workstations, and ASCII terminals, the **Alt-Action** key sequence is not available to view the background process, so the only way to return to your original process is to exit from the new shell. To do this, enter:

exit

at the AIX prompt (\$) or press Ctrl-D.

( ) dBASE is a registered trademark of Ashton-Tate.

# DOS Merge User's and Administrator's Guide Stopping DOS Programs

1.3.19 Stopping DOS Programs If you need to stop a DOS program that was invoked from the AIX shell, you can use one of the following methods:

If you are in the DOS environment or viewing the screen used by display-oriented DOS program, use the same method you would use in a standard DOS environment. That is, press Ctrl-C, Ctrl-Break, or Ctrl-Alt-Del key combination. Use Ctrl-Alt-Del with care, however, because it stops DOS and returns you to the AIX shell, and you may lose data if a DOS program is currently running.

On PC scancode terminals and AIX access workstations, you can terminate the DOS environment by pressing the **Ctrl-Sys Req Ctrl-K** key combination. On standard ASCII terminals, press **Esc Ctrl-K** to terminate the DOS environment.

If you are in the AIX environment or viewing the screen used by stream-oriented DOS program, use the same method you would use in a standard AIX environment. That is, if the DOS program is running in the foreground, send the AIX interrupt signal--by pressing the **Del** key.

If the DOS program is running in the background (and you see the AIX prompt), you can use the AIX **kill** command to terminate a DOS program. First determine the process ID (PID) of the running DOS process (by using the AIX **ps** command). Then, at the AIX prompt (**\$**), issue the **kill** command in the form:

kill pid

## DOS Merge User's and Administrator's Guide DOS Characteristics

1.3.20 DOS Characteristics

In most cases, when you run DOS programs from the AIX shell, you can treat them just like AIX programs. DOS programs, however, do not run in the same environment as AIX programs. Each DOS program started from the AIX shell runs in its own DOS environment. On the DOS Merge system, each DOS environment runs in its own separate, protected, virtual machine, which cannot harm the operation of other DOS environments or AIX.

Every time you run a DOS program, the DOS Merge system creates an environment with specific characteristics defined in a useful way for DOS. The factory default values for these characteristics are the same for the DOS environment (described in Chapter 2, "Using the DOS Environment" in topic 1.2) and for DOS programs invoked from the AIX shell. For each DOS process, 640K bytes of memory are available. While the DOS process is active, your keyboard, monitor, and other hardware are managed by the DOS Merge system as appropriate for DOS. You have access to the same files and directories (both your own and those belonging to others) as you do in the DOS environment. (See "File System Structure" in topic 1.2.12.) Unless you specify otherwise, DOS programs and files are assumed to be on the fixed disk (DOS drive C) in the shared DOS/AIX file system.

When you run DOS, commands in the /config.sys file are interpreted as they are on a conventional DOS machine.

Note: If you add, delete, or change the STACKS command in /config.sys, the change is not interpreted unless you make a new DOS image, as described in "DOS Images" in topic 2.8.12.

See "AUTOEXEC.BAT and CONFIG.SYS Files" in topic 1.2.14 for more information on **config.sys** files.

It is usually not useful to run an **autoexec.bat file** from the AIX shell. Path definitions and other commands that are typically run from an **autoexec.bat** file are handled in other more efficient ways by the DOS Merge system. For this reason, **autoexec.bat** files do not run by default when you run DOS programs from the AIX shell. If necessary, you can tailor any DOS program to run the **autoexec.bat** file automatically whenever you invoke the program. See "AUTOEXEC.BAT and CONFIG.SYS Files" in topic 1.2.14 for more information about **autoexec.bat** files.

The DOS Merge system allows you to override factory defaults and define your own preferred characteristics for the DOS environment and for DOS programs run from the AIX shell. Refer to Chapter 5, "Tailoring the Operation of DOS" for complete information on DOS characteristics that you can define.

Note: You cannot run multitasking DOS operating environments under DOS Merge.

# DOS Merge User's and Administrator's Guide Chapter 4. Combining DOS and AIX

1.4 Chapter 4. Combining DOS and AIX

Subtopics 1.4.1 CONTENTS 1.4.2 About This Chapter 1.4.3 Introduction 1.4.4 Using the File System Shared by DOS and AIX 1.4.5 Using DOS and AIX Programs at the Same Time 1.4.6 Naming Files and Directories 1.4.7 Using DOS and AIX Text Files 1.4.8 AIX File Permissions 1.4.9 Running DOS Programs from AIX Programs 1.4.10 Piping and Redirecting between DOS and AIX 1.4.11 Running AIX Programs from the DOS Environment

1.4.12 Scheduling DOS Programs

# DOS Merge User's and Administrator's Guide CONTENTS

1.4.1 CONTENTS

# DOS Merge User's and Administrator's Guide About This Chapter

1.4.2 About This Chapter

This chapter concentrates on ways you can combine DOS and AIX. It tells you about sharing files, running DOS and AIX programs at the same time, and piping and redirecting between DOS and AIX.

# DOS Merge User's and Administrator's Guide Introduction

1.4.3 Introduction

DOS and AIX can communicate with each other on the DOS Merge system because DOS programs (including the DOS environment) run as AIX processes. You can therefore use many of the AIX functions that manage AIX processes to manage DOS programs.

This chapter concentrates on techniques for combining DOS and AIX functions and communicating data between DOS and AIX. This chapter also tells you more about integrating DOS and AIX, including sharing files between DOS and AIX, using pipes and redirection mechanisms, controlling access to your DOS and AIX files, running DOS programs from AIX programs, and running AIX programs from the DOS environment.

### **DOS Merge User's and Administrator's Guide** Using the File System Shared by DOS and AIX

1.4.4 Using the File System Shared by DOS and AIX On the DOS Merge system, DOS and AIX use the same file system on the fixed disk. This file system is illustrated in "File System Structure" in topic 1.2.12. In this file system, any file you create using DOS is accessible by AIX, and any file you create using AIX is accessible by DOS. You can use this file system in the DOS environment with DOS drives C, D, or J, or from the AIX shell by running either DOS or AIX commands from the AIX prompt. The following examples illustrate the use of the shared file system with typical AIX and DOS commands.

The AIX **ls** command and the DOS DIR command list the same files. The following AIX command makes a directory that you can use with both AIX and DOS:

mkdir /u/wayne/mail

Now, if you start the DOS environment by entering dos, you can use DOS commands and DOS syntax to enter this directory and use files in it. For example, at the DOS prompt (C>), you can enter:

chdir \u\wayne\mail edlin message

Any files you create or modify while in the DOS environment (or using a DOS application) are available to AIX.

The rest of this chapter covers different ways you can use the integrated DOS/AIX file system.

# **DOS Merge User's and Administrator's Guide** Using DOS and AIX Programs at the Same Time

1.4.5 Using DOS and AIX Programs at the Same Time Chapter 3, "Using DOS from the AIX Shell" tells you how you can run DOS and AIX programs at the same time by putting one or more programs in the background. Running multiple programs at the same time like this is one way to take advantage of the shared DOS and AIX resources available on the DOS Merge system. Because you can run several programs concurrently, including one or more DOS programs, you can accomplish tasks that you could not accomplish on either a conventional DOS computer or a standard AIX system. Consider, for example, the following sequence of commands, starting from the AIX shell (from the AIX **\$** prompt):

cc temp.c & open ws report Alt-Action vi mail Alt-Action

These commands:

- 1. Compile a C program called **temp.c** in the background under AIX.
- While compiling is still taking place, run the DOS application WordStar in its own virtual terminal to create a file called report.
- 3. Without stopping either the compiling or WordStar, switch to the AIX screen.
- 4. Without stopping any of the other processes, run the AIX **vi** editor so you can edit a file called **mail**.
- Switch back to the DOS screen so you can continue to use WordStar to work with the file report. The C program is still compiling and the vi editor is still running.

Because you can run DOS and AIX at the same time and because you also have continuous access to the same file system from either operating system, you can use procedures like this to create, find, or keep track of information using whatever programs are most appropriate.

# DOS Merge User's and Administrator's Guide Naming Files and Directories

1.4.6 Naming Files and Directories The following sections describe the differences between DOS and AIX with respect to naming files and directories.

Subtopics 1.4.6.1 DOS and AIX Naming Differences 1.4.6.2 Creating File Names with DOS Merge 1.4.6.3 Accessing Files with DOS Merge 1.4.6.4 Displaying AIX-Style Directory Listings 1.4.6.5 Renaming Files

# DOS Merge User's and Administrator's Guide DOS and AIX Naming Differences

1.4.6.1 DOS and AIX Naming Differences The rules for naming files and directories differ between DOS and AIX with respect to case, length, and character set.

AIX is case-sensitive while DOS is not. Alphabetic characters in AIX file and directory names are usually lowercase, but they can be any combination of upper- and lowercase. Whatever combination you enter is preserved. DOS, on the other hand, interprets all alphabetic characters in file and directory names as uppercase, whether you enter them in uppercase or lowercase. To AIX, "chapter1" and "CHAPTER1" name two different files; DOS cannot distinguish between the two forms, seeing them instead as the same name.

DOS limits file and directory names to eight characters plus an optional extension of up to three characters. AIX allows names up to 14 characters. Although AIX does not provide for file name extensions in the same sense as DOS, an AIX name can contain a period anywhere in the name. Thus, while AIX accepts any legal DOS name, DOS does not allow acceptable AIX names such as **messagetoall** or **chapter.seven**.

Both DOS and AIX accept both alphabetic and nonalphabetic characters in file and directory names, but AIX accepts certain nonalphabetic characters that DOS does not. For example, control characters and spaces are valid characters in AIX names, but they are not valid in DOS names.

# DOS Merge User's and Administrator's Guide Creating File Names with DOS Merge

1.4.6.2 Creating File Names with DOS Merge When you create files or directories during a DOS session or while using a DOS application, your names must conform to standard DOS rules with respect to length and character set.

You can type the name with either uppercase or lowercase alphabetic characters. When you create the file on a DOS diskette (in drive A, for example) or in a DOS partition (such as DOS drive E), DOS converts all alphabetic characters to uppercase as expected. When you create the file in the shared DOS/AIX file system (DOS drive C, D, or J), however, DOS Merge converts all alphabetic characters to lowercase. Using lowercase for file names is conventional under AIX. Requiring names to be consistently lowercase also prevents you from creating names that are identical except for case and that DOS cannot differentiate.

Thus, any file you create with DOS Merge in the shared DOS/AIX file system can be accessed by either DOS or AIX.

### DOS Merge User's and Administrator's Guide Accessing Files with DOS Merge

1.4.6.3 Accessing Files with DOS Merge When you access files or directories in the DOS environment or while using a DOS application, you can enter the file name with either upper- or lowercase alphabetic characters. DOS converts all alphabetic characters to uppercase when searching a diskette or a DOS partition; DOS Merge converts all alphabetic characters to lowercase when searching the shared DOS/AIX file system.

When DOS displays file names, they always appear in uppercase. For example, entering the DOS DIR command to display the contents of a directory in the shared DOS/AIX file system yields the following display even though the actual AIX names for these files are lowercase.

| C>dir Volume in drive C is aix | Directory of C:\U\JONES <DIR> 4-25-86 4:21p 1 <DIR> 4-18-86 4:04a CHAPTER ONE 2478 7-22-86 10:08a 3400 3-29-86 4:07p BDGTMEMO 2400 4-18-86 6:35p STATUS REP 1465 3-31-86 11:14p 3278 4-22-85 6:49p | PRJCTMEM STAFF 9 File(s) 151552 bytes free | C>\_

Notice that names that appear to DOS to have file name extensions, like **chapter.one**, are displayed in the standard DOS manner with the extension listed in a separate column.

Note: In DOS, a file has one or two parts to its name: the root name and the extension. The extension is the part of the name that follows the period(.).

Subtopics 1.4.6.3.1 Accessing Files with Illegal DOS Names in the DOS Environment 1.4.6.3.2 Examples Of Mapped File Names

### **DOS Merge User's and Administrator's Guide** Accessing Files with Illegal DOS Names in the DOS Environment

1.4.6.3.1 Accessing Files with Illegal DOS Names in the DOS Environment In general, you can use DOS to access any file or directory in the shared DOS/AIX file system, whether it was created with DOS Merge or under AIX. However, you must use a special mapped name for AIX files or directories with names that do not conform to DOS rules. These names include:

Names longer than DOS allow Names with more than three characters following a perio Names with nonalphabetic characters that DOS does not recogniz Names with uppercase alphabetic characters

When an AIX name that does not conform to DOS rules is accessed by any DOS utility or application, DOS Merge translates, or maps, the name to a legal DOS name by appending a unique index consisting of an apostrophe followed by one to three characters. If necessary, the AIX file name is truncated before the index is appended. For example, a file called **messagetoall** might be mapped to the name **mess'baq**. You can determine the mapped name by issuing the DOS DIR command. In the following example, the directory display shows the mapped names for additional AIX directories and files called **Mail**, **messagetoall**, **message.tobob**, and **message\_toted**. Notice that the DOS DIR command shows only the mapped name, not the original AIX name.

| C>dir | Volume in drive C is aix | Directory of C:\U\JONES <DIR> 4-25-86 4:21p
<DIR> 4-18-86 4:04a | . . . 
 MERGE
 <DIR>
 4-18-86
 7:48p

 REPORT
 <DIR>
 4-16-86
 3:04p
 | MERGE | CHAPTER ONE 2478 7-22-86 10:08a BDGTMEMO STATUS REP 2400 4-18-00 PRJCTMEM 1465 3-31-86 11:14p 3278 4-22-85 6:49p 6-19-86 8:50p | MESS'BAQ 2400 6-18-86 6:35p 
 MESS'BBF TOB
 250
 6-25-86
 4:18p

 MESS'BBS
 598
 6-30-86
 6:01p
 13 File(s) 148304 bytes free | C>\_ 

Use the mapped names shown in the directory listing whenever you need to refer to AIX files in a DOS command. For example, to display the contents of **message.tobob** using the DOS TYPE command, at the DOS prompt (**C**>), enter:

type mess'bbf.tob

# DOS Merge User's and Administrator's Guide Examples Of Mapped File Names

1.4.6.3.2 Examples Of Mapped File Names The following table illustrates the operation of DOS Merge file name-mapping on various types of AIX file names. The AIX name is shown in the left column; a typical mapped name is shown in the right column.

| AIX Name                                                                                                    | Mapped Name                                                                                                    |
|----------------------------------------------------------------------------------------------------|----------------------------------------------------------------------------------------------------|
| Mail<br>messagetoall<br>message.tobob<br>+.toomuch<br>:rofix<br>:rofix.xtn<br>=.ok<br>MiXcAsE.xtn<br>okbase.:=+<br>a.b.c. | MAIL'FPE<br>MESS'BAQ<br>MESS'BFF.TOB<br>_'PS.TOO<br>_ROF'CBL<br>_ROF'BPQ.XTN<br>_'PP.OK<br>MIXCA'5U.XTN<br>OKBAS'QW<br>a_b'sv.c |
|                                                                                                    |                                                                                                    |

This example shows the following features of the file name mapping system:

Characters that are not legal DOS characters, such as the plus sig (+), the colon (:), and the equal sign (=) are all mapped to an underscore (\_).

Up to three characters following a period in the AIX name ar preserved in the mapped name as a DOS file name extension.

Both lowercase and uppercase letters in the AIX name are presented a uppercase letters in the mapped name.

The index following the apostrophe can consist of either letters o numbers and can vary in length in different names.

Files in different directories but having the same AIX file name hav different mapped names, unless they are links to the same file.

Note that you need to use mapped file names only when you use files created under AIX with names that are not legal DOS names. You never need to use mapped names if you do not use AIX to create files with illegal DOS names, or if you never need to access such files in the DOS environment.

If you do need to use files with illegal DOS names, you always have the option of accessing them directly from the AIX shell by their original AIX (unmapped) names. For example, instead of issuing a command from the DOS prompt (C>) and referring to the file **message.tobob** by its mapped name like this:

type mess'bbf.tob

you can issue a similar AIX command from the AIX shell (from the AIX \$) prompt by using the unmapped AIX name:

cat message.tobob

Mapped names allow you to use files from the DOS environment that would otherwise be inaccessible because of their names.

### DOS Merge User's and Administrator's Guide Displaying AIX-Style Directory Listings

1.4.6.4 Displaying AIX-Style Directory Listings Although you always use an AIX file's mapped name with DOS commands, you sometimes want to know the original AIX file or directory name. The DOS Merge **udir** command displays the contents of an AIX directory in a format that combines the AIX **1g -1** command and the DOS DIR command. The first two fields show both the AIX name and its corresponding mapped DOS name.

For example, issuing the **udir** command for the directory **/u/jones** results in the following display:

+-----Volume in drive C is aix Directory of c:/usr/jones + jones drwxr-xr-x <DIR> 4-25-86 4:21p | . • root drwxr-xr-x <DIR> 4-18-86 | .. 4:04a . . 

 imerge
 MERGE
 jones
 drwxrwxr-x
 <DIR>
 4-18-86
 4:04a

 imerge
 MERGE
 jones
 drwxrwxr-x
 <DIR>
 4-18-86
 7:48p

 imerge
 REPORT
 jones
 drwxrwxrwx
 <DIR>
 4-16-86
 3:04p

 imerge
 CHAPTER.ONE
 jones
 -rwxr--- 2478
 7-22-86
 10:08a

 imerge
 BDGTMEMO
 jones
 -rwxrw-r- 3400
 3-29-86
 4:07p

 istatus.rep
 STATUS.REP
 jones
 -rwxr--r- 2400
 4-18-86
 6:35p

 iprjctmem
 PRJCTMEM
 jones
 -rwxr--r- 3278
 4-22-86
 6:49p

 istaff
 STAFF
 jones
 -r---- 3278
 4-22-86
 6:49p

 | stall
 STAFF
 Jones
 -1--1--- S270
 122.00
 0.15

 | Mail
 MAIL'FPE
 jones
 drwxr--- <DIR>
 6-19-86
 8:50p

 | messagetoall
 MESS'BAQ
 jones
 -rw-r--r- 2400
 6-18-86
 6:35p

 message.tobobMESS'BBF.TOBjones-rw-r--r--message\_totedMESS'BBSjones-rw-r--r--13 file(s)148304 bytes free 250 6-25-86 4:18p 598 6-30-86 6:01p

Following the AIX and mapped DOS file names, this display shows:

The owner of the file or director

The permission mode of the file or directory (See "AIX File Permissions" in topic 1.4.8)

The size of the file (for files) or the DOS <DIR> designation (fo directories)

The date and time the file or directory was last modified

Just as with the DOS DIR command, you can also specify specific file names or use the asterisk (\*) or question mark (?) global file name characters with the **udir** command. However, the **udir** command interprets these characters as DOS does, not as AIX does, and with respect to the AIX name rather than the DOS mapped name. For example, this command issued from the DOS prompt (C>):

udir 4\*.\*

displays all files in the current directory with AIX names beginning with the character "4".

The udir -h option displays hidden AIX files. These are AIX files with

Copyright IBM Corp. 1984, 1985, 1986, 1987, 1988 1.4.6.4 - 1

# DOS Merge User's and Administrator's Guide Displaying AIX-Style Directory Listings

names that start with a period, and which are normally not displayed in a directory listing. For example, if you enter this command from the DOS prompt (C>):

udir -h

it displays the names of all files in the current directory, including hidden files. The following command entered from the DOS prompt (C>):

udir -h /u/diahanne/.profile

produces a display similar to this:

.profile '68.PRO diahanne -rw-r--r- 1121 3-29-86 4:07p

### DOS Merge User's and Administrator's Guide Renaming Files

1.4.6.5 Renaming Files

Sometimes it is inconvenient to work with a mapped file name. You might want to avoid constantly using the **udir** command to determine mapped names for files whose AIX names you know. By using the AIX **mv** command, you can rename a file that has an illegal DOS name that maps under DOS and give it a legal DOS name that does not map under DOS. Even though the **mv** command is an AIX command, you can use it from either the DOS environment or the AIX shell. (See "Running AIX Programs from the DOS Environment" in topic 1.4.11.)

For example, to rename **messagtobob** to **message1**, from the AIX prompt (\$), enter:

mv messagetobob message1

You can also use **mv** to create an AIX file name that is illegal in DOS. For example, suppose you have created files called **message2** and **message3** using DOS, and you want to change them to more descriptive AIX names for later use with AIX. You can rename them by entering these commands from the AIX prompt (\$):

mv message2 messagetojohn
mv message3 messagetosteve

The **mv** command is similar to the DOS REN command, but provides you the additional ability to rename directories. For example, to avoid having to use the mapped name, which might be hard to remember or to type, you could rename an AIX directory called **directmail** with a valid DOS name by entering (from the AIX **\$** prompt):

mv directmail dmail

As illustrated, you always use the full AIX name, not the mapped name, when you use the  $\mathbf{m}\mathbf{v}$  command.

Finally, because the mv command accepts full path names, you can also use it to move a file from one directory to another. At the AIX prompt  $(\,\$\,)$ , enter:

mv /u/jones/budget /u/jones/memos/budgetmemo

All of these examples using the  $\boldsymbol{mv}$  command work identically in the DOS environment.

Note: The mv command works in the DOS environment because the file mv.exe is linked to on.exe. See "Running AIX Programs from the DOS Environment" in topic 1.4.11.

For example, from the DOS prompt (C>), you can enter:

mv /u/jones/budget /u/jones/memos/budgetmemo

Note that when you work in the DOS environment, you use AIX syntax with the **mv** command (because **mv** is an AIX command), including forward slashes (/) instead of backslashes (\) in path names. For more on the **mv** command, refer to your AIX Operating System Commands Reference manual.

# DOS Merge User's and Administrator's Guide Using DOS and AIX Text Files

1.4.7 Using DOS and AIX Text Files The following sections describe the differences in the ways DOS and AIX store text files and show you how to convert DOS and AIX files.

Subtopics 1.4.7.1 DOS and AIX Text File Formats 1.4.7.2 Converting DOS and AIX Files

### DOS Merge User's and Administrator's Guide DOS and AIX Text File Formats

1.4.7.1 DOS and AIX Text File Formats DOS and AIX differ in the way each stores text files. AIX stores text lines as a sequence of characters terminated by a line-feed character. DOS, on the other hand, terminates text lines with a carriage-return character, followed by a line-feed character. A file created with DOS can appear corrupted when accessed by AIX; similarly, a file created with AIX can appear corrupted when accessed by DOS.

For example, suppose you have the following file in AIX format:

Dear Bob: This letter is in response to your inquiry of 25 February. The information you requested is enclosed, along with other materials that should help you to evaluate our product line.

If you listed this file with the DOS TYPE command, you would see the following:

-----

Dear Bob:

This letter is in response to your inquiry of 25 February. T he information you requested is enclosed, along with other materials that should help you to evaluate our product line. Similarly, if you created the original file in DOS format and then viewed it with the AIX vi editor, you would see the following:

\_\_\_\_\_

```
Dear Bob:^M
^M
1
 This letter is in response to your inquiry of 25 February.^M \,
 The information you requested is enclosed, along with other ^{\rm M}
 materials that should help you to evaluate our product line.^M
+
 ^Z
  ~
  ~
  ~
  ~
  ~
  ~
  ~
    _____
+
```

### DOS Merge User's and Administrator's Guide Converting DOS and AIX Files

1.4.7.2 Converting DOS and AIX Files You can use any file created with DOS on the DOS Merge system--your own or someone else's--just like any DOS file because these files are stored in DOS format even when they are created on the shared DOS/AIX file system.

To use a text file in AIX format with DOS programs, however, you must convert the file to DOS text format using the DOS Merge **aix2dos** command. For example, to convert the file **letter** in AIX format to the file **ltr.dos** in DOS format, enter this command at the DOS prompt (**C**>):

aix2dos letter ltr.dos

You can also convert the file and copy it from one DOS Merge system drive to another in one step. For example, at the DOS prompt (C>), enter:

aix2dos c:bdgtmemo a:budget

When you create text files with DOS that you want to use later with AIX, you can convert them to AIX text format with the DOS Merge **dos2aix** command. For example, at the DOS prompt (**C**>), enter:

dos2aix memo memo.unx

You can use **aix2dos** and **dos2aix** both in the DOS environment and from the AIX shell. When you enter the **aix2dos** or **dos2aix** command in the DOS environment, you use DOS file names, including mapped names when appropriate. When you use these commands from the AIX shell, use AIX (unmapped) names. The following example converts the file **message.tobob** (which would have a mapped name in the DOS environment) from AIX format to DOS format and names the DOS file it creates with a legal DOS name. At the AIX prompt (\$), enter:

aix2dos message.tobob message.bob

You can combine these commands with other DOS or AIX commands through pipes and redirection. For example, the following command (entered at the AIX **\$** prompt) converts the file **names** from DOS format to AIX format, sorts the text, and appends the sorted text to the AIX file **newnames**:

dos2aix names | sort >> newnames

Do not use the same name for the source file and the target file or try to redirect your output back into the source file. When you omit the target file name, **aix2dos** and **dos2aix** display the text file conversions on your screen but do not save them.

If you do not know the format of a text file, you can use the **aix2dos** or **dos2aix** command to convert the file to the format you need. The commands do not change anything when the file is already in the target format.

Note: Use aix2dos and dos2aix only on ASCII text files. These commands do not convert programs, database files, or special-format files created by some word processors.

# DOS Merge User's and Administrator's Guide AIX File Permissions

1.4.8 AIX File Permissions

Unlike most DOS systems, the AIX system can be accessed by more than one user. It therefore provides tools to prevent inspection, alteration, or execution of files by unauthorized users. The owner (usually the creator) of each AIX file can grant or deny himself, other users in his user group, or all AIX users permission to read, modify, or execute the file.

All DOS and AIX files and directories you create or access in the shared DOS/AIX file system are protected by these permission assignments. The term **permission** refers to the specific assignments for a file or directory--that is, who can read it, who can write to it, and who can execute it.

Subtopics 1.4.8.1 Displaying File Permissions 1.4.8.2 Changing File Permissions 1.4.8.3 Effect of Directory Permissions on Files 1.4.8.4 DOS Commands and File Permissions 1.4.8.5 DOS Applications and File Permissions 1.4.8.6 Moving Files between DOS and the DOS/AIX Shared File System

#### DOS Merge User's and Administrator's Guide Displaying File Permissions

1.4.8.1 Displaying File Permissions You can display the current permissions of any file or directory with either of the following commands:

The DOS Merge **udir** command, which runs as a DOS command but can be issued from either the DOS environment or the AIX shell.

For a description of the **udir** command and an example of a **udir** screen display, see "Displaying AIX-Style Directory Listings" in topic 1.4.6.4.

The AIX **ls -l** command, which you can run from the AIX shell or in the DOS environment. (See "Running AIX Programs from the DOS Environment" in topic 1.4.11.)

For example, the following command (entered from the AIX **\$** prompt) displays the permission, owner, group, size, and date and time of last modification for all files and subdirectories in the directory **/usr**:

\$ ls -1 /usr

For more on the AIX **ls** command, see your AIX Operating System Commands Reference manual.

When you look at the display of file permissions, the third field of the display shows the owner of the file or directory, and the fourth field shows the current permissions as a 10-character string, in the following form:

#### drwxrwxrwx

The first character indicates whether the entry is a file (-) or a directory (d). In this example, therefore, the entry is a directory. The remaining nine characters, taken three at a time, indicate the read, write, and execute permissions.

The first set of three characters represents the permissions for the file or directory owner; the second set of three characters represents the permissions for others in the owner's group; and the last set of three characters represents the permissions for everyone else.

An  $\mathbf{r}$  specifies permission to display or read the file; a  $\mathbf{w}$  specifies permission to modify or write the file; and an  $\mathbf{x}$  specifies permission to execute the file. A minus (-) sign in any position indicates that the particular permission is denied. A plus (+) sign in any position means that the particular permission is granted.

Note: When you create a file or a directory in the shared DOS/AIX file system, the permission mode of the file is determined by your file creation mask. For more information on setting your file creation mask, see the description of the **umask** command under the entry for sh in your AIX Operating System Commands Reference or contact your system administrator.

### DOS Merge User's and Administrator's Guide Changing File Permissions

1.4.8.2 Changing File Permissions If necessary, you can change the permissions for your files and directories in the shared DOS/AIX file system with the AIX **chmod** command. You can issue this command from the AIX shell or the DOS environment.

Suppose, for example, you want to protect a file called **budget** so that no one, even you, can modify it. You could issue the following command at the AIX prompt (**\$**):

chmod a=r-x budget

In this form of the **chmod** command, you first specify the group your change affects:

- u for user (owner)
- g for others in your group
- for all others (besides owner and group)
- **a** for all (user, group, and all others)

Follow this specification with an equal (=) sign and the explicit permissions you are assigning:

- r for displaying or reading
- w for modifying or writing
- **x** for executing

Remember that a minus (-) sign indicates that a particular permission is denied. A plus (+) sign indicates that permission is granted. Therefore, in the example given earlier, all users have read and execute permission but are denied write permission for the file **budget**.

Alternatively, you can indicate only the permissions you want to change without specifying all the permission characters. To change the write permission so you can modify your **budget** file, you could enter the following command at the AIX prompt (\$):

chmod u+w budget

To give write and execute permission to others in your user group as well as everyone else on the system, you could enter the following command at the AIX prompt (\$):

chmod go+wx budget

In this form of the **chmod** command, you specify first the groups your change affects, followed by a plus (+) or minus (-) sign, depending on whether you are granting (use the + sign) or denying (use the - sign) the permission, followed by the permissions you are changing.

All of these examples using the **chmod** command work identically in the DOS environment. For example, you could enter the following at the DOS prompt (C>):

chmod go+wx budget

# DOS Merge User's and Administrator's Guide Effect of Directory Permissions on Files

1.4.8.3 Effect of Directory Permissions on Files You must have execute permission for a directory in the shared DOS/AIX file system in order to access any of the files in that directory with either DOS or AIX. Without execute permission, you cannot copy files from or into the directory, make the directory your working directory, or rename, inspect, or modify any file in the directory.

Therefore, to provide access to files, be sure you also assign the appropriate permissions to your directories.

### DOS Merge User's and Administrator's Guide DOS Commands and File Permissions

1.4.8.4 DOS Commands and File Permissions Because DOS is not designed to use the AIX system of file permissions, the interaction of DOS commands with files in the shared DOS/AIX file system can have a few unexpected results.

When you execute a DOS program from the AIX shell or from an AIX program, you must have the following permissions:

Read permission for the executable DOS fil

Execute permission for the executable DOS fil

Execute permission for the directory containing the executable DO file.

When you execute DOS programs in the DOS environment, DOS does not refer to the presence or absence of execute permission for the file but instead identifies executable files by their file name extensions--.com, .exe, or .bat. The required permissions to run a DOS executable file in the DOS environment are:

Read permission for the executable DOS fil

Execute permission for the directory containing the executable DO file.

In general, it is simplest to make all your directories and the programs contained in them both readable and executable by all users who should have access to the programs. The programs can then be run from either the AIX shell or the DOS environment without restriction. By default, directories and executable files created on the DOS Merge system are readable and executable by all users.

Sometimes the message DOS returns is affected by file permissions. For example, when a DOS command you issue encounters a file for which you do not have read permission, DOS returns a **File not found** message even though the file exists. Similarly, if you try to create a file in a directory for which you do not have write permission, DOS returns a **File creation error** or **Directory full** message.

# DOS Merge User's and Administrator's Guide DOS Applications and File Permissions

1.4.8.5 DOS Applications and File Permissions Remember that most DOS applications are designed for a single-user environment. When used with DOS Merge in a multiuser environment, most DOS applications do not protect your files from being simultaneously updated by you and another user with write permission. In fact, some DOS applications do not even protect your file from being updated by another user with only read permission. These applications update files by first renaming the original version (usually to a name with a .bak extension) and then creating a new version with the original name.

You should consider carefully which combination of file and directory permissions give you the most appropriate protection. For example, to prevent a file from being simultaneously updated by someone else while you are working on it, you can temporarily remove execute permission for the directory containing that file for all other users. This action prevents anyone from looking at the file until you are finished working on it. Alternatively, you can remove everyone else's write permission for the file. This allows others to look at a file you are working on but not to update it. Note that these measures do not protect a file if another user opens the file and is currently using it when you change the file permissions.

Newer DOS programs that use locking calls can prevent these problems without any special user action.

# **DOS Merge User's and Administrator's Guide** Moving Files between DOS and the DOS/AIX Shared File System

1.4.8.6 Moving Files between DOS and the DOS/AIX Shared File System Files copied from a DOS diskette or DOS partition to the shared DOS/AIX file system do not retain their original DOS attributes or date and time stamp. Your file creation mask determines AIX file permissions.

Files copied from the DOS/AIX file system to a DOS diskette or partition have "normal" DOS file attributes, and retain the date and time stamp of the source file.

### **DOS Merge User's and Administrator's Guide** Running DOS Programs from AIX Programs

1.4.9 Running DOS Programs from AIX Programs You can run DOS programs in ways other than invoking them from the AIX or DOS command lines. You can use AIX programs to invoke DOS programs, just as you can use them to invoke other AIX programs. AIX shell scripts (equivalent to DOS .bat files), for example, are commonly used to invoke other programs. Following is an example of an AIX shell script called status that the user named Russell uses to prepare weekly status reports:

Note: Like all other examples of AIX programs in this manual, this example assumes you are using the Bourne shell (sh).

```
cd /u/russell/status.reports
report=`date |+%m_%d_%y|`
ws $report
echo "Do you want to edit $report?"
read answer
case "$answer" in
[Yy]*) ws $report
exit 0;;
[Nn]*) exit 0;;
esac
```

Russell runs this script by entering the following at the AIX prompt (**\$**):

status

The following events happen:

- The first line of the script changes directories to /u/russell/status.reports.
- 2. The second line of the script creates a file name based on the current date by using the AIX **date** command. For example, if the current date is September 9, 1986, the new file is named **09\_09\_86**.
- 3. The third line of the script starts the DOS WordStar program to edit the file with the name that was created in the previous step.

In this example, we assume WordStar is installed to look for its configuration and overlay files on drive J (as described in Chapter 6, "Installing and Removing DOS Applications" in topic 1.6) and that the directory containing WordStar is in the AIX search path. DOS Merge uses the AIX search path to find WordStar and runs it on DOS drive J. DOS drive C remains the directory where the text files are created. These operations all happen automatically and invisibly.

Russell uses WordStar to write his report and exits WordStar.

4. The fourth line of the script asks Russell if he wants to edit or print the file. If the answer is yes, the script runs WordStar again so Russell can make changes or use WordStar printing functions. If the answer is no, the script simply exits, and the file is saved.

AIX makefiles are another typical example where you can usefully run DOS programs from inside AIX files. Since DOS Merge is transparent, the **make** utility can invoke DOS programs such as the DOS assembler and the linker without any modifications or knowledge that they are DOS programs. For example, the following makefile rules allow the **make** utility to build DOS executable files from DOS assembler source files:

# **DOS Merge User's and Administrator's Guide** Running DOS Programs from AIX Programs

ASM=masm.exe ASMFLAGS= LINK=link.exe LINKFLAGS=-m .SUFFIXES: .exe .obj .asm .obj.exe: \$(LINK) \$\*,\$\*,\$\*, \$(LINKFLAGS) \; -chmod +x \$\*.exe .asm.obj: \$(ASM) \$(ASMFLAGS) \$< \; .asm.exe: \$(ASM) \$(ASMFLAGS) \$< \; \$(LINK) \$\*,\$\*,\$\*, \$(LINKFLAGS) \; -chmod +x \$\*.exe

Note the use of the backslash (\) preceding the semicolons (;). The semicolons in this example are part of the syntax required by MASM and LINK. Because it is an AIX shell metacharacter, the semicolon is preceded by the backslash to prevent interpretation by the AIX shell.

In addition to shell scripts and makefiles, you can include an invocation of a DOS program as needed in any other type of AIX program.

Note: When using the **make** utility, recall that files copied from DOS diskettes to directories in the AIX file system do **not** retain their original date.

### **DOS Merge User's and Administrator's Guide** Piping and Redirecting between DOS and AIX

1.4.10 Piping and Redirecting between DOS and AIX On the DOS Merge system, you can use the standard DOS pipe and redirection mechanisms with DOS programs and files just as you would on a conventional DOS computer. The DOS Merge system gives you the additional power of piping and redirecting between DOS and AIX. In the DOS environment, you can use pipes and redirection as described in the section, "Running AIX Programs from the DOS Environment" in topic 1.4.11. This section describes the use of pipes and redirection from the AIX shell.

To pipe and redirect between DOS and AIX from the AIX shell, you must use **stream-oriented** DOS programs--that is, DOS programs that use the current AIX screen. These programs include most of the standard DOS utilities, like DIR, TYPE, SORT, and FIND, as well as noninteractive applications (such as compilers).

Note: Most interactive DOS applications, such as spreadsheet, database, and wordprocessing programs and games, are display oriented and cannot be used with AIX pipes and redirection. DOS programs that are installed on the fixed disk may be identified as stream oriented or display oriented using the **+b** option described in "±b Stream-Oriented and Display-Oriented DOS Programs" in topic 1.5.11.2.

Typical useful combinations of DOS and AIX commands, issued from the AIX prompt (\$), include:

dir a: | sort dir | grep -i report /usr/dbin/type a:names > newnames /usr/dbin/type names | dos2aix | sort > names.sorted

In these examples, the AIX **sort** command runs rather than the DOS SORT command because the AIX version has precedence in the search path. The example showing **dos2aix** also uses the AIX version of this program rather than the DOS version. When you use the AIX shell, the AIX versions of **dos2aix** and **aix2dos** are automatically run. In the DOS environment, the DOS versions are automatically used.

The reason you can run stream-oriented DOS programs with AIX pipes and redirection utilities is that both input to the program and output from the program traverse several layers between the program itself and the computer hardware (for example, the display or keyboard). Output data moves from the program to DOS, then to the basic I/O system (BIOS), and from BIOS to the hardware. Input data moves in the reverse direction. This interaction can be depicted schematically as follows:

#### PROGRAM

DOS

BIOS

#### HARDWARE

The DOS Merge system can intercept I/O of these programs at the point it reaches DOS and then place it under the control of AIX I/O pipe and redirection mechanisms.

The DOS Merge system cannot intercept the output of display-oriented DOS programs because they pass output directly from the program to the

l Copyright IBM Corp. 1984, 1985, 1986, 1987, 1988 1.4.10 - 1 hardware, circumventing DOS.

## **DOS Merge User's and Administrator's Guide** Running AIX Programs from the DOS Environment

1.4.11 Running AIX Programs from the DOS Environment The DOS Merge system on utilities allow you to run AIX programs from the DOS environment and view the output as if the programs were actually running under DOS. You can also view status information concerning AIX programs and control their execution and output from the DOS environment.

The **on** utilities can only be used to execute **noninteractive** AIX commands; that is, those commands that do not initiate a conversation with the user. To run interactive AIX programs, such as the **vi** text editor, you must quit the DOS environment and start the program from the AIX shell or use the **open** command to start the program in its own virtual terminal. (These topics are discussed in Chapter 3, "Using DOS from the AIX Shell.")

With the on utilities you can:

Execute AIX commands without opening a new virtual terminal or exitin the DOS environment

Extend the functionality of the DOS environment by executing AI commands on DOS files as if they were DOS commands

Run AIX programs in the background and view their output later

The **on** utilities include three commands that run under DOS: **on**, **jobs**, and **kill**.

The following sections describe the uses of the **on** command.

Subtopics 1.4.11.1 Using the on Command from the DOS Prompt 1.4.11.2 Copying or Linking the on Command to a New Name 1.4.11.3 Setting Environment Variables 1.4.11.4 Interrupting Background Processing 1.4.11.5 Job Control 1.4.11.6 Pipes and Redirection 1.4.11.7 Summary of Restrictions and Cautions

#### DOS Merge User's and Administrator's Guide Using the on Command from the DOS Prompt

1.4.11.1 Using the on Command from the DOS Prompt One way to use the **on** command is to execute it from the DOS prompt. In this use, the syntax for the **on** command is:

[on aix] **aixcommand**[&]

In this syntax, **aix** is the environment in which the **aixcommand** should run. The environment is always AIX and, in this release, refers to the local AIX system.

For example, if you enter the following command at the DOS prompt (C>):

on aix cal

you display a calendar of the current month on your screen.

AIX commands can contain all options and arguments. For example, you could enter the following at the DOS prompt (C>):

on aix pr -o10 -w65 -154 -d longfilename1

Specify AIX file names with their full AIX names, not with their mapped DOS names.

Be aware that the **on** command cannot execute multiple AIX commands separated by semicolons. You must use individual **on** commands instead. For example, you could enter the following at the DOS prompt (C>):

on aix ls on aix cat names

The **on** command automatically converts the text output of the AIX command from AIX format to DOS format. That is, the DOS Merge **aix2dos** utility is built in.

If the **on** command cannot execute the requested AIX command, either because it cannot find a requested file or because you do not have execute permission for a requested file, the **on** command returns the following error message:

aixcommand: access denied or file not found

where **aixcommand** is the name of the command that the **on** command attempted to run.

### **DOS Merge User's and Administrator's Guide** Copying or Linking the on Command to a New Name

1.4.11.2 Copying or Linking the on Command to a New Name Another way to use on is to make a copy of /usr/dbin/on.exe, the executable DOS file that contains the on command, and give the file the name of an AIX command. You can then run the copy of the file without entering on aix.

Note: When you use this form of the **on** command, you cannot specify which network site runs the program. Under DOS Merge, a command in this form always runs the specified AIX command on the local AIX system.

For example, you could make a copy of **on.exe** named **ls.exe**. You could then enter the following command at the DOS prompt (**C**>):

ls -l /u/joe

and see the resulting directory listing on your screen.

All options and arguments are entered following the name of a renamed copy of **on** exactly as they would be entered at the AIX prompt. This feature allows you to make copies of **on** with the name of AIX utilities and use them as if they were DOS utilities.

Suppose you wanted to be able to search DOS files for particular character strings and display the ends of DOS files. First, you would create files corresponding to the AIX grep and tail commands. At the DOS prompt (C>), you would enter:

copy on.exe grep.exe copy on.exe tail.exe

Then, from the DOS prompt (C>) you could invoke these copies of on just as you would invoke the namesake AIX utility. For example, these commands:

grep -n Wilson letter.txt
tail -23 letter.txt

would print every line in **letter.txt** that contains the word "Wilson" and then display the last 23 lines of **letter.txt** on your screen.

You can make copies of **on.exe** in any directory on any drive.

Subtopics 1.4.11.2.1 Precautions 1.4.11.2.2 Creating Links to the on Program 1.4.11.2.1 Precautions Observe the following precautions and restrictions:

The file names of your AIX commands must have the extension **.exe**, just as **on** does.

As with any DOS command in the DOS environment, the copies of **on.exe** must be in your DOS search path or your current directory.

The AIX command that **on** is renamed to resemble must contain only lowercase letters in its name. (Other commands can still be run by preceding the command with **on aix**.)

The name of the AIX command cannot violate any of the DOS namin conventions. For example, you could not create an **on** version of a shell script named **mycalendar** because its name contains ten letters.

Do not try to make copies of **on.exe** with the names of AIX programs called **jobs** or **kill**. The **on** utilities interpret **jobs** and **kill** as built-in commands. Whenever you run these commands directly from your DOS prompt, the DOS Merge system runs the **on** utilities versions. If AIX versions of these commands exist and you want to execute them from the DOS prompt (**C**>), use the first form of the **on** command, like this:

on aix jobs on aix kill **pid** 

Do not make copies of **on.exe** with the names of DOS internal commands. The DOS shell interprets DOS internal commands, such as TYPE, as soon as they are entered. Therefore, you cannot run **on** utilities versions of these commands directly from the DOS prompt. To run an AIX command with the same name as a DOS internal command, use the first form of the **on** command, entered from the DOS prompt (**C**>) like this:

on aix type cat

# DOS Merge User's and Administrator's Guide Creating Links to the on Program

1.4.11.2.2 Creating Links to the on Program The on command is stored in /usr/dbin/on.exe in the shared DOS/AIX file system. Rather than take up disk space by making copies of on, you should, whenever possible, use the AIX ln command to create links to the on program. The advantage of using the AIX ln command instead of the DOS COPY command is that the ln command allows a single file to have more than one name without taking up extra disk space.

The DOS Merge system is delivered with a small set of AIX programs already linked to **on** in **/usr/dbin**. These include:

| cat   | df     | egrep | lp   | pr    |
|-------|--------|-------|------|-------|
| chmod | diff   | fgrep | ls   | spell |
| cmp   | dosopt | grep  | mv   | tail  |
| ср    | du     | ln    | open | tty   |
|       |        |       |      | WC    |

If you want to add another program, for example the AIX **cal** program, you can enter this command from the DOS prompt (**C**>):

ln on.exe cal.exe

The precautions and restrictions that apply to copies of **on.exe** also apply to links to **on.exe**. In addition, you cannot link **/usr/dbin/on.exe** to a file in another file system. See your *AIX Operating System Commands Reference* manual for further information on the **ln** command.

### DOS Merge User's and Administrator's Guide Setting Environment Variables

1.4.11.3 Setting Environment Variables By default, on runs AIX commands in the following environment:

The current directory for **on** commands is the current directory of drive C.

The environment variables are those exported by the AIX shell tha started the DOS environment in which **on** is invoked. This environment includes the AIX search path.

The **on** command recognizes two DOS environment variables that allow you to alter the default AIX environment:

The UPATH variable is used to specify an alternate AIX search path The format used is the same as for the Bourne shell **PATH** variable, with path names separated by colons. For example, you might extend the default AIX search path by entering the following at the DOS prompt (C>):

SET UPATH=:/lbin:/usr/ucb:/bin:/etc:/usr/bin

Slashes (not backslashes) are used as path separators in the UPATH variable.

The EXPORT variable contains a list of other DOS environment variable that are to be placed in the AIX environment. For example, you might add the following variables to your DOS environment. From the DOS prompt (C>), enter:

set LPDEST=laser2
set TMP=/usr/tmp

You should then export these DOS variables to the AIX environment in which **on** commands run. At the DOS prompt (**C**>), enter:

set EXPORT=LPDEST TMP

The **on** command converts variable **names** to uppercase as they are exported to AIX. By contrast, however, **on** passes environment variable **values** literally, including case. This means the values for DOS variables that will be exported to the AIX environment must be entered with the proper case and use of the slash as path separator exactly as they would be entered at an AIX prompt. For example, on a system with an AIX printer named **laser2**, either of these commands (entered from the DOS prompt **C**>) sets the LPDEST variable correctly:

```
set lpdest=laser2
SET LPDEST=laser2
```

and either of the following commands (entered from the DOS prompt C>) correctly exports the LPDEST variable to AIX:

set export=lpdest
SET EXPORT=LPDEST

# DOS Merge User's and Administrator's Guide Interrupting Background Processing

1.4.11.4 Interrupting Background Processing Unless on is running as a detached task, as described in the next section, you can interrupt it by pressing Ctrl-C or Ctrl-Break. The following prompt is displayed:

a - abort, c - continue, d - detach:

If you do not select one of the three options, the prompt is displayed again.

Entering **a** stops the job, clears the job from the job table, and returns you to a DOS prompt. Entering **c** allows the process to continue as before in the DOS foreground. Entering **d** detaches the AIX process from your terminal, returns your DOS prompt, and continues to run the specified AIX program in the background under AIX. The next section describes the job table and detached tasks.

# DOS Merge User's and Administrator's Guide Job Control

1.4.11.5 Job Control The **on** utilities allow you to:

Start one or more AIX commands from your DOS prompt and run them i the background.

Detach an **on** command that is currently running in the foreground so that it continues to run in the background. Your DOS prompt returns and you can issue other commands while your **on** program continues.

View a table showing the status of all currently executing an completed **on** commands.

View the output of detached commands, including commands that hav finished executing, at any time.

The following sections describe the features for controlling jobs executed with  ${\sf on}\,.$ 

Subtopics

1.4.11.5.1 The Job Table
1.4.11.5.2 Two Ways to Detach Tasks
1.4.11.5.3 Keeping Track of Detached Tasks
1.4.11.5.4 Reattaching to Detached Tasks
1.4.11.5.5 Saving Output from Completed Jobs
1.4.11.5.6 Stopping Detached Jobs

## DOS Merge User's and Administrator's Guide The Job Table

1.4.11.5.1 The Job Table

The DOS Merge system maintains a job table that keeps track of detached AIX processes initiated by on--that is, processes that are placed in the background of the AIX environment. The job table shows the status of up to ten detached **on** commands. Each DOS environment has its own job table.

The job table holds one entry per **on** command. Each AIX command, however, may create several subordinate processes. For example a single **spell** command takes only one space in the DOS job table, but appears in an AIX **ps** (process status) list as four or five processes.

All AIX systems limit the number of simultaneous processes each user can run. This limit is typically 20 processes per user. If several AIX commands initiated with **on** each create several processes, the limit for processes per user may be reached before the limit for entries in the job table.

#### DOS Merge User's and Administrator's Guide Two Ways to Detach Tasks

1.4.11.5.2 Two Ways to Detach Tasks You can detach AIX tasks initiated with **on** so they run in the AIX background in either of two ways:

Add an ampersand (&) to the end of the **on** command. For example, at the DOS prompt (C>), enter:

on aix spell memo &

Note that the ampersand must be preceded by a space.

Initiate an **on** command and later interrupt it with **Ctrl-C** or **Ctrl-Break**. For example, at the DOS prompt (**C**>), enter:

on aix spell memo

Then, press Ctrl-C. The following prompt is displayed:

a - abort, c - continue, d - detach

When you enter d, the task is placed in the background under AIX.

In either case, on responds with a prompt of the form:

# [jobnumber] pid

where **jobnumber** is the job number of the task in the DOS job table, and **pid** is the AIX process ID number returned by AIX. Your DOS prompt then returns and you can issue additional commands (including **on** commands) while your detached process continues executing in the background.

Any output produced by a detached **on** task (for example, the spelling errors found by the **spell** command shown previously) is by default stored in a temporary file. You can see the contents of this temporary file by reattaching the task as described later under "Reattaching to Detached Tasks" in topic 1.4.11.5.4. You can also use pipes and redirection to send the output of detached tasks to any file or program you choose. See "Pipes and Redirection" in topic 1.4.11.6 later in this chapter.

Keep these factors in mind when initiating detached tasks:

If the job table is full at the time you attempt to start anothe process, **on** returns the error message:

aixcommand: job table full

where **aixcommand** is the name of the AIX process that **on** attempted to run. This error message is returned when every position in the job table is filled, whether with "Done" entries or "Running" entries.

If the maximum number of AIX processes has been reached when you issu an **on** command, **on** returns this error message:

AIX exec failed

This message may occur when there are still places to fill in the job table. The total number of AIX processes you can start is set by AIX independently of the maximum number of job table entries available.

#### DOS Merge User's and Administrator's Guide Keeping Track of Detached Tasks

1.4.11.5.3 Keeping Track of Detached Tasks You can use the **jobs** command to perform any of the following tasks:

Display job table informatio

Clear the job table of entries for completed job

Reattach to detached jobs

Invoking **jobs** with no arguments displays the current job table in the following format:

| JOB | STATE   | EXIT STATUS | COMMAND     |
|-----|---------|-------------|-------------|
| [1] | Running |             | aixcommand1 |
| [2] | Done    | exit(0)     | aixcommand2 |

If the job table is currently clear, invoking **jobs** returns you to the DOS prompt. The job table is clear when no detached jobs have yet been run or when you have cleared the job table of all entries. The four columns in the job table report the following information:

The JOB column shows the job ID number that **on** assigned to each process when the process was detached.

The STATE column indicates whether the process is running or done

The EXIT STATUS column shows one of the following values

- exit(nn) The job terminated with an exit status of nn. An
  exit status of 0 usually means the process
  terminated normally. Any other value may indicate
  an abnormal termination of the process.
- unknown The job terminated, but on was unable to determine its exit status. This condition does not normally occur.
- signal(nn) A signal was received that killed the process. In this case, nn indicates the signal received.
- coredump(nn) The signal received caused a core dump to occur. This is a special case of signal.
- err3(nn) An error in the functioning of on or DOS Merge has occurred.

The COMMAND column shows the AIX command that was requested

Completed processes remain in the job table until you clear them by entering **jobs** with a single hyphen (-) as an argument. At the DOS prompt (**C**>), when you enter:

jobs -

these events occur:

The current status of the job table is displayed, including al currently "Done" entries.

The "Done" entries are cleared from the job table

Copyright IBM Corp. 1984, 1985, 1986, 1987, 1988 1.4.11.5.3 - 1

# DOS Merge User's and Administrator's Guide Keeping Track of Detached Tasks

Any temporary files in the **/tmp** directory that were associated with the "Done" jobs are removed.

To see the cleared job table, issue another **jobs** command.

Once jobs are cleared from the job table, they can no longer be reattached. Output from any task being saved in temporary files for reattachment and review is discarded.

#### DOS Merge User's and Administrator's Guide Reattaching to Detached Tasks

1.4.11.5.4 Reattaching to Detached Tasks Using the **on** utilities, you can reattach a task that has been detached. Reattaching allows you to:

View all previous output of a currently running program and continu to view new output as the program sends it to your screen.

View the output of a program that has finished running

To reattach either to a currently running job or to a completed job, use the **jobs** command in the form:

jobs %jobnumber

where jobnumber is the job number of the detached task.

For example, suppose you start the AIX **spell** program as a detached task by entering the following command at the DOS prompt (C>):

on aix spell memo &

When you type this command, **on** prints a job number and process ID similar to:

[1] 4376

To reattach to your **spell** job, enter this command at the DOS prompt (C>):

jobs %1

If you decide to reattach to the detached job and do not know the job number, type the **jobs** command to find out. A display similar to this is printed:

| JOB | STATE   | EXIT STATUS | COMMAND    |
|-----|---------|-------------|------------|
| [1] | Running |             | spell memo |
| [2] | Done    | exit(0)     | who        |

Using the percent sign without a number reattaches you to the lowest numbered task in the job table. For example, at the DOS prompt (C>), enter:

jobs %

When you reattach to a currently running job (that is, one that appears as "Running" in the job table), you see all the output produced by the job up to the time you reattach to it. The job then continues to run, and you see any additional output as it is printed. If you want to, you can detach the task again at any time while it is running. Each time you reattach it, you see **all** output printed up to the time you reattach.

When you reattach to a completed job (one that appears as "Done" in the job table), you see all output printed by the job. Once you reattach to a completed job, the temporary file storing the output is removed and the job table entry for that job is cleared. The temporary file is also removed and the job table entry cleared if the job completes while it is attached.

#### DOS Merge User's and Administrator's Guide Saving Output from Completed Jobs

1.4.11.5.5 Saving Output from Completed Jobs If you reattach to a completed job as described in the previous section, you can see the output of your completed job, but the output is not saved for future reference. One way to save output of detached jobs is to use DOS redirection at the time you reattach a job. For example, assume an **on aix spell** job has completed and appears as follows in the job table:

| JOB | STATE | EXIT STATUS | COMMAND    |
|-----|-------|-------------|------------|
| [1] | Done  | exit(0)     | spell memo |

You can save the list of spelling errors when you reattach to the job by entering this command at the DOS prompt (C>):

jobs %1 > typos

This command redirects the list from your screen into a file called typos.

You can also use pipes and redirection when you first issue the **on** command. See "Pipes and Redirection" in topic 1.4.11.6 later in this chapter.

### DOS Merge User's and Administrator's Guide Stopping Detached Jobs

1.4.11.5.6 Stopping Detached Jobs You can stop detached jobs and clear them from the job table by reattaching, pressing **Ctrl-C** or **Ctrl-Break**, and then responding **a** to the resulting prompt.

You can also stop an AIX process by using the **on** utilities **kill** command, which runs under DOS, in this form:

kill [-signal] %jobnumber [...]

where **signal** is the AIX signal to be sent to the process and **jobnumber** is the task number of the job in the job table.

The on utilities kill command works exactly like the AIX kill command except that it accepts %jobnumber instead of the process ID number argument. See the kill commands in the AIX Operating System Commands Reference for more information. The default signal sent is 15. A signal of 9 may be used for a sure kill. Note, however, that entering kill -9 is bad practice unless other kill commands have failed, because the AIX program has no chance to perform cleanup operations before exiting.

# DOS Merge User's and Administrator's Guide Pipes and Redirection

1.4.11.6 Pipes and Redirection With the on command, you can use either DOS or AIX pipes or redirection, or even combine the DOS and AIX versions of these mechanisms in a single command. You can accomplish nearly all useful operations using the DOS mechanisms. The following sections therefore concentrate on DOS pipes and redirection. A few comments on AIX pipes and redirection are included in "Using Pipes and Redirection in Detached Tasks" in topic 1.4.11.6.4.

Subtopics

1.4.11.6.1 DOS Pipes
1.4.11.6.2 DOS Output Redirection
1.4.11.6.3 DOS Input Redirection
1.4.11.6.4 Using Pipes and Redirection in Detached Tasks

#### DOS Merge User's and Administrator's Guide DOS Pipes

1.4.11.6.1 DOS Pipes You can use DOS pipes (|) with AIX programs that you invoke using **on** just like you use them with DOS programs. The following examples show two different ways to accomplish the same task. At the DOS prompt (C>), enter:

on aix ls | find "chap" on aix ls | on aix grep chap

Both versions locate and display all the file names in the current directory that contain the characters "chap." The first example funnels the output of the AIX **1s** command through the DOS FIND command. The output of **1s** is returned to the DOS environment and is then redirected with the DOS pipe symbol through the DOS FIND program.

The second example pipes the output of **1s** to another command started with **on**. The output of **1s** is returned to the DOS environment by **on**, and is then channeled again with the DOS pipe symbol to the command **on aix grep chap** (which runs the AIX **grep** command).

### DOS Merge User's and Administrator's Guide DOS Output Redirection

1.4.11.6.2 DOS Output Redirection You can redirect the output of **on**-initiated commands to specified files. DOS output redirection (>) allows you to direct the output to a file on any disk drive or directory where you have write permission. For example, you could put the results of a command onto a diskette. At the DOS prompt (C>), enter:

on aix ls | find "chap" > a:tempfile

DOS redirection of the final output of an **on** command works because **on** sends the output back to your DOS environment. Thus, you can redirect the output of both AIX and DOS commands with the DOS output redirection mechanism (>).

#### DOS Merge User's and Administrator's Guide DOS Input Redirection

1.4.11.6.3 DOS Input Redirection You can use the DOS input redirection mechanism (<) to redirect standard input from a file or from the DOS keyboard to an **on** command.

Input redirection from a file can be useful when you want to invoke an AIX command that operates on a file contained on a DOS device, such as drive A. The following command, for example, does not work because **a:names** is not a meaningful AIX file name:

on aix spell a:names (incorrect)

Because the AIX **spell** command can read from the standard input as well as from a file, you can use input redirection in a command like this to accomplish the operation. At the DOS prompt (**C**>), enter:

on aix spell < a:names

The DOS redirection mechanism (<) works together with the DOS drive designation "a:" to transfer the contents of the file **names** to the AIX **spell** command. You cannot use this form of redirection with AIX programs that cannot read from the standard input. For example, the AIX **ls** (directory listing) program cannot read from standard input, so the following command does not work:

on aix ls < a: (incorrect)

You can also redirect the input for an AIX command from the DOS keyboard. For example, you can open a text file **temp** on drive C and type into it as follows:

C> on aix cat > temp < con: This is line 1 of input. This is line 2 of input. Ctrl-Z

**Ctrl-Z** is entered to close the DOS standard input, which also effectively closes the AIX standard input.

#### **DOS Merge User's and Administrator's Guide** Using Pipes and Redirection in Detached Tasks

1.4.11.6.4 Using Pipes and Redirection in Detached Tasks A detached **on** command that includes DOS pipes or redirection may not produce the results you want. This can happen because the DOS command processor, **command.com**, interprets the pipe and redirection symbols (<, >, and |), while **on** interprets other parts of the command line, including the ampersand (&).

For example, if you want to redirect the output of a **spell** command into a file called **typos**, you might issue the following command from the DOS prompt (C>):

on aix spell memo > typos & (incorrect)

This command, however, does not put the list of spelling errors in the file **typos**. Instead, it puts the job number and process ID of the **spell** command (which **on** returns to the DOS environment) in **typos**.

To save output produced by **spell** you can do either of the following:

From the DOS prompt C>), issue the command in the form:

on aix spell memo &

and then redirect the output when you reattach, as described previously under "Saving Output from Completed Jobs" in topic 1.4.11.5.5.

Use AIX output redirection rather than DOS output redirection when yo issue the **on aix spell** command.

Note: You can also put the AIX commands in quotes to prevent the pipe and redirection symbols from being interpreted by DOS. For example, at the DOS prompt (C>), enter:

on aix "spell memo > typos" &

The **on** utilities use these special characters: left brace ({) to mean AIX input redirection, right brace (}) to mean AIX output redirection, and the exclamation point (!) to mean an AIX pipe. When you use these characters in an **on** command from the DOS prompt, AIX does the redirection or piping operation, and the results are often easier to understand.

To use AIX output redirection in the **spell** example illustrated above, from the DOS prompt (C>), enter:

on aix spell memo } typos &

This example displays a job number and process ID on your screen when you issue the command. Your DOS prompt returns, as expected, and the task runs in the background. When the **spell** program completes, the results are in the file **typos**. If you had entered:

on aix spell memo > typos &

the file **typos** would have contained the job number and process ID of the **spell** command, not the output from the **spell** command.

The following example shows how AIX pipes can be useful. It shows both incorrect and correct ways of creating a file called **names** containing a sorted list of users currently logged into the DOS Merge system. Suppose

Copyright IBM Corp. 1984, 1985, 1986, 1987, 1988 1.4.11.6.4 - 1

#### **DOS Merge User's and Administrator's Guide** Using Pipes and Redirection in Detached Tasks

that you entered the following commands from the DOS prompt (C>):

on aix who | on aix sort names & (incorrect)
on aix who ! sort ! aix2dos } names & (correct)

If you issue the first command, it is not detached until the **who** program finishes and, as noted earlier, the file **names** contains a job number and process ID rather than a sorted **who** list. This is probably not the result you want. The second command uses an AIX pipe to send the list output by the **who** program directly to the AIX **sort** program, without returning to DOS or using a second **on** command. Because the output is not returned to the DOS environment, it remains in AIX text format rather than being converted to DOS text format. The **aix2dos** program is therefore used to convert the list to DOS format, followed by AIX output redirection (}), which puts the list into the file **names**.

To be properly interpreted by **on**, the special redirection and pipe characters  $({, }, and !)$  require spaces surrounding them.

#### DOS Merge User's and Administrator's Guide Summary of Restrictions and Cautions

1.4.11.7 Summary of Restrictions and Cautions

You cannot use the on command to run interactive AIX programs.

Renamed copies of **on** cannot be named after AIX commands or shell scripts that contain an uppercase letter in their names. However, such commands can still be run by preceding the command name with **on aix**.

The **on** command cannot in a single command line initiate multiple AIX commands separated by semicolons. Use multiple **on** commands.

The **on** command interprets the characters !, ^, {, and } as special pipe and redirection symbols. See "Using Pipes and Redirection in Detached Tasks" in topic 1.4.11.6.4 for detailed information.

If you detach a command containing DOS pipes or redirection, th results may not be what you expect. See "Using Pipes and Redirection in Detached Tasks" in topic 1.4.11.6.4.

The **on** utilities are not tested with and may not run under alternate DOS shell processors that completely replace **command.com**.

### DOS Merge User's and Administrator's Guide Scheduling DOS Programs

1.4.12 Scheduling DOS Programs You can use the AIX commands **at**, **batch**, and **nohup** with DOS processes just as you use them for AIX processes. The **at** command runs DOS or AIX commands at a later time that you specify. The **batch** command works similarly but executes your specified processes when the system load allows rather than at a time you specify. The **nohup** command starts a process that is immune to hangups and quits.

You can run any of these commands from the AIX shell using standard AIX syntax and including any valid options in the DOS command. For example, to run the dBASE II ( ) UPDATE function at 8:00 P.M., you could enter the following command at the AIX prompt (\$):

at 2000 dbase update Ctrl-D

You need not be logged into the DOS Merge system at the time the command executes, as long as the system is running. For further information on these AIX scheduling commands, consult your AIX Operating System Commands Reference.

When you use these scheduling commands with DOS programs, observe the following precautions:

On the DOS Merge system, if the DOS program is display-oriented screen output from the DOS program may not be useful.

If the DOS program is stream-oriented, output is treated in the standard AIX way for the scheduling command you use. If you do not redirect the output, **at** and **batch** mail your output to you. The **nohup** command causes output to be directed to the file **nohup.out** unless you specify otherwise.

If the DOS program requires a key disk, the key disk must be in th diskette drive at the time the program runs.

( ) dBASE II is a trademark of Ashton-Tate.

#### **DOS Merge User's and Administrator's Guide** Chapter 5. Tailoring the Operation of DOS

1.5 Chapter 5. Tailoring the Operation of DOS

Subtopics
1.5.1 CONTENTS
1.5.2 About This Chapter
1.5.3 Introduction
1.5.4 DOS Environment Values
1.5.5 Precedence of Default Values and Command Line Options
1.5.6 Tailoring DOS Applications
1.5.7 Using Command Line Options to Change DOS Characteristics
1.5.8 Using the dosadmin Program to Assign and Remove DOS Options
1.5.9 Using the dosadmin Program to Tailor System and Personal Default Values
1.5.10 Using the dosopt Command to Assign and Remove DOS Options
1.5.11 DOS Options
1.5.12 The dos Client (XDOS)

# DOS Merge User's and Administrator's Guide CONTENTS

1.5.1 CONTENTS

# DOS Merge User's and Administrator's Guide About This Chapter

# 1.5.2 About This Chapter

This chapter shows you how to customize DOS to suit your own needs. For example, you can modify the amount of memory allocated to DOS or you can change access to system printers. You can also change the standard DOS Merge treatment of DOS commands issued from the AIX shell.

#### DOS Merge User's and Administrator's Guide Introduction

1.5.3 Introduction

When DOS Merge is installed, DOS is configured to have the characteristics of DOS on a conventional personal computer with 640K bytes of memory. With this configuration, you can use DOS alone, use the DOS Merge system as a standard AIX computer, or combine DOS and AIX functions. Depending on the way you use the system and on the specific DOS commands and applications that you use, you might prefer to configure DOS differently. Different DOS applications, for example, require different amounts of memory. If you use applications that require less than 640K bytes of memory, you can tell the DOS Merge system exactly how much memory you need.

This chapter describes how you can customize DOS to accommodate your tasks and suit your own needs. The characteristics you can customize include:

Memory: You can choose how much memory is allocated to DOS.

**Initial current drive:** You can establish a default for the DOS drive you prefer to use when you enter the DOS environment.

**Configuration file:** You can tailor DOS to interpret the default **config.sys** files, or you can specify one or more different files that are interpreted instead of or in addition to the default files, or you can specify that no configuration file is to be interpreted.

You can designate any file you want to execute whenever DOS runs, use the default **autoexec.bat** files, or specify that no file is to execute automatically when DOS runs.

**Display-oriented or stream-oriented programs:** If a DOS program is stream oriented, you can identify it as such so that you can use AIX pipe and I/O redirection mechanisms as described in Chapter 4, "Combining DOS and AIX."

**Print spooling:** DOS printer output can be handled through the AIX print spooler or controlled directly by DOS.

**Break-checking:** You can specify that DOS break-checking be handled as if the standard DOS **break on** or **break off** command were issued.

**Device assignment:** You can specify that DOS take control of hardware devices as soon as it starts, or that it take control of devices only when they are actually needed. DOS can also be assigned virtual devices that emulate the operation of physical hardware.

**Use of DOS vs. AIX syntax:** There are DOS options to change the standard DOS Merge system treatment of DOS commands issued at the AIX shell. Such changes are sometimes necessary when you use drive letters (such as a:) in your command or when you use path separators and switch characters (\, /, and -) in an unusual way.

Alternative DOS load image: Although only necessary under unusual conditions, you can create, store, and execute different DOS load images, each one accommodating a different system configuration.

All of the characteristics listed above have factory default values that you can use or change to suit your needs. You can also define your own preferred default values, which affect DOS every time you use it, or you can use command line options to modify DOS temporarily.

#### DOS Merge User's and Administrator's Guide DOS Environment Values

1.5.4 DOS Environment Values At the AIX prompt (\$), when you enter:

dos

you start the DOS environment and your prompt is the DOS prompt (such as C>). Chapter 2, "Using the DOS Environment" in topic 1.2 describes the characteristics of the DOS environment. These characteristics can be defined on the following levels:

Base-level default User-level default Application default Command line options Subtopics 1.5.4.1 Base-Level Defaults 1.5.4.2 User-Level Defaults

1.5.4.3 Application Defaults 1.5.4.4 Command Line Options

#### DOS Merge User's and Administrator's Guide Base-Level Defaults

1.5.4.1 Base-Level Defaults

The **base-level defaults** for the DOS environment are the values of the DOS Merge system defaults, unless specific user defaults have been established.

When you use the DOS Merge system without explicitly setting the value of DOS characteristics, you use the DOS Merge **system default** values. For example, when you enter:

dos

at the AIX prompt (\$), you get the system default amount of memory, which is 640K bytes. Any DOS program that you run from the DOS environment gets this amount of memory.

# DOS Merge User's and Administrator's Guide User-Level Defaults

1.5.4.2 User-Level Defaults

When you run DOS, if you prefer an amount of memory different from the system default, you can establish your own **user default**. For example, you can set your user default for memory to 256K bytes, and DOS runs with this amount of memory whenever you enter:

dos

at the AIX prompt (\$). If user defaults exist, they are *always* used as your base-level defaults when you run DOS. If user defaults do not exist, the base-level defaults are the same as the system defaults.

# DOS Merge User's and Administrator's Guide Application Defaults

1.5.4.3 Application Defaults You can also assign an **application default** that applies specifically to one application. For example, if you assign WordStar the memory value of 500K bytes, DOS Merge allocates 500K bytes of memory to this application whenever you enter:

ws

at the AIX prompt (\$).

# DOS Merge User's and Administrator's Guide Command Line Options

1.5.4.4 Command Line Options You can also specify on the command line the amount of memory you want. These **command line options** override the base-level defaults. For example, if you request 512K bytes of memory on the **dos** command line by entering:

dos +m512

at the AIX prompt (\$), DOS Merge attempts to allocate 512K bytes to your DOS process, regardless of the base-level default value.

Command line options always override the base-level defaults when establishing the DOS environment.

Command line options are effective only for the duration of your DOS environment. For example, if you enter the following at the AIX prompt (\$):

dos +m512

DOS Merge creates a DOS environment with 512K bytes of memory. Unless you specify a memory value on the command line the next time you run DOS, however, the application default is used, if it exists. If an application default is not defined, the base-level default for memory is used.

#### **DOS Merge User's and Administrator's Guide** Precedence of Default Values and Command Line Options

1.5.5 Precedence of Default Values and Command Line Options You can visualize default values and command line options for the DOS environment and DOS applications as a four-story structure, with the base-level default as the foundation. In each of the examples below, assume that the system default for memory is 640K bytes and that a user default of 256K has been set, which means the base-level value is 256K.

As in the DOS environment, the top-most default is always used to determine the final value.

The following table illustrates the effect if the system default is used:

| +<br>  Base-Level Default:<br>+ | (not specified) |
|---------------------------------|-----------------|
| User Default:                   | -               |
| Application Default:            |                 |
| Command Line:                   | -               |
| Final Value:                    | 640K            |

This table illustrates the effect if a base-level default exists:

| Command Line:   -        | <br>! |
|--------------------------|-------|
|                          |       |
| Application Default:   - |       |
| User Default:   -        |       |
| +                        |       |

The next table illustrates the effect if a user default is specified:

|                            | -    |
|----------------------------|------|
| ++-<br>  Command Line:     | i    |
| Application Default:       | -    |
|                            | 384К |
| Base-Level Default:  <br>+ | 256K |

This table illustrates the effect if an application default is specified:

| *                    |      | _ |
|----------------------|------|---|
| Base-Level Default:  | 256K |   |
| User Default:        | 384K |   |
| Application Default: |      |   |

# **DOS Merge User's and Administrator's Guide** Precedence of Default Values and Command Line Options

| +<br>  Command Line:    | +    |
|-------------------------|------|
| <br>  Final Value:<br>+ | 500K |

The last table illustrates the effect if a command line option is specified:

| +<br>  Base-Level Default:<br>+ | 256K |
|---------------------------------|------|
| User Default:                   | 384K |
| Application Default:            | 500K |
| Command Line:                   | 512K |
| Final Value:<br>                | 512K |

#### DOS Merge User's and Administrator's Guide Tailoring DOS Applications

1.5.6 Tailoring DOS Applications When you use the DOS environment, all DOS commands and applications run in the same environment. For example, if you enter the following at the AIX prompt (\$):

dos +m512

your DOS environment has 512K bytes of memory. While you use this environment, any commands or applications that you run have the same 512K bytes of memory available to them. In this sequence of commands:

\$ dos +m512
C> dir
C> ws
C> type memo
C> 123

DIR, WordStar, TYPE, and 1-2-3 all use the same 512K-byte DOS environment, even though DIR and TYPE require only a small amount of memory and WordStar might require a different amount of memory than 1-2-3.

On the other hand, when you run DOS programs from the AIX shell, each program uses its own DOS environment that can be tailored to closely match the requirements of that program. When you run the same DOS programs listed above from the AIX shell, each program uses its own DOS environment. The DIR and TYPE commands use 128K-byte environments. The WordStar and 1-2-3 programs use more memory--either the system default of 640K bytes or memory that is assigned specifically to these applications.

When you tailor DOS applications, your chosen DOS characteristics apply only when you invoke the applications from the AIX shell. Any applications you run in the DOS environment use the characteristics of that environment.

You can define DOS characteristics that apply to DOS applications that are run from the AIX shell on three levels:

Base-level defaults (system or user default value

Application default

Command line options

For a description of these levels, see "Base-Level Defaults" in topic 1.5.4.1, "Application Defaults" in topic 1.5.4.3, and "Command Line Options" in topic 1.5.4.4, respectively. To understand the precedence of default values and command line values, see "Precedence of Default Values and Command Line Options" in topic 1.5.5.

### **DOS Merge User's and Administrator's Guide** Using Command Line Options to Change DOS Characteristics

1.5.7 Using Command Line Options to Change DOS Characteristics Whenever you want to change a default DOS characteristic for a single execution of the DOS environment or a DOS application, use command line options. The syntax for specifying options on the **dos** command line is:

#### dos options[application[arguments]] [&]

For example, to run the DOS environment with 256K bytes of memory, enter the following command at the AIX prompt  $(\mathbf{s})$ :

dos +m256

Similarly, to run WordStar with 256K bytes of memory to create a file called **report**, enter the following command at the AIX prompt (**\$**):

dos +m256 ws report

You can group values specified with the single characters  $\mathbf{b}$ ,  $\mathbf{c}$ ,  $\mathbf{t}$ , and  $\mathbf{x}$  together following a single plus or minus. The order in which you list the options is not important:

dos +x -e -s dos -s +x -e dos +bc -t compute

(For information on the meaning of specific options, refer to "DOS Options" in topic 1.5.11.)

Option values requiring more than one character must be specified separately. From the AIX prompt (\$), enter:

dos +e/u/dave/config.sys +l/u/dave/dos.img

# **DOS Merge User's and Administrator's Guide** Using the dosadmin Program to Assign and Remove DOS Options

1.5.8 Using the dosadmin Program to Assign and Remove DOS Options You can use the **dosadmin** program to change the values of three DOS characteristics:

**Memory:** The amount of memory available when you run DOS. Using the **dosadmin** program, you can specify a memory value between 128K and 640K bytes.

**DOS Startup File:** The file that runs automatically when you start DOS. This file is normally named **autoexec.bat**, but you can specify any DOS batch file.

**DOS Device File:** The device configuration file that DOS interprets when it starts. This file is normally named **config.sys**, but you can specify any file that contains **config.sys** commands.

For each of these characteristics, you can also tailor the operation of DOS on three levels:

**The DOS Environment:** The base-level default values for memory, the DOS startup file, and the DOS device file. These values apply when you start the DOS environment by entering **dos** at the AIX prompt (**\$**).

**The AIX Shell:** The base-level default values for memory, the DOS startup file, and the DOS device file. These values apply when you run a DOS application from the AIX shell.

**Applications:** The application default values for memory, the DOS startup file, and the device file that override the AIX shell base-level defaults. These values apply when you invoke an application from the AIX shell.

Subtopics

1.5.8.1 Characteristics You Can Assign and Remove with the dosadmin Program

# **DOS Merge User's and Administrator's Guide** Characteristics You Can Assign and Remove with the dosadmin Program

1.5.8.1 Characteristics You Can Assign and Remove with the dosadmin Program The following sections describe the characteristics you can modify and the values you can use for memory, the DOS startup file, and the DOS device file. These descriptions are then followed by step-by-step procedures for using the **dosadmin** program to assign these values.

Subtopics 1.5.8.1.1 Startup Memory 1.5.8.1.2 DOS Startup File 1.5.8.1.3 DOS Device File

#### DOS Merge User's and Administrator's Guide Startup Memory

1.5.8.1.1 Startup Memory

The factory default for DOS memory on the DOS Merge system is 640K bytes. This means that, by default, the DOS environment, applications that run in the DOS environment, and applications that run from the AIX shell all have 640K bytes of memory available to them.

All commands and applications can run with the factory default of 640K bytes of memory, but the DOS Merge system runs more efficiently if you allocate only as much memory as you need. For example, if you normally use applications that require only up to 384K bytes of memory while in the DOS environment, you could set your base-level default for the DOS environment to 384K.

You can tailor startup memory on three different levels:

**The DOS Environment:** The base-level startup file that is executed by default when you start the DOS environment by entering **dos**.

The AIX shell: The base- level startup file that is executed by default when you run a DOS application from the AIX shell. This file applies to all applications that are run from the AIX shell unless they have their own application default startup files.

**Applications:** The startup file that is executed by default when you run a particular application from the AIX shell. By tailoring the application level, you can customize any application to run with a batch file that applies specifically to that application.

When you tailor the startup memory for the DOS environment, you change the amount of memory available when you enter **dos**. After you start the DOS environment, all DOS commands and applications that you run have the same amount of memory available to them.

When you tailor the startup memory for the AIX shell, you change the base-level default for DOS applications invoked from the AIX shell. That is, the value you choose applies to any application you run from the AIX shell as long as it does not have its own application default memory value. As for the DOS environment memory value, you can increase DOS Merge system efficiency by reducing the memory value for the AIX shell from the factory default of 640K bytes to a smaller value, provided your applications can run with less memory.

When you tailor the startup memory for an application, you change the amount of memory assigned to that application when you run it from the AIX shell. This memory value applies only when you run the application from the AIX shell. When you run the application in the DOS environment, the application runs with whatever memory is available in that environment. By tailoring applications individually, you can customize them to run automatically with an appropriate amount of memory when you invoke them from the AIX shell.

#### DOS Merge User's and Administrator's Guide DOS Startup File

#### 1.5.8.1.2 DOS Startup File

On a conventional DOS system, if you have an **autoexec.bat** file on your system disk, the commands in that file are executed automatically whenever you boot the system. When you use DOS Merge, you do not turn the system off and back on, or press **Ctrl-Alt-Del** to boot DOS. The DOS Merge system, however, can execute an **autoexec.bat** file when you use the DOS environment or run a DOS program, just as if you had booted DOS on a conventional personal computer.

By default, DOS Merge executes *two* **autoexec.bat** files in succession when you start the DOS environment. These two files are the root directory **autoexec.bat** file and your home directory **autoexec.bat** file. (See "AUTOEXEC.BAT and CONFIG.SYS Files" in topic 1.2.14 and "±p Run AUTOEXEC.BAT" in topic 1.5.11.9 for further information on how DOS Merge treats the default files.)

At execution, these two files (or a file specified by the **+p** option) are merged into a file in the **/tmp** directory. In this temporary file, all PATH information is **concatenated**. If you want to **prepend** your path specifications to those supplied by DOS Merge, you can use the following technique in your batch file:

echo path=c:\u\myid\dbin;%path% >temppath.bat
call temppath
erase temppath

Note: Make sure that you erase any such temporary files when you use this technique.

When you run DOS programs from the AIX shell, the factory default is not to run *any* **autoexec.bat** file.

With the **dosadmin** program, you can specify a single DOS batch file that is to be executed instead of the default when you start the DOS environment or a DOS program, or you can specify that *no* batch file be executed. The file you specify can have any legal DOS or AIX file name, and you can specify it either by using the full AIX path name, as in:

/u/joe/dbin/appl.bat

or by using the DOS drive and full DOS path name, as in:

c:\u\joe\dbin\appl.bat

You can tailor the startup file on three levels:

**The DOS Environment:** The base-level startup file that is executed by default when you start the DOS environment by entering **dos**.

The AIX shell: The base- level startup file that is executed by default when you run a DOS application from the AIX shell. This file applies to all applications that are run from the AIX shell unless they have their own application default startup files.

**Applications:** The startup file that is executed by default when you run a particular application from the AIX shell. By tailoring the application level, you can customize any application to run with a batch file that applies specifically to that application.

#### DOS Merge User's and Administrator's Guide DOS Device File

1.5.8.1.3 DOS Device File

On a conventional DOS computer, the **config.sys** file is interpreted automatically when you boot DOS. (See "AUTOEXEC.BAT and CONFIG.SYS Files" in topic 1.2.14 and "±e Interpret Configuration File" in topic 1.5.11.5 for more information on this file.) By default, DOS Merge treats the configuration file similarly to the way it treats the **autoexec.bat** file. That is, it interprets the root directory **config.sys** file and your home directory **config.sys** file in succession whenever you run the DOS environment or a DOS application.

Using the **dosadmin** program, you can specify that *one or more* configuration files be interpreted instead of the defaults, or you can specify that *no* configuration file be interpreted. The files you specify can have any legal AIX file name. You can specify alternative files either by using the full AIX path, as in:

/u/joe/dbin/config.sys

or by using the DOS drive and full DOS path name, as in:

c:\u\joe\dbin\config.sys

To specify multiple files, list them in the order they are to be interpreted, and separate the file names by a space, a comma, or both; for example:

c:\config.sys, d:\special.sys

You can tailor your device files on these levels:

**DOS Environment:** The base-level device files interpreted by default when you start the DOS environment by entering **dos**.

**AIX Shell:** The base-level device files interpreted by default when you start DOS applications from the AIX shell. These device files apply to all applications invoked from the AIX shell unless they have been assigned their own application defaults.

**Applications:** The default device files assigned to a particular application, which are interpreted whenever you run that application from the AIX shell.

Device files are normally not tailored as frequently as DOS memory or the DOS startup file.

Note: If you add, delete, or change the STACKS command in the CONFIG.SYS file, you must make a new DOS image.

# **DOS Merge User's and Administrator's Guide** Using the dosadmin Program to Tailor System and Personal Default Values

1.5.9 Using the dosadmin Program to Tailor System and Personal Default Values The system administrator can use the **dosadmin** program to tailor the system defaults for the DOS environment, the AIX shell, or DOS applications. Individual users can use this program to tailor their own DOS environment, AIX shell, or DOS applications.

If you are the system administrator logged in as **root** or **bin**, any changes that you make to the DOS environment or the AIX shell apply as base-level defaults for all system users who do not have their own personal defaults. As the system administrator, you can also tailor public DOS applications, which are typically stored in the directory **/usr/ldbin**. Startup memory, startup files, and device files assigned to these public applications apply for all users unless they override the assigned values on the **dos** command line. (See "Using Command Line Options to Change DOS Characteristics" in topic 1.5.7.)

Individual users can use the **dosadmin** program to set their own personal defaults for the DOS environment and the AIX shell. When any user other than **root** or **bin** uses the **dosadmin** program to tailor the DOS environment or AIX shell, the specified characteristics override the system defaults and apply *only* to that user. Users can also use the **dosadmin** program to tailor personal DOS applications--that is, applications that are installed in a directory they own.

Note: When you use the dosadmin program to tailor the DOS environment or AIX shell, DOS Merge maintains a record of your configuration in the dosenv.def or dosapp.def file. These files are stored in your home directory if you are a system user or in /etc if you are the system administrator logged in as root or bin. You do not have to be concerned with the contents of these files, but make sure that you do not accidentally erase them.

Subtopics

1.5.9.1 Tailoring the DOS Environment 1.5.9.2 Tailoring the AIX Shell 1.5.9.3 Tailoring DOS Applications

# DOS Merge User's and Administrator's Guide Tailoring the DOS Environment

1.5.9.1 Tailoring the DOS Environment To tailor the DOS environment follow these steps:

- Note: You can run the **dosadmin** program from either the AIX shell (when you see the **\$** or **#** prompt) or in the DOS environment (when you see a DOS prompt such as **C**>).
- 1. At the AIX prompt (\$), enter:

dosadmin

The following menu appears on your display:

| ++                                                                                     |                                                                  |                                                        |
|----------------------------------------------------------------------------------------|------------------------------------------------------------------|--------------------------------------------------------|
| Applications <br>  ++                                                                  | DOS Merge                                                        | Configuration                                          |
| ++  <br>  List <br> ++<br>  Install<br>  Remove  <br>++                                |                                                                  |                                                        |
|                                                                                        | DOS applications i                                               | nstalled under DOS Merge                               |
| Enter=Select Esc=Car<br>+<br>ress the <b>Cursor Left</b> or <b>(</b>                   | ncel F1=Help F4=Key                                              | or ) to highlight                                      |
| Enter=Select Esc=Car<br>+<br>ress the Cursor Left or (<br>onfiguration. Your disp)     | ncel F1=Help F4=Key<br>Cursor Right key (<br>lay looks like this | or ) to highlight<br>:                                 |
| Enter=Select Esc=Car<br>+<br>ress the Cursor Left or (<br>onfiguration. Your disp)<br> | cel F1=Help F4=Key<br>Cursor Right key (<br>Lay looks like this  | or ) to highlight<br>:<br>istration+                   |
| Enter=Select Esc=Car<br>+<br>ress the Cursor Left or (<br>onfiguration. Your displ<br> | ncel F1=Help F4=Key<br>Cursor Right key (<br>lay looks like this | or ) to highlight<br>:<br>istration                    |
| Enter=Select Esc=Car<br>+<br>ress the Cursor Left or (<br>onfiguration. Your disp)<br> | cel F1=Help F4=Key<br>Cursor Right key (<br>Lay looks like this  | or ) to highlight<br>:<br>istration+<br> Configuration |

|                                        | Tailor AIX Shell   |
|----------------------------------------|--------------------|
|                                        | Tailor Application |
|                                        |                    |
|                                        |                    |
|                                        |                    |
|                                        |                    |
|                                        |                    |
|                                        |                    |
|                                        |                    |
|                                        |                    |
|                                        |                    |
|                                        |                    |
|                                        |                    |
|                                        |                    |
| +                                      | mont options       |
| Enter=Select Esc=Cancel F1=Help F4=Key |                    |

3. Make sure that the Tailor DOS Env. field is highlighted. Then, press Enter.

The Tailor DOS Environment menu appears on your display:

\_\_\_\_\_ +----- Tailor DOS Environment ------ |----| DOS Environment Configuration + - +Startup Memory: |n| + - +DOS Startup File: D:\AUTOEXEC.BAT DOS Device File: C:\CONFIG.SYS, D:\CONFIG.SYS << Change >> < Cancel > | Enter the amount of memory for this configuration. | Enter=Select Esc=Cancel F1=Help F4=Key Functions F9=Cancel F10=|xecu 

Copyright IBM Corp. 1984, 1985, 1986, 1987, 1988 1.5.9.1 - 2 The values shown for **Startup Memory**, **DOS Startup File**, and **DOS Device File** are your current base-level defaults for the DOS environment. (The actual values shown on your display may differ from those in this illustration.)

-----+

-

4. To change any of the displayed values, press the Tab key until the item you want to change is highlighted, and then type the value you want. If you make a mistake, press the Backspace key () and retype your entry, or press the F5 key to clear the field and then retype your entry.

When the **DOS Startup File** or **DOS Device File** field is highlighted, you can use the **F5** key to clear the field, which results in no startup file or device file being interpreted when you start the DOS environment.

- 5. Check your entries for accuracy. If you choose to cancel this operation, press the **Tab** key until the **Cancel** field is highlighted and then press **Enter**.
- 6. After you finish making changes, press the **Tab** key until the **Change** field is highlighted, like this:

| +          | DOS Adm                                                         | inistration            |
|------------|-----------------------------------------------------------------|------------------------|
| <br> <br>+ |                                                                 |                        |
|            | + Tailor D<br>  DOS Environment Configura<br>                   | OS Environment         |
|            | Startup Memory: n                                               |                        |
|            | DOS Startup File: D:\AU                                         | TOEXEC.BAT             |
|            | DOS Device File: C:\CON                                         | FIG.SYS, D:\CONFIG.SYS |
|            |                                                                 |                        |
|            |                                                                 |                        |
|            | <pre>&lt; Cancel &gt;</pre>                                     | ++<br><< Change >>     |
|            |                                                                 | ++                     |
| <b>.</b>   |                                                                 |                        |
|            | this button or F10 to reconfi<br>Select Esc=Cancel F1=Help F4=K |                        |

## DOS Merge User's and Administrator's Guide Tailoring the DOS Environment

Then, press **Enter** to save the new values you have specified. The **DOS** Administration main menu reappears:

|       | ++                                   |                          | istration                  |                 |
|-------|--------------------------------------|--------------------------|----------------------------|-----------------|
|       | Applications <br>  ++                | DOS Merge                | Configuration              |                 |
|       | +  <br> ++                           |                          |                            | <br>            |
|       | List   <br> ++                       |                          |                            |                 |
|       | Install                              |                          |                            | i               |
|       | Remove  <br>++                       |                          |                            |                 |
|       | · · ·                                |                          |                            |                 |
|       |                                      |                          |                            |                 |
|       |                                      |                          |                            |                 |
|       |                                      |                          |                            |                 |
|       |                                      |                          |                            | i               |
|       |                                      |                          |                            | İ               |
|       |                                      |                          |                            |                 |
|       |                                      |                          |                            |                 |
|       |                                      |                          |                            |                 |
|       |                                      |                          |                            |                 |
|       | +                                    |                          |                            | ·               |
|       |                                      |                          | nstalled under DOS Merge   |                 |
|       | ¦ Enter=Select Esc=Can<br>+          | cel Fl=Help F4=Key       | Functions F9=Cancel F10    | ) =   .<br>!    |
|       |                                      |                          |                            |                 |
|       |                                      |                          |                            | -+              |
| Pres  | s the <b>Cursor Left</b> or <b>C</b> | <b>ursor Right</b> key ( | or ) until the <b>Exit</b> |                 |
| field | d is highlighted, like               | this:                    |                            |                 |
|       |                                      |                          |                            | · – +           |
|       |                                      | DOG Admin                | istration                  |                 |
|       | +                                    |                          | Istration                  | i               |
|       | 1                                    |                          |                            | i               |
|       | <br>  Applications                   | DOS Merge                | Configuration              | i               |
|       |                                      | _                        |                            |                 |
|       |                                      | _                        | Configuration              | i<br> <br> <br> |
|       |                                      | _                        |                            | :<br>           |
|       |                                      | _                        |                            |                 |
|       |                                      | _                        |                            |                 |
|       |                                      | _                        |                            |                 |
|       |                                      | _                        |                            |                 |
|       |                                      | _                        |                            |                 |

```
DOS Merge User's and Administrator's Guide
Tailoring the DOS Environment
```

8. Press **Enter** to return to your system prompt.

# DOS Merge User's and Administrator's Guide Tailoring the AIX Shell

1.5.9.2 Tailoring the AIX Shell To tailor the AIX shell, follow these steps:

- Note: You can run the dosadmin program from either the AIX shell (when
  you see the \$ or #) prompt or in the DOS environment (when you see
  a DOS prompt such as C>).
- 1. At the AIX prompt (\$), enter:

dosadmin

The following menu appears on your display:

|                                                                                                    | <pre>++ ++  List  ++  Install Remove ++ Select this to list DOS applications installed under DOS Merge Enter=Select Esc=Cancel F1=Help F4=Key Functions F9=Cancel F10 Heress the Cursor Left or Cursor Right key ( or ) to highlight mfiguration. Your display looks like this: +</pre>                | <pre> ++  List  ++  Install Remove ++  Select this to list DOS applications installed under DOS Merge  Enter-Select Esc-Cancel Fl=Help F4-Key Functions F9-Cancel F10 + cress the Cursor Left or Cursor Right key ( or ) to highlight onfiguration. Your display looks like this: +</pre> | ++                                                                                  |                                                         |                                       |
|----------------------------------------------------------------------------------------------------|----------------------------------------------------------------------------------------------------|----------------------------------------------------------------------------------------------------|-------------------------------------------------------------------------------------|---------------------------------------------------------|---------------------------------------|
| <pre> List <br/>++<br/>Install<br/>Remove<br/>++<br/>  Select this to list DOS applications installed under DOS Merge<br/>  Enter-Select Esc=Cancel F1=Help F4=Key Functions F9=Cancel F10<br/>+</pre> | <pre>  List  ++ Install Remove ++  Select this to list DOS applications installed under DOS Merge Enter-Select Esc=Cancel F1=Help F4=Key Functions F9=Cancel F10 + reess the Cursor Left or Cursor Right key ( or ) to highlight mfiguration. Your display looks like this: + DOS Administration</pre> | <pre> List <br/> +<br/>  Install<br/>  Remove<br/>++<br/>  Select this to list DOS applications installed under DOS Merge<br/>  Enter=Select Esc=Cancel F1=Help F4=Key Functions F9=Cancel F10<br/>+</pre>                                                                                |                                                                                     | DOS Merge                                               | Configuration                         |
| Enter=Select Esc=Cancel F1=Help F4=Key Functions F9=Cancel F10:<br>+                                                                                                    | <pre>  Enter=Select Esc=Cancel F1=Help F4=Key Functions F9=Cancel F10:<br/>+</pre>                                                                                                    | <pre>  Enter=Select Esc=Cancel F1=Help F4=Key Functions F9=Cancel F10:<br/>+</pre>                                                                                                    | List   <br> ++  <br>  Install  <br>  Remove                                         |                                                         |                                       |
|                                                                                                    | + DOS Administration                                                                                                    | ++<br>  Applications DOS Merge  Configuration                                                                                                    |                                                                                     |                                                         |                                       |
| I                                                                                                    | +                                                                                                    |                                                                                                    | Enter=Select Esc=Ca<br>+<br>ress the Cursor Left or<br>onfiguration. Your disp<br>+ | Cursor Right key (<br>Dlay looks like this<br>DOS Merge | or ) to highlight<br>s:<br>histration |

|            |                                                               | s and Administrator's (<br>ing the AIX Shell | Bulac                                                 |                |
|------------|---------------------------------------------------------------|----------------------------------------------|-------------------------------------------------------|----------------|
|            |                                                               |                                              | Tailor AIX Shell<br>  Tailor Application              | <br> <br>      |
|            |                                                               |                                              |                                                       |                |
|            |                                                               |                                              |                                                       |                |
|            |                                                               |                                              |                                                       |                |
|            |                                                               |                                              |                                                       | <br> <br>      |
|            |                                                               |                                              |                                                       |                |
| +          | Select this to modif                                          | v the DOS Environm                           | ent options                                           | <br>-          |
| <br> <br>+ |                                                               |                                              | Functions F9=Cancel F10=                              | <br> XI:<br>   |
|            |                                                               |                                              |                                                       | <br>·+         |
|            | che <b>Cursor Up</b> or <b>Curso</b><br>L. Your display looks |                                              | ) to highlight <b>Tailor AI</b>                       | <b>·</b> +     |
| +          |                                                               | DOS Admin                                    | istration                                             | <br>.          |
|            | Applications                                                  | DOS Merge                                    | ++<br> Configuration <br>++                           |                |
| +          |                                                               |                                              | Tailor DOS Env.                                       | -   ·<br> <br> |
|            |                                                               |                                              | Tailor AIX Shell <br> ++                              |                |
|            |                                                               |                                              | Tailor Application                                    | <br>.          |
|            |                                                               |                                              |                                                       | -              |
|            |                                                               |                                              |                                                       |                |
|            |                                                               |                                              |                                                       |                |
|            |                                                               |                                              |                                                       |                |
|            |                                                               |                                              |                                                       |                |
|            |                                                               |                                              |                                                       |                |
|            |                                                               |                                              |                                                       |                |
| +          |                                                               |                                              |                                                       |                |
| +          |                                                               |                                              | for AIX invocation of DOS<br>Functions F9=Cancel F10= |                |

+----

-----+

### DOS Merge User's and Administrator's Guide Tailoring the AIX Shell

4. Press Enter. The Tailor AIX shell menu appears on your display: -----+ \_\_\_\_\_ | AIX Shell Configuration + - +Startup Memory: |n| + - +DOS Startup File: DOS Device File: C:\CONFIG.SYS, D:\CONFIG.SYS < Cancel > << Change >> | Enter the amount of memory required for this configuration. -| Enter=Select Esc=Cancel F1=Help F4=Key Functions F9=Cancel F10=|xecu +-----!----!

The values shown for **Startup Memory**, **DOS Startup File**, and **DOS Device File** are your current base-level defaults for the AIX shell. (The actual values shown on your display may differ from those in this illustration.)

\_\_\_\_\_

5. To change any of the displayed values, press the **Tab** key until the item you want to change is highlighted, and then type the value you want. If you make a mistake, press the **Backspace** key () and retype your entry, or press the **F5** key to clear the field and then retype your entry.

When the **DOS Startup File** or **DOS Device File** field is highlighted, you can use the **F5** key to clear the field, which results in no startup file or device file being interpreted when you start the DOS environment.

- Check your entries for accuracy. If you choose to cancel this operation, press the Tab key until the Cancel field is highlighted and then press Enter.
- 7. After you finish making changes, press the **Tab** key until the **Change** field is highlighted, like this:

## DOS Merge User's and Administrator's Guide Tailoring the AIX Shell

\_\_\_\_\_ ----- DOS Administration ------!---\_\_\_\_\_! | DOS Environment Configuration Startup Memory: n DOS Startup File: D:\AUTOEXEC.BAT DOS Device File: C:\CONFIG.SYS, D:\CONFIG.SYS +---+ < Cancel > << | Change | >> +---+ \_\_\_\_\_ | Select this button or F10 to reconfigure with these options. | Enter=Select Esc=Cancel F1=Help F4=Key Functions F9=Cancel F10=|xecu

Then, press **Enter** to save the new values you have specified. The **DOS** Administration main menu reappears:

| <pre>  Enter=Select Esc=Cancel F1=Help F4=Key Functions F9=Cancel F1<br/>+</pre>                                                             | ss the <b>Cursor Left</b> or <b>Cursor Right</b> key ( or ) until the <b>Exit</b><br>ld is highlighted, like this:                         | DOS Merge User's and Administrator<br>Tailoring the AIX Shell                         | 's Guide                     |
|----------------------------------------------------------------------------------------------------|----------------------------------------------------------------------------------------------------|---------------------------------------------------------------------------------------|------------------------------|
| ess the <b>Cursor Left</b> or <b>Cursor Right</b> key ( or ) until the <b>Exit</b><br>eld is highlighted, like this:<br>+ DOS Administration | ss the <b>Cursor Left</b> or <b>Cursor Right</b> key ( or ) until the <b>Exit</b><br>ld is highlighted, like this:<br>+ DOS Administration | <pre>{ Enter=Select Esc=Cancel F1=Help F4=F</pre>                                     | Key Functions F9=Cancel F10  |
| + DOS Administration                                                                                                    | + DOS Administration                                                                                                    | ss the <b>Cursor Left</b> or <b>Cursor Right</b> key<br>ld is highlighted, like this: | ( or ) until the <b>Exit</b> |
| <br>  Applications DOS Merge Configuration                                                                                                   | <br>  Applications DOS Merge Configuration<br> <br>+                                                                                       |                                                                                       |                              |
| Applications Dos Merge Configuration                                                                                                    | ı<br>+                                                                                                    | Applications DOS Merge                                                                | Configuration                |
|                                                                                                    |                                                                                                    |                                                                                       |                              |
|                                                                                                    |                                                                                                    |                                                                                       |                              |
|                                                                                                    |                                                                                                    |                                                                                       |                              |
|                                                                                                    |                                                                                                    |                                                                                       |                              |
|                                                                                                    |                                                                                                    |                                                                                       |                              |
|                                                                                                    |                                                                                                    |                                                                                       |                              |
|                                                                                                    |                                                                                                    |                                                                                       |                              |
|                                                                                                    |                                                                                                    |                                                                                       |                              |
| +                                                                                                    | +                                                                                                    | +                                                                                     |                              |

9. Press Enter and return to your system prompt.

1.5.9.3 Tailoring DOS Applications To tailor DOS applications, follow these steps:

- Note: You can run the **dosadmin** program from either the AIX shell (when you see the **\$** or **#** prompt) or in the DOS environment (when you see a DOS prompt such as **C**>).
- 1. At the AIX prompt (\$), enter:

dosadmin

The following menu appears on your screen:

| <pre>  Applications  DOS Merge Configuration ++ ++    List    ++     Install   Remove   ++ </pre>                                    | ++                                        |                                                                            |                                                                                      |
|----------------------------------------------------------------------------------------------------|-------------------------------------------|----------------------------------------------------------------------------|--------------------------------------------------------------------------------------|
| <pre> List    ++   Install   Remove   ++  </pre>                                                                                     |                                           | DOS Merge                                                                  | Configuration                                                                        |
| <pre>  Enter=Select Esc=Cancel F1=Help F4=Key Functions F9=Cancel F + the Cursor Left or Cursor Right keys ( or ) to highlight</pre> | List <br> ++  <br>  Install  <br>  Remove |                                                                            |                                                                                      |
|                                                                                                    |                                           |                                                                            |                                                                                      |
|                                                                                                    | Enter=Select Esc=Car<br>+                 | ncel F1=Help F4=Key<br>rsor Right keys (<br>en resembles this:             | Functions F9=Cancel F                                                                |
| Applications DOS Merge  Configuration <br>  ++                                                                                       | Enter=Select Esc=Car<br>+                 | cel F1=Help F4=Key<br>rsor Right keys (<br>en resembles this:<br>DOS Merge | v Functions F9=Cancel F<br>or ) to highlight<br>nistration+<br>¦Configuration <br>++ |

|                          | ailoring DOS Applications |                                                                                                    |
|--------------------------|---------------------------|----------------------------------------------------------------------------------------------------|
|                          |                           | Tailor AIX Shell                                                                                                    |
|                          |                           | Tailor Application                                                                                                    |
|                          |                           |                                                                                                    |
|                          |                           |                                                                                                    |
|                          |                           |                                                                                                    |
|                          |                           |                                                                                                    |
|                          |                           |                                                                                                    |
|                          |                           |                                                                                                    |
|                          |                           |                                                                                                    |
|                          |                           |                                                                                                    |
|                          |                           |                                                                                                    |
|                          |                           |                                                                                                    |
|                          |                           |                                                                                                    |
|                          |                           |                                                                                                    |
| Select this to m         | odify the DOS Environm    | ent options                                                                                                    |
|                          |                           | Functions F9=Cancel F1                                                                                                   |
| +                        |                           |                                                                                                    |
|                          |                           |                                                                                                    |
|                          |                           |                                                                                                    |
|                          |                           |                                                                                                    |
| <br>+<br>!               | DOS Admin                 |                                                                                                    |
| +<br> <br>  Applications | DOS Admin                 | istration+<br>++<br> Configuration                                                                                       |
|                          | DOS Admin                 | istration+                                                                                                    |
|                          | DOS Admin                 | istration+<br>++<br> Configuration <br>++                                                                                |
|                          | DOS Admin                 | istration+<br>++<br> Configuration                                                                                       |
|                          | DOS Admin                 | istration+<br>++<br> Configuration <br>++<br>Tailor DOS Env.<br>  Tailor AIX Shell<br>+                                  |
|                          | DOS Admin                 | istration+<br>++<br> Configuration <br>++<br>  Tailor DOS Env.<br>  Tailor AIX Shell<br> +<br>  Tailor Applicatio        |
|                          | DOS Admin                 | istration+<br>++<br> Configuration <br>++<br>  Tailor DOS Env.<br>  Tailor AIX Shell<br> +<br>  Tailor Applicatio<br> +  |
|                          | DOS Admin                 | istration+<br>++<br> Configuration <br>++<br>  Tailor DOS Env.<br>  Tailor AIX Shell<br> +<br>  Tailor Application       |
|                          | DOS Admin                 | istration+<br>++<br> Configuration <br>++<br>  Tailor DOS Env.<br>  Tailor AIX Shell<br> +<br>  Tailor Application<br> + |
|                          | DOS Admin                 | istration+<br>++<br> Configuration <br>++<br>  Tailor DOS Env.<br>  Tailor AIX Shell<br> +<br>  Tailor Application<br> + |
|                          | DOS Admin                 | istration+<br>++<br> Configuration <br>++<br>  Tailor DOS Env.<br>  Tailor AIX Shell<br> +<br>  Tailor Applicatio<br> +  |
|                          | DOS Admin                 | istration+<br>++<br> Configuration <br>++<br>  Tailor DOS Env.<br>  Tailor AIX Shell<br> +<br>  Tailor Applicatio<br> +  |
|                          | DOS Admin                 | istration+<br>++<br> Configuration <br>++<br>  Tailor DOS Env.<br>  Tailor AIX Shell<br> +<br>  Tailor Applicatio<br> +  |
|                          | DOS Admin                 | istration+<br>++<br> Configuration <br>++<br>  Tailor DOS Env.<br>  Tailor AIX Shell<br> +<br>  Tailor Applicatio<br> +  |
|                          | DOS Admin                 | istration+<br>++<br> Configuration <br>++<br>  Tailor DOS Env.<br>  Tailor AIX Shell<br> +<br>  Tailor Applicatio<br> +  |
|                          | DOS Admin                 | istration+<br>++<br> Configuration <br>++<br>  Tailor DOS Env.<br>  Tailor AIX Shell<br> +<br>  Tailor Application<br> + |
|                          | DOS Admin                 | istration+<br>++<br> Configuration <br>++<br>  Tailor DOS Env.<br>  Tailor AIX Shell<br> +<br>  Tailor Applicatio<br> +  |
|                          | DOS Admin                 | istration+<br>++<br> Configuration <br>++<br>  Tailor DOS Env.<br>  Tailor AIX Shell<br> +<br>  Tailor Application<br> + |
|                          | DOS Admin                 | istration+<br>++<br> Configuration <br>++<br>  Tailor DOS Env.<br>  Tailor AIX Shell<br> +<br>  Tailor Application<br> + |
| Applications             | DOS Admin<br>DOS Merge    | <pre>istration+ ++  Configuration  ++   Tailor DOS Env.   Tailor AIX Shell ++  Tailor Application ++</pre>               |
| Applications             | DOS Merge                 | istration+<br>++<br> Configuration <br>++<br>  Tailor DOS Env.<br>  Tailor AIX Shell<br> +<br>  Tailor Applicatio<br> +  |

+-----

-----+

| +            | D0                                 | DS Administration               |
|--------------|------------------------------------|---------------------------------|
|              |                                    |                                 |
| +            | + Ta:                              | ilor DOS Applications           |
|              | DOS Application<br>or Executable B | .—                              |
|              | Startup Memory:                    | +                               |
|              | DOS Startup File:                  |                                 |
|              | DOS Device File:                   |                                 |
|              |                                    |                                 |
|              |                                    |                                 |
|              |                                    |                                 |
|              | <br>  < Cancel :                   | > << Change >>                  |
|              | +                                  |                                 |
| +<br>! Enter | a DOS Executable File, or          | r press F2 to select CHOICE fro |

5. Fill in the **DOS Application or Executable File** field. You can fill in this field in three different ways:

Type the name of the application exactly as you entered it when you installed the application using the **dosadmin** program (for example, **Lotus 1-2-3 (lotus)**).

\_\_\_\_\_\_

Type the name of a DOS executable file. You can name the file by using the full AIX path or by using the DOS drive and full DOS path, as in:

/usr/ldbin/lotus.com

or

c:\usr\ldbin\lotus.com

You can use this method to specify a DOS executable file even if it is not in the **dosadmin** database.

Use the **F2** key to display a list of applications currently installed in the **dosadmin** database. Use the cursor keys to highlight the application you want to tailor. Then, press **Enter**.

l Copyright IBM Corp. 1984, 1985, 1986, 1987, 1988 1.5.9.3 - 3

The list of applications disappears and the application you choose is entered in the **DOS Application or Executable File** field.

6. When the application or executable file name is correctly displayed, press the Tab key to move to the next field. When you press the Tab key, the menu displays the current startup memory, startup file (if any), and device files for that application or executable file. A typical display is:

+------| DOS Application or Executable File: Lotus 1-2-3 (lotus) +--+Startup Memory: |384| +---+ DOS Startup File: DOS Device File: C:\CONFIG.SYS, D:\CONFIG.SYS < Cancel > << Change >> \_\_\_\_\_ \_\_\_\_\_ | Enter the amount of memory required by this application. | Enter=Select Esc=Cancel F1=Help F4=Key Functions F9=Cancel F10=|xecu +-----+

7. To change any of the displayed values, press the Tab key until the item you want to change is highlighted, and then type the value you want. If you make a mistake, press the Backspace key () and retype your entry, or press the F5 key to clear the field and then retype your entry.

When the **DOS Startup File** or **DOS Device File** field is highlighted, you can use the **F5** key to clear the field, which results in no startup file or device file being interpreted when you start the DOS environment.

- 8. Check your entries for accuracy. If you choose to cancel this operation, press the **Tab** key until the **Cancel** field is highlighted and then press **Enter**.
- 9. After you finish making changes, press the Tab key until the Change

field is highlighted, like this:

\_\_\_\_\_ | DOS Environment Configuration Startup Memory: n DOS Startup File: D:\AUTOEXEC.BAT DOS Device File: C:\CONFIG.SYS, D:\CONFIG.SYS +---+ < Cancel > <<|Change|>> +---+ \_\_\_\_\_ | Select this button or F10 to reconfigure with these options. 1 | Enter=Select Esc=Cancel F1=Help F4=Key Functions F9=Cancel F10=|xecu \_\_\_\_\_

Then, press **Enter** to save the new values you have specified. The **DOS** Administration main menu reappears:

|                                                            | 's and Administrator's<br>ng DOS Applications | Guide                      | ļ                   |
|------------------------------------------------------------|-----------------------------------------------|----------------------------|---------------------|
|                                                            |                                               |                            |                     |
| +                                                          |                                               |                            | <br> <br> <br>  -   |
| Enter=Select Esc=Ca:<br>+                                  | ncel F1=Help F4=Key                           |                            | =   :<br>-   :<br>  |
| Press the <b>Cursor Left</b> or field is highlighted, like | <b>Cursor Right</b> key (<br>e this:          |                            | -+                  |
|                                                            |                                               | nistration                 | -+<br> <br>-        |
|                                                            | DOS Merge                                     | Configuration              |                     |
| +                                                          |                                               |                            | -  <br> <br>        |
|                                                            |                                               |                            |                     |
|                                                            |                                               |                            |                     |
|                                                            |                                               |                            |                     |
|                                                            |                                               |                            |                     |
|                                                            |                                               |                            |                     |
|                                                            |                                               |                            |                     |
|                                                            |                                               |                            |                     |
| +<br>  Press Enter or F10<br>  Enter=Select Esc=Ca         |                                               | Y Functions F9=Cancel F10: | <br> <br> <br> <br> |
| +                                                          |                                               |                            | -   -<br>           |

11. Press Enter to exit the menu and return to the system prompt.

### **DOS Merge User's and Administrator's Guide** Using the dosopt Command to Assign and Remove DOS Options

1.5.10 Using the dosopt Command to Assign and Remove DOS Options You can use the **dosopt** command to assign DOS characteristics such as memory, startup file, and configuration file to applications or to your environment. The **dosopt** command is more flexible than the **dosadmin** program. You can use this command to assign values to characteristics other than memory, the startup file, and the configuration file. You can also use the **dosopt** command where you cannot use the **dosadmin** program--inside AIX shell scripts, for example.

You can use the **dosopt** command to assign:

Base-level defaults (system defaults and user defaults) for the DO environment

Base-level defaults (system defaults and user defaults) for DO programs run from the AIX shell

Application defaults for DOS programs run from the AIX shell

From the AIX prompt (\$), there are two general forms of invocation for the **dosopt** command. The first is:

dosopt options options\_file

The **options** are the DOS Merge system options that you can use to modify the operation of DOS. For a description of these options, see "DOS Options" in topic 1.5.11. The *options file* is the file that defines default DOS characteristics. Different options files exist for defining system defaults and user defaults for the DOS environment and for defining system defaults, user defaults, and application defaults for DOS applications run from the AIX shell. The following table lists each of these options files.

Note: \$HOME stands for the user's home directory (for example, /u/dave).

| <br> <br>  Default Level | DOS Environment<br>Options File | DOS Application<br>Options File           |
|--------------------------|---------------------------------|-------------------------------------------|
| Application              | Not applicable                  | The application (for example, <b>ws</b> ) |
| User                     | \$HOME/dosenv.def               | \$HOME/dosapp.def                         |
|                          | /etc/dosenv.def                 | /etc/dosapp.def                           |

The second form of invocation for **dosopt** is:

#### dosopt options application

The **options** are used to modify the operation of DOS. (The following sections present typical examples of the **dosopt** command options. For further information on the meaning of particular options, refer to "DOS Options" in topic 1.5.11.) The *application* is the command name of the particular DOS application you are tailoring--for example, **ws** for WordStar.

## DOS Merge User's and Administrator's Guide

Using the dosopt Command to Assign and Remove DOS Options

Subtopics

1.5.10.1 Assigning DOS Environment Base-Level Default Values

- 1.5.10.2 Assigning Base-Level Default Values to DOS Programs Run from the AIX
- 1.5.10.3 Assigning Application Default Values for Specific DOS Programs
- 1.5.10.4 Removing Assigned Options

## **DOS Merge User's and Administrator's Guide** Assigning DOS Environment Base-Level Default Values

1.5.10.1 Assigning DOS Environment Base-Level Default Values System defaults for the DOS environment are stored in the options file /etc/dosenv.def. These defaults are used as the base-level defaults for the DOS environment unless you have defined your own user defaults.

Subtopics 1.5.10.1.1 Displaying Current Default Values 1.5.10.1.2 Defining Your Own Base-Level User Defaults 1.5.10.1.3 Examples

#### DOS Merge User's and Administrator's Guide Displaying Current Default Values

1.5.10.1.1 Displaying Current Default Values Before you change default values, you may want to find out what the current default values are. You can display these values by using the +v option of the **dosopt** command. (For detailed information on the use of this option, see "+v Dosopt "Verbose" Mode" in topic 1.5.11.12.)

To find out what your current user defaults for the DOS environment are, enter

dosopt +v

at the AIX prompt (\$).

To find out what the current system defaults for the DOS environment are, enter:

dosopt +v /etc/dosenv.def

at the AIX prompt (\$).

#### **DOS Merge User's and Administrator's Guide** Defining Your Own Base-Level User Defaults

1.5.10.1.2 Defining Your Own Base-Level User Defaults You can define your own base-level user defaults for the DOS environment which are effective every time you enter **dos**. To do this, follow these steps:

 If you do not already have a dosenv.def options file in your home directory, copy the system /etc/dosenv.def options file to your home directory.

For example, if your home directory were /u/russell, you would enter the following command at the AIX prompt (\$):

cp /etc/dosenv.def /u/russell/dosenv.def

- 2. Make sure you are working in your home directory.
- 3. Make the file writable by entering the following command at the AIX prompt (\$):

chmod u+w dosenv.def

4. Assign your desired values. At the AIX prompt (\$), enter:

dosopt options dosenv.def

The defaults you assign for the DOS environment become your base-level defaults. Every program you run while in the DOS environment, including all DOS commands and any applications you run from the DOS prompt, is affected.

Note: The system administrator can change system defaults for the DOS environment by using the **dosopt** command on the file /etc/dosenv.def.

#### DOS Merge User's and Administrator's Guide Examples

1.5.10.1.3 Examples

Example 1: If you want the DOS environment to have 512K bytes of memory (instead of the system default value) and to run with DOS break-checking on (instead of the system default, which is off), you can enter the following command at the AIX prompt (\$):

dosopt +m512 +x dosenv.def

Now, every time you enter **dos**, the DOS environment runs with 512K bytes of memory and with DOS break-checking on.

Example 2: Preceding a DOS option with a minus sign (-) generally turns off that function. For example, to prevent **autoexec.bat** from running, you can enter the following at the AIX prompt (**\$**):

dosopt -p dosenv.def

Example 3: You can change values at different times without affecting values you specified previously. For example, at the AIX prompt (\$), you can enter:

dosopt -p dosenv.def dosopt +x dosenv.def

In these examples, the **autoexec.bat** file is prevented from running and DOS break-checking is then turned on in two separate commands. The **autoexec.bat** file continues to be prevented from running until you allow it to run by using the **+p** option.

## **DOS Merge User's and Administrator's Guide** Assigning Base-Level Default Values to DOS Programs Run from the AIX Shell

1.5.10.2 Assigning Base-Level Default Values to DOS Programs Run from the AIX System defaults for DOS programs run from the AIX shell are stored in the options file /etc/dosapp.def. These defaults are used as the base-level for DOS programs run from the AIX shell unless you have defined your own user defaults.

Subtopics 1.5.10.2.1 Displaying Current Default Values 1.5.10.2.2 Defining Your Own User Defaults 1.5.10.2.3 Examples

#### DOS Merge User's and Administrator's Guide Displaying Current Default Values

1.5.10.2.1 Displaying Current Default Values Before you change default values for DOS programs run from the AIX shell, you may want to find out what the current default values are. You can display your current default values by issuing the following command (from your home directory) at the AIX prompt (\$):

dosopt +v dosapp.def

To find out what the current system default values for DOS programs run from the AIX shell are, enter this command from the AIX prompt (\$):

dosopt +v /etc/dosapp.def

#### DOS Merge User's and Administrator's Guide Defining Your Own User Defaults

1.5.10.2.2 Defining Your Own User Defaults To define your own user defaults, follow the steps below.

- Note: The user defaults that you define become the base-level defaults that are in effect every time you start **any** DOS application from the AIX shell.
- If you do not already have a home-directory dosapp.def options file, copy the /etc/dosapp.def options file to your home directory. For example, if your home directory is /u/russell, enter this command at the AIX prompt (\$):

cp /etc/dosapp.def /u/russell/dosapp.def

- 2. Make sure you are working in your home directory.
- 3. Make the file writable by entering this command at the AIX prompt (\$): chmod u+w dosapp.def
- 4. Assign your desired values. At the AIX prompt (\$), enter

dosopt options dosapp.def

The defaults you assign to the **dosapp.def** in your home directory using the **dosopt** command become the base-level defaults for any DOS programs you run from the AIX shell.

Note: The system administrator can change system defaults for DOS applications run from the AIX shell by using the **dosopt** command on the /etc/dosapp.def file.

### DOS Merge User's and Administrator's Guide Examples

1.5.10.2.3 Examples The examples shown in the previous section with the **dosenv.def** file apply also to the **dosapp.def** file. The only difference is that the **dosenv.def** file values apply to the DOS environment, whereas **dosapp.def** values apply to DOS programs run from the AIX shell. Following are typical examples of **dosopt** commands that assign user defaults to the **dosapp.def** file. From the AIX prompt (**\$**), enter:

dosopt +m512 +x dosapp.def
dosopt +p dosapp.def
dosopt +p +x dosapp.def
dosopt +x +p dosapp.def
dosopt -p +x dosapp.def

### **DOS Merge User's and Administrator's Guide** Assigning Application Default Values for Specific DOS Programs

1.5.10.3 Assigning Application Default Values for Specific DOS Programs DOS applications invoked from the DOS environment run with the values associated with that DOS environment. When you run DOS applications from the AIX shell, they run with the values assigned to the **dosapp.def** file, as described in the previous section.

Subtopics 1.5.10.3.1 Displaying Current Default Values Assigned to Applications 1.5.10.3.2 Defining Your Own Application Default Values 1.5.10.3.3 Examples

### **DOS Merge User's and Administrator's Guide** Displaying Current Default Values Assigned to Applications

1.5.10.3.1 Displaying Current Default Values Assigned to Applications Before you change default values for an application, you may want to find out what DOS options are currently assigned to that application. You can display these options by issuing the following command at the AIX prompt (\$):

#### dosopt +v program

where **program** is the name of the application program. For more information on the +v option, see "+v Dosopt "Verbose" Mode" in topic 1.5.11.12.

#### **DOS Merge User's and Administrator's Guide** Defining Your Own Application Default Values

1.5.10.3.2 Defining Your Own Application Default Values To define the default values for any particular program that you run from the AIX command line, at the AIX prompt (\$), enter the **dosopt** command with the name of the specific program you want to modify:

#### dosopt options application

where **options** are the DOS Merge system options that you can use to modify the operation of DOS. (For a description of these options, see "DOS Options" in topic 1.5.11.) The *application* is the command name of the DOS application.

Note: As described in Chapter 3, "Using DOS from the AIX Shell" in topic 1.3, each executable DOS file you want to run from the AIX prompt must be linked to an AIX file named without the DOS extension. For example, **ws.com** is linked to **ws**. You can execute the **dosopt** command using either the DOS name of the application (including the extension) or the AIX name (without the extension).

To assign application defaults, you must have write permission for the file containing the application. Typically, only the system administrator can change the defaults assigned to publicly installed applications. Users can change defaults for their own DOS applications that are installed in their home directory or a subordinate directory.

### DOS Merge User's and Administrator's Guide Examples

1.5.10.3.3 Examples

Example 1: Suppose you want DOS to have 256K bytes of memory and you want to turn off printer spooling to AIX whenever you run WordStar. Assume also that WordStar is installed in the directory /u/dave/dbin/wordstar. To accomplish this, do the following:

1. Change directories to the directory containing the DOS program. At the AIX prompt (\$), enter:

cd /u/dave/dbin/wordstar

2. Assign your desired options. At the AIX prompt (\$), enter:

dosopt +m256 -s ws

Now, whenever you run WordStar from the AIX shell, it requests 256K bytes of memory and turns off spooling of printer output to AIX.

Example 2: At DOS Merge system installation time, standard DOS commands like DIR, TYPE, SORT, and TREE are automatically assigned appropriate application defaults that supersede system defaults for DOS applications run from the AIX shell. You can change application defaults for these standard DOS commands just as you can change defaults for DOS applications like WordStar. For example, to assign the value "stream oriented" to the DIR command, you can move to /usr/dbin and enter the following command at the AIX prompt (\$):

dosopt +b dir

Warning: Only the system administrator can change the values assigned to standard DOS commands in the /usr/dbin directory. These values should be changed only under unusual circumstances (for example, if they were accidentally changed to incorrect values after they were initially assigned).

#### DOS Merge User's and Administrator's Guide Removing Assigned Options

1.5.10.4 Removing Assigned Options To remove an assigned application default, use the **dosopt** command with the +z option. For example, if you have assigned 512K bytes of memory to WordStar using the command:

dosopt +m512 ws

you can remove the assigned memory value and restore the base-level default value (user default, if it exists, or system default, if it does not) by entering the following command at the AIX prompt (\$):

dosopt +zm ws

When you use the +z option on an options file, it restores the original factory default value for the option you specify. For example, assume you have set your user defaults for the DOS environment so that the **autoexec.bat** file does not run (the -p option) and only 128K bytes of memory are allocated (+m128). You can restore the factory defaults for these options by entering this command at the AIX prompt (\$):

dosopt +zp +zm dosenv.def

Now the **autoexec.bat** file runs and 640K bytes of memory are allocated when you run the DOS environment. As shown in the example above, you must separately specify each option that you want to reset when you use the +z option.

To remove all installed application defaults, use the +Z option. For example, enter the following at the AIX prompt (\$):

dosopt +Z ws

The +Z option also restores original factory defaults to any options file. For example, at the AIX prompt (\$), enter:

dosopt +Z /u/russell/dosenv.def

Warning: The system administrator should use the +Z option with extreme care when modifying the /etc/dosapp.def or /etc/dosenv.def files. Because different systems have different requirements for accessing hardware devices, your DOS Merge system distributor may have configured the system using the +a option as appropriate for your hardware. When you use the +Zoption on an options file, you reset the device attachment option to the -a option, which means that auto-attachment of all devices (except the diskette drive) is disabled. To restore auto-attachment, you must reconfigure the options file with the correct +a option, as described in " $\pm a$  Attach Devices to DOS" in topic 1.5.11.1 and in "Installing or Removing Plug-in Cards" in topic 2.8.11.

### DOS Merge User's and Administrator's Guide DOS Options

## 1.5.11 DOS Options

This section presents a detailed explanation of the DOS Merge system options that you can use to modify the operation of DOS. You can use these options with the **dosopt** command to assign base-level defaults for the DOS environment and to assign base-level and application defaults for DOS applications run from the AIX shell. You can use the same options with the **dos** command to set DOS values that apply to one invocation of the DOS environment or a DOS application when you do not want to establish new default values.

The following table lists the available options together with a summary of their use. The table identifies options that cannot be assigned as default values. These options must be used on the command line with the **dos** command. The table also identifies options that are usable only with the **dosopt** command and cannot be used from the AIX command line with the **dos** command.

If any part of the notation appears in boldface, that part of the notation is mandatory and must be entered exactly as shown. If a plus (+) or a minus (-) precedes an option, it usually means that the indicated value is turned on or off, respectively. The symbol  $\pm$  means you can use the option with either a plus (+) or a minus (-) sign.

Italicized words (like **program**) are generic terms for which you should substitute actual names (such as the actual name of your DOS program). Brackets surrounding an item (for example, [**program**]) mean that supplying the bracketed data is optional.

A vertical bar (|) means either/or. That is, you choose one of the separated items and type it as part of the command. For example, +m[1|s|n]) means you should select one character from between the brackets and use it when you use the +m option.

The term **options\_file** when used with the **dosopt** command (for example, **dosopt -l options\_file**) indicates the **/etc/dosenv.def** file, the **/etc/dosapp.def** file, or your home directory **dosenv.def** or **dosapp.def** files, depending on what level of default value you are assigning.

Note: The /etc/dosenv.def file contains the default options for the DOS environment. If you have this file, DOS Merge interprets it. If you do not have this file, the internal system defaults are used.

Following the table are complete descriptions of each option, arranged alphabetically by option name. Each description includes a "Usage" note, showing the possible ways of using that option with the **dos** or **dosopt** command.

Each option description also includes a "Factory default" note, showing the original system default value (/etc/dosenv.def or /etc/dosapp.def) when the DOS Merge system is initially configured.

| Option                                     | Meaning                                |
|--------------------------------------------|----------------------------------------|
| + <b>a</b> dos_device[,flags][=aix_device] | Specify DOS device for attachment.     |
|                                            | Remove specification of DOS<br>device. |

| ons                                                                                                    |
|----------------------------------------------------------------------------------------------------|
| Identify DOS program as stream<br>  oriented.                                                                                                    |
| Identify DOS program as display<br>  oriented.                                                                                                    |
| Pass command unchanged to<br>command.com (with dos only)                                                                                                    |
| Set initial current drive.                                                                                                    |
| Interpret one or more <i>files</i><br>instead of default configuration<br>files. If <i>files</i> are not<br>specified, default /config.sys<br>and \$HOME/config.sys are used. |
| Do not interpret any <b>config.sys</b><br>file when DOS is run.                                                                                                    |
| Display help text.                                                                                                    |
| Load DOS image file <i>image</i> instead<br>of default DOS image.                                                                                                    |
| Do not use a DOS image. Boot from<br>  drive A instead.                                                                                                    |
| Specify DOS memory size in <i>n</i> K<br>  bytes.                                                                                                    |
| Allocate <b>l</b> =largest, <b>s</b> =smallest,<br>or <b>n</b> =normal memory size.                                                                                           |
| Run /autoexec.bat, and the<br>\$HOME/autoexec.bat.file, if<br>specified, is the alternative<br>batch file to be run instead of<br>the defaults.                               |
| Do not run any <b>autoexec.bat</b> file.                                                                                                    |
| Spool DOS printer output to AIX<br>for printing. <i>n</i> is a timeout<br>value between 5 and 3600 seconds.<br><i>n</i> =0 causes printing with program<br>exits.             |
| Do not spool DOS printer output<br>  to AIX.                                                                                                    |
| Translate DOS command line in the<br>  standard way.                                                                                                    |
| Do not translate DOS command line<br>  arguments.                                                                                                    |
| Display <b>dosopt</b> acknowledgement                                                                                                    |
|                                                                                                    |

# DOS Merge User's and Administrator's Guide DOS Options

| +x | Set DOS break-checking on.                                                                                                    |
|----|----------------------------------------------------------------------------------------------------|
| -x | Set DOS break-checking off.                                                                                                    |
| +z | Remove or reset an option ( <b>dosopt</b>  <br>  only).                                                                                       |
| +y | Add an empty (NULL) <b>dosopt</b><br>command record to allow <b>.com</b> or<br><b>.bat</b> files to be executed from<br>the AIX command line. |
| +Z | Remove all options from an<br>application or reset an options<br>file to factory defaults ( <b>dosopt</b><br>only).                           |

#### DOS Merge User's and Administrator's Guide DOS Options

#### Subtopics

1.5.11.1 ±a Attach Devices to DOS 1.5.11.2 ±b Stream-Oriented and Display-Oriented DOS Programs 1.5.11.3 +c DOS Command 1.5.11.4 +d Set Initial Current Drive 1.5.11.5 ±e Interpret Configuration File 1.5.11.6 +h Help Text 1.5.11.7 ±l Alternative DOS Load Image 1.5.11.8 +m DOS Memory Size 1.5.11.9 ±p Run AUTOEXEC.BAT 1.5.11.10 ±s Spool DOS Printer Output to AIX 1.5.11.11 ±t Translate DOS Command-Line Arguments 1.5.11.12 +v Dosopt "Verbose" Mode 1.5.11.13 ±x Set DOS Break Checking 1.5.11.14 +y Write Empty dosopt Record 1.5.11.15 +zZ Remove Assigned Options DOS Merge User's and Administrator's Guide ±a Attach Devices to DOS

1.5.11.1 ±a Attach Devices to DOS

Usage: dos +ados\_device[,e][,i][=aix\_device[,e[,i][,r]] [program] dos -ados\_device [program] dosopt +ados\_device[,e][,i][=aix\_device[,e][,i][,r]]options\_file dosopt +ados\_device[,e][,i][=aix\_device[,e][,i][,r]]program dosopt -ados\_device options\_file dosopt -ados\_device program

Factory default: Attach standard devices automatically as required.

DOS Merge allows you to run DOS programs that require access to hardware devices, such as communication ports, disk drives, or printers. System hardware like this is generally shared by DOS and AIX. Unless your system administrator configures your system to change the default behavior, DOS Merge manages access to commonly used hardware devices so that:

AIX processes can access system hardware without unexpecte interference from DOS processes.

DOS processes can access system hardware as if the devices wer standard DOS devices rather than AIX devices.

DOS programs that assume they have exclusive access to system hardwar can share hardware resources with other DOS and AIX programs in a convenient way.

The DOS Merge system automatically manages DOS access to the devices that your system administrator has configured into your system. Typical devices are:

Communications port Disk drive LPT Disk drive E (a DOS partition The system printer

On a standard DOS Merge system, you generally need not be concerned with how DOS accesses these devices. Provided that your system administrator has configured your system properly, the DOS Merge system automatically allows DOS to take control of the COM ports or DOS drives whenever required by a DOS program, as long as they are not currently in use by the AIX system or another DOS program. When the DOS process exits, the device is available for use by AIX or another DOS process.

DOS printing is, by default, automatically handled by the AIX print spooler. You can freely intermix DOS printing and AIX printing, issuing both DOS print commands and AIX print commands. For further information on how DOS Merge treats printing operations, see "±s Spool DOS Printer Output to AIX" in topic 1.5.11.10.

DOS Merge default treatment of hardware devices is determined by:

The **+a** option assigned to the **/etc/dosenv.def**, **/etc/dosapp.def**, **\$HOME/dosenv.def**, and **\$HOME/dosapp.def** files (all described earlier in this chapter)

> Copyright IBM Corp. 1984, 1985, 1986, 1987, 1988 1.5.11.1 - 1

#### DOS Merge User's and Administrator's Guide ±a Attach Devices to DOS

Entries in the /etc/dosdev file.

The +a entries in the dosenv.def and dosapp.def files are actually abbreviations that are defined in the /etc/dosdev file. The /etc/dosdev entries and the method the system uses to attach devices to DOS processes differ according to your system configuration. "Installing or Removing Plug-in Cards" in topic 2.8.11 explains the complete syntax for the  $\pm a$ option and how the /etc/dosdev file expands the abbreviated  $\pm a$  option requests. The system administrator can use this information to modify these files as necessary--to accommodate custom hardware, such as a multiport serial board, for example. Advanced users can also take advantage of the flexibility of the  $\pm a$  option to more precisely control DOS access to hardware devices.

The following paragraphs describe the use of the  $\pm a$  option for simpler tasks. This description assumes a factory default system configuration. The procedures described here are for the user who wants more control over hardware access than system defaults provide but who does not need the full range of flexibility described in the "Part 2. DOS Merge Administrator's Guide."

The **±a** option allows you to:

Explicitly specify the hardware devices your DOS process (the DO environment or a DOS application) is allowed to access.

Control the method of access by requesting that

- The device be attached to your DOS process immediately when it is started.
- The device be attached for your exclusive use instead of being made available for shared use.
- The device be attached on a read-only basis. When you use virtual floppies, this feature can prevent you from making unintentional changes, just like a write-protection tab on a conventional DOS diskette.

Note the following restrictions concerning device attachment:

You cannot use the +a option to attach a device that AIX is using. For example, if COM1 and COM2 are being used for the X mouse and terminal, you cannot attach them to the **dos** process.

The dos process cannot use the X mouse.

Subtopics 1.5.11.1.1 DOS Merge Default Treatment of Devices 1.5.11.1.2 Specifying the DOS Device 1.5.11.1.3 Specifying Drives and Communication Ports 1.5.11.1.4 Specifying Virtual Drives 1.5.11.1.5 Specifying Custom Devices 1.5.11.1.6 Specifying Immediate, Exclusive, or Read-Only Access 1.5.11.1.7 Canceling Device Specifications

#### DOS Merge User's and Administrator's Guide DOS Merge Default Treatment of Devices

1.5.11.1.1 DOS Merge Default Treatment of Devices

When each DOS process starts, it specifies the devices that it should be allowed to access. By default, the standard drives (A and E) are specified when any DOS process begins. This specification communicates to DOS Merge the details of the hardware and software configuration, including an appropriate mapping of DOS device names to AIX device names. (See the "Part 2. DOS Merge Administrator's Guide" for a more complete description of this process.) The system administrator can change the default device specifications, adding, for example, specifications for COM ports.

Sometime after the DOS process begins, when it attempts to open communication with one of these standard hardware devices, the information communicated in the specification is used to attach the required device to the DOS process. Provided the device is available, the attachment succeeds, and the DOS process can communicate with the device in a normal way. If the required device is unavailable (typically because the AIX system is using it or because it has been attached to another DOS process), the operation fails and an error message is displayed. After a device is attached to a DOS process, it remains attached until the DOS process terminates. The exception is the diskette drive, which is automatically detached from the DOS process and made available to any DOS process that requests it after five seconds of inactivity.

For the standard devices, these specification and attachment operations happen automatically and transparently by default. Using the  $\pm a$  option as described below, you can change the way specifications and attachments are made for standard devices, and you can also specify and attach to nonstandard devices.

#### DOS Merge User's and Administrator's Guide Specifying the DOS Device

1.5.11.1.2 Specifying the DOS Device To specify the DOS device, use the +a option followed by both the DOS name and the AIX name of the device. For example, to route DOS communication intended for the COM1 port to the AIX device /dev/tty17, enter the following command at the AIX prompt (\$):

dos +acom1=/dev/tty17

The DOS name, which is to the left of the equal (=) sign, is usually one of the standard DOS devices: COM1, COM2, a (drive A), or e (drive E). The legal DOS names are defined in the **/etc/dosdev** file and can be changed by the system administrator. The AIX name, which is to the right of the equal (=) sign, can be either the full path of an actual AIX device name (such as **/dev/tty17**) or a symbolic name, which is defined in the **dosdev** file.

By default, DOS Merge is configured to interpret the standard DOS device names as symbolic AIX names that refer to the AIX equivalents of the DOS standard devices. For example, in this command (entered from the AIX prompt \$)

dos +aa=a

the second "a" causes DOS communication with drive A to be sent to the AIX diskette device.

When the DOS and AIX device names are the same, you can abbreviate device specifications by including only the DOS name. That is, the following two commands are equivalent:

dos +acoml=coml dos +acoml

The DOS and AIX names used with the +a option can identify actual physical drives, ports, or other hardware, or virtual devices, such as an AIX file that DOS Merge interprets as a virtual DOS diskette. The factory default is to specify the standard DOS drives whenever you use the DOS environment or a DOS application. That is, when you enter the **dos** command to start the DOS environment, it is equivalent to entering the following command from the AIX prompt (\$):

dos +aa +ae

The system administrator can add other devices to the list of default devices that are automatically specified.

The following paragraphs show additional typical examples of the  $\pm a$  option to specify drives and communication ports, virtual drives, and custom devices.

#### **DOS Merge User's and Administrator's Guide** Specifying Drives and Communication Ports

1.5.11.1.3 Specifying Drives and Communication Ports You usually do not need to explicitly specify drives if you use the system defaults. You can control access to devices more precisely, however, if you correlate DOS device names with specific AIX device names by using the equal (=) sign. For example, on a Personal System/2, the diskette drive is typically designated by the AIX device name /dev/rfd0. You can correlate this device with DOS drive A by entering this command at the AIX prompt (\$):

dos +aa=/dev/rfd0

Thereafter, all communication from DOS intended for drive A is sent to /dev/rfd0. You can define drive B as /dev/rfd0 or associate drive A or drive B with a different physical AIX drive simply by using the desired values together with the +a option.

## Notes:

- This is useful if you have copy-protected DOS applications with 5.25-inch key diskettes, which must be inserted into an external 5.25-inch diskette drive.
- 2. If you use indirect diskette attachment (with the +a option) to read or write a DOS diskette, you cannot replace the diskette with another diskette while the DOS session is active. You must first quit and restart the DOS session.

You can use the **dosopt** command to permanently correlate specific DOS names with AIX devices for particular DOS applications or the DOS environment. For example, this command entered at the AIX prompt (**\$**):

dosopt +aa=/dev/rfd0 +acom1=/dev/tty17 dosapp.def

causes all DOS applications invoked from the AIX shell to specify /dev/rfd0 as DOS drive A and /dev/tty17 as DOS COM1.

You can use AIX symbolic device names to route DOS communication intended for one standard device to another standard device. For example, this command entered at the AIX prompt (\$):

dos +acom1=com2

starts the DOS environment and reroutes communication intended for COM1 to COM2 (assuming the system default definition of COM2 has not been changed).

Note: In this example, you can also use the full AIX name for the device instead of com2, but performance may be less efficient.

## DOS Merge User's and Administrator's Guide Specifying Virtual Drives

1.5.11.1.4 Specifying Virtual Drives You can use the +a option to specify virtual DOS diskette drives. Virtual floppies are actually AIX files, but they perform the functions of a DOS diskette drive. See "Creating a Virtual DOS Diskette" in topic 2.8.9.3 for instructions on creating virtual floppies.

Once a virtual diskette exists and you know its name, you can correlate it with a DOS drive designator just as if it were a real DOS diskette drive. For example, if the file /u/wayne/vdiskette is a virtual diskette, entering the following command at the AIX prompt (\$):

dosopt +ab=/u/wayne/vdiskette dosenv.def

tailors the default DOS environment so that it correlates the /u/wayne/vdiskette file with DOS drive B. Then, whenever you use the DOS environment, DOS communication intended for drive B is routed to the virtual diskette /u/wayne/vdiskette.

Warning: If a virtual diskette does not exist, the system creates one but does not format it. If you have a file on your system with the same name as the virtual diskette created by the system, that file will be overwritten. To be safe, you should create the virtual diskette yourself.

## DOS Merge User's and Administrator's Guide Specifying Custom Devices

1.5.11.1.5 Specifying Custom Devices By modifying the /etc/dosdev file appropriately, the system administrator can configure the system so that easily remembered names are correlated with appropriate AIX devices. For example, the command:

\$ dos +amodem

might start a DOS session and specify a modem for use during the session.

If your system has been configured this way, from the AIX prompt (\$), you can issue commands such as the following

dosopt +amodem program

Then, every time you start **program**, the modem is automatically specified. If you use the modem every time you start the DOS environment or any DOS application, you can set personal defaults by entering one of these commands at the AIX prompt (**\$**):

dosopt +amodem dosenv.def

or

dosopt +amodem dosapp.def

You might also use the commands:

dos +acom2=modem2400

or

```
dosopt +acom1=modem1200 xtalk
```

to start the DOS environment specifying access via COM2 to a 2400-baud modem or cause the Crosstalk ( ) program to specify a 1200-baud modem as COM1.

( ) Crosstalk is a trademark of Microstuf, Inc.

#### **DOS Merge User's and Administrator's Guide** Specifying Immediate, Exclusive, or Read-Only Access

1.5.11.1.6 Specifying Immediate, Exclusive, or Read-Only Access By default, the DOS Merge system allows DOS to access a device by specifying it when DOS starts and then attaching the device when the DOS process attempts to access it. As explained earlier, specifying a device when DOS starts only determines potential communication paths based on the system configuration. It does not guarantee that the requested device is available. The attempt to access the device can fail if the device is being used by AIX or another DOS process.

The key letters  $\mathbf{i}$ ,  $\mathbf{e}$ , and  $\mathbf{r}$  allow you to request immediate, exclusive, or read-only attachment of the specified device when the DOS process starts.

The **i** (for *immediate*) key letter specifies that the system is to check for the availability of the requested device as soon as DOS starts. If the device is unavailable, the DOS process aborts and an error message is displayed. If the device is available, it is attached immediately, guaranteeing access. For example, if you know you need access to the diskette drive whenever you use the program GRAPHS, you might enter the **dosopt** command from the AIX prompt (**\$**) as follows:

dosopt +aa,i graphs

Once the **i** key letter has been assigned to GRAPHS this way, the diskette drive is requested immediately, whenever you invoke the program from the AIX shell. Similarly, this command entered from the AIX prompt (**\$**):

dos +acom1,i

starts a DOS environment and requests immediate access to the COM1 port.

The **e** (for **exclusive**) key letter requests exclusive access to the specified device so that no other process can access it. This option is useful only for devices that DOS Merge interprets as files, such as virtual floppies. Other devices are always attached to DOS on an exclusive basis (except for the standard diskette drive, which is normally made available to other processes after five seconds of inactivity). To request exclusive access to the virtual diskette /**u**/**wayne**/**vdiskette**, for example, from the AIX prompt (**\$**), you could enter:

dos +ab=/u/wayne/vdiskette,e

The **e** key letter automatically implies the **i** key letter. That is, exclusive access also means immediate attachment. It is therefore unnecessary to explicitly specify **i** when you use **e**. For further information on the use of the **e** key letter, see "Setting Up /etc/dosdev" in topic 2.8.11.1.4.

The **r** (for **read-only**) key letter is also useful only with devices that are interpreted as files, such as virtual floppies. Using the **r** key letter is equivalent to using a write-protection tab on a physical diskette--it prevents you from making any changes to the designated device. For example, to use the virtual diskette /u/wayne/vdiskette on a read-only basis, from the AIX prompt (**\$**), you could enter:

dos +ab=/u/wayne/vdiskette,r

Note that the r key letter **does not prevent** others from modifying a virtual diskette unless you combine it with the e key letter.

When device name mapping is necessary (that is, when there is an equal (=)

Copyright IBM Corp. 1984, 1985, 1986, 1987, 1988 1.5.11.1.6 - 1

# **DOS Merge User's and Administrator's Guide** Specifying Immediate, Exclusive, or Read-Only Access

sign in the +a line), the key letters i, e, and r can be specified either immediately before the equal sign or at the end of the line. For example, from the AIX prompt (\$), you could enter:

dos +ab,r=/u/wayne/vdiskette

or

dos +ab=/u/wayne/vdiskette,r

The order of the  $\mathbf{i}$ ,  $\mathbf{e}$ , and  $\mathbf{r}$  key letters is immaterial, but each must be preceded by a comma.

#### DOS Merge User's and Administrator's Guide Canceling Device Specifications

1.5.11.1.7 Canceling Device Specifications Use the -a option to override default device specifications. The -aoption requires only the DOS device name, not the full AIX name. You can use the -a option to override system default device specifications. For example, this command entered at the AIX prompt (\$):

dos -aa

explicitly specifies that the DOS environment be started without allowing access to DOS drive A.

A more typical use of the **-a** option is to override defaults that you have assigned to the DOS environment (your home-directory **dosenv.def** file), to DOS applications invoked from the AIX shell (your home-directory **dosapp.def** file), or to specific applications. For example, you might use the **dosopt** command to specify that the program GRAPHS require the diskette drive (A) immediately whenever it is run from the AIX shell. For example, from the AIX prompt (**\$**), you might enter:

dosopt +aa,i graphs

Using **-a** on your command line, you can specify that the diskette drive is **not** required for this execution of GRAPHS:

dos -aa graphs

The **-a** option by itself disallows access to **all** devices except the standard diskette drive. For example:

dos -a

or

dosopt -a filename

# **DOS Merge User's and Administrator's Guide** ±b Stream-Oriented and Display-Oriented DOS Programs

1.5.11.2 ±b Stream-Oriented and Display-Oriented DOS Programs

Usage: dos ±b program dosopt ±b program dosopt ±b options\_file

Factory default: -b (display-oriented)

When a DOS program does all its I/O via standard I/O, it is called **stream-oriented**. Most standard DOS commands, such as DIR, SORT, and TREE, are stream-oriented programs. DOS applications that do not write directly to the system screen (many compilers, for example) are also stream-oriented programs.

When a DOS program avoids some or all of the standard I/O mechanisms, it is called **display-oriented**. DOS applications that write directly to the system video memory (including many text-processing, database, and spreadsheet programs, as well as most games) are display-oriented programs.

To properly handle I/O for a DOS program, the DOS Merge system must know whether the program is stream oriented or display oriented. The standard DOS commands are assigned the appropriate value (in most cases, stream oriented) when DOS Merge is initially configured. All other DOS programs are assumed to be display-oriented unless you specify otherwise. You can run any DOS program with the default assignment of display oriented. To take advantage of the additional flexibility available when you use the AIX screen with stream-oriented programs, however, you should identify these programs as such by using the **+b** option.

#### Subtopics

1.5.11.2.1 Determining Whether a Program Is Display Oriented or Stream Oriente

#### **DOS Merge User's and Administrator's Guide** Determining Whether a Program Is Display Oriented or Stream Oriented

1.5.11.2.1 Determining Whether a Program Is Display Oriented or Stream Oriente To determine whether a program is display oriented or stream oriented, follow these guidelines:

Interactive programs are generally display oriented and should hav the default (-b) assignment.

Most noninteractive programs (such as compilers) are stream oriented

If you are uncertain whether a noninteractive program is really stream oriented, you can perform the following test. Start the DOS environment and run the program in question, redirecting the input or output (as appropriate) to a file. For example, to test output redirection for the program **appl**, first issue this command at the AIX prompt (**\$**):

dos

Then, enter the following command at the DOS prompt (C>):

C> appl > temp

Note: Chapter 3, "Using DOS from the AIX Shell" in topic 1.3 describes how DOS Merge treats pipes and I/O redirection for stream-oriented and display-oriented DOS programs.

When the program finishes executing, display the contents of the file you redirected the input or output to (temp is the file in this example). You can display the file with the DOS TYPE or AIX cat command. For example, at the DOS prompt (C>), enter:

type temp

Or, at the AIX prompt (\$), enter:

cat temp

You can also use a text editor to display the contents a file. If the output of your DOS program is correctly captured in this file, the program has stream-oriented output.

To find out whether the **appl** program accepts stream-oriented input, you can test input redirection from the console by entering a command such as:

appl < con

at the DOS prompt (C>).

If **appl** behaves correctly, it accepts stream-oriented input.

Note: If you run a program that is really display-oriented with the +b option, screen output is lost. To abort the program, send an AIX interrupt (by default, the Alt-Pause keys for the system console or Ctrl-V for ASCII terminals).

#### DOS Merge User's and Administrator's Guide +c DOS Command

1.5.11.3 +c DOS Command Usage: dos +c program

#### Factory default: None

The +c option, which can be used only on the dos command line and only with a DOS command or program name, causes a command to be passed directly to the DOS command interpreter, command.com. The DOS Merge system translates path separators (/) and switch characters (-) according to standard DOS Merge conventions but otherwise does no interpretation or processing of the command. Note, however, that you must still protect any AIX metacharacters (such as backslashes) from interpretation by the AIX shell as described in "Special AIX Shell Characters" in topic 1.3.14.

The +c option is especially useful when you want to refer to DOS devices (such as the diskette drive) that are not meaningful to AIX in your command. For example, this command entered from the AIX prompt (\$):

dos +c a:wp

runs MultiMate from the diskette drive. DOS Merge runs this command properly even without the +c option, but it finds the program more quickly when the +c option is included in the command. Without the +c option, the DOS Merge system searches your search path for a file called, literally, **a:wp** before passing the command to **command.com**. With the +c option, the command is passed immediately, and your path is not searched.

In the following example, the results of the DOS SORT command are put in the file **names.new** on drive A:

dos +c "sort < names > a:names.new"

In this example, the DOS SORT command rather than the AIX **sort** command is used since the command is preceded by **dos**. The quotes around the DOS command line in this example are necessary to prevent the AIX shell from interpreting the redirection symbols. Like the previous example, this example works without the +c option. Without the +c option, however, the command is less efficient because the DOS Merge system has to determine that "sort < names >a:names.new" is not a valid file name before passing the command to **command.com**.

The +c option serves a similar purpose in this example:

dos +bc "dir | sort"

This command runs the DOS DIR command and pipes the result through the DOS SORT command. This command runs properly without the +c option but is more efficient with it. If you omit the +c option, DOS Merge searches through your search path for a file called, literally, **dir** | **sort** before passing the command to **command.com**.

To prevent translation of path separators and switch characters, you can use the -t option together with the +c option. The following examples show two ways of using the DOS path separator in a command with the +c and -t options. From the AIX prompt (\$), enter:

dos +bc -t type \\etc\\passwd
dos +bc -t "type \etc\passwd"

(Also see the descriptions of the  $\pm b$  and  $\pm t$  options elsewhere in this

chapter.)

Note that whenever you invoke a program with the +c option, any options installed in the program are not interpreted. Instead, the default values for DOS applications run from the AIX shell are used. (These values are taken from your home directory **dosapp.def** file, if you have one, or from the **/etc/dosapp.def** file if you do not.)

#### DOS Merge User's and Administrator's Guide +d Set Initial Current Drive

1.5.11.4 +d Set Initial Current Drive

Usage: dos +d[drive] [program] dosopt +d[drive] program dosopt +d[drive] options\_file

Factory default: +d (drive C:)

The +d option sets the initial current DOS drive when you enter the DOS environment or run a DOS program. The **drive** parameter can be any drive letter from a to z. For example, entering the following command from the AIX prompt (\$):

dos +dd

puts you in the DOS environment with drive D as your current drive. The +d option with no **drive** parameter specification causes the default drive (C) to be used.

When DOS runs, the drive you specify with the +d option must exist. If the drive does not exist, DOS goes to your drive C. For example, if you entered the following command from the AIX prompt (\$):

dos +dw

DOS puts you on drive C because  ${\tt W}$  is a nonexistent drive.

#### DOS Merge User's and Administrator's Guide ±e Interpret Configuration File

1.5.11.5 ±e Interpret Configuration File

Factory default: +e (interpret /config.sys and \$HOME/config.sys files)

Use the  $\pm e$  option to tell the DOS Merge system whether or not DOS should interpret a configuration file when it runs. By default, (the  $\pm e$  option), DOS interprets two files in succession:

1. The system config.sys file in the root directory (/config.sys)

2. Your personal home directory config.sys file.

Home-directory **config.sys** files do not exist until users create them. When a home-directory **config.sys** file exists, DOS Merge, by default, behaves as if the contents of the /**config.sys** file and the home directory **config.sys** file were all in a single **config.sys** file.

To specify that a different file be interpreted when you run DOS, name the file (by the full path name) along with the +e option. For example, if you enter the following command at the AIX prompt (\$):

dos +e/u/dave/dbin/config.sys

the DOS environment runs with the configuration specified in the /u/dave/dbin/config.sys file instead of the configuration specified in the /config.sys and \$HOME/config.sys files. The specified file can have any legal AIX file name. That is, it does not need to be called "config.sys." It must, however, contain valid config.sys commands.

When you specify two or more files, DOS interprets the contents of the two files in order when it starts. For example, from the AIX prompt (\$), enter:

dos +e/usr/ldbin/config.sys,/u/dave/dbin/config.sys

No default files are interpreted when a file name appears following the +e option. Therefore, if you want to have one or more files interpreted in addition to the defaults, you must list all files explicitly. From the AIX prompt (\$), enter:

dos +e/config.sys,/u/dave/dbin/config.sys

The -e option tells DOS not to interpret any configuration file.

1.5.11.6 +h Help Text

# Usage: dos +h dosopt +h

Factory default: None

Use the +h option to display a help screen that briefly describes all the available options.

#### DOS Merge User's and Administrator's Guide ±I Alternative DOS Load Image

1.5.11.7 ±1 Alternative DOS Load Image

Usage: dos +1[image] [program] dos -1 dosopt +1[image] program dosopt +1[image] options\_file

Factory default: +l (use /usr/lib/merge/ps\_vga.image)

The option **+limage** uses the specified DOS image rather than the default DOS image to execute the invoked program. The **image** is the full path name of the alternative image, which can have any legal AIX name. The option **+l** without an image name means the default image. Each image is created as described in "DOS Images" in topic 2.8.12.

It is rarely necessary to store different alternative DOS images and load them with the +1 option because DOS Merge accommodates nearly all configuration changes automatically when DOS is run. For more information on configuration changes that require new DOS images, see "DOS Images" in topic 2.8.12.

The -1 option starts a DOS environment with no image, booting the virtual machine's BIOS from the reset address f000:fff0. You can use the -1 option to boot either a physical or virtual diskette. The diskette need not be a DOS diskette as long as it can be booted and is compatible with the virtual personal computer environment you have specified. Many games designed for personal computers, for example, do not run under DOS and need to be booted from the diskette drive using the -1 option. To use such a game, insert the diskette in the diskette drive, and from the AIX prompt (\$), enter:

dos -l

If the game is stored on a virtual diskette, you can run it by entering this command from the AIX prompt (\$):

dos +aa=**pathname** -1

where **pathname** is the name of the virtual diskette. When you run a DOS session this way, you can use the **Alt-Action** key sequence to view and work with other concurrent AIX or DOS sessions running in their own virtual terminals. The process booted with the -1 option, however, typically runs independently of any other AIX or DOS activity. That is, usually there is no connection between the process invoked with **dos -1** and the shared DOS/AIX file system, and no interprocess communication between DOS or AIX and the **dos -1** process.

You can use the **dosboot** command to boot a diskette from the physical diskette drive. For information on using this command, see "Using the dosboot Command to Run Application Programs" in topic 1.6.9.

1.5.11.8 +m DOS Memory Size

Usage: dos +mn [program] dos +m[l|s|n] [program] dosopt +mn program dosopt +mn options\_file dosopt +m[l|s|n] program dosopt +m[l|s|n] options\_file

Factory default: +mn (640K)

Whenever you use DOS on the DOS Merge system, the system requests a specific amount of memory for the environment used by the DOS process.

By using the +m option, you can request your preferred amount of memory for a DOS process. To specify explicitly the amount of memory you want, use the form +mn, where n is an integer between 64 and 640, representing kilobytes. For example, from the AIX prompt (\$), enter:

dos +m512

to request 512K bytes of memory for the DOS environment. This command entered from the AIX prompt (\$):

dos +m256 maps

requests 256K bytes of memory and runs the program maps.

You can request memory symbolically by following the +m option with 1, n, or s to request the largest available amount of memory at run time, the smallest reasonable amount of memory, or the normal amount, respectively. Factory defaults for these symbolic values are:

1 = 640Kn = 640Ks = 128K

You can use the AIX environment variable DOSCONFIG to redefine the values for "l", "n", or "s". The syntax for setting these values is:

DOSCONFIG=memory\_
symbol:n [,memory\_symbol:n] [...]

where  $memory\_symbol$  is ML, which defines the value for "l", MN, which defines the value for "n", or MS, which defines the value for "s".

You should export the **DOSCONFIG** environment variable after setting it, just as you would with any other AIX environment variable. For example, from the AIX prompt (\$), enter:

DOSCONFIG=ML:512,MN:256,MS:128 export DOSCONFIG

results in the following values for  ${\tt l},~{\tt n},$  and  ${\tt s}{\tt :}$ 

| + | Requested  <br>Memory |
|---|-----------------------|
| 1 | 512                   |

# DOS Merge User's and Administrator's Guide +m DOS Memory Size

| + | +   |
|---|-----|
|   | 256 |
|   | 128 |
| + | +   |

DOS Merge system overhead consumes 40K bytes of the memory available to DOS, so the actual amount of memory available to DOS applications is 40K less than the values shown above.

### DOS Merge User's and Administrator's Guide ±p Run AUTOEXEC.BAT

1.5.11.9 ±p Run AUTOEXEC.BAT

Usage: dos +p[file ][program] dos -p[program] dosopt +p[file] program dosopt +p[file ]options\_file dosopt -p program dosopt -p options\_file

Factory default: For the DOS environment (dos or open dos): +p
For DOS programs (program or dos program): -p

When the **+p** option is assigned without a **file** argument, DOS runs two **autoexec.bat** files in succession:

1. The system autoexec.bat file in the root directory (/autoexec.bat)

2. Your personal home-directory autoexec.bat file.

The factory default /autoexec.bat file is empty, and home-directory autoexec.bat files do not exist until users create them. Therefore, no autoexec.bat file commands are executed unless the administrator has included them in the /autoexec.bat file or you have created your own home-directory autoexec.bat file. (The system behaves as if the file exists but is empty when either the /autoexec.bat file or the home-directory autoexec.bat file is empty, unreadable, or nonexistent.)

The **file** is the name of a single alternative batch file that DOS is to run instead of the default **autoexec.bat** files. The alternative file can have any legal AIX name and can be anywhere in the AIX file system. You must specify it by its full path name.

The -p option prevents any **autoexec.bat** file from running. When the +p option is used, a temporary file /tmp/aennn.bat is created, where nnn is the AIX process ID of the DOS server. This file is normally removed when DOS exits, but if the DOS server is killed, the file is not deleted.

### **DOS Merge User's and Administrator's Guide** ±s Spool DOS Printer Output to AIX

1.5.11.10 ±s Spool DOS Printer Output to AIX

Usage: dos +s[n] [program] dos -s[program] dosopt +s[n] program dosopt +s[n] options\_file dosopt -s program dosopt -s options\_file

Factory default: +s (spool to AIX with a 15-second timeout)

You can control DOS printing in several ways. Both in the DOS environment and from the AIX prompt, DOS printing is handled through the AIX print spooler, unless you specify otherwise. Rather than allowing DOS to have direct control of the printer, the DOS Merge system, by default, accumulates DOS printer output in a temporary file. That output is directed to any DOS printing device (PRN, LPT1, LPT2, or LPT3) and is then sent to the AIX print spooler when any one of the following events occurs:

The program or command exits

You press Ctrl-C.

The amount of time specified by the printer timeout value has elapse since DOS last printed. (The default printer timeout is 15 seconds.)

The variable  $\mathbf{n}$  is a timeout between 5 and 3600 seconds. If you set  $\mathbf{n}$  to 0, spooling of the printer output to AIX is delayed until the DOS program exits. If no timeout value is specified, the default of 15 seconds is used.

The -s option disables spooling DOS printer output to AIX. The  $\pm s$  option determines only which operating system (AIX or DOS) receives characters printed by programs running under DOS. It does not affect the physical attachment of devices to a DOS process. For more information on how DOS Merge treats physical attachment of printers, see " $\pm a$  Attach Devices to DOS" in topic 1.5.11.1.

**DOS Merge User's and Administrator's Guide** ±t Translate DOS Command-Line Arguments

1.5.11.11 ±t Translate DOS Command-Line Arguments

Usage: dos ±t [program] dosopt ±t program dosopt ±t options\_file

Factory default: +t (translate arguments according to standard DOS Merge
conventions)

The -t option prevents DOS Merge from translating any arguments on a DOS command line. For example, consider a hypothetical DOS command COMPUTE, which does simple arithmetic calculations like division and subtraction. DOS Merge ordinarily translates AIX path separators and switch characters to DOS style before passing commands to DOS. Therefore, a command such as:

compute 8 - 4

would be translated to:

compute 8 / 4

Translation of the minus sign (-) and the slash (/) character in contexts like this, where they are not intended to be interpreted as path separators or switch characters, can result in undesired behavior.

To prevent this translation, use the dos command with the -t option. In our hypothetical example, you would enter the following at the AIX prompt (\$):

dos -t compute 8 - 4

You can also use the **dosopt** command to assign the -t option so that translation is prevented every time you run the application from the AIX shell. In our hypothetical example, you would enter this command at the AIX prompt (\$):

dosopt -t compute

The t option does not prevent the AIX shell from interpreting metacharacters. If you use metacharacters in a DOS command, follow the guidelines listed in "Special AIX Shell Characters" in topic 1.3.14.

#### DOS Merge User's and Administrator's Guide +v Dosopt "Verbose" Mode

1.5.11.12 +v Dosopt "Verbose" Mode

Usage: dosopt +v program dosopt +v options\_file dosopt +v

Factory default: None (do not display acknowledgements)

Use the **+v** option with the **dosopt** command to display the DOS options assigned to an application or to an options file (**dosenv.def** or **dosapp.def**). For example, a typical display in response to the command:

dosopt +v database

is:

\*-a \*-b \*+dc \*+e \*+l \*+mn \*-p +s20 \*+t +x
\*defaults from /u/dave/dosapp.def.

This display shows the values of all DOS options used when DATABASE is run. These values include both:

Values that have been assigned explicitly to DATABASE with the **dosopt** command:

dosopt +s20 +x database

Default values that are taken from an options file because they ar not explicitly assigned to DATABASE.

The values taken from the options file are marked with an asterisk (\*), and the options file is listed in the last line of the display. The options file is either the system file /etc/dosapp.def or the user's home-directory dosapp.def file.

You can use the +v option to display the default values used in an options file. From the AIX prompt  $(\mathbf{s})$ , enter:

dosopt +v /u/dave/dosapp.def

You can include the +v option on the same command line as other **dosopt** command options. For example, from the AIX prompt (\$), enter:

dosopt +v +s20 database

This command installs the option +s20 and then displays all options effective for DATABASE, as described above.

The command **dosopt +v** without a program or options file name prints the values that apply to the DOS environment--your home-directory **dosenv.def** file, if you have one, or **/etc/dosenv.def**, if you do not.

## DOS Merge User's and Administrator's Guide ±x Set DOS Break Checking

1.5.11.13 ±x Set DOS Break Checking

Usage: dos ±x [program] dosopt ±x program dosopt ±x options\_file

Factory default: -x (break-checking off)

The  $\pm x$  option sets the conditions under which DOS looks for the DOS break character (**Ctrl-Break** or **Ctrl-C**). Under the default condition (the -x option), DOS checks for the break character at every input or output. When the break-checking option is turned on (the +x option), DOS checks for the break character at every system call. The effects of the +x and -x options are identical to the standard DOS commands BREAK ON and BREAK OFF. Refer to your *Disk Operating System Version 3.30 Reference* manual for further information.

# DOS Merge User's and Administrator's Guide +y Write Empty dosopt Record

1.5.11.14 +y Write Empty dosopt Record

# Usage: dosopt +y program

The +y option writes an empty **dosopt** record to the named program. This record is needed so that .com and .bat files can be run from the AIX command line. The empty record allows AIX to identify .com and .bat files as being DOS-related and enables the system to distinguish between AIX shell scripts and DOS .bat and .com files.

#### DOS Merge User's and Administrator's Guide +zZ Remove Assigned Options

1.5.11.15 +zZ Remove Assigned Options

Usage: dosopt +zoption program dosopt +zoption options\_file dosopt +Zprogram dosopt +Zoptions\_file

Factory default: None

Use the +z option to remove an option previously assigned to a DOS application with the **dosopt** command. For example, you might use the **dosopt** command to identify the DOS program WORK as a stream-oriented program requiring 512K bytes of memory and using the DOS configuration file /u/dave/config.new:

dosopt +b +m512 +e/u/dave/config.new work.exe

Values other than those assigned explicitly to the WORK program come from an options file--either /etc/dosapp.def or \$HOME/dosapp.def. This command entered from the AIX prompt (\$):

dosopt +zb +ze work.exe

removes the +b and +e options from the WORK program and allows the defaults assigned in the relevant options file to take effect. Each +z option requires one and only one option letter. If you want to remove more than one option, use +z once for each option you are removing, as illustrated above.

When you use the +z option on an options file, it restores the original factory default values for any options you specify.

The +Z option removes all assigned values from DOS applications or resets an options file to the factory default values. For example, this command entered from the AIX prompt (\$):

dosopt +Z work.exe

removes the complete record of assigned options from the WORK program and allows all defaults in the relevant options file to take effect. The command:

\$ dosopt +Z /u/dave/dosenv.def

resets Dave's home-directory **dosenv.def** file to the factory default values. The system administrator can use the **+z** option to reset the sy stem options files **/etc/dosenv.def** and **/etc/dosapp.def**.

Warning: The system administrator should use the +Z option with extreme care when modifying the /etc/dosapp.def or /etc/dosenv.def files. Because different systems have different requirements for accessing hardware devices, your DOS Merge system distributor may have configured the DOS options files using the +a option as appropriate for your hardware. When you use the +Z option on an options file, you reset the device attachment option to -a, which means that auto-attachment of all devices except the diskette drive is disabled. To restore auto-attachment, you must reconfigure the options file with the correct +a option, as described in " $\pm a$  Attach Devices to DOS" in topic 1.5.11.1 in this chapter and in "Manually Configuring Devices for Use with DOS" in topic 2.8.11.1.

## DOS Merge User's and Administrator's Guide The dos Client (XDOS)

1.5.12 The dos Client (XDOS) If you have both DOS and X Windows installed on your PS/2, you can run the dos client. The dos client is a special use of the **dos** command that allows you to run DOS and DOS application programs in the X Windows environment. You can either run DOS and DOS application programs directly from the AIX prompt (independently from the X Windows system) or you can start your server and run in X Windows.

Subtopics

- 1.5.12.1 Running the dos Client in an aixterm Window
- 1.5.12.2 Running the dos Client in a Separate Window
- 1.5.12.3 Starting and Stopping a DOS Process
- 1.5.12.4 Virtual and Physical Displays

### **DOS Merge User's and Administrator's Guide** Running the dos Client in an aixterm Window

1.5.12.1 Running the dos Client in an aixterm Window One way to run the dos client is to treat it as if it were an ordinary AIX application. Simply start the dos client by entering the **dos** command at the AIX prompt in an aixterm window. When you enter **dos**, your prompt changes to the DOS prompt (**C**>) and you can run DOS commands and application programs as if you were using a conventional stand-alone computer. To return to the aixterm AIX prompt, enter **quit** at the DOS prompt.

When you use aixterm, you can also start DOS commands and applications directly from the AIX prompt. For example, if Lotus 1-2-3 is installed on your computer and configured for invocation from the AIX command prompt, you can start this program from your aixterm AIX prompt by entering:

123

When you run a DOS application program in this way, you return to the aixterm prompt by exiting the program in the standard way for that program.

**Note:** Since aixterm emulates an HFT, terminal graphics capabilities are not available when you run DOS in an aixterm window.

### **DOS Merge User's and Administrator's Guide** Running the dos Client in a Separate Window

1.5.12.2 Running the dos Client in a Separate Window You can create independent windows for DOS processes and manipulate them with an X Window manager. The dos client creates a new window for a DOS process when the following conditions are satisfied:

The AIX XMERGE environment variable is defined

The DOS process is display oriented

Subtopics

1.5.12.2.1 Defining the XMERGE Environment Variable 1.5.12.2.2 Specifying a Program as Display Oriented

### **DOS Merge User's and Administrator's Guide** Defining the XMERGE Environment Variable

1.5.12.2.1 Defining the XMERGE Environment Variable

Note: You should define the XMERGE environment variable only when you are running an X server. If you attempt to start run the **dos** command with XMERGE defined when you are not running an X server, DOS Merge displays an error message.

The XMERGE environment variable can have any value, including null. You can define this variable for the Bourne shell or the C shell. To define XMERGE for the Bourne shell  $(\mathbf{sh})$ , enter this command at the AIX prompt:

XMERGE=export MERGE

To remove this setting, enter:

unset XMERGE

To define XMERGE for the C shell, enter this command at the AIX prompt:

setenv XMERGE

To remove this setting, enter:

unsetenv XMERGE

#### **DOS Merge User's and Administrator's Guide** Specifying a Program as Display Oriented

1.5.12.2.2 Specifying a Program as Display Oriented The dos client recognizes DOS programs as display oriented or stream oriented by checking the state of the -b option. The initial factory default is to assume that standard DOS commands, such as DIR, are stream oriented. All other DOS commands and applications (including most interactive programs such as games, spreadsheets, and database programs as well as DOS environments started with the **dos** command) are assumed to be display oriented unless you change the default. If you are not sure whether a particular program is display oriented, see "Determining Whether a Program Is Display Oriented or Stream Oriented" in topic 1.5.11.2.1 for a description of a test that you can perform.

There are two ways that you can designate a program as display oriented. The first way is to use the **dos** command with the **-b** option. See "±b Stream-Oriented and Display-Oriented DOS Programs" in topic 1.5.11.2 for a description of this command and its syntax. The second way is to use the **dosopt** command and assign the **-b** option as a system, user, or application default. See "±b Stream-Oriented and Display-Oriented DOS Programs" in topic 1.5.11.2 and "Using the dosopt Command to Assign and Remove DOS Options" in topic 1.5.10 for information on this command.

When you have the XMERGE environment variable defined and start a display-oriented program (either from the aixterm AIX prompt or from an **aixwm** menu), the dos client opens a new window for the program. Unless you use a window manager, such as **aixwm**, that allows you to specify the position of the new window, the dos client positions the upper left corner of the new window at the upper left corner of your X root window.

To close the new window running the display-oriented program, terminate the DOS environment or the DOS application program in the usual way. That is, enter **quit** at the DOS prompt if you are running the DOS environment or exit the application if you are running a DOS application. Note that any DOS commands or applications that you start within a DOS environment (that is, when you see the DOS prompt) run in that environment without creating new windows.

# DOS Merge User's and Administrator's Guide Starting and Stopping a DOS Process

1.5.12.3 Starting and Stopping a DOS Process There are three different commands that you can use to start a DOS process. You can use any of these command forms at the AIX prompt in your login screen (without using the X Windows System), at the AIX prompt in an aixterm window, or in an **aixwm** menu.

Subtopics 1.5.12.3.1 First Form of the dos Command 1.5.12.3.2 The Second Form of the dos Command 1.5.12.3.3 Third Form of the dos Command

#### DOS Merge User's and Administrator's Guide First Form of the dos Command

1.5.12.3.1 First Form of the dos Command The first form of the command, **dos** [options], starts a DOS environment by executing the DOS command interpreter, COMMAND.COM. The default disk drive is drive C and the system prompt is C>. While using the DOS environment, you can run standard DOS internal commands and application programs just as you do on a native DOS computer. DOS programs are expected to be on the DOS path, which, by default, is equivalent to the AIX path. To terminate the DOS environment, enter the QUIT command.

The options that you specify with this command apply for the duration of the DOS environment--that is, until you enter **quit** to terminate DOS. While the DOS environment is running, any DOS commands or applications that you use are affected by the options you specify with the **dos** command. Default values are used for any unspecified options. User defaults are defined in the file **\$HOME/dosenv.def** and system defaults are defined in the file **/etc/dosenv.def**. Options you define on the command line override all defaults. Since user defaults have precedence, if the file **\$HOME/dosenv.def** exists, the file **/etc/dosenv.def** is not used. Factory default values are used for any options that are not defined as system or user defaults or not specified in the **dos** command. For a listing and description of options you can specify, see "DOS Options" in topic 1.5.11.

#### DOS Merge User's and Administrator's Guide The Second Form of the dos Command

1.5.12.3.2 The Second Form of the dos Command The second form of the command, **dos** [options] program, specifies that the program is a DOS command or program to be executed by the DOS process. With this command, you can start a DOS internal command or application program, just as you can with the first form of the command, except that the DOS process terminates automatically when the command finishes or when you exit the DOS application. DOS programs invoked with this form are expected to be on the AIX path. Options that you specify with this command apply for the duration of the program. For a listing and description of the options you can specify, see "DOS Options" in topic 1.5.11.

Application defaults are defined in the program, user defaults are defined in the file **\$HOME/dosapp.def**, and system defaults are defined in/etc/dosapp.def. Options you specify on the command line override all defaults. Application defaults override user or system defaults. Since user defaults have precedence over system defaults, the file /etc/dosapp.def is not used. If **\$HOME/dosapp.def** exists, factory default values are used for any options that are defined as system, application, or user defaults or on the dos command line.

To terminate a DOS command or program, exit the command or program in the usual way. You return to the environment from which you started the DOS process; that is, the AIX shell or the server screen. If the DOS process fails to terminate in the expected way, you can use the **Ctrl-Alt-Del** key sequence to stop the DOS process and return to the previous environment.

Note: Use the Ctrl-Alt-Del key sequence with caution if you are using an X server that runs under DOS, such as the PC X on DOS Server. If you press Ctrl-Alt-Del while using a DOS server, you reboot the PC hardware. When you use an AIX server, however, pressing Ctrl-Alt-Del simply stops the DOS process.

#### DOS Merge User's and Administrator's Guide Third Form of the dos Command

1.5.12.3.3 Third Form of the dos Command The third command is **dosprogram**, where **dosprogram** is the name of a DOS program. This command works like the second command except for the following:

You cannot specify **dos** options on the command line (You can use the **dosopt** command to assign options that are used every time you run **dosprogram** For information on using the **dosopt** command, see "Using the dosopt Command to Assign and Remove DOS Options" in topic 1.5.10.

The AIX kernel must recognize **dosprogram** as a DOS program. Therefore, **dosprogram** must be executable and be on the current AIX search path or be specified explicitly by path name.

Application defaults are defined in the program, user defaults are defined in the file **\$HOME/dosapp.def**, and system defaults are defined in&lsr.etc/dosapp.def. Options you specify on the command line override all defaults. Application defaults override user or system defaults. Since user defaults have precedence over system defaults, the file /etc/dosapp.def is not used. If **\$HOME/dosapp.def** exists, factory default values are used for any options that are defined as system, application, or user defaults or on the dos command line.

To terminate a DOS command or program, exit the command or program in the usual way. You return to the environment from which you started the DOS process; that is, the AIX shell or the server screen. If the DOS process fails to terminate in the expected way, you can use the **Ctrl-Alt-Del** key sequence to stop the DOS process and return to the previous environment.

Note: Use the Ctrl-Alt-Del key sequence with caution if you are using an X server that runs under DOS, such as the PC X on DOS Server. If you press Ctrl-Alt-Del while using a DOS server, you reboot the PC hardware. When you use an AIX server, however, pressing Ctrl-Alt-Del simply stops the DOS process.

#### DOS Merge User's and Administrator's Guide Virtual and Physical Displays

1.5.12.4 Virtual and Physical Displays You can run DOS programs in X Windows using any of the graphics display adapters that your X server supports. The **dos** process itself, however, communicates with one virtual VGA display. To run high resolution VGA application programs, you must use DOS Merge independently of your X server.

When you run the **dos** command in an aixterm window without defining the XMERGE environment variable, **dos** uses a virtual 80 x 25 text mode display device. This means that any DOS commands or applications you run in an aixterm window must **not** go into graphics mode. The virtual display has a resolution of 80 x 25 characters. You can see the entire 80 x 25 virtual display in your aixterm window only if it is large enough to accommodate 80 columns and 25 ros. If your aixterm window is smaller than 80 x 25 characters, you can see only a portion of the **dos** display. The right and bottom sides are truncated, if necessary, to fit the dos virtual display in the aixterm window. When you run **dos** in this way, you can use a window manager to control the position and size of the aixterm window while it displays the output of your dos process just as you can when aixterm displays the output of any other AIX process.

When you define the XMERGE environment variable and run a display-oriented DOS program in its own window, **dos** uses a virtual VGA display device. The virtual VGA display device only accommodates text and low-resolution graphics. In text mode, the resolution of the virtual VGA display is 80 x 25 characters. One standard graphics mode is available: 320 x 200 pixels in a four-color mode. DOS applications automatically set the mode to be used when they run. When you start the DOS environment with the **dos** command, without running a DOS command or application, the virtual VGA display uses text mode. When you run low-resolution graphics applications in the DOS environment, the virtual display device changes to graphics mode automatically as necessary.

When **dos** opens its own window, the window is automatically sized to accommodate the specified or default virtual display device. If your physical display has a higher resolution than the virtual display, the **dos** window consumes only a portion of your physical display.

When you run **dos** in an aixterm window, you can change the size of the aixterm window in the usual way using a window manager such as aixwm. When you resize an aixterm window, you expose more or less of the DOS display output. You do not change the size of the characters contained in the window. You should not resize independent DOS windows (that is, windows that are not aixterm windows).

# **DOS Merge User's and Administrator's Guide** Chapter 6. Installing and Removing DOS Applications

1.6 Chapter 6. Installing and Removing DOS Applications

Subtopics

1.6.1 CONTENTS

1.6.2 About This Chapter

1.6.3 Introduction

1.6.4 Installing DOS Applications Using the dosadmin Program

1.6.5 Installing Copy-Protected DOS Applications

1.6.6 Using Commands to Install DOS Applications

1.6.7 Configuring DOS Applications to Use Drive  ${\rm J}$ 

1.6.8 DOS Internal Commands

1.6.9 Using the dosboot Command to Run Application Programs

1.6.10 Removing DOS Applications

# DOS Merge User's and Administrator's Guide CONTENTS

1.6.1 CONTENTS

# DOS Merge User's and Administrator's Guide About This Chapter

1.6.2 About This Chapter

This chapter shows you how to install DOS applications on the DOS Merge system fixed disk and how to remove them.

# DOS Merge User's and Administrator's Guide Introduction

1.6.3 Introduction

In general, you can install applications simply by entering the DOS environment as described in Chapter 2, "Using the DOS Environment" in topic 1.2 and then following the application manufacturer's instructions for installing on a fixed disk. DOS Merge, however, supplies a program called **dosadmin** that automatically installs applications and configures them so that they can be used both from the AIX shell and from the DOS environment. The **dosadmin** program also provides simple ways of keeping track of installed applications, tailoring them, and removing them. This chapter gives you step-by-step instructions for using the **dosadmin** program to install and remove applications.

## **DOS Merge User's and Administrator's Guide** Installing DOS Applications Using the dosadmin Program

1.6.4 Installing DOS Applications Using the dosadmin Program The preferred method for installing DOS applications on DOS Merge is to use the **dosadmin** program. Individual users can use the **dosadmin** program to install personal DOS applications in their own directories. The system administrator can use this program to install public applications in a directory accessible to all users.

You should use the **dosadmin** program to install most DOS applications that are designed to be installed on a personal computer fixed disk. The exceptions are DOS applications that use copy-protection systems that require installation on an actual DOS file system or on a system running DOS rather than AIX as its native operating system. For further information on this subject, see "Installing Copy-Protected DOS Applications" in topic 1.6.5.

When you use dosadmin, it automatically performs the following operations:

Adds the name of the application to a database of installe applications. This database is used by other **dosadmin** functions, including the **List Applications**, **Remove Applications**, and **Tailor Applications** menus.

Links DOS executable files to AIX files that do not have .bat, .com, or .exe extensions.

Sets AIX ownership and permissions correctly so the application can b used both from the DOS environment and from the AIX shell.

Adds the application directory to the DOS and AIX search paths

Note: For further information on these subjects, see "Using Commands to Install DOS Applications" in topic 1.6.6, Chapter 2, "Using the DOS Environment" in topic 1.2, and Chapter 3, "Using DOS from the AIX Shell" in topic 1.3.

Following are step-by-step instructions for using **dosadmin** to install DOS applications on the DOS Merge system fixed disk. Before installing any application, you should read these instructions to make sure you have the necessary information on hand.

Note: When you install DOS applications using the **dosadmin** program, **dosadmin** creates a file named **sdfile** that stores information about the applications. If you are logged in as a user and are installing personal applications in a directory you own, the **sdfile** file is stored in your home directory. If you are the system administrator logged in as **root** or **bin**, the **sdfile** file is stored in /usr/lib/merge. You need not be concerned with the contents of the **sdfile** file, but be sure you do not accidentally delete it.

Subtopics

- 1.6.4.1 Installing Personal DOS Applications
- 1.6.4.2 Installing Public DOS Applications
- 1.6.4.3 Adding Applications to the dosadmin Database

1.6.4.1 Installing Personal DOS Applications

Note: The procedures and screen displays given in this section use Lotus 1-2-3 as a typical example. Your responses to the **dosadmin** program prompts and the exact appearance of your display will differ depending on how you want to configure your applications.

To install a DOS application in your home directory or in a subdirectory that you own, follow these steps:

- If you are not already logged in, log into the DOS Merge system by typing your login name and password (if one is required). When you see the \$ prompt, you have successfully logged in.
  - Note: You can run the dosadmin program from either the DOS environment or the AIX shell. If you start the dosadmin program while using the DOS environment, your prompt before starting and after exiting the program is a DOS prompt, such as C>. When you start the dosadmin program from the AIX shell, your prompt before and after using dosadmin is the AIX prompt (\$). The actual dosadmin program procedures and displays are identical whether you start the program from the AIX shell or in the DOS environment.
- 2. At the AIX prompt (\$), enter:

dosadmin

The following dosadmin screen is displayed:

| Applications          | DOS Merge | Configuration |
|-----------------------|-----------|---------------|
| Applications <br>  ++ | DOS Merge | configuration |
| +  <br> ++            |           |               |
| List   <br> ++        |           |               |
| ++  <br>  Install     |           |               |
| Remove                |           |               |
| ++                    |           |               |
|                       |           |               |
|                       |           |               |
|                       |           |               |
|                       |           |               |
|                       |           |               |
|                       |           |               |
|                       |           |               |
|                       |           |               |
|                       |           |               |
|                       |           |               |
|                       |           |               |

| +-     | DOS Merge User's and Administrator's Guide<br>Installing Personal DOS Applications |                                           |                                                                |                                                                     |              |
|--------|------------------------------------------------------------------------------------|-------------------------------------------|----------------------------------------------------------------|---------------------------------------------------------------------|--------------|
|        |                                                                                    |                                           | ooks like this:                                                | ghlighted field from                                                | List         |
| <br>+- |                                                                                    |                                           |                                                                | istration                                                           | +<br> <br> - |
|        | +<br> Applica<br>+                                                                 | tions                                     | DOS Merge                                                      | Configuration                                                       |              |
| +-     | List<br> +<br>  Insta<br> +<br>  Remov<br>+                                        | 11  <br>+ <br>re                          |                                                                |                                                                     |              |
|        |                                                                                    |                                           |                                                                |                                                                     |              |
|        |                                                                                    |                                           |                                                                |                                                                     |              |
|        |                                                                                    |                                           |                                                                |                                                                     |              |
| +      | Enter=Sele                                                                         | s to instal<br>ct Esc=Canc                | ll DOS application<br>cel F1=Help F4=Key                       | s.<br>Functions F9=Cancel 1                                         | -<br>F10= 2  |
| looks  | Enter=Sele<br>Enter to s<br>like this:                                             | s to instal<br>ct Esc=Canc<br>elect the ] | ll DOS application<br>cel F1=Help F4=Key<br>                   | s.<br>Functions F9=Cancel 1                                         | +<br>+<br>+  |
| looks  | Enter=Sele<br>Enter to s<br>like this:                                             | s to instal<br>ct Esc=Canc<br>elect the 1 | Ll DOS application<br>cel F1=Help F4=Key<br>                   | s.<br>Functions F9=Cancel i<br>ms menu. The display                 | +<br>+       |
| looks  | Enter=Sele                                                                         | s to instal<br>ct Esc=Canc<br>elect the J | Il DOS application<br>cel F1=Help F4=Key<br>                   | r Functions F9=Cancel i                                             |              |
| looks  | Enter=Sele                                                                         | s to instal<br>ct Esc=Canc<br>elect the J | Il DOS application<br>cel F1=Help F4=Key<br>Install Applicatio | s.<br>Functions F9=Cancel for<br>ms menu. The display<br>distration |              |
| looks  | Enter=Sele                                                                         | s to instal                               | Il DOS application<br>cel F1=Help F4=Key<br>Install Applicatio | s.<br>Functions F9=Cancel i<br>ms menu. The display<br>istration    |              |

|          | i            |                     |                          |
|----------|--------------|---------------------|--------------------------|
|          |              |                     |                          |
|          |              |                     |                          |
|          |              | < Cancel >          | << Install >>            |
|          | <br>+        |                     |                          |
|          | ·            |                     |                          |
| +        | the DOS app  | <br>lication name.  |                          |
| ! Enter: | =Select Esc= | Cancel F1=Help F4=F | unction Keys F9=Cancel F |

5. Type in the name of the application you are installing. The name you type here is entered in the application database, allowing you to easily access the application by name with the List Applications, Remove Applications, and Tailor Applications menus. The name you type is associated in the database with one executable file. With applications (such as Lotus 1-2-3) that include more than one executable file (for example, lotus.com and 123.com), it is useful to include the name of the command you usually use with that application. For example, if you usually use Lotus 1-2-3 by typing lotus, you can enter Lotus 1-2-3 (lotus) as the name of the application. If you usually use Lotus 1-2-3 by typing 123, you can enter Lotus 1-2-3 (123) as the name of the application.

If you make a mistake while typing, use the Backspace key ( ) to back up and correct the mistake, or press the F5 key to clear the field and retype your entry.

6. Press the **Tab** key to move to the next field. The display looks like this:

The D:\ in the Application Directory field means your home directory.

-----+

7. Do **one** of the following:

If you want to install the application in your home directory (the default), go to Step 8.

If you want to change the default drive or directory for installing the application, enter your choice here.

Note: You should normally *not* change the default drive from D to another drive, such as drive C. For further information on DOS drives on the DOS Merge system, refer to Chapter 2, "Using the DOS Environment."

You may, however, want to install the application in a subdirectory, such as **dbin**. To specify a subdirectory like this, use the **Cursor Right** key ( ) to move the cursor to the right of the displayed **D**:\ and type the name of the subdirectory. You can use either uppercase or lowercase letters.

If the directory you specify does not already exist, the **dosadmin** program creates it during the installation procedure.

8. Press the **Tab** key to move to the next field. The display looks like this:

- +-----
- 9. If you want to allow other system users to use this application, press the **Spacebar** or press **Enter**.

Note: When you press the Spacebar or the Enter key, the Share Application With Other Users box is checked.

10. Press the **Tab** key to move to the next field. The display now looks like this:

11. When the word **Cancel** is highlighted, you can press **Enter** to stop the installation procedure and return to the **dosadmin** main menu.

If you want to continue the installation, check your entries for

accuracy. If you want to make any changes, press the **Tab** key repeatedly until the field you want to change is highlighted. Then, type your corrections.

12. When your entries are correct, press the **Tab** key until the word **Install** is highlighted like this:

-----+ +----- DOS Administration ------!----\_\_\_\_\_ +----- Pre-DOS Application Installation ------| Application Name: Lotus 1-2-3 (123) | Application Directory: D:\DBIN [x] Share Application With Other Users +---+ < Cancel > <<|Install|>> +---+ \_\_\_\_\_ | Select this button or F10 to install the application from DOS e|virc | 1Help 2Choices 3Restore 4Keys 5Clear 6Truncate 7Left 8Right 9Ca|cel +----------------------+ 13. Press Enter to save your choices. Your display is now similar to this:

Install the application according to the manufacturer's instructions. Type "EXIT" when you have completed the installation. The DOS application will then be configured to run under DOS Merge.

| <br> <br> | The IBM Personal Computer DOS                                               |
|-----------|-----------------------------------------------------------------------------|
|           | Version 3.30 (C)Copyright International Business Machines Corporation 1981, |
|           | (C)Copyright Microsoft Corporation 1981, 1986                               |
|           |                                                                             |
|           | D>_                                                                         |

\_\_\_\_\_

- 14. Continue the installation procedure by following the application manufacturer's instructions for installation on a personal computer fixed disk. Your current working directory and drive are those you specified in the **Application Directory** field of the **Pre-DOS Application Installation** menu. If the manufacturer's instructions require you to identify the drive or directory in which you are installing the application, you should normally enter the same values you used in the **Pre-DOS Application Installation** menu. If you change your mind about the drive or directory, you can correct the **dosadmin** database later, when you see the **Post-DOS Application Installation** menu.
- 15. When you finish installing the application according to the manufacturer's instructions, enter the following command at the DOS prompt (D>):

exit

Note: Be sure you type exit and not quit. If you type quit, you have to start the installation procedure over from the beginning.

The Post-DOS Application Installation menu appears, as follows:

> l Copyright IBM Corp. 1984, 1985, 1986, 1987, 1988 1.6.4.1 - 7

-----+

16. The **DOS Executable File** field is highlighted. Type in the command you use when you run the program. For example, type **123** if this is the command you use to run Lotus 1-2-3.

If you use more than one command to run this application, see "Adding Applications to the dosadmin Database" in topic 1.6.4.3.

17. Check all fields of the display for accuracy. Most applications can run correctly without further changes to this display, but you should now correct or change the displayed values if necessary. To make changes, press the **Tab** key repeatedly until the field you want to change is highlighted. Then type in the correct information.

Following are points you should consider as you review the values for each field:

Application Name: The displayed name is the name you entered during the pre-installation phase. The **dosadmin** database associates the application name shown here with the command shown in the **DOS Executable File** field.

**Application Directory:** This field shows the drive and directory you entered during the pre-installation phase. If you installed the application on a different drive or in a different directory for any reason, you should correct this field now. The directory name displayed must be the directory containing the executable DOS file (for example, **123.com**).

DOS Executable File: This is the command you type when you use the application. The **dosadmin** database associates the command name shown here with the application name shown in the **Application** Name field.

**Startup Memory:** The amount of memory (in K bytes) reserved for this application when you run it from the AIX shell. The value displayed is "n" (meaning the "normal" amount of memory, which is 640K bytes) unless factory defaults have been changed. All applications run correctly with 640K bytes of memory, but not all applications need this much memory. If your application runs correctly with less memory, you can increase the efficiency of DOS Merge by specifying a value less than 640K bytes. Refer to the application manufacturer's instructions for the recommended amount of memory and enter that amount here.

DOS Startup File: The file named in this field (usually D:\AUTOEXEC.BAT) is executed automatically whenever you run the application from the AIX shell. If you create or add to the D:\AUTOEXEC.BAT file while installing this application, the file is executed as expected when you run the application.

If you have created a file other than D:\AUTOEXEC.BAT that should run every time you use this application, type the name of the file in this field. For example, if your application is supposed to run the file D:\DBIN\APPL.BAT every time you invoke it, type:

> l Copyright IBM Corp. 1984, 1985, 1986, 1987, 1988 1.6.4.1 - 8

D:\DBIN\APPL.BAT

in this field.

If you do not want any AUTOEXEC.BAT file to run automatically when you use this application, clear the field by pressing the **F5** key.

For information on DOS startup files, see "±p Run AUTOEXEC.BAT" in topic 1.5.11.9.

DOS Device File: This field lists the device configuration files interpreted by DOS when you run your application from the AIX shell. The files C:\CONFIG.SYS and D:\CONFIG.SYS are displayed unless the factory defaults have been changed. (If no file name is displayed, no device configuration file is interpreted when you run this application.) If your application requires device configuration information from a CONFIG.SYS file, it must be listed here.

Even if your application does not require a CONFIG.SYS file, you should normally not delete the displayed default file names. If your system hardware changes in the future, one or more of the listed files may contain configuration information required when you run *any* DOS program.

For information on DOS device files, see "±e Interpret Configuration File" in topic 1.5.11.5.

18. When your entries are correct, press the **Tab** key until **Install** is highlighted. The display should resemble this:

\_\_\_\_\_+ +----- Post-DOS Application Installation ------Application Name: Lotus 1-2-3 (123) | Application Directory: D:\DBIN DOS Executable File: 123.exe | Startup Memory: n | DOS Startup File: D:\AUTOEXEC.BAT | DOS Device File: C:\CONFIG.SYS,D:\CONFIG.SYS +---+ < Cancel > <<|Install|>> +---+ \_\_\_\_\_ 

> l Copyright IBM Corp. 1984, 1985, 1986, 1987, 1988 1.6.4.1 - 9

DOS Merge User's and Administrator's Guide Installing Personal DOS Applications | Select this button or F10 to install application under DOS Merg|. | Enter=Select Esc=Cancel F1=Help F4=Key Functions F9=Cancel F10=|xecu 19. Press Enter to complete the installation procedure. When you press Enter, the following In Progress message appears: \_\_\_\_\_ ----- Post-DOS Application Installation -----------+ | Application| | Application| In Progress... Please wait DOS Executa | Startup Mem+-----DOS Startup File: D:\AUTOEXEC.BAT DOS Device File: C:\CONFIG.SYS,D:\CONFIG.SYS << Install >> < Cancel > \_\_\_\_\_ \_\_\_\_\_ | Select this button or F10 to install application under DOS Merg|. | Enter=Select Esc=Cancel F1=Help F4=Key Functions F9=CAncel F10=|xecu \_\_\_\_\_ After installation is completed, the **dosadmin** application installation menu reappears, as follows: ----- DOS Administration ------+----+ Configuration |Applications| DOS Merge | E> | List |+---+| ||Install|| |+---+| Remove +---+

| DOS Merge User's and Administrator's Guide<br>Installing Personal DOS Applications |                                              |                               |         |
|------------------------------------------------------------------------------------|----------------------------------------------|-------------------------------|---------|
|                                                                                    |                                              |                               |         |
|                                                                                    |                                              |                               |         |
|                                                                                    |                                              |                               |         |
|                                                                                    |                                              |                               |         |
|                                                                                    |                                              |                               |         |
|                                                                                    |                                              |                               |         |
|                                                                                    |                                              |                               |         |
| +                                                                                  |                                              |                               |         |
|                                                                                    | nstall DOS applicati<br>=Cancel F1=Help F4=K | ons.<br>Tey Functions F9=Canc | el F10= |
| -                                                                                  | _                                            |                               |         |
|                                                                                    |                                              |                               |         |
| f you want to install                                                              |                                              |                               |         |
| he Install Applicatio                                                              |                                              |                               |         |
| 'o return to your syst<br>ey ( or ) until <b>Exi</b>                               |                                              |                               | or Righ |
|                                                                                    | 5 5 1                                        |                               |         |
|                                                                                    |                                              |                               |         |
|                                                                                    |                                              |                               |         |
| <br>+                                                                              | DOS Adm                                      | inistration                   |         |
| <br>+                                                                              | DOS Adm                                      |                               |         |
| +<br> <br>  Applications<br>                                                       | DOS Adm                                      | inistration<br>Configuration  |         |
| +<br> <br>  Applications<br>                                                       | DOS Adm<br>DOS Merge                         | inistration<br>Configuration  |         |
| +<br> <br>  Applications<br>                                                       | DOS Adm<br>DOS Merge                         | inistration<br>Configuration  |         |
| +<br> <br>  Applications<br>                                                       | DOS Adm<br>DOS Merge                         | inistration<br>Configuration  |         |
| +<br> <br>  Applications<br>                                                       | DOS Adm<br>DOS Merge                         | inistration<br>Configuration  |         |
| +<br> <br>  Applications<br>                                                       | DOS Adm<br>DOS Merge                         | inistration<br>Configuration  |         |
| +<br> <br>  Applications<br>                                                       | DOS Adm<br>DOS Merge                         | inistration<br>Configuration  |         |
| +<br> <br>  Applications<br>                                                       | DOS Adm<br>DOS Merge                         | inistration<br>Configuration  |         |
| +<br> <br>  Applications<br>                                                       | DOS Adm<br>DOS Merge                         | inistration<br>Configuration  |         |
| +<br> <br>  Applications<br>                                                       | DOS Adm<br>DOS Merge                         | inistration<br>Configuration  |         |
| +<br> <br>  Applications<br>                                                       | DOS Adm<br>DOS Merge                         | inistration<br>Configuration  |         |
| +<br> <br>  Applications<br>                                                       | DOS Adm<br>DOS Merge                         | inistration<br>Configuration  |         |
| +<br> <br>  Applications<br>                                                       | DOS Adm<br>DOS Merge                         | inistration<br>Configuration  |         |
| Applications                                                                       | DOS Merge                                    | inistration<br>Configuration  |         |

22. Press **Enter** to exit the **dosadmin** menu system. Your system prompt returns.

1.6.4.2 Installing Public DOS Applications

When you install a public application using the **dosadmin** program, DOS Merge automatically does the following:

Adds the application to the dosadmin database

Links DOS executable files to AIX files without .bat, .com, or .exe extensions

Sets AIX ownership and permission modes correctl

Adds the application directory to the default DOS and AIX search path The default search path for public applications is updated by redefining the **PATH** environment variable in /etc/profile.

Note: The procedures and screen displays given in this section use Lotus 1-2-3 as a typical example. Your responses to the **dosadmin** program prompts and the exact appearance of your display will differ depending on how you want to configure your applications.

The DOS Merge system administrator can use the **dosadmin** program to install DOS applications intended for shared use by all system users. To install public applications, follow these steps:

- 1. Log into DOS Merge as root or bin.
  - Note: You can run the dosadmin program from either the DOS environment or the AIX shell. If you start the dosadmin program while using the DOS environment, your prompt before starting and after exiting the program is a DOS prompt, such as C>. When you start the dosadmin program from the AIX shell, your prompt before and after using dosadmin is \$. The actual dosadmin program procedures and displays are identical whether you start the program from the AIX shell or in the DOS environment.
- 2. At the AIX prompt (#), enter:

dosadmin

The following **dosadmin** screen is displayed:

| ++<br> Applications  DOS Merge Configuration<br>++<br> ++  <br> List   <br>++  <br>Install  <br>Remove | Applications  DOS Merge Configuration<br>++<br> ++  <br>  List   <br> ++  <br>  Install |              | DOS Admin | istration     |
|----------------------------------------------------------------------------------------------------|-----------------------------------------------------------------------------------------|--------------|-----------|---------------|
| List <br> ++<br>  Install  <br>  Remove                                                                | List <br> ++<br>  Install  <br>  Remove                                                 | Applications | DOS Merge | Configuration |
| ++  <br>  Install  <br>  Remove                                                                        | ++  <br>  Install  <br>  Remove                                                         | 1 1          |           |               |
| Remove                                                                                                 | Remove                                                                                  |              |           |               |
|                                                                                                    |                                                                                         |              |           |               |
|                                                                                                    | ++                                                                                      | •            |           |               |

```
DOS Merge User's and Administrator's Guide
              Installing Public DOS Applications
     | Select this to list DOS applications installed under DOS Merge.
     | Enter=Select Esc=Cancel F1=Help F4=Key Functions F9=Cancel F10=EXIT
3. Press the Cursor Down key ( ) to move the highlighted field from List
  to Install. The display looks like this:
               -----+
     +----+
                                   Configuration
       |Applications|
                      DOS Merge
                                                | E>
       +----+
                 _____
        | List
              |+---+|
        ||Install||
        |+---+|
        | Remove |
        +----+
           _____
     | Select this to install DOS applications.
     | Enter=Select Esc=Cancel F1=Help F4=Key Functions F9=Cancel F10=|XIT
     +-----!----!
4. Press Enter to select the Install Applications menu. The display
  looks like this:
          l Copyright IBM Corp. 1984, 1985, 1986, 1987, 1988
```

| + Pre-DOS Application Installation     |
|----------------------------------------|
| Application Name:                      |
| Application Directory: D:\             |
| [ ] Share Application With Other Users |
|                                        |
|                                        |
|                                        |
|                                        |
| < Cancel > << Install >>               |
|                                        |
| +                                      |
| <br>                                   |

5. Type in the name of the application you are installing. The name you type here is entered in the application database, allowing you to easily access the application by name with the List Applications, Remove Applications, and Tailor Applications menus. The name you type is associated in the database with one executable file. With applications (such as Lotus 1-2-3) that include more than one executable file (for example, lotus.com and 123.com), it is useful to include the name of the command you usually use with that application. For example, if you usually use Lotus 1-2-3 by typing lotus, you can enter Lotus 1-2-3 (lotus) as the name of the application. If you usually use Lotus 1-2-3 by typing 123, you can enter Lotus 1-2-3 (123) as the name of the application.

If you make a mistake while typing, use the Backspace key ( ) to back up and correct the mistake, or press the  ${\bf F5}$  key to clear the field and retype your entry.

6. Press the **Tab** key to move to the next field. The display looks like this:

+----- DOS Administration ------

| DO                              | S Merge User's and Administrator's Guide<br>Installing Public DOS Applications                                                                                                    |   |
|---------------------------------|----------------------------------------------------------------------------------------------------|---|
|                                 | Application Name: Lotus 1-2-3 (123)                                                                                                    |   |
|                                 | Application Directory:   <u>D</u> :\                                                                                                    | + |
|                                 | +                                                                                                    | 1 |
|                                 |                                                                                                    |   |
|                                 |                                                                                                    |   |
|                                 |                                                                                                    |   |
|                                 | <pre>&lt; Cancel &gt; &lt;&lt; Install &gt;&gt;  </pre>                                                                                                    |   |
|                                 | +                                                                                                    |   |
| Enter the                       | directory name where you intend to install this appli at ect Esc=Cancel F1=Help F4=Key Functions F9=Cancel F10= xe                                                                 |   |
| +                               | +                                                                                                    |   |
| The D:\ in the                  | Application Directory field means your home directory.                                                                                                    |   |
| —                               | applications in C:\USR\LDBIN or create subdirectories<br>\LDBIN\LOTUS) for individual applications.                                                                                |   |
| C:\USR\L<br>System S            | ult directory for installing applications is<br>DBIN. For more information on directories, see "File<br>tructure" in topic 1.2.12 and "Diskette and Fixed Disk<br>in topic 1.2.13. |   |
| 8. Press the <b>Tab</b> k this: | ey to move to the next field. The display looks like                                                                                                    |   |
| +                               | +                                                                                                    |   |
| +                               | DOS Administration                                                                                                    |   |
|                                 |                                                                                                    |   |
| +                               | + Pre-DOS Application Installation                                                                                                    |   |
|                                 | Application Name: Lotus 1-2-3 (123)                                                                                                    |   |
|                                 | Application Directory: D:\DBIN                                                                                                    |   |
|                                 | []  <u>S</u> hare Application With Other Users <br>++                                                                                                    |   |
|                                 |                                                                                                    |   |
|                                 |                                                                                                    |   |
|                                 |                                                                                                    |   |
|                                 |                                                                                                    |   |

|      | <pre></pre>                                                                                                    |
|------|----------------------------------------------------------------------------------------------------|
|      | +                                                                                                    |
|      | s the <b>Spacebar</b> or <b>Enter</b> to make the application executable by all<br>em users.                                                                  |
| Note | : When you press the Spacebar or the Enter key, the Share Application With Other Users box is checked.                                                        |
| for  | <b>dosadmin</b> program adds the application directory to the search path all users and sets ownership and permissions so that all users can the application. |
|      | s the <b>Tab</b> key to move to the next field. The display now looks this:                                                                                   |
|      | +<br>+ DOS Administration                                                                                                    |
|      | + Pre-DOS Application Installation                                                                                                    |
|      | Application Name: Lotus 1-2-3 (123)                                                                                                    |
|      | Application Directory: D:\DBIN                                                                                                    |
|      | [x] Share Application With Other Users                                                                                                    |
|      | ++<br>  < Cancel > << Install >><br>  ++                                                                                                    |
|      | +                                                                                                    |

l Copyright IBM Corp. 1984, 1985, 1986, 1987, 1988 1.6.4.2 - 5

installation procedure and return to the **dosadmin** main menu.

If you want to continue the installation, check your entries for accuracy. If you want to make any changes, press the **Tab** key repeatedly until the field you want to change is highlighted. Then, make your corrections.

12. When your entries are correct, press the **Tab** key until the word **Install** is highlighted like this:

+------+----- DOS Administration ------+----- Pre-DOS Application Installation ------Application Name: Lotus 1-2-3 (123) | Application Directory: D:\DBIN [ [x] Share Application With Other Users +---+ < Cancel > <<|Install|>> +---+ \_\_\_\_\_ \_\_\_\_\_ | Select this button or F10 to install the application from DOS e|virc | 1Help 2Choices 3Restore 4Keys 5Clear 6Truncate 7Left 8Right 9Ca|cel +-----+

13. Press **Enter** to save your choices. Your display is now similar to this:

Install the application according to the manufacturer's instructions. Type "EXIT" when you have completed the installation. The DOS application will then be configured to run under DOS Merge.

| DOS Merge User's and Administrator's Guide<br>Installing Public DOS Applications                                             |
|----------------------------------------------------------------------------------------------------|
|                                                                                                    |
|                                                                                                    |
|                                                                                                    |
| The IBM Personal Computer DOS                                                                                                |
| Version 3.30 (C)Copyright International Business Machines Corporation 1981,<br>(C)Copyright Microsoft Corporation 1981, 1986 |
| D>_                                                                                                    |

- 14. Continue the installation procedure by following the application manufacturer's instructions for installation on a personal computer fixed disk. Your current working directory and drive are those you specified in the **Application Directory** field of the **Pre-DOS Application Installation** menu. If the manufacturer's instructions require you to identify the drive or directory in which you are installing the application, you should normally enter the same values you used in the **Pre-DOS Application Installation** menu. If you change your mind about the drive or directory, you can correct the **dosadmin** database later, when you see the **Post-DOS Application Installation** menu.
- 15. When you finish installing the application according to the manufacturer's instructions, enter the following command at the DOS prompt (D>):

exit

Note: Be sure you type exit and not quit. If you type quit, you have to start the installation procedure over from the beginning.

The Post-DOS Application Installation menu appears, as follows:

|   | DOS Administration                                                                                                    |  |
|---|----------------------------------------------------------------------------------------------------|--|
| + | + Post-DOS Application Installation                                                                                              |  |
|   | DOS Executable File:  <br>Startup Memory: n<br>DOS Startup File: D:\AUTOEXEC.BAT<br>DOS Device File: C:\CONFIG.SYS,D:\CONFIG.SYS |  |
|   | < Cancel > << Install >>                                                                                                    |  |

16. The **DOS Executable File** field is highlighted. Type in the command you use when you run the program. For example, type **123** if this is the command you use to run Lotus 1-2-3.

If you use more than one command to run this application, see "Adding Applications to the dosadmin Database" in topic 1.6.4.3.

- 17. The system default for the DOS Device File field is a single file--C:\CONFIG.SYS-- when you are installing a public application. You can accept or change this value as appropriate for the application you are installing. Note that even though the dosadmin program displays only the system default device file, when users run the application, two device files--C:\CONFIG.SYS and their home-directory CONFIG.SYS--are interpreted. See "te Interpret Configuration File" in topic 1.5.11.5 for further information on how the DOS Merge system treats CONFIG.SYS files.
- 18. When your entries are correct, press the Tab key until Install is highlighted. The display should resemble this:

| + | DOS Administration                                                                                         |
|---|----------------------------------------------------------------------------------------------------|
|   |                                                                                                    |
| + | + Post-DOS Application Installation                                                                        |
|   | Application Name: Lotus 1-2-3 (123)                                                                        |
|   | Application Directory: D:\DBIN                                                                             |
|   | DOS Executable File: 123.exe                                                                               |
|   | Startup Memory: n<br>  DOS Startup File: D:\AUTOEXEC.BAT<br>  DOS Device File: C:\CONFIG.SYS,D:\CONFIG.SYS |
|   | <pre></pre>                                                                                                |
|   | +                                                                                                    |
|   | nis button or F10 to install application under DOS<br>Lect Esc=Cancel F1=Help F4=Key Functions F9=Cancel   |

Copyright IBM Corp. 1984, 1985, 1986, 1987, 1988 1.6.4.2 - 8

|                 | DOS Merge User's and Administrator's Guide<br>Installing Public DOS Applications                                                              |   |  |  |  |
|-----------------|----------------------------------------------------------------------------------------------------|---|--|--|--|
| 9.              | Press <b>Enter</b> to complete the installation procedure. When you press<br><b>Enter</b> , the following <b>In Progress</b> message appears: |   |  |  |  |
|                 | + DOS Administration <br> <br> <br>                                                                                                    | 1 |  |  |  |
|                 | + Post-DOS Application Installation                                                                                                    |   |  |  |  |
|                 | ++  <br>  Application                                                                                                    |   |  |  |  |
|                 | Application In Progress                                                                                                    |   |  |  |  |
| <br>            | DOS Executa                                                                                                    |   |  |  |  |
|                 | Startup Mem++<br>  DOS Startup File: D:\AUTOEXEC.BAT<br>  DOS Device File: C:\CONFIG.SYS,D:\CONFIG.SYS                                        |   |  |  |  |
|                 | < Cancel > << Install >>                                                                                                    |   |  |  |  |
|                 | <br>+                                                                                                    |   |  |  |  |
| <br> <br> <br>+ | Enter=Select Esc=Cancel F1=Help F4=Key Functions F9=CAncel F10= :<br>+                                                                        |   |  |  |  |
| +               | +                                                                                                    |   |  |  |  |
|                 | + DOS Administration                                                                                                    |   |  |  |  |
|                 | ++<br>   Applications  DOS Merge Configuration<br>  ++                                                                                        | E |  |  |  |
|                 | <pre>++   List  ++    Install    ++    Remove +++</pre>                                                                                       |   |  |  |  |
|                 |                                                                                                    |   |  |  |  |

|                         | Installing F              | Public DOS Applications |                                |              |
|-------------------------|---------------------------|-------------------------|--------------------------------|--------------|
|                         |                           |                         |                                |              |
|                         |                           |                         |                                |              |
|                         |                           |                         |                                |              |
|                         |                           |                         |                                |              |
| +                       | Select this to insta      |                         |                                | i<br>¦-<br>! |
|                         | Enter=Select Esc=Car      | ncel F1=Help F4=Key     | Functions F9=Cancel F          | 10=¦x<br>!-  |
|                         |                           |                         |                                | <br> <br>+   |
|                         |                           |                         | press <b>Enter</b> to redispla | ay           |
| the <b>In</b><br>step.  | stall Applications        | menu. Otherwise, co     | ontinue with the next          |              |
|                         |                           |                         | ursor Left or Cursor R         | ight         |
| key (                   | or ) until <b>Exit</b> is | s highlighted, as fo    | ollows:                        |              |
|                         |                           |                         |                                | +            |
| +-                      |                           | DOS Admini              | istration                      | <br>!_       |
| +                       |                           |                         | Stration                       |              |
| +-<br> <br> <br> <br>+- | Applications              |                         | Configuration                  |              |
| +-<br> <br> <br>+-      | Applications              | DOS Merge               | Configuration                  |              |
| +-<br> <br> <br>+-      | Applications              | DOS Merge               | Configuration                  |              |
| +-                      | Applications              | DOS Merge               | Configuration                  |              |
| +-                      | Applications              | DOS Merge               | Configuration                  |              |
| +-                      | Applications              | DOS Merge               | Configuration                  |              |
| +-<br> <br> <br>+-      | Applications              | DOS Merge               | Configuration                  |              |
| +-                      | Applications              | DOS Merge               | Configuration                  |              |
| +-                      | Applications              | DOS Merge               | Configuration                  |              |
| +-                      | Applications              | DOS Merge               | Configuration                  |              |
| +-                      | Applications              | DOS Merge               | Configuration                  |              |
| +-                      | Applications              | DOS Merge               | Configuration                  |              |

21. Press **Enter** to exit the **dosadmin** menu system. Your system prompt returns.

## **DOS Merge User's and Administrator's Guide** Adding Applications to the dosadmin Database

1.6.4.3 Adding Applications to the dosadmin Database When you add an application to the **dosadmin** database, the DOS Merge system configures the file you specify the same way it configures applications installed with the **dosadmin** program. That is, it links the executable file you specify to an AIX file without a filename extension, sets ownership and permission modes, and updates the DOS and AIX paths.

## Subtopics

1.6.4.3.1 Adding Previously Installed Applications to the dosadmin Database 1.6.4.3.2 Adding Entries for Applications with More Than One Executable File

1.6.4.3.1 Adding Previously Installed Applications to the dosadmin Database

Note: The procedures and screen displays given in this section use Lotus 1-2-3 as a typical example. Your responses to the **dosadmin** program prompts and the exact appearance of your display will differ depending on how you want to configure your applications.

To add an already-installed application to the **dosadmin** database, do the following:

- If you are not already logged in, log into the DOS Merge system by typing your login name and password (if one is required). When you see the \$ prompt, you have successfully logged in.
  - Note: You can run the dosadmin program from either the DOS environment or the AIX shell. If you start the dosadmin program while using the DOS environment, your prompt before starting and after exiting the dosadmin program is a DOS prompt, such as C>. When you use start the dosadmin program from the AIX shell, your prompt before and after using dosadmin is the AIX prompt (\$). The actual dosadmin program procedures and displays are identical whether you start the program from the AIX shell or in the DOS environment.
- 2. At the AIX prompt (\$), enter:

dosadmin

The following dosadmin screen is displayed:

| Applications   | DOS Merge | Configuration |
|----------------|-----------|---------------|
| ++             | DOS Merge | Configuration |
| ++             |           |               |
| List   <br> ++ |           |               |
| Install        |           |               |
| Remove         |           |               |
| ++             |           |               |
|                |           |               |
|                |           |               |
|                |           |               |
|                |           |               |
|                |           |               |
|                |           |               |
|                |           |               |
|                |           |               |
|                |           |               |
|                |           |               |

| DOS Merge User's and Administrator's Guide<br>Adding Previously Installed Applications to the dosadmin Database |                                                                                                    |                                                                                                    |                                                                       |                                                                                                   |
|----------------------------------------------------------------------------------------------------|----------------------------------------------------------------------------------------------------|----------------------------------------------------------------------------------------------------|-----------------------------------------------------------------------|---------------------------------------------------------------------------------------------------|
|                                                                                                    | ss the <b>Cursor Down</b> key<br><b>Install</b> . The display lo                                          |                                                                                                    | .ghlighted field from <b>Lis</b>                                      | t                                                                                                 |
|                                                                                                    |                                                                                                    |                                                                                                    | istration                                                             | ł                                                                                                 |
|                                                                                                    | ++<br>   Applications <br>  ++<br>++<br>  List  <br> ++ <br>  Install                                     | DOS Merge                                                                                           | Configuration                                                         | -   -                                                                                             |
|                                                                                                    | ++ <br>  Remove  <br>++                                                                                   |                                                                                                    |                                                                       |                                                                                                   |
|                                                                                                    |                                                                                                    |                                                                                                    |                                                                       |                                                                                                   |
|                                                                                                    |                                                                                                    |                                                                                                    |                                                                       |                                                                                                   |
|                                                                                                    |                                                                                                    |                                                                                                    |                                                                       |                                                                                                   |
|                                                                                                    | Select this to instal                                                                                     | ll DOS applicatior<br>cel F1=Help F4=Key                                                            | Functions F9=Cancel F10                                               |                                                                                                   |
|                                                                                                    | Select this to instal<br>  Enter=Select Esc=Cand<br>+<br>ss <b>Enter</b> to select the :<br>ks like this: | ll DOS applicatior<br>cel F1=Help F4=Key<br><br>Install Applicatio                                  | ns.<br>7 Functions F9=Cancel F10                                      |                                                                                                   |
|                                                                                                    | Select this to instal<br>  Enter=Select Esc=Cand<br>+                                                     | ll DOS applicatior<br>cel F1=Help F4=Key<br>Install Applicatio                                      | ns.<br>Functions F9=Cancel F10<br>ons menu. The display               | =   2<br>-   -<br> <br>-+                                                                         |
|                                                                                                    | Select this to instal<br>  Enter=Select Esc=Cand<br>+                                                     | ll DOS applicatior<br>cel F1=Help F4=Key<br>Install Applicatio                                      | ns.<br>Functions F9=Cancel F10<br>ons menu. The display<br>distration | =   X<br>-   -<br> <br>-+<br>-+<br>-+<br>-+<br>-+<br>-+<br>-+<br>-+<br>-+<br>-+<br>-+<br>-+<br>-+ |
|                                                                                                    | Select this to instal<br>  Enter=Select Esc=Cand<br>+                                                     | Il DOS applicatior<br>cel F1=Help F4=Key<br>Install Applicatio<br>DOS Admir<br>Pre-DOS Applica<br>+ | ns.<br>Functions F9=Cancel F10<br>ons menu. The display               |                                                                                                   |
|                                                                                                    | Select this to instal<br>  Enter=Select Esc=Cand<br>+                                                     | Il DOS applicatior<br>cel F1=Help F4=Key<br>Install Applicatio<br>DOS Admir<br>Pre-DOS Applica<br>+ | ns.<br>Functions F9=Cancel F10<br>ons menu. The display<br>distration |                                                                                                   |

5. Type in the name of the application you are installing. The name you type here is entered in the application database, allowing you to easily access the application by name with the List Applications, Remove Applications, and Tailor Applications menus. The name you type is associated in the database with one executable file. With applications (such as Lotus 1-2-3) that include more than one executable file (for example, lotus.com and 123.com), it is useful to include the name of the command you usually use with that application. For example, if you usually use Lotus 1-2-3 by typing lotus, you can enter Lotus 1-2-3 (lotus) as the name of the application. If you usually use Lotus 1-2-3 by typing 123, you can enter Lotus 1-2-3 (123) as the name of the application.

If you make a mistake while typing, use the Backspace key ( ) to back up and correct the mistake, or press the F5 key to clear the field and retype your entry.

6. Press the **Tab** key to move to the next field. The display looks like this:

The D:\ in the Application Directory field means your home directory.

7. Do **one** of the following:

If you want to install the application in your home directory (the default), go to Step 8.

If you want to change the default drive or directory for installing the application, enter your choice here.

Note: You should normally *not* change the default drive from D to another drive, such as drive C. For further information on DOS drives on the DOS Merge system, refer to Chapter 2, "Using the DOS Environment."

You may, however, want to install the application in a subdirectory, such as **dbin**. To specify a subdirectory like this, use the **Cursor Right** key ( ) to move the cursor to the right of the displayed D:\ and type the name of the subdirectory. You can use either uppercase or lowercase letters.

If the directory you specify does not already exist, the **dosadmin** program creates it during the installation procedure.

8. Press the **Tab** key to move to the next field. The display looks like this:

| l                | < Cancel >             | << Install >>                  |
|------------------|------------------------|--------------------------------|
|                  |                        |                                |
| +                |                        |                                |
|                  |                        |                                |
| Select this box  | if you want this appl  | lication to be available to a  |
| Enter=Select Esc | z=Cancel F1=Help F4=Ke | ey Functions F9=Cancel F10= xe |
| +                |                        |                                |
|                  |                        |                                |

I

9. If you want to allow other system users to use this application, press the **Spacebar** or press **Enter**.

Note: When you press the Spacebar or the Enter key, the Share Application With Other Users box is checked.

10. Press the **Tab** key to move to the next field. The display now looks like this:

11. When the word **Cancel** is highlighted, you can press **Enter** to stop the installation procedure and return to the **dosadmin** main menu.

If you want to continue the installation, check your entries for

accuracy. If you want to make any changes, press the **Tab** key repeatedly until the field that you want to change is highlighted. Then, type your corrections.

12. When your entries are correct, press the **Tab** key until the word **Install** is highlighted like this:

-----+ +----- DOS Administration ------!----\_\_\_\_\_ +----- Pre-DOS Application Installation ------Application Name: Lotus 1-2-3 (123) | Application Directory: D:\DBIN [x] Share Application With Other Users +---+ < Cancel > <<|Install|>> +---+ \_\_\_\_\_ | Select this button or F10 to install the application from DOS e|virc | 1Help 2Choices 3Restore 4Keys 5Clear 6Truncate 7Left 8Right 9Ca|cel +----------------------+ 13. Press Enter to save your choices. Your display is now similar to this:

Install the application according to the manufacturer's instructions. Type "EXIT" when you have completed the installation. The DOS application will then be configured to run under DOS Merge.

|         | Personal Computer DOS<br>3.30 (C)Copyright International Business Machines Corporation 3<br>(C)Copyright Microsoft Corporation 1981, 1986                 | 19                 |
|---------|----------------------------------------------------------------------------------------------------|--------------------|
| D>_     |                                                                                                    |                    |
|         |                                                                                                    |                    |
| At the  | DOS prompt ( <b>D</b> >), enter:                                                                                                    |                    |
| exit    |                                                                                                    |                    |
| Note:   | Be sure you type <b>exit</b> and <i>not</i> <b>quit</b> . If you type <b>quit</b> , you have to start the installation procedure over from the beginning. | e                  |
| The Pos | st-DOS Application Installation menu appears, as follows:                                                                                                 |                    |
|         |                                                                                                    | +                  |
| +       | DOS Administration                                                                                                    | -<br>              |
|         |                                                                                                    |                    |
| +       | + Post-DOS Application Installation                                                                                                    | 1                  |
|         | Application Name: Lotus 1-2-3 (123)                                                                                                    |                    |
|         | Application Directory: D:\                                                                                                    |                    |
|         | +                                                                                                    | <br>  -            |
|         | DOS Executable File:  _<br>  +                                                                                                    | i<br>  -           |
|         | Startup Memory: n<br>  DOS Startup File: D:\AUTOEXEC.BAT<br>  DOS Device File: C:\CONFIG.SYS,D:\CONFIG.SYS<br>                                            |                    |
|         | < Cancel >                                                                                                    |                    |
|         | +                                                                                                    | -<br>              |
|         | Enter the DOS command used to invoke this application.<br>Enter=Select Esc=Cancel F1=Help F4=Key Functions F9=Cancel F10=                                 | -<br> <br> x<br> - |
| +       |                                                                                                    |                    |
| +       |                                                                                                    |                    |

If you use more than one command with this application, see "Adding Applications to the dosadmin Database" in topic 1.6.4.3.

16. Check all fields of the display for accuracy. Most applications can

run correctly without further changes to this display, but you should now correct or change the displayed values if necessary. To make changes, press the **Tab** key repeatedly until the field you want to change is highlighted. Then type in the correct information.

Following are points you should consider as you review the values for each field:

Application Name: The displayed name is the name you entered during the pre-installation phase. The **dosadmin** database associates the application name shown here with the command shown in the **DOS Executable File** field.

**Application Directory:** This field shows the drive and directory you entered during the pre-installation phase. If you installed the application on a different drive or in a different directory for any reason, you should correct this field now. The directory name displayed must be the directory containing the executable DOS file (for example, **123.com**).

**DOS Executable File:** This is the command you type when using the application. The **dosadmin** database associates the command name shown here with the application name shown in the **Application Name** field.

**Startup Memory:** The amount of memory (in K bytes) reserved for this application when you run it from the AIX shell. The value displayed is "n" (meaning the "normal" amount of memory, which is 640K bytes) unless factory defaults have been changed. All applications run correctly with 640K bytes of memory, but not all applications need this much memory. If your application runs correctly with less memory, you can increase the efficiency of DOS Merge by specifying a value less than 640 K bytes of memory. Refer to the application manufacturer's instructions for the recommended amount of memory and enter that amount here.

**DOS Startup File:** The file named in this field (normally D:\AUTOEXEC.BAT) is executed automatically whenever you run the application from the AIX shell. If you create or add to the D:\AUTOEXEC.BAT file while installing this application, the file is executed as expected when you run the application.

If you have created a file other than D:\AUTOEXEC.BAT that should run every time you use this application, enter the name of the file in this field. For example, if your application is supposed to run the file D:\DBIN\APPL.BAT every time you invoke it, type:

D:\DBIN\APPL.BAT

in this field.

If you do not want any AUTOEXEC.BAT file to run automatically when you use this application, clear the field by pressing the **F5** key.

For information on DOS startup files, see "±p Run AUTOEXEC.BAT" in topic 1.5.11.9.

**DOS Device File:** This field lists the device configuration files interpreted by DOS when you run your application from the AIX shell. The files C:\CONFIG.SYS and D:\CONFIG.SYS are displayed

Copyright IBM Corp. 1984, 1985, 1986, 1987, 1988 1.6.4.3.1 - 8

DOS Merge User's and Administrator's Guide Adding Previously Installed Applications to the dosadmin Database unless the factory defaults have been changed. (If no file name is displayed, no device configuration file is interpreted when you run this application.) If your application requires device configuration information from a CONFIG.SYS file, it must be listed here. Even if your application does not require a CONFIG.SYS file, you should normally not delete the displayed default file names. If your system hardware changes in the future, one or more of the listed files may contain configuration information required when you run any DOS program. For information on DOS device files, see "te Interpret Configuration File" in topic 1.5.11.5. 17. When your entries are correct, press the Tab key until Install is highlighted. The display should resemble this: -----| +----- Post-DOS Application Installation ------| Application Name: Lotus 1-2-3 (123) | Application Directory: D:\DBIN | DOS Executable File: 123.exe | Startup Memory: n DOS Startup File: D:\AUTOEXEC.BAT DOS Device File: C:\CONFIG.SYS,D:\CONFIG.SYS +---+ < Cancel > <<|Install|>> +---+ \_\_\_\_\_ | Select this button or F10 to install application under DOS Merg|. | Enter=Select Esc=Cancel F1=Help F4=Key Functions F9=Cancel F10=|xecu \_\_\_\_\_+ 18. Press Enter to complete the installation procedure. When you press Enter, the following In Progress message appears: ----- DOS Administration ------

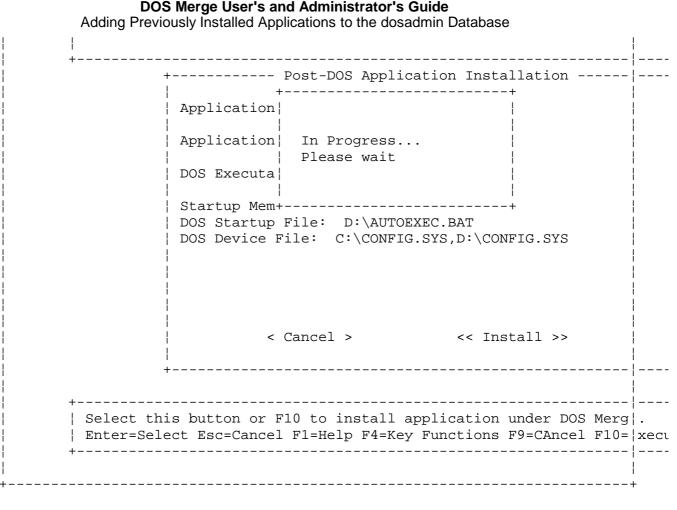

After installation is completed, the **dosadmin** application installation menu reappears, as follows:

DOS Administration -----+-----+ | Applications| DOS Merge Configuration E> +----+ | List | +----++ | Install| +----+ Remove | +-----+

DOS Merge User's and Administrator's Guide Adding Previously Installed Applications to the dosadmin Database | Select this to install DOS applications. | Enter=Select Esc=Cancel F1=Help F4=Key Functions F9=Cancel F10=|XIT \_\_\_\_\_ 19. If you want to install another application, press Enter to redisplay the Install Applications menu. Otherwise, continue with the next step. 20. To return to your system prompt, press the Cursor Left or Cursor Right key ( or ) until **Exit** is highlighted, as follows: ----- DOS Administration ------| +--DOS Merge Configuration | |E> Applications -| +--Press Enter or F10 to select Exit. | Enter=Select Esc=Cancel F1=Help F4=Key Functions F9=Cancel F10=|XIT -----+

21. Press Enter to exit the dosadmin menu system. Your system prompt returns.

# **DOS Merge User's and Administrator's Guide** Adding Entries for Applications with More Than One Executable File

1.6.4.3.2 Adding Entries for Applications with More Than One Executable File During the installation procedure, you can name only one executable file and have it entered in the database. If you have applications with more than one executable file, use the following procedure to add database entries.

Note: The procedures and screen displays given in this section use Lotus 1-2-3 as a typical example. The examples show Lotus 1-2-3 (123) as the application name and 123 as the executable file. The following procedure shows you how to add a database entry for the executable file lotus. Your responses to dosadmin prompts and the exact appearance of your display will differ depending on your particular application.

To add database entries, follow these steps:

- 1. If you are not already logged in, log into the DOS Merge system by typing your login name and password (if one is required). When you see the **\$** prompt, you have successfully logged in.
  - Note: You can run the dosadmin program from either the DOS environment or the AIX shell. If you start the dosadmin program while using the DOS environment, your prompt before starting and after exiting the dosadmin program is a DOS prompt, such as C>. When you use start the dosadmin program from the AIX shell, your prompt before and after using dosadmin is the AIX prompt (\$). The actual dosadmin program procedures and displays are identical whether you start the program from the AIX shell or in the DOS environment.
- 2. At the AIX prompt (\$), enter:

dosadmin

The following **dosadmin** screen is displayed:

\_\_\_\_\_ +----- DOS Administration -----+----+ |Applications| DOS Merge Configuration -E> +----+ \_\_\_\_\_ +---+ ||List| | |+---+ | | Install | Remove +----+

DOS Merge User's and Administrator's Guide Adding Entries for Applications with More Than One Executable File | Select this to list DOS applications installed under DOS Merge. | Enter=Select Esc=Cancel F1=Help F4=Key Functions F9=Cancel F10=EXIT \_\_\_\_\_ 3. Press the Cursor Down key ( ) to move the highlighted field from List to Install. The display looks like this: ----- DOS Administration -----+----+ Configuration Applications DOS Merge E> +----+ | List |+---+| ||Install|| |+---+| | Remove | +----+ | Select this to install DOS applications. | Enter=Select Esc=Cancel F1=Help F4=Key Functions F9=Cancel F10=|XIT \_\_\_\_\_ ----------------+ 4. Press Enter to select the Install Applications menu. The display looks like this: \_\_\_\_\_+ \_\_\_\_\_ ----- Pre-DOS Application Installation -------+-----| Application Name: |\_ l Copyright IBM Corp. 1984, 1985, 1986, 1987, 1988

1.6.4.3.2 - 2

DOS Merge User's and Administrator's Guide Adding Entries for Applications with More Than One Executable File -----| Application Directory: D:\ [ ] Share Application With Other Users < Cancel > << Install >> \_\_\_\_\_ \_\_\_\_\_ | Enter the DOS application name. | Enter=Select Esc=Cancel F1=Help F4=Function Keys F9=Cancel F10=|xecu \_\_\_\_\_! 5. Type the application name as Lotus 1-2-3 (lotus). If you make a mistake while typing, use the **Backspace** key ( ) to back up and correct the mistake, or press the F5 key to clear the field and then retype your entry. 6. Press the Tab key to move to the next field. The display looks like this: \_\_\_\_\_ ------loss Administration \_\_\_\_\_ +----- Pre-DOS Application Installation ------Application Name: Lotus 1-2-3 (123) ----!---! | Application Directory: |D:\ +-----[ ] Share Application With Other Users < Cancel > << Install >> ------

> l Copyright IBM Corp. 1984, 1985, 1986, 1987, 1988 1.6.4.3.2 - 3

# DOS Merge User's and Administrator's Guide

Adding Entries for Applications with More Than One Executable File

The D:\ in the **Application Directory** field means your home directory.

-----+

7. Do **one** of the following:

If you want to install the application in your home directory (the default), go to Step 8.

If you want to change the default drive or directory for installing the application, enter your choice here.

Note: You should normally *not* change the default drive from D to another drive, such as drive C. For further information on DOS drives on the DOS Merge system, refer to Chapter 2, "Using the DOS Environment."

You may, however, want to install the application in a subdirectory, such as **dbin**. To specify a subdirectory like this, use the **Cursor Right** key ( ) to move the cursor to the right of the displayed **D**:\ and type the name of the subdirectory. You may use either uppercase or lowercase letters.

If the directory you specify does not already exist, the **dosadmin** program creates it during the installation procedure.

8. Press the **Tab** key to move to the next field. The display looks like this:

**DOS Merge User's and Administrator's Guide** Adding Entries for Applications with More Than One Executable File

9. If you want to allow other system users to use this application, press the **Spacebar** or press **Enter**.

Note: When you press the Spacebar or the Enter key, the Share Application With Other Users box is checked.

10. Press the **Tab** key to move to the next field. The display now looks like this:

+----- Pre-DOS Application Installation ------Application Name: Lotus 1-2-3 (123) | Application Directory: D:\DBIN [x] Share Application With Other Users +---+ <|Cancel|> << Install >> +---+ \_\_\_\_\_\_ | Select this button or F9 to cancel this operation. | Enter=Select Esc=Cancel F1=Help F4=Key Functions F9=Cancel F10=|xecu +------

11. When the word **Cancel** is highlighted, you can press **Enter** to stop the installation procedure and return to the **dosadmin** main menu.

If you want to continue the installation, check your entries for accuracy. If you want to make any changes, press the **Tab** key repeatedly until the field you want to change is highlighted. Then, make your corrections.

12. When your entries are correct, press the Tab key until the word

Copyright IBM Corp. 1984, 1985, 1986, 1987, 1988 1.6.4.3.2 - 5

#### DOS Merge User's and Administrator's Guide

Adding Entries for Applications with More Than One Executable File

Install is highlighted like this:

+----- Pre-DOS Application Installation ------Application Name: Lotus 1-2-3 (123) | Application Directory: D:\DBIN [x] Share Application With Other Users +---+ < Cancel > <<|Install|>> +---+ \_\_\_\_\_ | Select this button or F10 to install the application from DOS e|virc | 1Help 2Choices 3Restore 4Keys 5Clear 6Truncate 7Left 8Right 9Ca|cel +----------+ 13. Press Enter to save your choices. Your display is now similar to this: Install the application according to the manufacturer's instructions. Type "EXIT" when you have completed the installation. The DOS application will then be configured to run under DOS Merge. The IBM Personal Computer DOS Version 3.30 (C)Copyright International Business Machines Corporation 1981, (C)Copyright Microsoft Corporation 1981, 1986

| <pre>. At the DOS prompt (D&gt;):<br/>exit<br/>Note: Be sure you type exit and not quit when you finish the<br/>manufacturer's recommended installation procedure. If you typ<br/>quit, you have to start the installation procedure over from<br/>the beginning.<br/>The Post-DOS Application Installation menu appears, as follows:</pre> | DOS Merge User's and Administrator's Guide<br>Adding Entries for Applications with More Than One Executable File |                                                                                                    |
|----------------------------------------------------------------------------------------------------|----------------------------------------------------------------------------------------------------|----------------------------------------------------------------------------------------------------|
| <pre>exit Note: Be sure you type exit and not quit when you finish the manufacturer's recommended installation procedure. If you typ quit, you have to start the installation procedure over from the beginning. The Post-DOS Application Installation menu appears, as follows: + DOS Administration</pre>                                 |                                                                                                    |                                                                                                    |
| <pre>exit Note: Be sure you type exit and not quit when you finish the manufacturer's recommended installation procedure. If you typ quit, you have to start the installation procedure over from the beginning. The Fost-DOS Application Installation menu appears, as follows:</pre>                                                      | At the                                                                                                    | DOS prompt $(\mathbf{n})$ :                                                                                                    |
| <pre>Note: Be sure you type exit and not quit when you finish the<br/>manufacturer's recommended installation procedure. If you typ<br/>quit, you have to start the installation procedure over from<br/>the beginning.</pre> The Post-DOS Application Installation menu appears, as follows: <pre></pre>                                   |                                                                                                    |                                                                                                    |
| <pre>manufacturer's recommended installation procedure. If you typ quit, you have to start the installation procedure over from the beginning. The Post-DOS Application Installation menu appears, as follows:  +</pre>                                                                                                    | exit                                                                                                    |                                                                                                    |
| DOS Administration Post-DOS Application Installation Application Name: Lotus 1-2-3 (123) Application Directory: D:\ DOS Executable File: L_ t Startup Memory: n DOS Startup File: D:\AUTOEXEC.BAT DOS Device File: C:\CONFIG.SYS,D:\CONFIG.SYS                                                                                              | Note:                                                                                                    | manufacturer's recommended installation procedure. If you type <b>quit</b> , you have to start the installation procedure over from |
| <pre>DOS Administration DOS Administration Application Name: Lotus 1-2-3 (123) Application Directory: D:\ DOS Executable File:  _ DOS Executable File:  _ Startup Memory: n DOS Startup File: D:\AUTOEXEC.BAT DOS Device File: C:\CONFIG.SYS,D:\CONFIG.SYS </pre>                                                                           | The Po                                                                                                    |                                                                                                    |
| <pre></pre>                                                                                                    |                                                                                                    |                                                                                                    |
| <pre>Application Name: Lotus 1-2-3 (123) Application Directory: D:\ DOS Executable File:  _ Startup Memory: n DOS Startup File: D:\AUTOEXEC.BAT DOS Device File: C:\CONFIG.SYS,D:\CONFIG.SYS </pre>                                                                                                    | +-                                                                                                    | DOS Administration                                                                                                    |
| <pre>Application Name: Lotus 1-2-3 (123) Application Directory: D:\ DOS Executable File:  _ Startup Memory: n DOS Startup File: D:\AUTOEXEC.BAT DOS Device File: C:\CONFIG.SYS,D:\CONFIG.SYS </pre>                                                                                                    |                                                                                                    |                                                                                                    |
| Application Name: Lotus 1-2-3 (123)<br>Application Directory: D:\<br>                                                                                                    | +-                                                                                                    |                                                                                                    |
| Application Directory: D:\<br>+                                                                                                    |                                                                                                    |                                                                                                    |
| DOS Executable File:  <br>Startup Memory: n<br>DOS Startup File: D:\AUTOEXEC.BAT<br>DOS Device File: C:\CONFIG.SYS,D:\CONFIG.SYS<br>< Cancel > << Install >>                                                                                                    |                                                                                                    |                                                                                                    |
| <pre>startup Memory: n DOS Startup File: D:\AUTOEXEC.BAT DOS Device File: C:\CONFIG.SYS,D:\CONFIG.SYS </pre> <pre>&lt; Cancel &gt; &lt;&lt; Install &gt;&gt;</pre>                                                                                                    |                                                                                                    | +                                                                                                    |
| DOS Startup File: D:\AUTOEXEC.BAT<br>DOS Device File: C:\CONFIG.SYS,D:\CONFIG.SYS<br>< Cancel > << Install >>                                                                                                    |                                                                                                    | DOS Executable File:  _  <br>                                                                                                    |
| DOS Device File: C:\CONFIG.SYS,D:\CONFIG.SYS<br>< Cancel > << Install >>                                                                                                    |                                                                                                    |                                                                                                    |
|                                                                                                    |                                                                                                    |                                                                                                    |
| +                                                                                                    |                                                                                                    |                                                                                                    |
|                                                                                                    | +-                                                                                                    | ·<br>                                                                                                    |
| Enter the DOS command used to invoke this application.<br>  Enter=Select Esc=Cancel F1=Help F4=Key Functions F9=Cancel F10=<br>+                                                                                                    |                                                                                                    | Enter the DOS command used to invoke this application.<br>Enter=Select Esc=Cancel F1=Help F4=Key Functions F9=Cancel F10=           |

15. The **DOS Executable File** field is highlighted. Type in the command you use when you run the program. For example, type **lotus** if this is the command you use to run Lotus 1-2-3.

If you use more than one command with this application, see "Adding Applications to the dosadmin Database" in topic 1.6.4.3.

16. Check all fields of the display for accuracy. Most applications can run correctly without further changes to this display, but you should now correct or change the displayed values if necessary. To make changes, press the **Tab** key repeatedly until the field you want to

# DOS Merge User's and Administrator's Guide

Adding Entries for Applications with More Than One Executable File

change is highlighted. Then, type in the correct information.

Following are points you should consider as you review the values for each field:

Application Name: The displayed name is the name you entered during the pre-installation phase. The **dosadmin** database associates the application name shown here with the command shown in the **DOS Executable File** field.

**Application Directory:** This field shows the drive and directory you entered during the pre-installation phase. If you installed the application on a different drive or in a different directory for any reason, you should correct this field now. The directory name displayed must be the directory containing the executable DOS file (for example, **123.com**).

**DOS Executable File:** This is the command you type when using the application. The **dosadmin** database associates the command name shown here with the application name shown in the **Application Name** field.

**Startup Memory:** The amount of memory (in K bytes) reserved for this application when you run it from the AIX shell. The value displayed is "n" (meaning the "normal" amount of memory, which is 640K bytes) unless factory defaults have been changed. All applications run correctly with 640K bytes of memory, but not all applications need this much memory. If your application runs correctly with less memory, you can increase the efficiency of DOS Merge by specifying a value less than 640K bytes. Refer to the application manufacturer's instructions for the recommended amount of memory and enter that amount here.

DOS Startup File: The file named in this field (normally D:\AUTOEXEC.BAT) is executed automatically whenever you run the application from the AIX shell. If you create or add to the D:\AUTOEXEC.BAT file while installing this application, the file is executed as expected when you run the application.

If you have created a file other than D:\AUTOEXEC.BAT that should run every time you use this application, enter the name of the file in this field. For example, if your application is supposed to run the file D:\DBIN\APPL.BAT every time you invoke it, type:

D:\DBIN\APPL.BAT

in this field.

If you do not want any AUTOEXEC.BAT file to run automatically when you use this application, clear the field by pressing the **F5** key.

For information on DOS startup files, see "±p Run AUTOEXEC.BAT" in topic 1.5.11.9.

**DOS Device File:** This field lists the device configuration files interpreted by DOS when you run your application from the AIX shell. The files C:\CONFIG.SYS and D:\CONFIG.SYS are displayed unless the factory defaults have been changed. (If no file name is displayed, no device configuration file is interpreted when you run this application.) If your application requires device DOS Merge User's and Administrator's Guide Adding Entries for Applications with More Than One Executable File configuration information from a CONFIG.SYS file, it must be listed here. Even if your application does not require a CONFIG.SYS file, you should normally not delete the displayed default file names. If your system hardware changes in the future, one or more of the listed files may contain configuration information required when you run any DOS program. For information on DOS device files, see "te Interpret Configuration File" in topic 1.5.11.5.

highlighted. The display should resemble this: -----+ \_\_\_\_\_ +----- Post-DOS Application Installation ------Application Name: Lotus 1-2-3 (123) | Application Directory: D:\DBIN | DOS Executable File: 123.exe | Startup Memory: n DOS Startup File: D:\AUTOEXEC.BAT DOS Device File: C:\CONFIG.SYS,D:\CONFIG.SYS +---+ < Cancel > <<|Install|>> +---+ \_\_\_\_\_ | Select this button or F10 to install application under DOS Merg|. | Enter=Select Esc=Cancel F1=Help F4=Key Functions F9=Cancel F10=|xecu -----+

18. Press Enter to complete the installation procedure. When you press Enter, the following In Progress message appears:

|   | Application                                                                                                    |
|---|----------------------------------------------------------------------------------------------------|
|   | Application  In Progress  <br>                                                                                           |
|   | DOS Executa                                                                                                    |
|   | Startup Mem++                                                                                                    |
|   | DOS Startup File: D:\AUTOEXEC.BAT                                                                                        |
|   | DOS Device File: C:\CONFIG.SYS,D:\CONFIG.SYS                                                                             |
|   |                                                                                                    |
|   | < Cancel > << Install >>                                                                                                 |
|   | +                                                                                                    |
| + | at this button on E10 to install application under D02 M                                                                 |
|   | ect this button or F10 to install application under DOS Me<br>er=Select Esc=Cancel F1=Help F4=Key Functions F9=CAncel F1 |

After installation is completed, the **dosadmin** application installation menu reappears, as follows:

\_\_\_\_\_ +----+ Configuration |Applications| DOS Merge | E> +----+ \_\_\_\_\_ | List |+---+| ||Install|| |+---+| | Remove | +---+ | Select this to install DOS applications. | Enter=Select Esc=Cancel F1=Help F4=Key Functions F9=Cancel F10=|XIT 

| <br>+      | <b>DOS Merge User's and Administrator's Guide</b><br>Adding Entries for Applications with More Than One Executable File                                         | <br>+               |
|------------|----------------------------------------------------------------------------------------------------|---------------------|
| 19.        | If you want to install another application, press <b>Enter</b> to redisplay<br>the <b>Install Applications</b> menu. Otherwise, continue with the next<br>step. |                     |
| 20.        | To return to your system prompt, press the <b>Cursor Left</b> or <b>Cursor Right</b> key ( or ) until <b>Exit</b> is highlighted, as follows:                   |                     |
| +          | + DOS Administration                                                                                                    |                     |
|            | Applications DOS Merge Configuration                                                                                                    | ; +<br>   E><br>  + |
|            | +                                                                                                    |                     |
|            |                                                                                                    | <br> <br> <br> <br> |
|            |                                                                                                    |                     |
|            |                                                                                                    | <br> <br> <br>      |
|            |                                                                                                    |                     |
|            |                                                                                                    | <br> <br> <br>      |
|            |                                                                                                    |                     |
|            |                                                                                                    |                     |
|            | +<br>  Press Enter or F10 to select Exit.<br>  Enter=Select Esc=Cancel F1=Help F4=Key Functions F9=Cancel F10=                                                  | <br> <br> <br>  XIT |
| <br> <br>+ | ++                                                                                                    |                     |

21. Press **Enter** to exit the **dosadmin** menu system. Your system prompt returns.

# DOS Merge User's and Administrator's Guide Installing Copy-Protected DOS Applications

1.6.5 Installing Copy-Protected DOS Applications A few DOS applications are designed by the manufacturer to prevent installation on more than one machine or execution by more than one user at a time. You can use these applications with DOS Merge, but the installation procedures differ depending on the type of copy protection used.

Many different copy-protection methods are in use, and it is impossible to recommend installation procedures that apply universally. There are, however, two common classes of copy-protected applications for which we can supply general recommendations that apply in most cases. These classes are:

Applications that use a key dis

Applications that use special installation procedures

Procedures for installing applications in each of these classes are described in the following sections.

Subtopics

1.6.5.1 Installing Copy-Protected Applications That Use a Key Disk 1.6.5.2 Installing Copy-Protected Applications That Use Special Installation F

# **DOS Merge User's and Administrator's Guide** Installing Copy-Protected Applications That Use a Key Disk

1.6.5.1 Installing Copy-Protected Applications That Use a Key Disk Applications that use a key disk allow you to install part of the application on the system fixed disk but require you to insert a protected diskette in the diskette drive whenever you use the application. (See "Running Copy-Protected DOS Applications" in topic 1.2.8.3 for information on running such programs.)

These applications generally require no special installation procedures to work on DOS Merge. Install these applications according to the instructions in the previous section, "Installing DOS Applications Using the dosadmin Program" in topic 1.6.4. You can, if you choose, also install these applications according to the instructions for any of the procedures given under "Using Commands to Install DOS Applications" in topic 1.6.6.

See "Running Copy-Protected DOS Applications" in topic 1.2.8.3 and "Using Off-The-Shelf DOS Applications" in topic 1.3.8 for information on using key-disk programs after they are installed.

# DOS Merge User's and Administrator's Guide

Installing Copy-Protected Applications That Use Special Installation Procedures

1.6.5.2 Installing Copy-Protected Applications That Use Special Installation F Another class of copy-protected applications uses special installation (and sometimes also de-installation) procedures to prevent illegal copying of the application. These applications typically include a special installation utility (often invoked with a command such as **install**). These applications are intended to be installed in their entirety on the system fixed disk so that no key disk is required. You can install such applications on the DOS Merge system, but because different copy-protection methods are in use, you may have to try more than one installation procedure. The procedures, listed in the order you should try them, are:

Install the application according to the instructions unde "Installing Personal DOS Applications" in topic 1.6.4.1.

Install the application on a DOS partition (such as DOS drive E) b using commands. This procedure is described under "Installing Applications on a DOS Partition" in topic 1.6.6.2.

Shut down DOS Merge, boot DOS, and install the application on a DO partition. This procedure is also described under "Installing Applications on a DOS Partition" in topic 1.6.6.2.

Install the application on a DOS partition from a remote persona computer running AIX Access for DOS Users.

### **DOS Merge User's and Administrator's Guide** Using Commands to Install DOS Applications

1.6.6 Using Commands to Install DOS Applications If installation using the **dosadmin** program fails or if you prefer not to use the **dosadmin** program, you can install applications by using one of the procedures that follow. Three procedures for installing are given. The second and third procedures are particularly useful when you install copy-protected applications that cannot be installed using **dosadmin**. The procedures described here include:

Installing applications on drive Installing applications on a DOS partitio Installing applications under native DOS

Subtopics 1.6.6.1 Installing Applications on Drive C 1.6.6.2 Installing Applications on a DOS Partition 1.6.6.3 Installing Applications under Native DOS 1.6.6.4 Installing Applications Using AIX Access for DOS Users

### DOS Merge User's and Administrator's Guide Installing Applications on Drive C

1.6.6.1 Installing Applications on Drive C This procedure performs the same functions as the **dosadmin** program, except that it does not enter the application in the **dosadmin** database.

Note: For a description of the functions performed by **dosadmin**, see "Installing DOS Applications Using the dosadmin Program" in topic 1.6.4.

Following are the step-by-step procedures for installing applications on drive C:

- 1. Log into the DOS Merge system by typing your login name and password (if one is required).
  - Note: To install personal applications in your home directory or a subdirectory that you own, just log in as you usually do. If you are the system administrator and plan to install an application in a publicly accessible directory (such as /usr/ldbin), you must log in as root or bin. If you are logged in as root, your system prompt is #. Otherwise, it is \$.
- Start the DOS environment by typing dos at the AIX prompt (\$ or #): You are now in the DOS environment, and your prompt is C>.
- 3. Make sure you are working in the directory in which you want to install the application.
  - Note: If necessary, use the DOS CHDIR (change directory) command to move to the desired directory. If you are installing a personal application, you should be working in your home directory or in a subdirectory that you own. If you are installing a public application, we recommend that you install it in C:\USR\LDBIN or a subordinate directory created for the specific application (such as C:\USR\LDBIN\LOTUS).
- 4. Install the DOS application according to the manufacturer's instructions. If the manufacturer provides no other installation instructions, use the DOS COPY command to transfer all files from drive A to drive C.

When you finish installing, the application is usable in the DOS environment.

- At the DOS prompt (C>), enter quit. You are now in the AIX shell. Your prompt is the AIX \$.
- 6. Change to the directory in which you installed the DOS application.
- 7. Link each of the DOS application executable files (files that end with the extension .exe, .com, or .bat) to the same filename *without* the extension. For example, to link the file 123.com to the file 123, you would enter this command at the AIX prompt (\$):

ln 123.com 123

8. Change the modes of the DOS executable files so that all DOS files with .exe, .com, and .bat extensions are executable. For example, to make the mode of the file 123.com executable, you would enter the following command at the AIX prompt (\$): chmod +x 123.com

- 9. In the same way, change the mode of all other files with .exe, .com, and .bat extensions.
- 10. If the application directory is not already in your AIX search path, set the AIX **PATH** environment variable to include this directory.
  - Note: If you are installing a personal application, you can set PATH by modifying your home directory .profile file. If you are installing a public application, you should set the default PATH for all users by modifying /etc/profile. See "Changing the AIX Search Path" in topic 1.3.12.2 for more information.

The DOS application is now ready to run. It can be invoked from either the DOS environment (from the C> prompt) or from the AIX shell (from the \$ prompt).

Note: Remember to use the AIX path separator (/) and switch character (-) instead of the DOS PATH separator (\) and switch character (/) when running a DOS application from the AIX shell. See Chapter 2, "Using the DOS Environment" and Chapter 3, "Using DOS from the AIX Shell" for more information.

### DOS Merge User's and Administrator's Guide Installing Applications on a DOS Partition

1.6.6.2 Installing Applications on a DOS Partition This procedure is required for those few copy-protected DOS applications that must be installed on an actual DOS file system rather than on the shared DOS/AIX file system.

If installation using the **dosadmin** program or the procedure for installing on drive C fails, use the following procedure to install an application.

- Note: This installation method works only if you have a DOS partition on your DOS Merge system. The DOS partition can be a physical partition (that can be booted and run independently of the DOS Merge system) or it can be a virtual partition. If your system does not have a DOS partition, the system administrator can create one. For information on DOS partitions, see "Diskette and Fixed Disk Drives" in topic 1.2.13 and "Administering Virtual DOS Partitions" in topic 2.8.9.2.
- Log into the DOS Merge system by typing your login name and password (if one is required).
  - Note: To install personal applications in your home directory or a subdirectory that you own, just log in as you usually do. If you are the system administrator and plan to install an application in a publicly accessible directory (such as /usr/ldbin), you must log in as root or bin. If you are logged in as root, your system prompt is #. Otherwise, it is \$.
- Start the DOS environment by typing dos at the AIX prompt (\$ or #). You are now in the DOS environment, and your prompt is C>.
- 3. Change to drive E by entering:

e:

at the DOS prompt (C>).

- 4. Make sure that you are working in the directory in which you want to install the application.
  - Note: If necessary, use the DOS CHDIR (change directory) command to move to the desired directory. If you are installing a personal application, you should be working in your home directory or in a subdirectory that you own. If you are installing a public application, we recommend that you install it in C:\USR\LDBIN or in a subordinate directory created for the specific application (such as C:\USR\LDBIN\LOTUS).
- 5. Install the DOS application according to the manufacturer's instructions. If the manufacturer provides no other installation instructions, use the DOS COPY command to transfer all files from drive A to drive C.

When you finish installing, the application is usable in the DOS environment.

- 6. At the DOS prompt (C>), enter quit. You are now in the AIX shell, and your prompt is the AIX \$.
- 7. If the application directory is not already in your AIX search path, set the AIX **PATH** environment variable to include this directory.

## DOS Merge User's and Administrator's Guide Installing Applications on a DOS Partition

Note: If you are installing a personal application, you can set PATH by modifying your home directory .profile file. If you are installing a public application, you should set the default PATH for all users by modifying /etc/profile. See "Changing the AIX Search Path" in topic 1.3.12.2 for more information.

Installation is completed and the DOS application is ready to run. You can invoke the application from either the DOS environment (from the C> prompt) or from the AIX shell (from the \$ prompt).

Note: Remember to use the AIX path separator (/) and switch character (-)
instead of the DOS PATH separator (\) and switch character (/) when
running a DOS application from the AIX shell. See Chapter 2,
"Using the DOS Environment" and Chapter 3, "Using DOS from the AIX
Shell" for more information.

# DOS Merge User's and Administrator's Guide Installing Applications under Native DOS

1.6.6.3 Installing Applications under Native DOS

Note: This method works only if your system has a physical DOS partition that can run DOS as a stand-alone operating system.

There are a few DOS applications with timing requirements that make them impossible to install when the DOS Merge system is running. If your system has a physical DOS partition, the system administrator can install these applications by shutting down the DOS Merge system, booting DOS, and installing the application on the fixed disk.

Since you boot your system under DOS during this procedure, you must either:

Have a bootable DOS system diskette on hand

Change the active partition on your fixed disk to a DOS partition (See the entry for the FDISK command in your *Disk Operating System Version 3.30 Reference.*)

- To install applications under native DOS, follow these procedures:
- 1. Shut down the AIX PS/2 Operating System according to the instructions in your AIX manuals.
- 2. Reboot the system from a DOS system diskette or from a DOS partition.
- 3. Follow the manufacturer's instructions to install the application on a DOS partition.

A DOS partition is accessible as drive C when you are running native DOS.

4. When you are finished installing the application, reboot the system under AIX.

The application should now be usable like any other application on a DOS partition.

1.6.6.4 Installing Applications Using AIX Access for DOS Users If there are AIX access workstations attached to your DOS Merge system, you can use them to install DOS applications on the DOS Merge fixed disk. AIX Access for DOS Users is useful when you want to install DOS programs stored on a medium that is incompatible with the Personal System/2 diskette drive. For example, you might have 5.25-inch diskettes containing DOS programs that you cannot install in the usual way because you do not have an external 5.25-inch diskette drive on your Personal System/2. If you have access to an AIX Access workstation that has a 5.25-inch diskette drive and is connected to the DOS Merge system, you can install programs stored on your 5.25-inch diskettes.

To install DOS applications using AIX Access for DOS Users, DOS Merge must be configured as an AIX Access for DOS Users host and have a personal computer with a diskette drive attached to it. The host must have the AIX Access for DOS Users software installed as described in the AIX Access for DOS User's Administrator's Guide, and the personal computer must have the AIX Access for DOS Users software installed as described in the AIX Access for DOS Users Administrator's Guide.

Note: You can use AIX Access for DOS Users to install only those DOS applications that can be installed on the shared DOS/AIX file system. You cannot use AIX Access for DOS Users to install copy-protected applications that must be installed on a DOS partition or under native DOS.

To install applications using AIX Access for DOS Users, follow these steps:

 Log into an AIX Access for DOS Users host file services session from a personal computer with a DOS-compatible diskette drive. (See the AIX Access for DOS Users User's Guide for more information.) If you are a user installing a personal application in a directory you own, log in using your normal DOS Merge system login name. If you are the administrator installing a public application, log in as bin.

When you log in, you see a message similar to:

Welcome to AIX Access for DOS Users. AIX File System Available as Drive C A>

2. Change to the drive where the AIX file system is available.

Note: To change drives, enter the drive letter followed by a colon (:) at the DOS prompt (A>).

Your prompt changes to reflect the current drive.

3. Invoke the dosadmin program. At the DOS prompt, enter:

\usr\dbin\dosadmin

4. Press the **Cursor Down** key ( ) to move the highlighted field from **List** to **Install**. The display looks like this:

+----- DOS Administration ------

DOS Merge User's and Administrator's Guide Installing Applications Using AIX Access for DOS Users |Applications| DOS Merge Configuration E> +----+ | List |+---+| ||Install|| |+---+| | Remove | +---+ | Select this to install DOS applications. | Enter=Select Esc=Cancel F1=Help F4=Key Functions F9=Cancel F10=EXIT 5. Press Enter to select the Install Applications menu. The display looks like this: \_\_\_\_\_ +----- DOS Administration ------!----\_\_\_\_\_ +----- Pre-DOS Application Installation ------+-----!----! | Application Name: |\_ | | -----!---+ | Application Directory: D:\ [ ] Share Application With Other Users << Install >> < Cancel > \_\_\_\_\_

# DOS Merge User's and Administrator's Guide

Installing Applications Using AIX Access for DOS Users

| +                                                            | ·   |      |
|--------------------------------------------------------------|-----|------|
| Enter the DOS application name.                              |     | l    |
| Enter=Select Esc=Cancel F1=Help F4=Function Keys F9=Cancel F | 10= | xecı |
| +                                                            |     |      |
|                                                              |     |      |

\_\_\_\_\_+

б. Type in the name of the application you are installing. The name you type here is entered in the application database, allowing you to easily access the application by name with the List Applications, Remove Applications, and Tailor Applications menus. The name you type is associated in the database with one executable file. With applications (such as Lotus 1-2-3) that include more than one executable file (lotus.com and 123.com), it is useful to include the name of the command you normally use with that application. For example, if you usually use Lotus 1-2-3 by typing lotus, you can enter Lotus 1-2-3 (lotus) as the name of the application. If you usually use Lotus 1-2-3 by typing 123, you can enter Lotus 1-2-3 (123) as the name of the application.

If you make a mistake while typing, use the **Backspace** key ( ) to back up and correct the mistake, or press the F5 key to clear the field and retype your entry.

7. Press the Tab key to move to the next field. The display looks like this:

| + | DOS Adm                                                      | inistration         |
|---|--------------------------------------------------------------|---------------------|
|   |                                                              |                     |
| + | + Pre-DOS Appli                                              | cation Installation |
|   | Application Name: Lotus                                      | 1-2-3 (123)         |
|   | <br>Application Directory:   <u>D</u>                        | · \                 |
|   | +-<br>  [ ] Share Application Wit                            | h Other Users       |
|   |                                                              |                     |
|   |                                                              |                     |
|   |                                                              |                     |
|   |                                                              |                     |
|   | <br>                                                         | << Install >>       |
|   | <br>+                                                        |                     |
| + |                                                              |                     |
|   | e directory name where you i<br>lect Esc=Cancel F1=Help F4=K |                     |
| + |                                                              |                     |

The D:\ in the Application Directory field means your home directory.

8. Do **one** of the following:

If you want to install the application in your home directory (the default), go to the next step.

If you want to change the default drive or directory for installing the application, enter your choice here.

Note: You should normally *not* change the default drive from D to another drive, such as drive C. For further information on DOS drives on the DOS Merge system, refer to Chapter 2, "Using the DOS Environment."

You may, however, want to install the application in a subdirectory, such as **dbin**. To specify a subdirectory like this, use the **Cursor Right** key () to move the cursor to the right of the displayed **D**:\ and type the name of the subdirectory. You may use either uppercase or lowercase letters.

If the directory you specify does not already exist, the **dosadmin** program creates it during the installation procedure.

9. Press the **Tab** key to move to the next field. The display looks like this:

| +      | DOS Administration                                                                          |
|--------|---------------------------------------------------------------------------------------------|
|        |                                                                                             |
| i<br>+ |                                                                                             |
|        | + Pre-DOS Application Installation                                                          |
|        | Application Name: Lotus 1-2-3 (123)                                                         |
|        | Application Directory: D:\DBIN                                                              |
|        | ++<br>  [ ] Share Application With Other Users                                              |
|        | ++                                                                                          |
|        |                                                                                             |
|        |                                                                                             |
|        |                                                                                             |
|        |                                                                                             |
|        |                                                                                             |
|        | ! < Cancel > << Install >>                                                                  |
|        | <pre>&lt; Cancel &gt; &lt;&lt; Install &gt;&gt;</pre>                                       |
|        | <pre> </pre>                                                                                |
| +      | <pre>/ &lt; Cancel &gt; &lt;&lt; Install &gt;&gt; / / / / / / / / / / / / / / / / / /</pre> |

|                                    | DOS Merge User's and Administrator's Guide<br>Installing Applications Using AIX Access for DOS Users                                                                                                    |
|------------------------------------|----------------------------------------------------------------------------------------------------|
| +                                  | +                                                                                                    |
| 10.                                | If you want to allow other system users to use this application, press the <b>Spacebar</b> or press <b>Enter</b> .                                                                                                    |
|                                    | Note: When you press the Spacebar or the Enter key, the Share Application With Other Users box is checked.                                                                                                    |
| 11.                                | Press the <b>Tab</b> key to move to the next field. The display now looks like this:                                                                                                    |
| +                                  | + DOS Administration                                                                                                    |
|                                    | + Pre-DOS Application Installation                                                                                                    |
| i                                  | Application Name: Lotus 1-2-3 (123)                                                                                                    |
| <br>                               | Application Directory: D:\DBIN                                                                                                    |
|                                    | [x] Share Application With Other Users                                                                                                    |
|                                    |                                                                                                    |
|                                    | ++  <br>  < Cancel > << Install >>  <br>  ++                                                                                                    |
| <br> <br> <br> <br> <br> <br> <br> | +<br>  Select this button or F9 to cancel this operation.<br>  Enter=Select Esc=Cancel F1=Help F4=Key Functions F9=Cancel F10= xecu<br>+                                                                                                 |
| 12.                                | When the word <b>Cancel</b> is highlighted, you can press <b>Enter</b> to stop the installation procedure and return to the <b>dosadmin</b> main menu.                                                                                   |
|                                    | If you want to continue the installation, check your entries for<br>accuracy. If you want to make any changes, press the <b>Tab</b> key<br>repeatedly until the field you want to change is highlighted. Then,<br>type your corrections. |
| 13.                                | When your entries are correct, press the <b>Tab</b> key until the word <b>Install</b> is highlighted like this:                                                                                                    |
| <br> <br>                          | + DOS Administration                                                                                                    |
|                                    | l Copyright IBM Corp. 1984, 1985, 1986, 1987, 1988                                                                                                    |

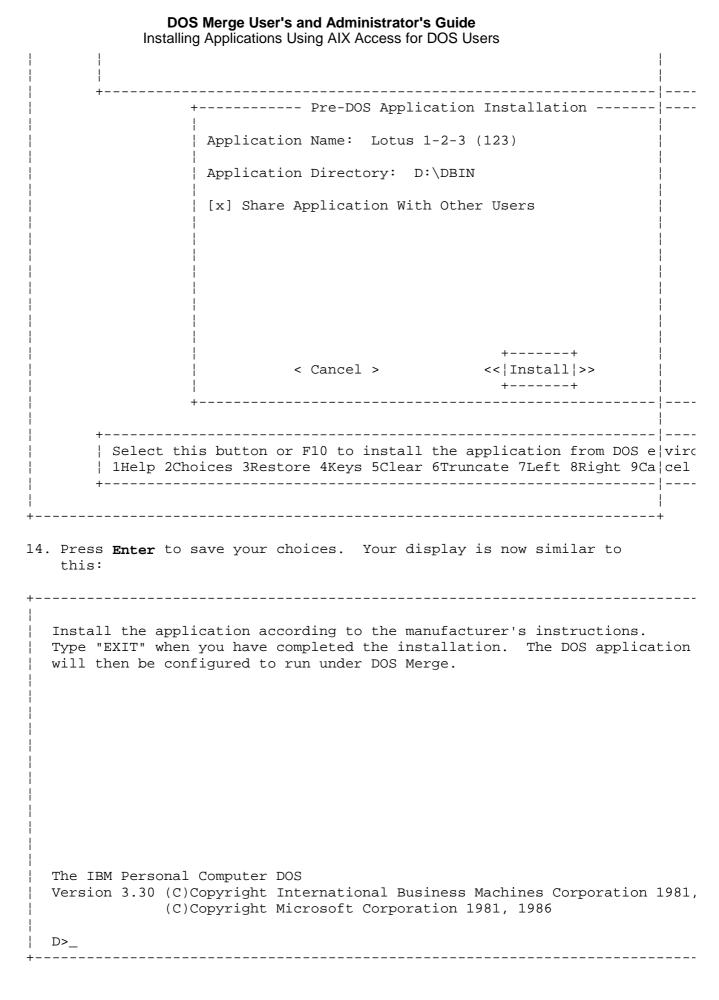

15. Continue the installation procedure by following the application manufacturer's instructions for installation on a personal computer

fixed disk. Your current working directory and drive are those you specified in the Application Directory field of the Pre-DOS Application Installation menu. If the manufacturer's instructions require you to identify the drive or directory in which you are installing the application, you should normally enter the same values you used in the Pre-DOS Application Installation menu. If you change your mind about the drive or directory, you can correct the dosadmin database later, when you see the Post-DOS Application Installation menu.

16. When you have completed installation according to the manufacturer's instructions, enter the following command at the DOS prompt (**D**>):

exit

Note: Be sure you type exit and not quit. If you type quit, you have to start the installation procedure over from the beginning.

The Post-DOS Application Installation menu appears, as follows:

-----+ \_\_\_\_\_ +----- Post-DOS Application Installation ----- |----Application Name: Lotus 1-2-3 (123) | Application Directory: D:\ +-----| DOS Executable File: |\_ | Startup Memory: n DOS Startup File: D:\AUTOEXEC.BAT DOS Device File: C:\CONFIG.SYS,D:\CONFIG.SYS << Install >> < Cancel > \_\_\_\_\_ | Enter the DOS command used to invoke this application. | Enter=Select Esc=Cancel F1=Help F4=Key Functions F9=Cancel F10=|xecu \_\_\_\_\_

17. The **DOS Executable File** field is highlighted. Type in the command you use when you run the program. For example, type **lotus** if this is the command you use to run Lotus 1-2-3.

If you use more than one command with this application, see "Adding Applications to the dosadmin Database" in topic 1.6.4.3.

18. Check all fields of the display for accuracy. Most applications can run correctly without further changes to this display, but you should now correct or change the displayed values if necessary. To make changes, press the **Tab** key repeatedly until the field you want to change is highlighted. Then, type in the correct information.

Following are points you should consider as you review the values for each field:

Application Name: The displayed name is the name you entered during the pre-installation phase. The **dosadmin** database associates the application name shown here with the command shown in the **DOS Executable File** field.

**Application Directory:** This field shows the drive and directory you entered during the pre-installation phase. If you installed the application on a different drive or in a different directory for any reason, you should correct this field now. The directory name displayed must be the directory containing the executable DOS file (for example, **123.com**).

**DOS Executable File:** This is the command you type when using the application. The **dosadmin** database associates the command name shown here with the application name shown in the **Application Name** field.

**Startup Memory:** The amount of memory (in K bytes) reserved for this application when you run it from the AIX shell. The value displayed is "n" (meaning the "normal" amount of memory, which is 640K bytes) unless factory defaults have been changed. All applications run correctly with 640K bytes of memory, but not all applications need this much memory. If your application runs correctly with less memory, you can increase the efficiency of DOS Merge by specifying a value less than 640K bytes. Refer to the application manufacturer's instructions for the recommended amount of memory and enter that amount here.

**DOS Startup File:** The file named in this field (normally D:\AUTOEXEC.BAT) is executed automatically whenever you run the application from the AIX shell. If you create or add to the D:\AUTOEXEC.BAT file while installing this application, the file is executed as expected when you run the application.

If you have created a file other than D:\AUTOEXEC.BAT that should run every time you use this application, enter the name of the file in this field. For example, if your application is supposed to run the file D:\DBIN\APPL.BAT every time you invoke it, type:

D:\DBIN\APPL.BAT

in this field.

If you do not want any AUTOEXEC.BAT file to run automatically when you use this application, clear the field by pressing the **F5** key.

For information on DOS startup files, see "±p Run AUTOEXEC.BAT" in topic 1.5.11.9.

DOS Device File: This field lists the device configuration files

Copyright IBM Corp. 1984, 1985, 1986, 1987, 1988 1.6.6.4 - 8

interpreted by DOS when you run your application from the AIX shell. The files C:\CONFIG.SYS and D:\CONFIG.SYS are displayed unless the factory defaults have been changed. (If no file name is displayed, no device configuration file is interpreted when you run this application.) If your application requires device configuration information from a CONFIG.SYS file, it must be listed here.

Even if your application does not require a CONFIG.SYS file, you should normally not delete the displayed default file names. If your system hardware changes in the future, one or more of the listed files may contain configuration information required when you run *any* DOS program.

-----+

For information on DOS device files, see "±e Interpret Configuration File" in topic 1.5.11.5.

19. When your entries are correct, press the **Tab** key until **Install** is highlighted. The display should resemble this:

\_\_\_\_\_ +----- Post-DOS Application Installation ----- |----Application Name: Lotus 1-2-3 (123) | Application Directory: D:\DBIN | DOS Executable File: 123.exe | Startup Memory: n DOS Startup File: D:\AUTOEXEC.BAT DOS Device File: C:\CONFIG.SYS,D:\CONFIG.SYS +---+ <<!Install!>> < Cancel > +---+ | Select this button or F10 to install application under DOS Merg|. | Enter=Select Esc=Cancel F1=Help F4=Key Functions F9=Cancel F10=|xecu 20. Press Enter to complete the installation procedure. When you press Enter, the following In Progress message appears: +----- DOS Administration ------|---l Copyright IBM Corp. 1984, 1985, 1986, 1987, 1988

DOS Merge User's and Administrator's Guide Installing Applications Using AIX Access for DOS Users +------| Application| | Application | In Progress... Please wait | DOS Executa | | Startup Mem+-----DOS Startup File: D:\AUTOEXEC.BAT DOS Device File: C:\CONFIG.SYS,D:\CONFIG.SYS < Cancel > << Install >> \_\_\_\_\_ | Select this button or F10 to install application under DOS Merg|. | Enter=Select Esc=Cancel F1=Help F4=Key Functions F9=CAncel F10=|xecu After installation is completed, the **dosadmin** application installation menu reappears, as follows: +----+ Configuration | E> |Applications| DOS Merge +----+ \_\_\_\_\_ | List |+---+| ||Install|| |+---+| | Remove | +---+

+-----Select this to install DOS applications. | Enter=Select Esc=Cancel F1=Help F4=Key Functions F9=Cancel F10=|XIT +-----\_\_\_\_\_ 21. If you want to install another application, press Enter to redisplay the Install Applications menu. Otherwise, continue with the next step. 22. To return to your system prompt, press the Cursor Left or Cursor Right key ( or ) until Exit is highlighted, as follows: -----+ ! +--Applications DOS Merge Configuration | |E> | +--\_\_\_\_\_ | Press Enter or F10 to select Exit. | Enter=Select Esc=Cancel F1=Help F4=Key Functions F9=Cancel F10=|XIT +------+----------------+

- 23. Press **Enter** to exit the **dosadmin** menu system. Your system prompt returns.
- 24. Unless you intend to use AIX Access for DOS Users for other work, you can now log out. The next time you log into DOS Merge, the application is ready to use.

# Notes:

1. Applications that you install on the DOS Merge system fixed disk using AIX Access for DOS Users and the **dosadmin** program (as described here)

can also be executed during an AIX Access for DOS Users file services session. (See your AIX Access for DOS Users User's Guide.) Applications that you install on the DOS Merge system fixed disk using AIX Access for DOS Users file services without **dosadmin** can be used with no modification in the DOS Merge system DOS environment. To use these applications from the DOS Merge system AIX shell, you must:

- a. Make links without extensions to executable files.
- b. Set AIX permission and ownership modes correctly, and
- c. Add the directory containing the application to the AIX search path.

You can perform these operations manually, as described in "Installing Applications on Drive C" in topic 1.6.6.1, or automatically, as described in "Adding Applications to the dosadmin Database" in topic 1.6.4.3.

2. If you have made any hardware changes as part of the application installation procedure, refer to "Installing or Removing Plug-in Cards" in topic 2.8.11.

#### **DOS Merge User's and Administrator's Guide** Configuring DOS Applications to Use Drive J

1.6.7 Configuring DOS Applications to Use Drive J Chapter 2, "Using the DOS Environment" and Chapter 3, "Using DOS from the AIX Shell" describe briefly how you can use drive J to make it easier to use DOS programs that require both the program and any data files used by the program to be in the current directory. Following is an actual example of how you can use drives C and J with WordStar. The example shows, in particular, the procedure for installing WordStar so that it looks for its configuration or overlay files on drive J. (This procedure differs with each application.) This example pertains to WordStar Release 3.31.

Assume the following:

You want to install WordStar in the directory /usr/ldbin.

You want to use WordStar to create a file called **august** in the directory **/u/wayne/status**.

When you install WordStar, follow these steps:

- Install WordStar using the dosadmin program as described in "Installing Personal DOS Applications" in topic 1.6.4.1 or install WordStar according to the instructions in "Installing Applications on Drive C" in topic 1.6.6.1.
- 2. When you reach the step of installing the application according to the manufacturer's instructions, WordStar displays menus offering you the opportunity to tailor its operation to suit your system. The installation menu looks like this:

\*\*\*\*\* INSTALLATION MENU \*\*\*\*\*

If you are installing a new copy of WordStar, you must select
letter A to install your printer. If your printer is not
listed in the Menu of Printers, return to this menu and select
letter B. If you want to change a particular WordStar feature,
choose letter C.
A Menu of Printers
B Custom Installation of Printers
C Menu of WordStar Features
X Exit from INSTALL
Enter the letter of your choice (A/B/C/X).\_\_
3. Select option C. The menu of WordStar features appears on your
screen:

DOS Merge User's and Administrator's Guide Configuring DOS Applications to Use Drive J \* \* \* \* \* MENU OF WORDSTAR FEATURES \*\*\*\*\* To modify a WordStar feature, select the appropriate letter, choose the modification, then return to this menu to continue or exit to the Installation Menu ("X"). A Initial help level
B Decimal point character
C Non-document mode
D Initial directory display
C Initial insertion toggle
F Justification toggle
G Hyphen help toggle
H Omit-page-numbering toggle
I Top page margin
J Bottom page margin
K Left margin
K Left margin
K Left margin
K Left margin
K Left margin
K Left margin
K Left margin
K Left margin
K Left margin
K Left margin
K Left margin
K Left margin
K Left margin
K Left margin
K Left margin
K Left margin
K Left margin
K Left margin
K Left margin
K Left margin
K left margin
M Number lines/page
N Page offset
O Form feeds
P Data field separator
Q Variable name symbol
R Default disk drive
S Function key
T Color Installation 1 X Exit to INSTALLATION MENU Enter the letter of your choice (A-T/X).\_ \_\_\_\_\_ \_\_\_\_\_ 4. Choose option R. The system disk drive menu appears on your screen: \_\_\_\_\_ System disk drive You can store your message (WSMSGS.OVR) and overlay (.OVR) files on any disk drive. WordStar must know where to find these files. Using a number, enter the appropriate disk drive, where A is 1, B is 2, etc. System disk drive value is currently 1. Enter "C" to change, or press <RETURN> to leave unchanged.\_

+-----

5. Enter the letter C. The following text appears on your screen:

+----You can enter a value in ASCII, decimal, or hexadecimal
codes. Precede entry with these prefixes:
ASCII : (:^A enters ASCII ^A, a single value)
Hexadecimal , (,41 enters hexadecimal 41)
Decimal # (#61 enters decimal 61)

Copyright IBM Corp. 1984, 1985, 1986, 1987, 1988 1.6.7 - 2

#### **DOS Merge User's and Administrator's Guide** Configuring DOS Applications to Use Drive J

Press <RETURN> to leave the value unchanged. Enter new value : \_

6. To specify that the message and overlay files are to be found on drive J, enter:

\_\_\_\_\_

#10

The following additional text now appears on your screen.

You can enter a value in ASCII, decimal, or hexadecimal codes. Precede entry with these prefixes: ASCII : (:^A enters ASCII ^A, a single value)

Hexadecimal , (,41 enters hexadecimal 41) Decimal # (#61 enters decimal 61)

Press <RETURN> to leave the value unchanged.

Enter new value : #10 System disk drive value is now 10.

If this is correct, enter Y or <RET>, If not, enter N.  $\_$ 

- 7. Press the **Enter** key. The menu of WordStar features reappears on your screen.
- Save this change as WordStar instructs and return to the DOS system prompt (C>).

You need to complete these configuration procedures only once. Then, whenever you run WordStar, it looks for the required files on drive J.

To create the file /u/wayne/status/august using WordStar, follow these steps:

Copyright IBM Corp. 1984, 1985, 1986, 1987, 1988 1.6.7 - 3

# **DOS Merge User's and Administrator's Guide** Configuring DOS Applications to Use Drive J

 Make your working directory on drive J the directory where WordStar is installed. To do this, enter the following command at the DOS prompt (C>):

chdir j:\usr\ldbin

 Make your working directory on drive C the directory where you want to create your text file. To do this, enter this command at the DOS prompt (C>):

chdir \u\wayne\status

3. Start WordStar by entering the appropriate drive letter followed by the name of the program:

j∶ws

4. The WordStar opening menu appears, displaying the contents of your working directory on drive C (/u/wayne/status). Create and save your file (august) in the usual way using WordStar. When you exit WordStar, your document is stored in the intended directory (/u/wayne/status), your C> prompt returns, and you are still working in the same directory.

As long as your DOS applications allow you to specify the drive where configuration or overlay files are to be found, you can use drives C and J in this way to eliminate the restriction that the program and data files must be in the same directory.

# DOS Merge User's and Administrator's Guide DOS Internal Commands

1.6.8 DOS Internal Commands

DOS internal commands--also called built-in commands-- are commands that are built into the DOS command processor, **command.com**. A few of these commands are not available for use from the AIX shell. The unavailable commands are listed in "DOS Commands Not Enabled for Use from AIX" in topic 1.3.6.2. There is no known use for these commands from the AIX shell, but if you discover a use for any of them, you can easily install them so that they can be invoked from AIX.

Subtopics 1.6.8.1 Installing DOS Internal Commands 1.6.8.2 Enabling DOS Commands for Execution from the AIX Shell

#### DOS Merge User's and Administrator's Guide Installing DOS Internal Commands

1.6.8.1 Installing DOS Internal Commands To install an internal command, copy the file for any internal command to a new file with the name of the command you want to install. For example, if you want to install the DOS batch command PAUSE for use from the AIX shell, you could copy /usr/dbin/dir to /usr/dbin/pause. You may also want to use the dosadmin program or the dosopt command as described in Chapter 5, "Tailoring the Operation of DOS" to assign appropriate DOS options to the newly created file.

# **DOS Merge User's and Administrator's Guide** Enabling DOS Commands for Execution from the AIX Shell

1.6.8.2 Enabling DOS Commands for Execution from the AIX Shell As described in Chapter 3, "Using DOS from the AIX Shell," several DOS commands have no known use from the AIX shell and are therefore not enabled by default for use from the AIX shell.

If you discover a need to use one of these commands from the AIX shell, the system administrator can easily make any command executable by performing the following operations:

- 1. Link the executable DOS file name, which has a .exe or .com extension, to a name without the extension.
- 2. Change the permission mode of the file to make it executable.

For example, if you wanted to make the JOIN command executable from the AIX shell, at the AIX prompt (#), you would enter:

ln /usr/dbin/join.exe /usr/dbin/join
chmod 755 /usr/dbin/join

Note: This example is hypothetical and does not create a command that is useful from the AIX prompt. The JOIN command, if issued from the AIX prompt, would join a disk drive to a specified path name, but the command would be effective only for the duration of the command itself.

# **DOS Merge User's and Administrator's Guide** Using the dosboot Command to Run Application Programs

1.6.9 Using the dosboot Command to Run Application Programs Some application programs cannot be installed on the fixed disk because they boot their own operating system from the distribution diskette to run the program. To run these applications on the DOS Merge system, use the **dosboot** command. The **dosboot** command boots the diskette in drive A and assigns the diskette drive to DOS. This enables you to run bootable programs from a diskette in the diskette drive. To use the **dosboot** command, do the following:

- 1. Insert the application program diskette in the diskette drive.
- 2. At the AIX prompt (\$), enter:

dosboot

DOS Merge then boots from the diskette in drive A.

You can use the **dosboot** command in this way to run DOS applications for which all installation methods previously described in this chapter have failed. Since it literally boots from the diskette, not from the DOS Merge system DOS files, you can even use the **dosboot** command to boot and run other operating systems (such as CP/M-86) or programs that require their own operating systems (such as the early Infocom games).

Note: Applications started with the **dosboot** command are terminated with the **Ctrl-Alt-Delete** key sequence.

You can also use the **dos -1** command (instead of the **dosboot** command) to boot from the diskette drive. See "±1 Alternative DOS Load Image" in topic 1.5.11.7 for information on this command.

# DOS Merge User's and Administrator's Guide Removing DOS Applications

1.6.10 Removing DOS Applications To remove an installed application from the DOS Merge system fixed disk, follow the procedures in the sections below.

Subtopics 1.6.10.1 Remove the dosadmin Database Entry 1.6.10.2 Remove the Application from the Fixed Disk 1.6.10.3 Delete Links and Reset the Search Path

DOS Merge User's and Administrator's Guide Remove the dosadmin Database Entry 1.6.10.1 Remove the dosadmin Database Entry To remove a **dosadmin** database entry for an application, do the following: 1. From either the AIX or DOS prompt, enter: dosadmin The following dosadmin screen is displayed: \_\_\_\_\_ +----- DOS Administration -----+----+ Configuration |Applications| DOS Merge E> +----+ \_\_\_\_\_ +---+ ||List| +---+ | Install | | Remove | +----+ | Select this to list DOS applications installed under DOS Merge. | Enter=Select Esc=Cancel F1=Help F4=Key Functions F9=Cancel F10=EXIT +----Press the Cursor Down key ( ) to move the highlighted field from List 2. to Remove. The display now looks like this: -----+ +----+ |Applications| DOS Merge Configuration E> +----+ | List | Install | +---+ | ||Remove| | |+---+ | +----+

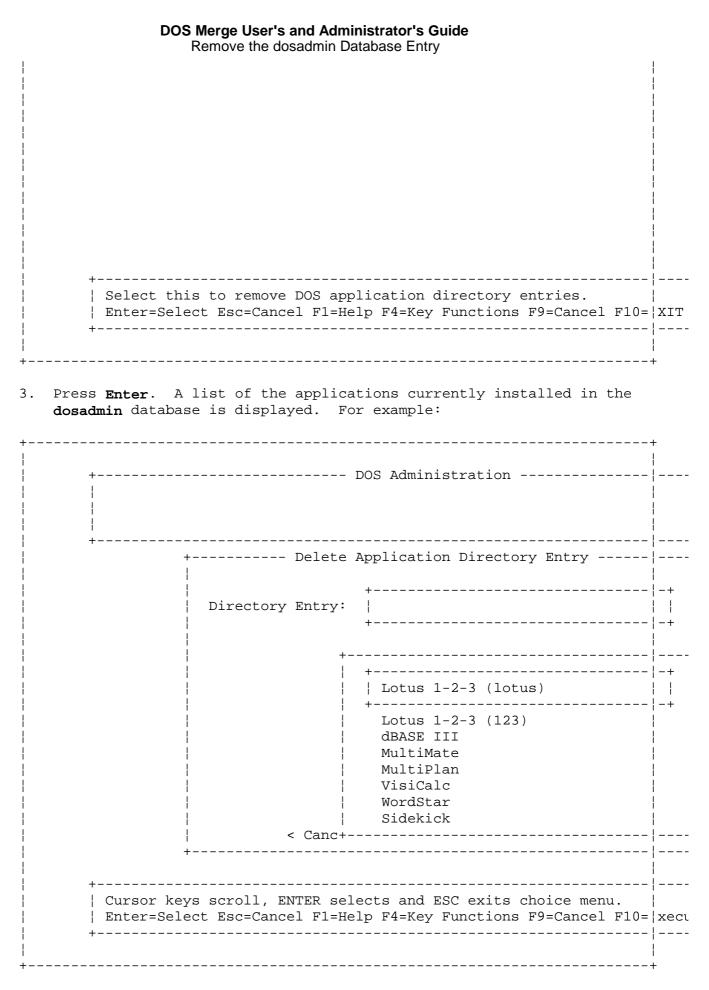

 Select the application you want to remove by pressing the Cursor Down key () until the application name is highlighted. If there are more installed applications than there is room to display, you can press

# DOS Merge User's and Administrator's Guide Remove the dosadmin Database Entry

the  ${\bf Cursor}~{\bf Down}$  key ( ) when you reach the bottom of the screen to scroll the list and display additional names. To move up in the list, use the  ${\bf Cursor}~{\bf Up}$  key ( ).

5. When the application you want to remove is highlighted, press Enter. The application you choose is displayed in the Directory Entry field, like this:

-----+ +----- Delete Application Directory Entry ----- |----| Directory Entry: Lotus 1-2-3 (123) +---+ << Delete >> <|Cancel|> +---+ \_\_\_\_\_ | Select this button or F9 to cancel this operation. | Enter=Select Esc=Cancel F1=Help F4=Key Functions F9=Cancel F10=|xecu If you want to cancel the operation, press Enter while Cancel is 6. highlighted. Otherwise, to remove the application, press the Tab key to move the highlighted field to **Delete**. The following screen appears: \_\_\_\_\_ +----- DOS Administration ------|---------!----! +----- Delete Application Directory Entry ----- |----| Directory Entry: Lotus 1-2-3 (123)

| <pre>&lt; Cancel &gt;</pre>                                                 |                | <b>Je User's and Administrator'</b><br>ove the dosadmin Database E |                           |
|-----------------------------------------------------------------------------|----------------|--------------------------------------------------------------------|---------------------------|
| ++<br>++<br>  Select this button or F10 to delete DOS application directory |                |                                                                    |                           |
| ++<br>++<br>  Select this button or F10 to delete DOS application directory | i              |                                                                    |                           |
| ++<br>++<br>  Select this button or F10 to delete DOS application directory |                |                                                                    |                           |
| ++<br>++<br>  Select this button or F10 to delete DOS application directory |                |                                                                    |                           |
| ++<br>++<br>+ Select this button or F10 to delete DOS application directory |                |                                                                    |                           |
| ++<br>++<br>  Select this button or F10 to delete DOS application directory |                |                                                                    |                           |
| ++<br>++<br>+ Select this button or F10 to delete DOS application directory |                |                                                                    |                           |
| ++<br>++<br>+ Select this button or F10 to delete DOS application directory |                |                                                                    | ++                        |
| +                                                                           |                | < Cancel >                                                         |                           |
|                                                                             |                |                                                                    | ++                        |
|                                                                             | +              |                                                                    |                           |
|                                                                             | +              |                                                                    |                           |
| Enter=Select Esc=Cancel F1=Help F4=Key Functions F9=Cancel F1               |                |                                                                    |                           |
|                                                                             | Enter=Select E | sc=Cancel F1=Help F4=K                                             | ey Functions F9=Cancel Fi |

- 7. Press **Enter**. The application is then removed from the **dosadmin** database, and the **Applications** menu reappears on your screen.
  - Note: Note that removing the **dosadmin** database entry for an application does *not* actually remove the application from the fixed disk or undo any of the other operations performed during installation. To complete these deinstallation procedures, follow the instructions in the next two sections.
- 8. Press the **Cursor Left** or **Cursor Right** key ( or ) to move the highlighted field at the top of the menu to **Exit**.
- 9. Press **Enter** to exit the **dosadmin** program and return to your system prompt.

Now, to complete de-installation you need to remove the application from the fixed disk, delete links, and reset the search path. The next two sections give you instructions for doing this.

#### **DOS Merge User's and Administrator's Guide** Remove the Application from the Fixed Disk

1.6.10.2 Remove the Application from the Fixed Disk To remove a DOS application from the DOS Merge system fixed disk, follow the manufacturer's instructions. If no instructions are provided, it is usually safe to remove the application's files by using the AIX **rm** command or the DOS DEL command.

Warning: Note that some copy-protected applications require a special de-installation procedure. If you do not follow the required procedure, you may not be able to reinstall the application at a future time.

#### DOS Merge User's and Administrator's Guide Delete Links and Reset the Search Path

1.6.10.3 Delete Links and Reset the Search Path If the DOS application you removed was configured for execution from the AIX shell, there are AIX files that were linked to DOS executable files (for example, **ws** would be linked to **ws.com**). When you remove DOS executable files (files with extensions ending in **.com**, **.exe**, or **.bat**), the corresponding AIX links are not automatically removed. When you remove a DOS application, you should delete any AIX links to the DOS files you are removing. To delete these links, use the AIX **rm** command or the DOS DEL command. For example, at the AIX prompt (**\$**), enter:

rm ws

If the application you removed is the only application in its directory, you should reset your search path so that an empty directory is not searched. If the application you removed was in a personal subdirectory, edit your home directory **.profile** file to reset the **PATH** environment variable. If you are the system administrator and the application you removed was in a public directory, edit the file **/etc/profile** to reset the **PATH** environment variable. See "Changing the AIX Search Path" in topic 1.3.12.2 for further information.

If the directory that contained the application is now empty and you do not anticipate needing it for other programs or files in the future, you should delete it with the DOS or AIX **rmdir** command. For example, at the AIX prompt (**\$**), enter:

rmdir /u/joe/dbin/lotus

# DOS Merge User's and Administrator's Guide Part 2. DOS Merge Administrator's Guide

2.0 Part 2. DOS Merge Administrator's Guide
Subtopics
2.7 Chapter 7. Installing and De-Installing AIX PS/2 DOS Merge
2.8 Chapter 8. DOS Merge System Administration

# DOS Merge User's and Administrator's Guide

Chapter 7. Installing and De-Installing AIX PS/2 DOS Merge

2.7 Chapter 7. Installing and De-Installing AIX PS/2 DOS Merge

Subtopics

- 2.7.1 CONTENTS
- 2.7.2 About This Chapter
- 2.7.3 Introduction
- 2.7.4 Hardware and Software Requirements
- 2.7.5 Planning for Installation
- 2.7.6 Installing DOS Merge
- 2.7.7 DOS Merge Files for DOS Internal Commands
- 2.7.8 De-Installing DOS Merge
- 2.7.9 Reinstalling DOS Merge

# DOS Merge User's and Administrator's Guide CONTENTS

2.7.1 CONTENTS

# DOS Merge User's and Administrator's Guide About This Chapter

# 2.7.2 About This Chapter

This chapter shows you how to install the AIX PS/2 DOS Merge system. It also helps you plan for installation by telling you what hardware and software you need to run DOS Merge and how to set up the fixed disk.

This chapter also shows you how to remove the DOS Merge software from the fixed disk.

# DOS Merge User's and Administrator's Guide Introduction

2.7.3 Introduction

This chapter shows you how to install the AIX PS/2 DOS Merge (hereafter called DOS Merge) software. It tells you what you need to know to plan for installation and to start to use DOS Merge features and services.

#### DOS Merge User's and Administrator's Guide Hardware and Software Requirements

2.7.4 Hardware and Software Requirements The following hardware and software are required to install DOS Merge and support all its functions:

A Personal System/2 computer with the AIX  $\mbox{PS}/2$  Operating Syste installed. ( )

A minimum of 3 megabytes of 32-bit memory. We strongly recommend tha you have more than the minimum required memory, especially if you intend to support multiple, simultaneous DOS users.

A fixed-disk capacity that is sufficient to accommodate the AIX PS/ Operating System plus the following additional space for the DOS Merge system:

- 2500 1K blocks in the root (/) file system

- 1890 1K blocks in the /local file system

If you want to support DOS running on terminals or if you want to us applications that use communication ports, you need serial ports. (For example, one serial port is standard equipment on a PS/2 Model 80.)

The AIX PS/2 operating system

The AIX PS/2 DOS Merge software (a 3.5-inch, 1.44-megabyte diskette)

The DOS 3.30 Startup/Operating diskette (a 3.5-inch, 720-kilobyt diskette).

The IBM Personal System/2 Reference Diskette. The Reference diskett is not required during the initial installation of DOS Merge, but you may need it if you have to make optional adapter cards usable by DOS Merge. (Refer to "Installing or Removing Plug-in Cards" in topic 2.8.11.)

( ) Personal System/2 is a registered trademark of the International Business Machines Corporation.

# DOS Merge User's and Administrator's Guide Planning for Installation

2.7.5 Planning for Installation Before you install DOS Merge, you need to decide whether to create a physical DOS partition on the fixed disk for the DOS Merge system. The information in this section helps you make that decision by describing the advantages of having a physical DOS partition for DOS Merge.

Just prior to installation, you need to observe certain special requirements. Those requirements are listed under "Before You Install."

Subtopics 2.7.5.1 DOS Partitions 2.7.5.2 Before You Install

#### DOS Merge User's and Administrator's Guide DOS Partitions

2.7.5.1 DOS Partitions

To support full DOS Merge functionality, you should have a physical DOS partition available that can be accessed under DOS Merge as DOS drive E. Having a physical DOS partition offers you several advantages:

Some copy-protected DOS application programs cannot be installed o DOS Merge drives C or D using normal procedures. However, if you have a DOS partition, you can install such applications on this partition and run them from DOS Merge drive E and under native DOS.

Note: Files should be installed on the physical DOS partition with discretion because they are not part of the AIX file system and must be backed up separately using DOS procedures.

If you have a physical DOS partition, you can boot it under native DO (either from a diskette or, if the DOS partition is bootable, from the partition itself) and access any DOS files or applications installed on the DOS partition.

To take advantage of these features, you should create a physical DOS partition before proceeding with system installation. If you decide to create a DOS partition, you must create it **before** installing the DOS Merge system.

Note: If possible, you should create a DOS partition, install the AIX PS/2 Operating System, and then install the DOS Merge system.

If you have a primary DOS partition, that partition is the first physical partition on the fixed disk and is accessed as DOS drive E. Any additional (extended) partitions are accessed as DOS drives F, G, H, I, and so forth. For additional information on DOS partitions, see "Diskette and Fixed Disk Drives" in topic 1.2.13 and "Administering DOS Partitions" in topic 2.8.8. You can also refer to your *Disk Operating System*, *Version 3.30 Reference* for detailed information on primary and extended DOS partitions.

If your fixed disk is already partitioned and formatted with an operating system other than DOS as the first partition, you must back up the files currently on the partition and do a low-level format of the fixed disk before reassigning the first partition to DOS. Contact the customer support organization for your computer hardware if you need help with doing a low-level format.

When your fixed disk is ready to be partitioned, take the following steps. (See your *Disk Operation System*, *Version 3.30 Reference* manual for further information on these procedures.)

- Note: DOS Merge also allows you to create a virtual partition, which can be formatted under DOS and used for DOS files. If you want to create a virtual DOS partition, see "Virtual DOS Partitions and Diskettes" in topic 2.8.9.
- Use the DOS FDISK command to create a primary DOS partition. We recommend that you make this partition at least 2.5 megabytes in size. (Some DOS copy-protection schemes cannot be installed on a partition smaller than 2.5 megabytes.)
- 2. Use the DOS SELECT or FORMAT /S command to format a DOS partition and install DOS system files.

#### DOS Merge User's and Administrator's Guide Before You Install

2.7.5.2 Before You Install

Before beginning the installation procedures, review the previous sections on hardware and software requirements. Then, observe the following additional requirements:

The system must be quiescent during the entire installation procedure This means that there must be no users other than the **root** (the person who is installing DOS Merge) logged in, and there must be no user processes executing. If you are installing DOS Merge in an AIX cluster, the entire cluster must be quiescent.

You must have 2500 1K blocks of free disk space in the /local file system and 1890 1K blocks of free disk space in the root (/) file system to accommodate DOS Merge. If you are installing DOS Merge in an AIX cluster that already has DOS Merge sites, no additional space is required in the **root** file system because all necessary **root** files already exist.

You should have the DOS Merge system diskette and the DO Startup/Operating diskette at hand before beginning installation.

You must be logged in as **root** during the installation procedures.

# DOS Merge User's and Administrator's Guide Installing DOS Merge

2.7.6 Installing DOS Merge

Installing DOS Merge is a fairly simple procedure. You accomplish most of the DOS Merge installation procedure by running installation scripts that transfer the DOS Merge files from the diskette to your fixed disk, transfer the standard DOS files from the DOS Startup/Operating Diskette to your fixed disk, and configure your system to operate properly as a combined DOS/AIX system.

When you are ready to proceed with installation, follow the procedures given below.

Subtopics 2.7.6.1 Run the installp Program 2.7.6.2 Run the dosinstall Program 2.7.6.3 AIX Path Considerations

#### DOS Merge User's and Administrator's Guide Run the installp Program

2.7.6.1 Run the installp Program

1. Log into a PS/2 system as root.

Note: You can be in single-user or multi-user mode, but all user-level processes should be quiescent.

- 2. Insert the DOS Merge system diskette into the diskette drive and make sure it locks in place.
- 3. At the AIX prompt (#), enter:

installp

The system responds:

000-123 Before you continue, you must make sure there is not other activity on the system. You should have just restarted the system and no other terminals should be enabled. Refer to your messages reference book for more information.

Do you want to continue with this command? (y or n)

4. Type y and press Enter.

The system prompts:

Please mount volume 1 on /dev/rfd0

5. Make sure that the diskette is in the diskette drive. Then press **Enter**.

The system responds:

files restored: 1

The program "AIX PS/2 DOS MERGE" will be installed

Do you want to do this? (y/n)

6. Type y to install DOS Merge.

The system responds:

files restored: 1

AIX PS/2 DOS MERGE Copyright | 1988 IBM Corporation Copyright | 1987 Locus Computing Corporation All Rights Reserved

7. Make sure that the DOS Merge system diskette is in the diskette drive. Then, press **Enter**.

The system displays the names of the DOS Merge files as they are copied from the DOS Merge system diskette. When all the files are copied, you see this message:

# DOS Merge User's and Administrator's Guide Run the installp Program

Program "AIX PS/2 DOS MERGE" is now installed

Next, run the **dosinstall** program by following the procedures in the next section.

#### DOS Merge User's and Administrator's Guide Run the dosinstall Program

2.7.6.2 Run the dosinstall Program You run the **dosinstall** program to install the DOS distribution files. To install these files:

- 1. Make sure you are logged in as root.
- 2. At the AIX prompt (#), enter:

open sh /usr/lib/merge/dosinstall

The system responds:

Please insert your DOS 3.3 System Disk into Drive A: and hit return to continue.

- Note: Your system may appear to be hung either immediately after you press Enter or some time later after one or more files have been copied. If you experience no diskette activity for a period of two minutes or more, your DOS diskette may be defective. To correct this problem, follow the procedures under "If Your System Hangs During Installation" in topic 2.7.6.2.1.
- 3. Insert the DOS System diskette into diskette drive A and lock it in place. Press Enter.

The **dosinstall** program script installs all the DOS Merge files. As each file is installed, its name is displayed along with the following messages:

Making DOS image... Copy in progress... Do not remove the DOS disk.

When the system finishes copying the distribution files, the following message is displayed:

Installing the DOS system files from the DOS disk... Installing the DOS utilities under DOS Merge

The system then installs the DOS image files. As these files are installed the following message is displayed:

IBM Personal Computer DOS Version 3.30

When the dosinstall program is finished, you see this message:

DOS installation is complete. Remove the DOS disk now.

Subtopics 2.7.6.2.1 If Your System Hangs During Installation

# DOS Merge User's and Administrator's Guide If Your System Hangs During Installation

2.7.6.2.1 If Your System Hangs During Installation

Note: Use this procedure only if you have had no diskette activity for at least two minutes while running the **dosinstall** procedure.

If your system hangs while you are running the **dosinstall** procedure, do the following:

- 1. Press the Alt-Action keys to return to the login shell.
- 2. Enter the **ps** -el command. The system displays a listing of active processes.
- 3. Scan the list for any processes labelled **dos**. Then, using the PID (not PPID), issue a **kill** command for each **dos** process until no such processes remain.
- 4. Your DOS diskette may be marginally defective. Examine the diskette. It should be an original, 3.5-inch low density (1.0MB) DOS 3.3 Startup/Operating diskette. If your diskette fails and fits this description, it is likely that it is marginally defective. To determine whether the diskette (or diskette drive) is defective, try the options listed below in the order given. In all cases where a defective DOS Startup/Operating diskette or PS/2 diskette drive is suspected, contact your place of purchase.
  - a. Try the **dosinstall** procedure using a different original DOS 3.3 Startup/Operating diskette.
  - b. If an original DOS Startup/Operating diskette is not usable for some reason, use the DISKCOPY command to copy to another 3.5-inch , low-density diskette. Then, try the **dosinstall** procedure.

If this option fails and only one original DOS Startup/Operating diskette was used, it is probably defective; otherwise, the drive is probably defective.

c. If the DISKCOPY command fails, use the FORMAT command to format a 3.5-inch, low-density diskette under DOS with the /S, /N:9, /T:80 options. Then, use the XCOPY command to copy all files from the original to the new diskette. (For information on the FORMAT and XCOPY commands, see your Disk Operating System Version 3.30 Reference.) Then, run the dosinstall program.

# DOS Merge User's and Administrator's Guide AIX Path Considerations

2.7.6.3 AIX Path Considerations During DOS Merge installation, the /etc/profile file is updated to append the /usr/dbin directory to the PATH used for the Bourne shell (sh). If you are using the C shell (csh), you must manually update your .cshrc or .login files. If you are installing DOS applications with the dosadmin program, you should manually add the /usr/ldbin directory to these files. For more information, see "Using the AIX Search Path" in topic 1.3.12 and "Changing the AIX Search Path" in topic 1.3.12.2.

#### **DOS Merge User's and Administrator's Guide** DOS Merge Files for DOS Internal Commands

2.7.7 DOS Merge Files for DOS Internal Commands The following lists contain the files that identify DOS internal commands installed on the fixed disk during the **dosinstall** procedure. These files are used by the DOS Merge system when you run a DOS internal command from the AIX shell. On a conventional DOS system, these files do not exist because they are built into the DOS command interpreter, **command.com**. Like the standard DOS files with AIX links, these files are owned by **bin**, belong to the **sys** group, and have 755 (-rwxr-xr-x) permissions.

Standard DOS Merge files often created after the system is in use include /usr/lib/merg/ps\_xbios.rmg, /usr/lib/merge/sdfile, and users' home directory files sdfile, autoexec.bat, config.sys, dosapp.def, and dosenv.def. These files, as well as home directory .profile files, are not listed in the following tables because they are not created at the time DOS Merge is installed.

Subtopics 2.7.7.1 Internal Commands Executable from the AIX Shell 2.7.7.2 Internal Commands Not Enabled for Use from the AIX Shell

# **DOS Merge User's and Administrator's Guide** Internal Commands Executable from the AIX Shell

2.7.7.1 Internal Commands Executable from the AIX Shell

The following files contain data that identify the corresponding DOS internal commands as executable from the AIX shell. They also contain a record of the DOS options used when the internal commands are executed from the AIX shell. Except for the COPY command, which has a different DOS option record, these files are identical and are, therefore, all linked. The assigned DOS options are: +b + dc - e + 1 + ms - p + s15 - x. The DOS options assigned to the COPY command are: +b + dc - e + 1 + mn - p + s15 - x. All files are in the directory /usr/dbin.

| COPY | DIR   | RD   | TYPE |
|------|-------|------|------|
| DATE | ERASE | REN  | VER  |
| DEL  | MD    | TIME | VOL  |
| FOR  |       |      |      |

#### **DOS Merge User's and Administrator's Guide** Internal Commands Not Enabled for Use from the AIX Shell

2.7.7.2 Internal Commands Not Enabled for Use from the AIX Shell Several DOS commands have no known use from the AIX prompt. The following tables list those commands.

This table lists DOS commands that have the same function as AIX commands with the same name.

| +          | RMDIR           | SET (csh SET) |
|------------|-----------------|---------------|
| MKDIR      | PATH (csh PATH) |               |
|            |                 |               |
| <br> <br>+ |                 |               |

The next table lists DOS commands that are not enabled (by links to the **dos** command) because they are not useful from the AIX prompt.

| +                                                                                                    | СТТҮ     | JOIN         | PROMPT |  |  |
|----------------------------------------------------------------------------------------------------|----------|--------------|--------|--|--|
| ++<br>  ASSIGN                                                                                          | FASTOPEN | ++<br>  KEYB | SELECT |  |  |
| +                                                                                                    | GRAPHICS | +<br>  MODE  | SHARE  |  |  |
| CHCP                                                                                                    | GRAPHTBL | NLSFUNC      | SUBST  |  |  |
|                                                                                                    |          |              | VERIFY |  |  |
|                                                                                                    |          |              |        |  |  |
| This list also includes most DOS batch commands (for example, GOTO,<br>  SHIFT, and REM.)<br> <br> <br> |          |              |        |  |  |

Note the following regarding these commands:

Most of these DOS commands are not meaningful from the AIX promp because they affect a DOS environment that does not exist when you use the AIX shell. For example, the PROMPT command, if issued from the AIX shell, would redefine the DOS prompt in a DOS environment that lasts only for the duration of the PROMPT command itself. (To change your AIX prompt, you would use the Bourne shell **PS1=** command.)

Most DOS batch commands--including GOTO, IF, PAUSE, REM, an SHIFT--are intended to be used in DOS batch files and are generally not useful from either the DOS prompt or the AIX prompt. On the DOS Merge system, you can include these commands within DOS batch files and execute these files from either the DOS environment or the AIX shell. The FOR command, however, does work from the AIX prompt.

If you find that you need to use a DOS command that is not enabled for use from the AIX prompt, refer to Chapter 6, "Installing and Removing DOS Applications."

#### **DOS Merge User's and Administrator's Guide** Internal Commands Not Enabled for Use from the AIX Shell

As in the DOS environment, the following restrictions apply to DOS commands:

You cannot use the DOS FDISK or SHIP commands (or any other DO command for parking the fixed disk head) on the DOS Merge system.

You cannot use CHKDSK, FORMAT, or SYS on the shared DOS/AIX fil system. You can, however, use these commands on a diskette drive or on a DOS partition as you would on any conventional DOS system.

The DOS TIME and DATE commands can be used from the AIX shell t display the time or date, but cannot be used to alter the DOS Merge system clock. Note that the AIX system also includes **time** and **date** commands, so if you use the DOS TIME or DATE command, refer to "DOS/AIX Program Name Conflicts" in topic 1.3.13.

# DOS Merge User's and Administrator's Guide De-Installing DOS Merge

2.7.8 De-Installing DOS Merge

To de-install the DOS Merge software, use the **uninst** program. When you run this program, it removes DOS Merge files, constructs a new AIX kernel that does not support DOS Merge, and reboots the system to activate the restored kernel.

Before you run the **uninst** program, read this section in its entirety so that you know what the **uninst** program removes, what it does not remove, and what precautions you should take before de-installing DOS Merge.

Subtopics

2.7.8.1 What the uninst Program Removes

- 2.7.8.2 What the uninst Program Does Not Remove
- 2.7.8.3 Precautions
- 2.7.8.4 Backing Up Files
- 2.7.8.5 Before You De-Install DOS Merge
- 2.7.8.6 De-Installing DOS Merge

#### DOS Merge User's and Administrator's Guide What the uninst Program Removes

2.7.8.1 What the uninst Program Removes When you run the **uninst** program, it removes the following:

All DOS Merge files that were installed when the DOS Merge softwar was installed. However, before the **uninst** program removes the /local/merge/config.sys, /local/merge/autoexec.bat, and /local/merge/dosdev files, it backs them up in respective files named:

- /local/merge/config.sys.OLD
- /local/merge/autoexec.OLD
- /local/merge/dosdev.OLD
- Note: /local is the standard directory that contains local files on your AIX site. Its name is typically the same as the name of your AIX site. If you do not know what the local site name is, you can find out by entering the **sitelocal** command at your prompt.

All symbolic links to files in **local/merge** as well as the entire contents of that directory except for the three backup files listed earlier.

The symbolic link to the physical DOS partition, if one exists

The directory /usr/ldbin, only if it is empty. (If you have installed DOS applications in this directory, the uninst program does not remove them or the directory.)

#### **DOS Merge User's and Administrator's Guide** What the uninst Program Does Not Remove

2.7.8.2 What the uninst Program Does Not Remove When you run the **uninst** program, it does not remove:

DOS applications or DOS data files that you added after DOS Merge wa installed. It also does not remove or restore AIX files that have been configured since DOS Merge was installed. For example, the **uninst** program does not remove any personal DOS applications that users may have stored in their home directories or subordinate directories.

Any virtual DOS floppies in your AIX file system

Any files in any DOS partitions, either physical or virtual, or th partitions themselves.

#### DOS Merge User's and Administrator's Guide Precautions

2.7.8.3 Precautions

Before you run uninst program, consider the following:

When installing DOS applications, users or the **dosadmin** program may have modified the **/etc/profile** or home directory **.profile** files to add directories containing DOS programs to the AIX search path. When you de-install DOS Merge, you might want to remove DOS applications and change path definitions so DOS directories are no longer searched.

When you de-install DOS Merge, virtual floppies and partitions becom meaningless AIX files. When you remove DOS Merge, you can access files in a physical DOS partition only in one of the following ways:

- By shutting down the AIX system, changing your active partition to a DOS partition, and booting DOS from the partition.
- By shutting down the AIX system, booting DOS from a diskette, and accessing a DOS partition as drive C.

For these reasons, you should back up all DOS files, directories, virtual floppies, and virtual partitions in the shared DOS/AIX file system that you want to save before de-installing DOS Merge. If you intend to reinstall DOS Merge in the future, you can back up these DOS records just like ordinary AIX files and directories and later reinstall them. If you intend to use these DOS records with a conventional DOS system, independent of the DOS Merge system, you should use DOS commands (such as COPY) to copy them to DOS-compatible media, such as diskettes.

Some copy-protected DOS applications require a special de-installatio procedure. If you do not follow the required procedure, you may not be able to reinstall the application at a future time. Refer to the instructions for your DOS applications for specific information.

# DOS Merge User's and Administrator's Guide Backing Up Files

2.7.8.4 Backing Up Files

As described previously, the **uninst** program automatically copies the system **autoexec.bat**, **config.sys**, and **dosdev** files to files with names ending in "OLD" before it removes them. These saved copies can be useful when you reinstall DOS Merge. If you have modified the **/etc/dosenv.def** or **/etc/dosapp.def** file since you installed DOS Merge, you should also back them up before running the **uninst** program. Back up these files by entering the following command at the AIX prompt (**#**):

cp /etc/dosenv.def /etc/dosenv.OLD
cp /etc/dosapp.def /etc/dosapp.OLD

# DOS Merge User's and Administrator's Guide Before You De-Install DOS Merge

2.7.8.5 Before You De-Install DOS Merge Before you run the **uninst** program, observe the following requirements:

Before removing DOS Merge, make sure you have the diskette containin the DOS Merge software so you can reinstall the system, if necessary.

Since the de-installation procedure requires a completely quiescen system, de-install DOS Merge when system users will not be inconvenienced.

You must be logged in as root to run the uninst program.

# DOS Merge User's and Administrator's Guide De-Installing DOS Merge

2.7.8.6 De-Installing DOS Merge When you are ready to de-install DOS Merge, enter the following command at the AIX prompt (#):

/etc/lpp/uninst Merge

The **uninst** program script then removes the DOS Merge files (with the exceptions noted above), constructs a new AIX kernel that does not support DOS Merge, and reboots the system to activate the restored kernel.

# DOS Merge User's and Administrator's Guide Reinstalling DOS Merge

2.7.9 Reinstalling DOS Merge

If you have removed the DOS Merge software from your AIX system, you can reinstall it at any time using the procedures described in "Installing DOS Merge" in topic 2.7.6.

Note: Do not try to reinstall the DOS Merge software unless you have first removed it according to the instructions in the previous section.

# **DOS Merge User's and Administrator's Guide** Chapter 8. DOS Merge System Administration

2.8 Chapter 8. DOS Merge System Administration

Subtopics 2.8.1 CONTENTS 2.8.2 About This Chapter 2.8.3 Introduction 2.8.4 Adding and Deleting User Accounts 2.8.5 Administering the System Console and Terminals 2.8.6 Backing Up the DOS Merge File System 2.8.7 Administering Disk Drives 2.8.8 Administering DOS Partitions 2.8.9 Virtual DOS Partitions and Diskettes 2.8.10 Administering System Files 2.8.11 Installing or Removing Plug-in Cards 2.8.12 DOS Images 2.8.13 Terminating DOS Processes

# DOS Merge User's and Administrator's Guide CONTENTS

2.8.1 CONTENTS

# DOS Merge User's and Administrator's Guide About This Chapter

2.8.2 About This Chapter

This chapter shows you how to perform essential system maintenance activities, such as adding and deleting user accounts, backing up the file system, and stopping DOS processes.

# DOS Merge User's and Administrator's Guide Introduction

# 2.8.3 Introduction

This chapter is for the DOS Merge system administrator--the person responsible for the day-to-day operation and maintenance of the system. Administering the DOS Merge system is no different in most respects than administering separate, conventional AIX and DOS systems. The administrator's responsibilities include installing and maintaining system hardware and software, regularly backing up system data, assisting users, and informing them of changes made to the system.

This chapter supplements the system administration instructions in your AIX and DOS manuals. You should be familiar with those manuals because this chapter is *not* a comprehensive description of the system administrator's responsibilities. In general, you administer the DOS Merge system by using AIX procedures to accomplish AIX tasks and DOS procedures to accomplish DOS tasks.

To effectively administer the DOS Merge system, you should also be familiar with the contents of this chapter and "Part 1. DOS Merge User's Guide" especially Chapter 5, "Tailoring the Operation of DOS," Chapter 6, "Installing and Removing DOS Applications," Appendix C, "DOS Merge System Messages."

This chapter covers the topics that are essential for using your computer as a combined AIX/DOS machine. The topics include:

Adding and deleting user account Administering the system console and terminal Backing up the DOS Merge file syste Administering disk drive Administering a DOS partitio Administering system file Installing plug-in card Making a new DOS imag Terminating DOS processes

Most of the descriptions in this chapter assume that you are logged in as **root** or are the superuser. Therefore, the AIX **#** prompt is shown in the examples. Examples that apply to any user are shown with appropriate AIX (\$) or DOS prompts.

# DOS Merge User's and Administrator's Guide Adding and Deleting User Accounts

2.8.4 Adding and Deleting User Accounts

Your AIX system may have a simplified or automated procedure for administering user accounts. If such a procedure exists, use it. Otherwise, use the following procedures to add or delete a user account. Consult Managing the AIX PS/2 Operating System and the AIX Operating System Commands Reference for more complete instructions on these steps and the commands referred to here.

Note: To use the users command, you must be a member of the system group or have superuser authority.

Subtopics 2.8.4.1 Adding User Accounts 2.8.4.2 Deleting User Accounts

# DOS Merge User's and Administrator's Guide Adding User Accounts

2.8.4.1 Adding User Accounts You can add user accounts for individual users or groups of users.

Subtopics 2.8.4.1.1 To Add a User 2.8.4.1.2 To Add a Group

## DOS Merge User's and Administrator's Guide To Add a User

2.8.4.1.1 To Add a User

- 1. At the AIX command prompt, enter **users**. If **users** is already started, go to Step 2.
- 2. At the > prompt, enter

### a u username

where **username** is the name of the user you want to add to the system. (Use lowercase letters for the names of users you add to the system.)

- 3. To add user information, enter **n** at the OK? (y) prompt.
- 4. To add the user's full name, do the following:
  - a. At the Field? prompt, enter fu.
  - b. Enter the user's full name (for example, john doe).
- 5. To add a password, do the following:
  - a. At the Field? prompt, enter pa.
  - b. Enter the password.
- 6. To add other information, do the following:
  - a. At the **Field**? prompt, enter enough of the field name to identify it.
  - b. Enter the information.
- 7. When you are finished entering information, press **Enter** at the **Field**? prompt. The information you entered is displayed (passwords are encrypted).
- 8. If the information displayed is correct, press **Enter** at the **OK**? (y) prompt. The new user is added to the system.

If the information displayed is not correct, enter  ${\tt n}.$  Then, make the necessary corrections.

- 9. At the standard new user initialization? (y) prompt, press Enter.
- 10. Enter **quit** to put the changes into effect and end **users**, or enter another subcommand.

# DOS Merge User's and Administrator's Guide To Add a Group

2.8.4.1.2 To Add a Group

- 1. Enter users (If users is already started, go to Step 2.)
- 2. At the > prompt, enter

#### a g groupname

where groupname is the name of the group you want to add.

- 3. To accept the displayed information, press Enter at the OK? (y) prompt. To add group information, enter n at the OK? (y) prompt.
- 4. To add a group password, do the following:
  - a. At the Field? prompt, enter pa.
  - b. Enter the group password.
- 5. To add members to the group, do the following:
  - a. At the Field? prompt, enter m.
  - b. Enter **a**.
  - c. Enter the username of the user you are adding to the group.

Note: Make sure you type the name correctly because there is no check to verify if the name is defined.

- When you are finished adding members to the group, press Enter at the Field? prompt.
- 7. If the information you added is correct, press **Enter** at the **OK? (y)** prompt. The group is now added to the system.
- 8. Enter **quit** to put the changes into effect and end **users**, or enter another subcommand.

# DOS Merge User's and Administrator's Guide Deleting User Accounts

2.8.4.2 Deleting User Accounts You can delete user accounts for individual users or groups of users.

Subtopics 2.8.4.2.1 To Delete a User 2.8.4.2.2 To Delete a Group

# DOS Merge User's and Administrator's Guide To Delete a User

2.8.4.2.1 To Delete a User

- Determine if you want to save the files in the user's directory. If you do, change the name of the directory, change the owner of the directory, or follow the instructions in Step 3 for saving files. If you do not want to save the files, remove all files (including the hidden files, such as the .profile file) from the directory of the user who is to be deleted.
- 2. Enter users. (If users is already started, go to Step 3.)
- 3. At the > prompt, enter d u username. The following prompt is displayed:

Should the login directory (/u/username) be removed? (y)

4. If you want to save the files in that directory, type **n** and press **Enter**.

If you do not want to save the files, press **Enter**. You should see the [DELETED] message. If there are files in the user's login directory, the following message is displayed:

The user cannot be deleted because the user's login directory is not empty.

- 5. To verify that the user is deleted, enter **s u username**. A message is displayed indicating that there is no such user.
- 6. Enter quit to stop users or enter another subcommand.

# DOS Merge User's and Administrator's Guide To Delete a Group

2.8.4.2.2 To Delete a Group

- 1. Enter users. If users is already started, go to Step 2.
- 2. At the > prompt, enter

### s g groupname

Write down the names of all the users listed under Members.

3. At the > prompt, enter

#### s u **username**

for one of the members of the group. Check to see if the group you want to delete is listed under **Group**. If it is listed, use the c u **username** subcommand to change the **Group** field. Repeat this step for each user you listed in Step 2.

4. At the > prompt, enter

#### d g groupname.

The [DELETED] message is displayed.

5. To verify that the group is deleted, enter

s g groupname

A message is displayed indicating that there is no such group.

6. Enter quit to stop users or enter another subcommand.

## **DOS Merge User's and Administrator's Guide** Administering the System Console and Terminals

2.8.5 Administering the System Console and Terminals You can use the DOS Merge system, including all standard AIX features, DOS commands, and the DOS environment, from the following devices:

**System Consoles:** terminals consisting of the VGA-compatible monochrome or color monitor with a PS/2-compatible keyboard. The system console is the terminal the AIX system communicates with when it is booted.

Note: On Personal System/2 Model 80 machines, the system console is typically a memory-mapped terminal.

**PC scancode terminals:** terminals (such as the Wy-60 and the TeleVideo PCS1) that emulate the keyboard layout and 25-line monochrome screen display of a standard PS/2. These terminals generate true PC scancodes instead of ASCII characters. PC scancode terminals are connected to the system unit via a serial communications port.

**AIX Access Workstations**: personal computers running AIX Access for DOS Users and connected to the DOS Merge system via a network or most standard ASCII terminals, such as a member of the IBM 31<sub>xx</sub> display station family.

**Standard ASCII terminals**: such as an IBM 31xx display station. ASCII terminals are also connected to the system via serial communication ports.

Chapter 2, "Using the DOS Environment" and Chapter 3, "Using DOS from the AIX Shell" describe the characteristics of these devices from the user's point of view. This section provides additional information for the system administrator who needs to set up and maintain the DOS Merge system console or terminals.

In many respects, administering the console and terminals on the DOS Merge system is the same as on a standard AIX system. In either case, you must:

Physically connect the console and terminals to the system unit

Configure each user's environment so that the system communicate properly with the user's terminal (or the console). Except for PC scancode terminals and AIX Access workstations, setting the **TERM** environment variable correctly is sufficient to enable communication between the console or terminal and the system unit. More specific procedures for each type of device are included in the following subsections.

Subtopics 2.8.5.1 The terminfo File and the TERM Environment Variable 2.8.5.2 Administering Systems with Different Types of Terminals 2.8.5.3 Setting Up the System Console 2.8.5.4 Setting Up a PC Scancode Terminal 2.8.5.5 Setting Up AIX Access Workstations 2.8.5.6 Setting Up ASCII Terminals

# **DOS Merge User's and Administrator's Guide** The terminfo File and the TERM Environment Variable

2.8.5.1 The terminfo File and the TERM Environment Variable

The following paragraphs contain general background information on **terminfo** files and the **TERM** environment variable. Keep this information in mind as you follow the specific recommendations for each terminal type.

Subtopics 2.8.5.1.1 Defining a Terminal Type 2.8.5.1.2 Setting the TERM Environment Variable

# DOS Merge User's and Administrator's Guide Defining a Terminal Type

2.8.5.1.1 Defining a Terminal Type In order to use the TERM environment variable to define a terminal type, your system must have a terminfo file for that terminal type. There is a separate terminfo file for each terminal type that is recognized by the system. The directory /usr/lib/terminfo is divided into subdirectories, each named with a single letter corresponding to the first letter of the terminal types defined in that subdirectory. These subdirectories contain files corresponding to each terminal type supported by the system. For example, the directory /usr/lib/terminfo/i contains the file ibm (the file for IBM terminals) and files for all other terminals with names beginning with the letter i; the directory /usr/lib/terminfo/v contains the file vt100 (the file for VT100 ( ) terminals) and files for all other terminals with names beginning with the letter v.

You must also set the cap names in the **terminfo** file. The following tables list the cap names you should set. The cap names that you set are specific to your terminal type.

| +<br>  Cap Name | +<br>  Function |
|-----------------|-----------------|
| <br>  cup<br>+  | cursor_address  |
| clear           | clear_screen    |
| +<br>  el<br>+  | clr_eol         |
| i11             | insert_line     |
| +<br>  d11      | delete_line     |

| <br>  Cap Name | Function             |
|----------------|----------------------|
| cup            | cursor_address       |
| clear          | clear_screen         |
| el             | clr_eol              |
| csr            | change_scroll_region |
| ind            | scroll_forward       |
| ri             | scroll_reverse       |

When you use the **TERM** environment variable, you set it to the name of a **terminfo** file. For example, if you use a DEC VT100 terminal, you would set the **TERM** environment variable with the following command:

#### \$ TERM=vt100

By default, the AIX system includes **terminfo** files for many popular terminals. If you are unsure about how to set the **TERM** variable for the terminal you use, refer to your terminal or AIX system manuals, or consult the terminal or AIX system manufacturer. If you use a terminal for which no **terminfo** file is provided, you have to create a **terminfo** file for the

# DOS Merge User's and Administrator's Guide Defining a Terminal Type

terminal. Your terminal or AIX system manuals or manufacturers should provide you with the necessary instructions. For further information on **terminfo**, see the AIX Operating System Technical Reference.

( ) VT100 is a trademark of Digital Equipment Corporation.

# DOS Merge User's and Administrator's Guide Setting the TERM Environment Variable

2.8.5.1.2 Setting the TERM Environment Variable To set the **TERM** environment variable, enter the following sequence of commands, substituting the name of your terminal for **terminal\_name**:

TERM=terminal\_name export TERM

You can issue these commands after you log into the system, but it is usually more convenient to include them in your home-directory .profile file instead. Then, whenever you log into the DOS Merge system, your **TERM** environment variable is automatically set. Note, however, that if you use the DOS Merge system from more than one type of terminal, you must set the **TERM** environment variable to the correct value when you log in. For suggestions on administering systems with users who log in from more than one type of terminal, see "Administering Systems with Different Types of Terminals" in topic 2.8.5.2.

## **DOS Merge User's and Administrator's Guide** Administering Systems with Different Types of Terminals

2.8.5.2 Administering Systems with Different Types of Terminals

As explained in the section "Setting the TERM Environment Variable" in topic 2.8.5.1.2, each user's **TERM** setting must correspond to the terminal type currently being used. If all terminals in your system are the same type, or if each user normally logs into the system from the same terminal every day, it is convenient to include the **TERM** setting in each user's home-directory **.profile** file.

Note: You can also include the **TERM** definition in /etc/profile so it affects all system users. This is recommended only if all system users are certain to use the same terminal type. If /etc/profile sets the **TERM** environment incorrectly for a user, the results can be worse than not setting **TERM** at all.

When users log into the DOS Merge system from more than one terminal type, however, setting the **TERM** variable in the **\$HOME/.profile** files can be inconvenient. One way to accommodate users who use different terminal types is to modify the users' **\$HOME/.profile** files so each user is automatically prompted for the **TERM** variable during the login process. Following is an example from such a **.profile** file:

T=ansi
echo "Enter terminal type (default=\$T)"
read a
TERM=\${a:-"\$T"};export TERM
echo TERM = \$TERM

This example sets a default **TERM** value of "ansi" and then prompts the user to confirm or change the value by displaying:

Enter terminal type (default=ansi)

If the user presses **Enter**, the default is accepted. If the user types a new value and then presses **Enter**, the new value is used.

On some systems, it might also be useful to use Bourne shell **case** statements together with the **tty** command to determine the terminal line being used during the login process. Assuming you know which terminal type is attached to each terminal line, this data can be used to set the **TERM** variable correctly, and no response from the user is required.

Subtopics 2.8.5.2.1 Setting Multimode Terminals

# DOS Merge User's and Administrator's Guide Setting Multimode Terminals

2.8.5.2.1 Setting Multimode Terminals Some terminals can be configured to send either PC scancodes or ASCII characters or can be configured to emulate more than one terminal type. If you use one of these terminals, be sure it is configured to match the **TERM** setting. For example, if you intend to use the terminal as a PS/2 terminal and the **TERM** value is WY-60, be sure the terminal is set to send scancodes rather than ASCII characters.

# DOS Merge User's and Administrator's Guide Setting Up the System Console

2.8.5.3 Setting Up the System Console To set the environment so that the system communicates properly with the system console, enter the following commands:

TERM=hft export TERM tput is2

## DOS Merge User's and Administrator's Guide Setting Up a PC Scancode Terminal

2.8.5.4 Setting Up a PC Scancode Terminal To set up a PC scancode terminal, do the following:

- 1. Following the manufacturer's instructions, physically connect the terminal to the PS/2.
- 2. At the AIX prompt, enter:

devices

You see the Devices Customizing Commands menu.

3. At the AIX prompt, enter:

a tty tty

The options available are displayed.

- 4. Set the communications protocols:
  - a. Set the bits-per-character to 8. At the AIX prompt, enter:
     bpc 8

The number 8 is highlighted.

b. Set the stop bits to 1. At the AIX prompt, enter:

nosb 1

The number 1 is highlighted.

c. Turn parity off. At the AIX prompt, enter:

pt none

The word None is highlighted.

5. Enable the scancode terminal. At the AIX prompt, enter:

xscan true

The word true is highlighted.

- 6. Enter the terminal type. Do **one** of the following:
  - a. If you are using an IBM 3151 terminal, enter this command at the AIX prompt:

tt ibm3151-S

This terminal name is now highlighted on the options list.

b. If you are using a Wy60 terminal, enter this command at the AIX prompt:

tt wy60-S

This terminal name is now highlighted on the options list.

# DOS Merge User's and Administrator's Guide Setting Up a PC Scancode Terminal

- 7. Press Enter to add the device.
- 8. Exit the devices command by pressing Enter and then F3.
- 9. Enable the port by using the **penable** command.

Note: For information on the **penable** command, see AIX Operating System Commands Reference.

When the port is enabled, you see the login: prompt.

# DOS Merge User's and Administrator's Guide Setting Up AIX Access Workstations

2.8.5.5 Setting Up AIX Access Workstations

To connect AIX Access workstations to the DOS Merge system, follow the instructions that accompany your hardware or AIX Access for DOS Users software. When AIX Access workstations are set up properly for use with AIX Access for DOS Users, they can be used for DOS Merge services without any additional special installation procedures.

# DOS Merge User's and Administrator's Guide Setting Up ASCII Terminals

2.8.5.6 Setting Up ASCII Terminals To set up an ASCII terminal, such as an IBM  $31_{XX}$  display station, for use under DOS Merge, simply follow the terminal and AIX system manufacturers' instructions for setting up the terminal for standard AIX use. The procedures require physically attaching the terminal to a serial port in your system unit and making sure that the **TERM** environment variable is set correctly for anyone who uses the terminal.

# DOS Merge User's and Administrator's Guide Backing Up the DOS Merge File System

2.8.6 Backing Up the DOS Merge File System To guard against permanently losing important data, you should regularly back up all data on your DOS Merge system fixed disk. DOS Merge requires no special procedures for system backups. Simply use AIX backup procedures for the shared AIX/DOS file system and DOS backup procedures for a DOS partition.

Consult your AIX and DOS manuals for specific procedures recommended for your system. Common AIX backup procedures use the **cpio** or **tar** commands, or the **find** command with the **cpio** option. The DOS BACKUP and RESTORE commands are normally used to save and restore DOS files.

Note: If stored on a physical or virtual DOS partition, some copy-protected DOS applications cannot be backed up and restored using the BACKUP and RESTORE commands. Consult your DOS user's manual and the instructions for your applications for more information.

# DOS Merge User's and Administrator's Guide Administering Disk Drives

2.8.7 Administering Disk Drives

Your DOS Merge system may have one or more diskette drives that can be assigned either to AIX or to DOS. When a diskette drive is assigned to AIX, it is mounted as an AIX device, and any files on a diskette in the diskette drive become part of the shared AIX/DOS file system. To be directly accessible to DOS, diskette drives must *not* be mounted as AIX devices. As long as your diskette drives are not mounted as AIX devices, DOS can access them by standard DOS names (such as drive A).

If you have more than one diskette drive on your DOS Merge system, you must not mount any of the diskette drives as AIX devices if you want to assign the physical diskette controller directly to a DOS process. (You may, however, access a virtual diskette drive from DOS while a physical diskette drive is being used by AIX.)

If you have a diskette with AIX files on it, you may want to mount a diskette drive as an AIX device so you can access the files using AIX.

Subtopics 2.8.7.1 Mounting a Diskette Drive as an AIX Device 2.8.7.2 Using a Mounted Diskette Drive 2.8.7.3 Unmounting a Diskette Drive 2.8.7.4 Administering and Using Fixed Disk Drives

# **DOS Merge User's and Administrator's Guide** Mounting a Diskette Drive as an AIX Device

2.8.7.1 Mounting a Diskette Drive as an AIX Device To mount a diskette drive as an AIX device, follow these procedures:

- Determine the AIX device name of the diskette drive you want to mount. A typical name for the system unit diskette drive when it contains a high-density diskette is /dev/rfd0.
- 2. Use the mount command in the standard way to mount the diskette drive on the desired directory. (Refer to the sections on mount and fd in your AIX Operating System Commands Reference manual for more information.) For example, from the AIX prompt (#), enter:

mount /dev/rfd0 /mnt

## DOS Merge User's and Administrator's Guide Using a Mounted Diskette Drive

2.8.7.2 Using a Mounted Diskette Drive After your diskette drive is mounted, its files are part of the AIX file system hierarchy and can be used like any other AIX files. Any files on a mounted drive are contained in the shared AIX/DOS file system and are accessible to DOS just like fixed disk files that are part of the shared AIX/DOS file system.

For example, if the directory /u/mary is on the fixed disk and the directory /mnt is on the diskette drive, you can issue the DOS DIR command at the AIX prompt (\$) to list the contents of either directory:

dir /u/mary dir /mnt

You can also enter the DOS environment and treat the file system on the diskette drive exactly like the main portion of the shared AIX/DOS file system on the fixed disk. For example, at the AIX prompt (\$), enter:

dos

Now, from the DOS prompt (C>), enter:

cd \u\mary dir cd \mnt dir type memo

Note that you can access both the fixed disk and the diskette drive from the standard DOS C> prompt when the diskette drive is mounted as an AIX device. You can also use virtual DOS drive J (as described in Chapter 2, "Using the DOS Environment" and Chapter 3, "Using DOS from the AIX Shell") to access files on the mounted drive. You cannot use real DOS drives A or B, however, when a diskette drive is mounted for AIX use.

# DOS Merge User's and Administrator's Guide Unmounting a Diskette Drive

2.8.7.3 Unmounting a Diskette Drive

To unmount a diskette drive and make it available for DOS use (as drive A or B), do the following:

- 1. Make sure you are not working in a directory contained on the mounted device and that no one else is currently using the device.
- 2. Issue the umount command, referring to the device either by its device name or by the name of the directory on which it is mounted. For example, from the AIX prompt (#), enter:

umount /dev/rfd0

or

umount /mnt

# DOS Merge User's and Administrator's Guide Administering and Using Fixed Disk Drives

2.8.7.4 Administering and Using Fixed Disk Drives You can configure DOS Merge to have more than one fixed disk. To use additional fixed disks, mount them as AIX devices according to the instructions in your AIX manuals. Files on all mounted fixed disks are part of the shared DOS/AIX file system. You can enter the DOS environment and use files on different fixed disks from the C> prompt as if they were all on a single physical DOS drive. Virtual drives D and J work with multiple mounted fixed disks the way they do with a single fixed disk. You can also access DOS files on any mounted fixed disks directly from the AIX prompt as described in Chapter 3, "Using DOS from the AIX Shell."

Remember that the DOS Merge system uses several DOS drive designators in addition to C to access the fixed disk. The functions of drives C, D, E, and J are described in Chapter 2, "Using the DOS Environment." You should avoid using the DOS ASSIGN, JOIN, and SUBST commands with these drives because these commands change the way DOS Merge functions.

# DOS Merge User's and Administrator's Guide Administering DOS Partitions

2.8.8 Administering DOS Partitions

A physical DOS partition is a portion of the AIX fixed disk formatted under DOS and reserved exclusively for DOS files. DOS partitions are described from the user's point of view in Chapter 2, "Using the DOS Environment" (see also the discussion of drive E under "Administering Disk Drives" in topic 2.8.7). Chapter 7, "Installing and De-Installing AIX PS/2 DOS Merge" tells you how to create a DOS partition when you install the DOS Merge software. The following sections describe additional characteristics of DOS partitions that are of interest to the system administrator.

On some DOS Merge systems, there may not be a section of the disk reserved for DOS. It is still possible to get the functionality provided by a DOS partition, however, by creating a virtual DOS partition as described in "Virtual DOS Partitions and Diskettes" in topic 2.8.9.

Subtopics 2.8.8.1 Default Protection of DOS Partitions 2.8.8.2 Restricting Access to a DOS Partition 2.8.8.3 Multiple Partitions

### DOS Merge User's and Administrator's Guide Default Protection of DOS Partitions

2.8.8.1 Default Protection of DOS Partitions The AIX file system protection mechanisms apply in only a limited way to DOS partitions. Because a DOS partition is not an AIX file system, access to individual DOS files in a partition is not governed by AIX user or group ownership or by AIX read, write, or execute permissions.

However, a DOS partition itself is accessed as an AIX file or device and can be protected like any other AIX file or device.

Following are the considerations that affect access to and administration of a physical DOS partition:

A physical DOS partition contains a DOS file system and is located o a portion of the fixed disk that is physically distinct from the shared DOS/AIX file system.

A physical DOS partition is accessed as an AIX device (sometimes also called a *special file*). This device appears to the AIX system as a single AIX file, but it can contain any number of DOS files and directories.

When you install DOS Merge, the AIX name for the file is automaticall linked to the name /dev/dosdsk0. You can therefore refer to a DOS partition by the special file name /dev/dosdsk0 or /dev/ddc.

A DOS partition (that is, the special file /dev/dosdsk0) is owned by root and is readable and writable by everyone. If you check the ownership and permissions of a DOS partition by entering this command at the AIX prompt (#):

ls -l /dev/dosdsk0

the system shows **root** as the owner and displays the following permissions:

brw-rw-rw-

The initial "b" identifies /dev/dosdsk0 as a block-type (as opposed to character-type) device. AIX execute permission for /dev/dosdsk0 is not necessary.

Although it is owned by **root**, a DOS partition, by default, is considered a public resource that any user can access. All users have read permission so they can inspect the contents of the partition or execute DOS programs stored there. All users have write permission so they can install DOS applications on the partition. Write permission is granted to all users for an additional reason: even if users do not need to create files within the partition, some DOS applications require write permission when they are executed and do not work if run from an unwritable file system.

All users can read a DOS partition simultaneously as long as no user is writing to the partition. When two or more users access a DOS partition simultaneously, the first DOS process that writes to the partition is granted exclusive access. Furthermore, only the first user to access a partition for reading or writing is eligible for write access. The DOS Merge system prevents other DOS processes from reading or writing to the partition until the DOS process with the exclusive access terminates. When the DOS process with exclusive access terminates, multiple users can again simultaneously read the partition.

## DOS Merge User's and Administrator's Guide Restricting Access to a DOS Partition

2.8.8.2 Restricting Access to a DOS Partition If you need to restrict access to a DOS partition, you can use one or both of the following methods:

Use the DOS ATTRIB command to make specific files in the partitio read-only (that is, remove DOS write permission).

Change the AIX permissions of the /dev/dosdsk0 file to restrict access to the partition.

Using the DOS ATTRIB command to make a DOS file read-only reduces the risk that a file can be accidentally removed or corrupted. The protection offered by the DOS ATTRIB command is limited, however, because anyone who can access a DOS file can also use this command to make the file writable.

To make a DOS file read-only, use the ATTRIB command to assign the read-only  $(\mathbf{R})$  attribute. For example, at the DOS prompt  $(\mathbf{E}>)$ , enter:

#### attrib **filename** +r

When the read-only attribute is assigned, the file cannot be deleted or changed.

To make a file writable, at the DOS prompt (E>), enter:

### attrib filename -r

If you need to restrict access to a DOS partition in a more general way, you can use the AIX **chmod** command to assign any desired permissions to the /dev/dosdsk0 file. For example, to allow access to a DOS partition for yourself (root) and others in your group, but deny access to other users, you could enter this command at the AIX prompt (#):

chmod o-rw /dev/dosdsk0

For more on the DOS and AIX versions of the **chmod** command, refer to the Disk Operating System Reference, Version 3.30 Reference and the AIX Operating System Commands Reference.

## DOS Merge User's and Administrator's Guide Multiple Partitions

2.8.8.3 Multiple Partitions

By default, DOS Merge provides you access to the first DOS partition available on each of the first two drives in the system. These partitions are accessed through the AIX special device files /dev/ddc and /dev/ddd. The AIX system automatically routes requests to these special files to the first DOS partitions on drive 0 and drive 1, respectively. If the system has more than one DOS partition on a drive, you must create the necessary link so that DOS Merge can access that partition.

For example, if the new DOS partition resides in the third partition on the first disk, you need to create a link from /dev/dosdsk2 to /dev/dd03. To do this, enter the following command at the AIX prompt (\$):

ln -s /dev/dd03 /dev/dosdsk2

DOS Merge must be made aware of the change, and this is done by updating the **/etc/dosdev** file with the following information:

g l g: Second DOS partition on drive 0 g r /dev/dosdsk2 (Linked to /dev/dd03)

In addition, you can mix physical and virtual partitions in one or more sessions. Note, however, that the restrictions mentioned earlier apply for each DOS partition that is active in each session.

If the new partition exists on the second drive, the process is similar. However, you may need to create the AIX special device file needed to allow access. The partitions on the second drive are named /dev/dd11, /dev/dd12, /dev/dd13 and /dev/dd14, respectively. If the appropriate special AIX file does not exist, you must create it with the mknod command. For detailed information on this command, see AIX Operating System Commands Reference. The major and minor numbers for these devices are as follows:

| +<br>  Devices<br>+  | Major Number | +<br>  Minor Number  <br>+ |
|----------------------|--------------|----------------------------|
| / dev/dd11           | 14           | 33                         |
| /dev/dd12            | 14           | 34                         |
| / dev/dd13           | 14<br>+      | 35                         |
| <br>  /dev/dd14<br>+ | 14           | 36                         |

For example, to access a DOS partition on the second drive, which occupies the fourth partition slot, you would enter the following commands at the AIX prompt (\$):

mknod /dev/dd14 b 14 36 ln -s /dev/dd14 /dev/dosdsk2

As in the previous example, the **/etc/dosdev** file would be updated accordingly.

## DOS Merge User's and Administrator's Guide Virtual DOS Partitions and Diskettes

2.8.9 Virtual DOS Partitions and Diskettes DOS Merge also allows you to create a virtual DOS partition-- an AIX file that, like the physical DOS partition, can be used for DOS files. When you create virtual DOS partitions, they are already formatted. A virtual partition is useful when you install and run copy-protected DOS applications. You can create a virtual DOS partition on any DOS Merge system, but virtual partitions are typically useful only on systems that do not already have a physical partition.

The default physical and virtual DOS partitions (/dev/dosdsk0 and /usr/lib/merge/edisk, respectively) are both accessed under DOS Merge as DOS drive E, but only one partition at a time is available as drive E. When you create a custom virtual partition (one other than /usr/lib/merge/edisk), you must manually reconfigure the /etc/dosdev file or attach the custom partition as drive E as described in "Manually Configuring Devices for Use with DOS" in topic 2.8.11.1.

DOS Merge also allows you to create an AIX file and format it under DOS for use as a virtual DOS diskette drive. The following sections show how to create and administer virtual DOS partitions and how to create virtual diskettes.

Subtopics 2.8.9.1 Creating a Virtual DOS Partition 2.8.9.2 Administering Virtual DOS Partitions 2.8.9.3 Creating a Virtual DOS Diskette

## DOS Merge User's and Administrator's Guide Creating a Virtual DOS Partition

2.8.9.1 Creating a Virtual DOS Partition You can create either the default DOS virtual partition or a custom DOS virtual partition. The default (system-level) virtual DOS partition is an AIX file named /usr/lib/merge/edisk that, once created, is available to all users as DOS Merge drive E. Occasionally, the system administrator or a sophisticated user may want to create additional custom DOS partition files for personal use. These files are not automatically available to all users; they must be specified with the **assign** option (+a) when the DOS environment is started or they must be defined in the /etc/dosdev file.

Note: We discourage anyone other than the system administrator from attempting to create a custom virtual partition. Personal DOS partitions are unlikely to be useful, and user's **ulimit**s are typically set lower than the minimum size desirable for a virtual DOS partition.

To create either a default or a custom virtual DOS partition, use the following procedure:

- 1. Log into the DOS Merge system.
- 2. From the DOS (C>) or AIX (\$) prompt, start the **dosadmin** program by entering:

dosadmin

The DOS Administration main menu appears.

3. Press the Cursor Left or Cursor Right key ( or ) to highlight DOS Merge. A submenu appears under DOS Merge, and the display looks like this:

| +<br>  Create DOS Ima<br> +<br>  Create Virtual<br>  Create Virtual | age   <br>+  <br>l Diskette |
|---------------------------------------------------------------------|-----------------------------|
| Create Virtual                                                      | l Diskette                  |
|                                                                     | -                           |
| +                                                                   | -                           |
|                                                                     |                             |
|                                                                     |                             |
|                                                                     |                             |
|                                                                     |                             |
|                                                                     |                             |

|          | DOS Merge User's and Administrator's Guide<br>Creating a Virtual DOS Partition                                 |
|----------|----------------------------------------------------------------------------------------------------|
|          | lect this to create and install new DOS image files.                                                           |
|          | cer=Select Esc=Cancel F1=Help F4=Key Functions F9=Cancel F10=E                                                 |
|          |                                                                                                    |
|          |                                                                                                    |
|          | e Cursor Up or Cursor Down ( or ) to highlight Create<br>Partition. Then, press Enter to select this item. The |
|          | g screen is displayed:                                                                                         |
|          | +                                                                                                    |
| +        | <br>  DOS Administration                                                                                       |
|          |                                                                                                    |
|          |                                                                                                    |
| +        | +                                                                                                    |
|          | +                                                                                                    |
|          | DOS Partition Name:                                                                                            |
|          | Partition Size                                                                                                 |
|          |                                                                                                    |
|          |                                                                                                    |
|          |                                                                                                    |
|          |                                                                                                    |
|          |                                                                                                    |
|          |                                                                                                    |
|          | < Cancel > << Create >>                                                                                        |
|          | <br>                                                                                                    |
| <b>_</b> |                                                                                                    |
| •        | ter the name of the DOS partition.                                                                             |
| ¦ En     | cer=Select Esc=Cancel F1=Help F4=Key Functions F9=Cancel F10=                                                  |

DOS Merge determines whether the default virtual partition exists and adjusts the display accordingly.

5. Do **one** of the following:

If the default virtual partition (/usr/lib/merge/edisk) exists, or if you are not logged in as the system administrator, DOS Merge assumes you are creating a custom DOS partition and highlights DOS Partition Name. Enter the full path name of the file you want to use for your virtual DOS partition. For example, to create a virtual DOS partition named /u/joe/vpart, type:

/u/joe/vpart

and press the **Tab** key to move to the **Partition Size** field. Go to Step 6.

or

If the default virtual partition does not exist, DOS Merge assumes you are creating the system default DOS partition. It prints the default file name /usr/lib/merge/edisk in the DOS Partition Name field and automatically moves to the Partition Size field. Go to Step 6.

6. Enter the size of the virtual partition, in kilobytes (1024 kilobytes equals 1 megabyte; the recommended minimum size is 2.5 megabytes). For example, to create a 2.5-megabyte virtual DOS partition, type:

2560

and press the Tab key to move to the < Cancel > field.

7. If you decide to cancel the operation and not create the virtual partition, press Enter while < Cancel > is highlighted. Otherwise, check your entries for accuracy. If any information on the screen is incorrect, press the Tab key to move to the field you want to change and retype the entry. (Press F5 to clear a field completely.)

When the information is correct, press the **Tab** key to highlight the << Create >> field and then press **Enter**. DOS Merge creates the virtual DOS partition you have selected.

If you create a custom DOS partition using this procedure, you must assign it as drive E when starting DOS. For example, to use the /u/joe/vpart DOS partition created in Step 5, you would enter this command at the AIX prompt (\$):

dos +ae:=/u/joe/vpart &

when starting the DOS environment.

If Joe wants to automatically access /u/joe/vpart as drive E every time he starts DOS, he can issue the following **dosopt** commands at the AIX prompt (\$):

dosopt +ae:=/u/joe/vpart /u/joe/dosenv.def
dosopt +ae:=/u/joe/vpart /u/joe/dosapp.def

If you use the **dosadmin** program to create the default virtual partition (/usr/lib/merge/edisk), an entry in the /etc/dosdev file makes the partition available to all DOS Merge system users as drive E. Users can therefore enter this command at the AIX prompt (\$):

dos +ae

to start a DOS environment with access to the virtual partition.

If the system administrator resets system defaults by entering the following commands at the AIX prompt (#):

dosopt +ae:=/usr/lib/merge/edisk /etc/dosenv.def
dosopt +ae:=/user/lib/merg/edisk /etc/dosapp.def

system users have automatic access to the virtual partition as drive E every time they start the DOS environment or a DOS application.

## DOS Merge User's and Administrator's Guide Administering Virtual DOS Partitions

2.8.9.2 Administering Virtual DOS Partitions Most of the information covered in the "Administering DOS Partitions" section of this chapter pertains to virtual DOS partitions. Virtual DOS partitions differ from physical DOS partitions in the following ways:

Virtual DOS partitions cannot be formatted using the DOS FORMA command. These partitions are formatted by the **dosadmin** program when they are created.

The system default virtual partition, if one exists, is name /usr/lib/merge/edisk instead of /dev/dosdsk0.

A virtual DOS partition is a single file within the shared DOS/AI file system that contains a DOS file system in it. For most purposes, this partition is not useful from AIX and is a meaningless data file. Standard AIX tools can be used to move the file around, back it up, or delete it. Deleting it will free up space on the shared DOS/AIX file system.

Warning: If you have copy-protected applications, make sure you remove them **before** you delete a virtual DOS partition.

Creating DOS files in a virtual DOS partition may or may not take u additional space in the shared file system. A 2.5-megabyte virtual file system normally does not use 2.5 megabytes of disk space unless it is actually filled with DOS files. After the space is used, however, it cannot be freed through the removal of DOS files. If the virtual DOS partition has to be restored using AIX utilities, it consumes the maximum amount of file system space specified when it was created.

## DOS Merge User's and Administrator's Guide Creating a Virtual DOS Diskette

2.8.9.3 Creating a Virtual DOS Diskette Virtual diskettes are AIX files that have been formatted under DOS and contain DOS volumes in sizes that correspond to standard DOS diskettes (740K and 1.44M). You can use these files in the same way you would use physical diskettes to store DOS files. You can even transfer (using the DOS SYS command) DOS system files to a virtual diskette and boot from the disk. Virtual diskettes are used this way during DOS Merge installation.

Note: When you boot from a virtual diskette, you cannot access the DOS Merge file system unless the files you need are contained on the virtual diskette you booted from. We recommend that only advanced users or the system administrator create virtual diskettes. (For an example of virtual diskette usage, refer to the script /usr/lib/merge/mkimg.)

To create a virtual DOS diskette, do the following:

- 1. Log into the DOS Merge system.
- 2. From the DOS (C>) or AIX (\$) prompt, start the **dosadmin** program by entering:

dosadmin

The DOS Administration main menu appears.

3. Press the Cursor Left or Cursor Right key ( or ) to highlight DOS Merge. A submenu opens under DOS Merge and the display looks like this:

| +                                                | DOS Administration                                                |                                            |              |  |
|--------------------------------------------------|-------------------------------------------------------------------|--------------------------------------------|--------------|--|
| Applications                                     |                                                                   | Configuration                              | Ε>           |  |
|                                                  | +<br>  Create DOS Ima<br> +<br>  Create Virtua<br>  Create Virtua | age <br>+<br>l Diskette<br>l Partition     |              |  |
| <br>Select this to creat<br>Enter=Select Esc=Car |                                                                   | DOS image files.<br>Functions F9=Cancel Fi | <br>10=Execı |  |

| reate Virt | ursor Up or Cursor Down key ( or ) to highlight the<br>ual Diskette field. Press Enter to select this item. The<br>creen is displayed: |
|------------|----------------------------------------------------------------------------------------------------|
|            |                                                                                                    |
| +          | DOS Administration                                                                                                    |
| +          | + Create Virtual DOS Diskette                                                                                                    |
|            | + DOS Diskette Name:                                                                                                    |
|            | + Diskette Density+<br>                                                                                                    |
|            | < Cancel > << Change >>                                                                                                    |
|            | +                                                                                                    |

5. Enter the full pathname of the file you want to use for your virtual DOS diskette. For example, if you wanted to create a virtual DOS partition named /u/joe/vdiskette, you would type:

/u/joe/vdiskette

Then press the Tab key to move to the Diskette Density field.

 The 1.44M field is highlighted. This is the default size for virtual diskettes. If you want to create a 1.44M diskette, press the Tab key.

If you want to create a low-density (740K) diskette, press the **Cursor** Left or Cursor Right ( or ) to highlight the **740K** field. Then, press Enter to select this option (an asterisk (\*) appears between the parentheses). To move to the next field, press the **Tab** key.

 If you decide to cancel the operation and not create a virtual diskette, press Enter while the < Cancel > field is highlighted.

## DOS Merge User's and Administrator's Guide Creating a Virtual DOS Diskette

Otherwise, check your entries for accuracy. If any information on the screen is incorrect, press the **Tab** key to move to the field you want to change and retype the entry. (Press **F5** to clear a field completely.)

When all the information is correct, press the **Tab** key to move to the << Create >> field and then press Enter.

DOS Merge creates the virtual DOS diskette you selected.

DOS Merge creates and formats the virtual diskette as you have specified. To use this disk, you must assign it as a diskette drive when you start DOS. For example, if you want to use the /u/joe/vdiskette virtual diskette created in Step 5, you would enter the following command at the AIX prompt (\$):

dos +aa:=/u/joe/vdiskette

when you start the DOS environment.

# DOS Merge User's and Administrator's Guide Administering System Files

2.8.10 Administering System Files Be sure you inform all affected users (by mail or message of the day) whenever you modify any of the following system files:

/autoexec.bat

/config.sys

/etc/dosenv.def

/etc/dosapp.def

/etc/dosdev

/etc/profile

/usr/lib/merge/ps\_vga.img

Changes to /etc/profile can affect both AIX and DOS users. Changes to the other files affect only DOS users.

Warning: If you use the DOS PATH command in the **/autoexec.bat** file, you override the default DOS Merge system DOS path for all users. This should be done with care. See "Using the AIX Search Path" in topic 1.3.12.

Subtopics 2.8.10.1 Changing the config.sys STACKS Command

# DOS Merge User's and Administrator's Guide Changing the config.sys STACKS Command

2.8.10.1 Changing the config.sys STACKS Command

The DOS Merge system interprets most commands in the **config.sys** file when you start a DOS process. However, the DOS Merge system does not interpret the **config.sys** STACKS command when DOS is started. To add, delete, or change the value of a STACKS command, you must incorporate the change into a new DOS image. To make a change, follow these steps:

- 1. Log into the system as root.
- 2. Enter the DOS environment by entering this command at the AIX prompt
   (#):

dos +aa:=/usr/lib/merge/vsnap

This command assigns the DOS file system in the virtual diskette file /usr/lib/merge/vsnap to virtual drive A.

- 3. Using a DOS text editor, edit the **config.sys** file on drive A to add, delete, or change the STACKS command. When you finish editing the **config.sys** file, exit the editor in the normal way.
- 4. Use the **dosadmin** program to make a new default DOS image (See the procedures under "Making a New DOS Image" in topic 2.8.12.1. After you make the new image, you can exit the DOS environment and use the system, including executing DOS processes, in the normal way.

## DOS Merge User's and Administrator's Guide Installing or Removing Plug-in Cards

2.8.11 Installing or Removing Plug-in Cards

Installing plug-in cards in the DOS Merge system may require additional steps compared to installing the same cards in a computer that runs only DOS or only AIX. That is, you may need to modify the DOS Merge device configuration file so that the system can assign the hardware devices to DOS processes. Also, you must create a new DOS image when you install some cards.

The information in this section tells you:

How to manually configure the DOS Merge syste

When you need to make a new DOS image to use a new hardwar configuration.

Subtopics 2.8.11.1 Manually Configuring Devices for Use with DOS 2.8.11.2 Cards That Require a New DOS Image

### **DOS Merge User's and Administrator's Guide** Manually Configuring Devices for Use with DOS

2.8.11.1 Manually Configuring Devices for Use with DOS This section discusses the three types of device attachment used by DOS Merge. It explains how to use the  $\pm a$  option to specify devices and how the system administrator can set up the **dosdev** file so system users can conveniently access devices via DOS.

The **dosdev** file allows the administrator to configure devices for use by the general user community in a way that is simple to understand. System users can use meaningful symbols to attach devices to their DOS environments. The **dosdev** file maps these symbols to full specifications needed to attach devices. The factory defaults for **dosdev** are system dependent and reflect the default device configuration for your specific release of the DOS Merge system. You should change **dosdev** as necessary to accommodate system hardware changes, or as you find desirable to create easily remembered mnemonics for devices commonly used by system users.

There are three categories of device attachment:

Direct device attachmen

Kernel connection attachmen

Server support attachment

Each type of device attachment has its own  $\pm a$  syntax. The syntax described below for kernel connection and server support attachment may be used:

On the **dos** command line together with the  $\pm a$  option, as described in Chapter 5, "Tailoring the Operation of DOS."

With the **dosopt**  $\pm a$  command to assign a specific form of attachment as the default for the DOS environment, for applications run from the AIX shell, or for a particular application (see Chapter 5, "Tailoring the Operation of DOS").

For the sake of system integrity, users other than **root** or the superuser are prevented from using direct device attachment from the command line. (See the following section, "Direct Device Attachment" in topic 2.8.11.1.1.)

Subtopics 2.8.11.1.1 Direct Device Attachment 2.8.11.1.2 Kernel Connection Attachment 2.8.11.1.3 Server Support Attachment 2.8.11.1.4 Setting Up /etc/dosdev 2.8.11.1.5 Additional Examples

### DOS Merge User's and Administrator's Guide Direct Device Attachment

2.8.11.1.1 Direct Device Attachment

The syntax for direct device attachment is:

### +avirtual\_device\_specification=physical\_device\_specification

Direct device attachment controls access to physical device ports and interrupts. Users other than **root** or the superuser are therefore prevented from using this form of attachment on the command line so they do not crash the DOS Merge system, either intentionally or inadvertently. The system administrator defines this form of attachment in /etc/dosdev (described later), which is writable only by **root**.

Warning: Entries for this form of attachment should be made in this file with care, and the directions must be followed precisely. You should test direct device attachment when other users are not logged into the system. Other forms of device attachment, described later, are not subject to these risks.

Device specifications may be given for the physical device as well as the virtual device (how DOS sees the device). The device specifications are made up of these items, in the following order:

io\_port\_range (typically in the range of 0-3ff, hex)

**interrupt\_level** (3-7, 9-11, 14, or 15)

memory\_mapped\_io\_range (typically c0000-fff, hex)

**dma\_channel** (0, 1, 2, 3, 5, 6, 7)

The device specification items must be listed in the order shown, but only those needed must be specified. Items are separated by periods (.). The first item has a leading period (between it and the "a"). When an item is not given, a single period is used.

A physical device specification item need not be given if it is the same as the virtual device specification. If a physical device item is given, then a corresponding virtual device item must also be given.

When no physical device items are specified, this short form can be used:

#### +avirtual\_device\_specification

Following are descriptions of each of the device specification items for direct device attachment:

io\_port\_range has this recursive definition:

**X**[-Y][,**io\_port\_range**]

where the form **x** specifies an I/O port address **x** (in hex) and the form **x-y** specifies an I/O port address range, from low **x** (in hex) to high **y** (in hex), that the device uses. As the syntax shows, multiple ranges and single ports may be given.

interrupt\_level is a single decimal number that denotes which interrupt level is used.

memory\_mapped\_io\_range has this recursive definition:

Copyright IBM Corp. 1984, 1985, 1986, 1987, 1988 2.8.11.1.1 - 1

## DOS Merge User's and Administrator's Guide Direct Device Attachment

## X-Y[,memory\_mapped\_io\_range]

where **x** and **y** are two hex numbers, separated by a hyphen (-), which denote the range of the memory-mapped I/O. The first number is the lowest address and the second number is the highest address. Each range must start on a 4K boundary and be a multiple of 4K. As the syntax shows, multiple ranges can be specified.

**dma\_channel** is a single decimal number, which denotes which DMA channel is used.

Determine the values for io\_port\_range, interrupt\_level, memory\_mapped\_ io\_range, and dma\_channel by consulting the hardware technical specifications for the devices being used. In some cases, the values can be configured to two or more different values to avoid conflicts with devices already installed. DOS Merge allows all of these values to be mapped so that the device hardware can be configured to one set of values and the values seen by DOS can be different. (See "Additional Examples" in topic 2.8.11.1.5.) There is no difference in performance when mapping is used except in the case of I/O ports, for which it is more efficient to make the virtual port and physical port ranges the same. If you have difficulty determining the required values for your hardware, contact the hardware manufacturer.

## DOS Merge User's and Administrator's Guide Kernel Connection Attachment

2.8.11.1.2 Kernel Connection Attachment

Kernel connection attachment is useful only for devices that are supported by the DOS Merge kernel. There must be virtual and physical device pairs that can be connected together. This method offers increased performance and flexibility but requires the development of these special software modules. DOS Merge is delivered with a set of these devices that you can determine by looking at your **/etc/dosdev** file. All existing virtual and physical device pairs are listed in this file. Additional device drivers can be written for special hardware devices and linked into the DOS Merge kernel, provided your system includes a link kit. Contact your system distributor for details.

The syntax for kernel connection attachment is:

## +avirtual\_device=real\_device

where *virtual\_device* is a full-path file name of a virtual device and *real\_device* is a full-path file name of a real device.

Note: Full path means that the file name is a fully specified path, starting at root (/). Spaces, commas, and equal signs are not allowed in these device names.)

# Example:

+a/dev/vcom1=/dev/tty1

# DOS Merge User's and Administrator's Guide Server Support Attachment

2.8.11.1.3 Server Support Attachment

This form of device attachment is only for attaching real or virtual disks. The syntax for server support attachment is:

### +adrive\_letter:=filename

where:

*drive\_letter* is a valid DOS disk drive letter that does not conflict with DOS Merge drive letters (C, D, J). Both uppercase and lowercase letters are accepted. To actually use the drive letter, there must be the appropriate type of DOS driver in the DOS process. There are always drivers for drives A, B, and E, so those drives can always be used.

filename must be a full-path file name of a diskette device, or fixed disk partition, or normal AIX file.

Note: Full-path means that the file name is a fully specified path, starting at root (/). Spaces, commas, and equal signs are not allowed in these file names.)

### Examples:

+aa:=/dev/rfd0
+aB:=/u/dave/vdiskette

### DOS Merge User's and Administrator's Guide Setting Up /etc/dosdev

2.8.11.1.4 Setting Up /etc/dosdev The syntax described above applies to both **dosopt** and **dosexec**. That is, except for direct device attachment, you can use it both on the **dos** command line and with the **dosopt** command to assign particular devices to the DOS environment (**dosenv.def**), the AIX shell (**dosapp.def**), or particular applications.

To reduce keystrokes and to simplify use, there is a file **/etc/dosdev** that lists tokens and their interpretation. The format for each line in the **/etc/dosdev** file is:

token token\_type replacement\_text comments

There are five types of tokens: direct, virtual device, real device, file name, and drive letter. The **token\_type** field consists of one letter to indicate which type. The letters and their types are:

- d Direct
- v Virtual device
- r Real device
- **f** File name
- 1 Drive letter

Tokens and replacement text may not contain spaces or commas. Tokens must be distinguishable from the normal specification items; therefore, tokens may not contain leading slashes or dots, may not have any equal signs, and may not resemble a drive letter specification (a single letter followed by a colon). If the replacement text is a file name, it must be a full-path file name starting at root (/).

When a **dosdev** file exists and you use the **dosopt** command to assign device attachment options to an application, any tokens you assign are looked up in the **dosdev** file at run time, not when the option is originally assigned.

The syntax for the  $\pm a$  option using tokens is as follows:

For direct attachment, unless you are root or superuser, you must us a token instead of the **virtual\_device\_specification** and, if applicable, the **physical\_device\_specification**. These tokens are the **d** type. Therefore, at run time, an attempt is first made to find **d** type tokens for both sides. If that fails, then an attempt is made to find tokens for kernel connection type attachment (see next item). Next, an attempt is made to find tokens that form a server support type attachment (see third item).

For kernel connection attachment, instead of specifying the virtua device, use a  ${\bf v}$  token type, and instead of specifying the real device, use an  ${\bf r}$  token type.

For server support attachment, instead of specifying the file name use an f or r token type, and instead of specifying the drive letter and the colon, use an 1 token type.

When a matching token of the correct type is found, the replacement text is substituted as if the user had typed it.

Copyright IBM Corp. 1984, 1985, 1986, 1987, 1988 2.8.11.1.4 - 1

### DOS Merge User's and Administrator's Guide Setting Up /etc/dosdev

Example: If the /etc/dosdev file has this: coml v /dev/vcoml # This is a virtual com1 device com1 d .3f8-3ff.4.. # Direct attach com1 com2 d .2f8-2ff.3.. # Direct attach com2 line1 r /dev/tty1 flo r /dev/rfm0l f /tmp/vdiskette # A file that holds a DOS file system а е l e: # This is drive letter E. е # This is drive letter B. l b: h l a: # This is drive letter A. а

then the following +a option pairs are equivalent:

| +acom1=com1             | +acom1            |
|-------------------------|-------------------|
| +a/dev/vcom1=/dev/tty1  | +acom1=line1      |
| +a/dev/vcom1=/dev/tty02 | +acom1=/dev/tty02 |
|                         | +aa=flo           |
| +aa=/tmp/vdiskette      | +aa=a             |
| +ab:=/tmp/vdiskette     | +ab=a             |
| +ae:=/dev/dosdsk0       | +ae=e             |

Devices are not normally attached to processes as they begin, but are **auto-attached**, which means that devices are attached when a process first attempts to use the device. The above syntax informs the system that the process may want to use the device at some point. Note that a device can only be auto-attached when the system has been informed that auto-attachment is what is desired. If a process tries to access a device that has not been specified with the **+a** option, the attempt fails.

With some types of attachment, devices may be shared in a limited way. If a device cannot be shared, the attachment is **exclusive**. When attachment is exclusive, the first process that uses the device gets attached. Other processes are blocked from accessing the device while the first process is attached. Access is shared or exclusive according to the following rules:

Direct attached devices are attached exclusively

Kernel connection attachment to a device is exclusive. Some drivers such as network device drivers, however, can support multiple connections.

Server support attachment is partially exclusive. Write access i exclusive, but read access can be shared. When a process writes to a device that uses server support attachment, the process is given exclusive access to the device. Other processes are blocked from reading or writing to the device. When the process that is writing exits, the device is again available for shared reading or for another exclusive write.

Flags are available to override aspects of auto-attachment. These flags are specified by single letters following a comma. These flags can be appended to a virtual device, a real device, a direct device, a drive letter, and file name specifications or tokens. They are allowed in the replacement text of a token in the **/etc/dosdev** file.

The flags are i, e, and r.

# DOS Merge User's and Administrator's Guide Setting Up /etc/dosdev

The **i** (for *immediate*) flag causes the device to be immediately attached at start time, and if it cannot be attached, the process is aborted. This flag applies to all types of attachment.

The **e** (for **exclusive**) flag makes server support attachment exclusive (no reads by other processes). This flag also implies the **i** flag because it is "immediate" when the process is started.

The **r** (for **read-only**) flag is also only for server support attachment. It makes the device read only even if the user has write permissions.

## DOS Merge User's and Administrator's Guide Additional Examples

## 2.8.11.1.5 Additional Examples

Following are additional examples of device attachment procedures. The examples include three scenarios for direct device attachment and one scenario for kernel connection attachment.

Attaching a serial board configured as COM1 to be used from DOS as COM1. The same procedure is followed for any device for which a DOS driver exists and which does not utilize DMA to transfer data.

Refer to your hardware documentation to find the interrupt and the range of port addresses used by the hardware you are installing. The interrupts are usually specified as a number from 2 to 5, and the port ranges as a base I/O address and number of registers. For example, a serial card configured as COM1 uses interrupt 4, has a base address of 3f8, and extends for eight bytes to address 3ff.

Using this information you can edit the file **/etc/dosdev** to include the following line:

com1 d .3f8-3ff.4..

Then, to make use of the COM1 so attached, invoke DOS by entering this command at the AIX prompt (#):

dos +acom1

Connecting a board configured as COM1 to the DOS COM2 port. The COM2 interrupt is 3, and the ports range from 2f8 to 2ff. To use the board this way, put the following line in /etc/dosdev:

com1 d .3f8-3ff.4.. com2 d .2f8-2ff.3..

Then, invoke DOS by entering this command from the AIX prompt (\$):

dos +acom2=com1

A fictitious hardware device that uses memory-mapped I/O in addition to ports and interrupts. The device has the following characteristics:

interrupt channel 2

port ranges 2f8-2ff

memory mapped c0000-c03ff

The following line would be added to /etc/dosdev:

widget d .2f8-2ff.2.c0000-c03ff.

To use the device, invoke by entering the following command at the AIX prompt (\$):

dos +awidget

Kernel connection attachment of a DOS COM1 port to an AIX tty line. This example uses /dev/tty00 as a typical tty line. It applies to any tty line as long as the AIX driver supports kernel mode attachment.

> Copyright IBM Corp. 1984, 1985, 1986, 1987, 1988 2.8.11.1.5 - 1

### DOS Merge User's and Administrator's Guide Additional Examples

You can determine whether or not your system supports kernel mode attachment for a particular virtual device by inspecting the file /etc/dosdev. Kernel mode attachment for COM1 and COM2 is available if /etc/dosdev includes lines like these:

com1 v /dev/vcom1 # Virtual COM1 device. com2 v /dev/vcom2 # Virtual COM2 device.

Make sure /dev/tty00 is not required by the AIX system, because it cannot be used for AIX logins and connected to DOS COM1 at the same time. The entry for /dev/tty00 in the /etc/inittab file must show "off" in the second field. If the second field shows any other status, you must change it. (Refer to AIX Operating System Technical Reference for more information on the /etc/inittab file.)

To connect COM1 to /dev/tty00 invoke DOS by entering this command at the AIX prompt (\$):

dos +acom1=/dev/tty00

You may find it desirable to add an entry to **dosdev** to represent the portion of the device assignment to the right of the equal sign. For example, if you have a modem attached to /dev/tty00, you might want to allow users to attach COM1 to the modem without their needing to remember to which tty line it is physically connected. You would add the following line to dosdev:

modem r /dev/tty00 # Local choice for modem attachment

Then, to attach the modem to COM1, invoke DOS. From the AIX (\$) prompt, enter:

dos +acom1=modem

To make this attachment occur automatically every time your users invoke a particular application, use the **dosopt** command to add this device assignment to that application. (See Chapter 5, "Tailoring the Operation of DOS" in topic 1.5.)

Assigning a printer directly to DOS. To assign a printer directly to DOS through the parallel port, create a stanza in the /etc/dosdev file. Then, invoke the direct attachment by entering this command at the AIX prompt:

dos +aparra

Then, change the spooling mechanism from AIX control to DOS control. To do this, enter the following command from the DOS prompt:

printer lpt1 dos

Printing can now be done directly to the printer with the DOS PRINT command. To return control to AIX, enter the **quit** command at the AIX prompt.

For step-by-step instructions on assigning a printer directly to DOS, see "Assigning the Printer Directly to DOS" in topic 1.2.16.3.4.

## DOS Merge User's and Administrator's Guide Cards That Require a New DOS Image

2.8.11.2 Cards That Require a New DOS Image

When you change certain DOS hardware devices on the DOS Merge system, you must make a new DOS image. You **must** make a new DOS image (see the following section, "DOS Images" in topic 2.8.12) if you add or subtract any of the following hardware devices:

The BIO

Hardware (such as cards that contain certain types of ROMs) tha modify the BIOS data area or interrupt vectors at boot time.

If you are not sure that your device change falls into one of these categories, make a new DOS image anyway. It does not hurt to make a new DOS image whenever you make hardware changes.

# DOS Merge User's and Administrator's Guide DOS Images

2.8.12 DOS Images

The **DOS image** is a file that reflects the DOS environment configuration for your virtual PS/2 environment. The DOS image is a frozen picture, or snapshot, of DOS after it has been booted and loaded into memory and is running. This image includes information (derived from the hardware that is present when the image is created) that DOS needs about the system configuration. It allows quick startup of a DOS program from AIX.

The default DOS image is contained in the /usr/lib/merge/ps\_vga.img file. This file is used by all DOS Merge system users whenever they run any DOS process. A new default DOS image is required whenever you change your BIOS or make other hardware changes to devices that modify the BIOS data area or interrupt vectors at boot time. A new DOS image is also required when you change the STACKS command in your config.sys file. For information on how to change the default DOS image, see "Changing the Default DOS Image" in topic 2.8.12.2.

Under certain unusual circumstances, you might want to install custom DOS images that differ from the system defaults. These custom images may be explicitly requested by starting DOS with the +1 option. (See "±1 Alternative DOS Load Image" in topic 1.5.11.7 for detailed information on the +1 option.) The following procedure describes how to use the dosadmin program to create new default or custom DOS images.

Subtopics 2.8.12.1 Making a New DOS Image 2.8.12.2 Changing the Default DOS Image

## DOS Merge User's and Administrator's Guide Making a New DOS Image

2.8.12.1 Making a New DOS Image

Note: The steps below show you how to make a new DOS image. If you want to change the default DOS image, see "Changing the Default DOS Image" in topic 2.8.12.2.

To make a new DOS image, follow these steps:

- 1. Make sure that the hardware that requires a new DOS image (for example, the BIOS or a board containing a new BIOS) is installed on the system.
- 2. Log into the DOS Merge system as root.
- 3. From the AIX or DOS command prompt, start the **dosadmin** program by entering this command at the AIX prompt (**\$**):

dosadmin

The DOS Administration main menu appears.

4. Press the Cursor Left or Cursor Right key ( or ) to highlight DOS Merge. A submenu appears under DOS Merge, and the screen looks like this:

| +<br> <br> <br> | +                              | DOS Administr<br>++                                                                 | ation                      |
|-----------------|--------------------------------|-------------------------------------------------------------------------------------|----------------------------|
|                 | Applications                   | DOS Merge <br>++                                                                    | Configuration E>           |
|                 | +                              | ++<br>  Create DOS Image <br> ++<br>  Create Virtual Di<br>  Create Virtual Pa<br>+ | skette<br>rtition          |
|                 |                                |                                                                                     |                            |
|                 |                                |                                                                                     |                            |
|                 | +<br>  Select this to create a |                                                                                     | -                          |
| <br> <br>       |                                | l F1=Help F4=Key Fun                                                                | ctions F9=Cancel F10=Execu |
| 5. Make         | sure that Create DOS Ima       | <b>age</b> is highlighted.                                                          | Then press <b>Enter</b> to |
|                 |                                | 984, 1985, 1986, 1987, 19<br>.12.1 - 1                                              | 88                         |

| +<br> <br> <br> | DOS Administration                            |
|-----------------|-----------------------------------------------|
| +               | + Create DOS Image                            |
|                 | +<br>  DOS Image File:  _<br>                 |
|                 | +                                             |
|                 |                                               |
|                 |                                               |
|                 |                                               |
|                 |                                               |
|                 |                                               |
|                 | < Cancel > << Create >>                       |
|                 | +                                             |
| +               | the file name of the DOS image to be created. |

DOS Merge User's and Administrator's Guide Making a New DOS Image

6. Enter the full path name of the DOS image you are creating. For example:

/u/paul/ps\_vga.img

- Note: You can specify path names in either AIX format, using slashes
   (/) as delimiters, or in DOS format, specifying a DOS drive (C
   or D) and using back slashes (\).
- 7. Press the Tab key to highlight the < Cancel > field.
- 8. If you decide to cancel the operation and not create a new image, press Enter while the < Cancel > field is highlighted. Otherwise, check your entries for accuracy. If any information on the screen is incorrect, press the Tab key to move to the field you want to change and retype the entry. (Press F5 to clear a field completely.)

When all of the information is correct, press the **Tab** key to highlight the

<< Create >> field and then press Enter.

DOS Merge creates a new DOS image in the file you specified.

## DOS Merge User's and Administrator's Guide Changing the Default DOS Image

2.8.12.2 Changing the Default DOS Image

Note: You must have superuser authority to change the default DOS image. Also, make sure that no other user is using DOS while you are making this change.

To change the default DOS image, follow these steps.

- 1. Make sure that the hardware that requires a new DOS image (for example, the BIOS or a board containing a new BIOS) is installed on the system.
- 2. Log into the DOS Merge system as root.
- 3. From the AIX or DOS command prompt, start the **dosadmin** program by entering this command at the AIX prompt (**\$**):

dosadmin

The DOS Administration main menu appears.

4. Press the Cursor Left or Cursor Right key ( or ) to highlight DOS Merge. A submenu appears under DOS Merge, and the screen looks like this:

| +<br> <br> <br> | +                                                          |                                                                   | istration                               |         |
|-----------------|------------------------------------------------------------|-------------------------------------------------------------------|-----------------------------------------|---------|
|                 | <br>  Applications                                         | ++<br> DOS Merge <br>++                                           | Configuration                           | E>      |
|                 | +                                                          | +<br>  Create DOS Ima<br> +<br>  Create Virtua<br>  Create Virtua | age <br>+<br>L Diskette<br>L Partition  |         |
|                 | +<br>  Select this to creat<br>  Enter=Select Esc=Car<br>+ |                                                                   | Functions F9=Cancel F1                  | 0=Execi |
| +               |                                                            | Image is highlighte<br>p. 1984, 1985, 1986, 1987<br>2.8.12.2 - 1  | ed. Then press <b>Enter</b> t<br>7,1988 | .0      |

## DOS Merge User's and Administrator's Guide Changing the Default DOS Image

select this item. The following screen is displayed:

|                  |                       | DOS Adminis  | stration           |      |
|------------------|-----------------------|--------------|--------------------|------|
|                  |                       |              |                    |      |
| i<br>+           |                       |              |                    |      |
| -                | +<br>I                | Create DC    | )S Image           |      |
|                  | <br>  DOS Image File: | _            |                    |      |
|                  | 1                     | +            |                    |      |
|                  |                       |              |                    |      |
|                  |                       |              |                    |      |
|                  |                       |              |                    |      |
|                  |                       |              |                    |      |
|                  | <br> <br>             |              |                    |      |
|                  | <br> <br>             |              |                    |      |
|                  | 1                     |              |                    |      |
|                  | < Can                 | .cel >       | << Create >>       |      |
|                  | !<br>!<br>+           |              |                    |      |
|                  |                       |              |                    |      |
| +<br>  Enter the | file name of the      | DOS image to | be created.        |      |
|                  |                       |              | Functions F9=Cance | l F1 |

6. Enter the full path name of the DOS image you are creating. For example:

/u/paul/ps\_vga.img

- Note: You can specify path names in either AIX format, using slashes
   (/) as delimiters, or in DOS format, specifying a DOS drive (C
   or D) and using back slashes (\).
- 7. Press the Tab key to highlight the < Cancel > field.
- 8. If you decide to cancel the operation and not create a new image, press Enter while the < Cancel > field is highlighted. Otherwise, check your entries for accuracy. If any information on the screen is incorrect, press the Tab key to move to the field you want to change and retype the entry. (Press F5 to clear a field completely.)

When all of the information is correct, press the **Tab** key to highlight the << Create >> field and then press Enter.

DOS Merge creates a new DOS image in the file you specified.

9. At the AIX prompt, enter:

# Copyright IBM Corp. 1984, 1985, 1986, 1987, 1988 2.8.12.2 - 2

# DOS Merge User's and Administrator's Guide Changing the Default DOS Image

mv /u/paul/ps\_vga.img /usr/lib/merge/ps\_vga.img

The default DOS image is changed. From now on, when you open a new DOS session, /usr/lib/merge/ps\_vga.img is the default DOS image.

## DOS Merge User's and Administrator's Guide Terminating DOS Processes

2.8.13 Terminating DOS Processes There are several situations in which the system administrator may have to terminate a user's DOS process to control or reallocate system resources under DOS Merge. Following are some examples of typical situations which may require the system administrator to intervene and stop the DOS process.

If a DOS process is stalled and the normal means of stopping i (pressing Ctrl-C or Ctrl-Alt-Del, or using the terminal control codes Esc Ctrl-K or Alt-Sys Req Ctrl-K) have not proven successful.

If a user has entered the **on** command to start AIX processes that are not under control of DOS Merge, or if a user is having difficulty managing AIX processes started from the DOS environment. Problems like this are more likely to arise as a result of using the **on** command in the DOS environment than from using AIX commands at the AIX shell or DOS commands in the DOS environment.

If a user assigns a resource for exclusive use and forgets to releas it so that other people can use it. For example, if a user logs in to AIX over a modem and assigns a diskette drive or a DOS partition for exclusive use, the administrator can free up the resource by stopping the offending task.

Follow this procedure to terminate a DOS process:

- 1. Log into AIX as root or issue the su command.
- 2. Find out the process identification number (PID) of the process you want to terminate by this command at the AIX prompt (#):

ps -ef

3. At the AIX prompt (#), enter:

kill process\_id

where **process\_id** is the PID number of the process you want to terminate. For example, if the DOS process ID number is 334, at the AIX prompt (**#**), enter:

kill 334

If the **kill** command does not work, you can use the **kill** command with the -9 option (that is, **kill -9 process\_id**). Use the -9 option with caution, however, because it prevents the AIX PS/2 Operating System from accomplishing normal process cleanup operations.

Terminating users' DOS processes in this way should be done only when necessary, because it may result in loss of the work in progress on the DOS task that is terminated. Use this method only when all normal means of stopping the DOS task have failed or when it is known from experience that no work will be lost.

### **DOS Merge User's and Administrator's Guide** Appendix A. DOS Merge Command Summary

A.0 Appendix A. DOS Merge Command Summary

| Table A-1. Commands Available from DOS or AIX Command Syntax | 1 ---+-aix2dos[/B|/U|/L][/F][[path]filename[.ext]] | ( aix2dos [[path]filename[.ext]] 1 | | f ר ! dos dos +ados\_device[,e][,i][=aix\_device[,e[,i][,r]] ł e [program] | **dos -a**dos\_device [program] dos ±b program dos +c program dos +d [drive][program] dos +e[file][,file...]] dos -e[program] dos +l[image] [program] dos -l[image] [program] dos +mn [program] dos +m[1|s|n] [program] dos +p[file][program] dos -p[program] dos +s[n][program] dos -s[program] dos ±t[program] dos ±x [program] \_\_\_\_\_ \_\_\_\_\_\_ dosadmin ר ! | r \_\_\_\_\_ +----+----dosboot | *I* | a | f \_\_\_\_\_ dosopt dosopt | I +ados\_device[,e][,i][=aix\_device[,e][,i][,r]]opt/ol dosopt +ados\_device[,e][,i][=aix\_device[,e][,i][,r]]pro/ra dosopt -ados\_device options\_file dosopt -ados\_device\_program dosopt ±b program dosopt ±b options\_file dosopt +d[drive] options\_file dosopt +e[file[,file...]] program dosopt +e[file[,file...]] options\_file dosopt -e program

| User's and Administrator's Guide                                                                                                    |                                                                                                    |
|----------------------------------------------------------------------------------------------------|----------------------------------------------------------------------------------------------------|
| <pre>dosopt +1[image] program<br/>dosopt +1[image] program<br/>dosopt +1[image] options_file<br/>dosopt +p[file] program<br/>dosopt +p[file] options_file<br/>dosopt -p program<br/>dosopt -p options_file<br/>dosopt +s[n] options_file<br/>dosopt +s[n] options_file<br/>dosopt ±t program<br/>dosopt ±t options_file<br/>dosopt ±t options_file<br/>dosopt +v program<br/>dosopt ±x program<br/>dosopt ±x options_file<br/>dosopt ±x options_file<br/>dosopt ±x options_file<br/>dosopt ±x options_file<br/>dosopt ±x options_file<br/>dosopt ±x options_file<br/>dosopt ±x options_file<br/>dosopt ±x option program<br/>dosopt ±zoption options_file<br/>dosopt +zoption options_file<br/>dosopt +zoption options_file</pre> |                                                                                                    |
| dos2aix[/B /U /L][/F][[path]filename[.ext]]                                                                                                    | <br>+<br>  (                                                                                                    |
| [[path]filename[.ext]]                                                                                                    | 1  <br>1                                                                                                    |
|                                                                                                    | +<br> <br>+                                                                                                    |
| jobs<br>jobs -<br>jobs % [jobnumber]                                                                                                    | I<br>  t<br>  c<br>  t<br>  t<br>  t                                                                                                    |
| <br>+                                                                                                    | <br>+                                                                                                    |
| kill [-signal] %jobid                                                                                                    | <u>{</u><br>  <u>r</u><br>  t<br>  t                                                                                                    |
|                                                                                                    |                                                                                                    |
| <pre>merge set fastclk on<br/>merge set fastclk off<br/>merge set pollsleep on<br/>merge set pollsleep off<br/>merge display<br/>merge set drive local<br/>merge set drive remote<br/>merge set handle local<br/>merge set handle remote</pre>                                                                                                    | <br>  Z<br>  C<br>  V<br> <br> <br> <br>                                                                                                    |
|                                                                                                    | <pre>DOS Merge Command Summary<br/>dosopt +1[image] program<br/>dosopt +1[image] options_file<br/>dosopt +p[file] program<br/>dosopt +p[file] loptions_file<br/>dosopt -p program<br/>dosopt +s[n]program<br/>dosopt +s[n] options_file<br/>dosopt +s program<br/>dosopt it options_file<br/>dosopt +v options_file<br/>dosopt +v options_file<br/>dosopt ix program<br/>dosopt ix options_file<br/>dosopt +zoption program<br/>dosopt +zoption options_file<br/>dosopt +zoption options_file<br/>dosopt +zoption options_file<br/>dosopt +zoption options_file<br/>dosopt =zoption options_file<br/>dosopt =zoption option option option option option option option o</pre> |

|                                                                              | User's and Administrator's Guide                                                                                                    |                                      |
|------------------------------------------------------------------------------|----------------------------------------------------------------------------------------------------|--------------------------------------|
| <br>+<br>  on<br>                                                            | <br>  on aix AIXcommand [&]<br>  AIXcommand[&] (virtual drive only)                                                                             | <br>+<br>  I<br>  f<br>  6           |
| +<br> <br>+<br>  open                                                        | +<br> <br>+<br>  open sh                                                                                                    | +<br> <br>+<br>  {                   |
| <br> <br> <br>+                                                              | open dos<br>open dos application                                                                                                    | 2<br>  2<br>  r<br>+                 |
| <br>+<br>  print<br>+                                                        | <br>  <b>print</b> aix /t[0-3600 seconds]<br>                                                                                                   | <br>+<br>  I<br>+                    |
|                                                                              | <pre>printer [dos] [aix] [LPTn] printer LPTn aix [printprogram] [/X0 /X1][/T [[timeout]] printer [LPTn] [/D /P /R /X0 /X1] [/T[timeout]] </pre> | +<br>  (<br>  (<br> <br> <br>+       |
| <br>+<br>  quit<br> <br> <br>+                                               | <br>+<br> <br> <br> <br> <br>+                                                                                                    | i<br>+<br>  ]<br>  £<br>  t<br>+     |
| +<br>  udir<br> <br> <br>                                                    | <br>  udir [-h][d:][path][filename[.ext]]<br> <br> <br>                                                                                         | +<br>  I<br>  c<br>  k<br>  r<br>  ] |
|                                                                              |                                                                                                    | <br> <br>                            |
| Subtopics<br>A.1 aix2dos<br>A.2 dos2aix<br>A.3 jobs<br>A.4 kill<br>A.5 merge |                                                                                                    |                                      |

- A.6 on A.7 printer
- A.8 udir
- A.9 XDOS (DOS Client)

## DOS Merge User's and Administrator's Guide aix2dos

A.1 aix2dos

#### Purpose

Converts a text file from AIX format (lines ending in a new-line sequence such as an ASCII line-feed) to DOS format (lines ending in a carriage return and line-feed sequence, with a **Ctrl-Z** end-of-file mark). The command can be issued from either DOS or AIX.

\_\_\_\_\_

#### Format

aix2dos[/B|/U|/L][/F][[**path]filename**[.**ext**]] ]]**path]filename**[.**ext**]]

#### Remarks

The first file specified is the source file. The second file specified is the target file. When neither file parameter is specified, the **aix2dos** command reads from the standard input and writes to the standard output. When only one file parameter is specified, that file is considered the source file, and the output is written to the standard output.

If the source file is already in DOS format, the **aix2dos** command does not alter the format of the file.

The /B, /U, and /L parameters are mutually exclusive. These parameters, which can be specified either before or after the file names, have the following meanings:

- /B Preserves 8-bit (binary) character representations. When this parameter is not specified, the **aix2dos** command truncates all characters to 7-bit ASCII representation.
- /U Converts text to uppercase.
- /L Converts text to lowercase.
- **/F** Preserves multiple trailing carriage returns.
- Note: When neither the /U or the /L parameter is specified, the case of each text character is not changed.

The **aix2dos** command normally removes all extra carriage return characters preceding the end-of-line sequence before doing the end-of-line conversion. The /F parameter prevents the removal of these extra carriage returns and forces the translation of each line-feed character into a carriage return character. Although not normally used, this parameter preserves unusual end-of-line sequences to ensure that the file can be translated from AIX to DOS and from DOS to AIX without any changes.

When issued from AIX, the /B, /U, /L, and /F parameters must be specified with the AIX hyphen (-) rather than the DOS slash (/). From DOS, either the slash or the hyphen can be used.

The **aix2dos** command can be used in combination with DOS and AIX pipes and redirection. For example, the command:

aix2dos textfile | sort > newtext

converts the AIX file **textfile**, sorts the converted text, and writes it to the DOS file NEWTEXT.

## DOS Merge User's and Administrator's Guide dos2aix

A.2 dos2aix

#### Purpose

Converts a text file from DOS format (lines ending in a carriage return and line-feed, with a **Ctrl-z** end-of-file mark) to AIX format (lines ending in a new-line sequence, such as an ASCII line-feed). The command can be issued from either DOS or AIX.

\_\_\_\_\_

#### Format

dos2aix[/B|/U|/L][/F][[path]filename[.ext]]]]path]filename[.ext]]

#### Remarks

The first file specified is the source file. The second file specified is the target file. The source file and the target file cannot have the same name. If neither file parameter is specified, the **dos2aix** command reads from the standard input and writes to the standard output. If only one file parameter is specified, that file is considered the source file, and the output is written to the standard output.

If the source file is already in AIX format, the **dos2aix** command does not alter the format of the file.

The /B, /U, and /L parameters are mutually exclusive. These parameters, which can be specified either before or after the file names, have the following meanings:

- /B Preserves 8-bit (binary) character representations. When this parameter is not specified, the dos2aix command truncates all characters to 7-bit ASCII representation.
- /U Converts text to uppercase.
- /L Converts text to lowercase.
- **/F** Preserves multiple trailing carriage returns.
- Note: When neither the /U or the /L parameter is specified, the case of each text character is not changed.

The **dos2aix** command normally removes all extra carriage return characters preceding the end-of-line sequence before doing the end-of-line conversion. The /F parameter prevents the removal of these extra carriage returns and forces the translation of only the final carriage-return and line-feed sequence into a line feed. Although not normally used, this parameter preserves unusual end-of-line sequences to ensure that the file can be translated from DOS to AIX and from AIX to DOS without any changes.

When issued from AIX, the /B, /U, /L, and /F parameters must be specified with the AIX hyphen (-) rather than the DOS slash (/). From DOS, either the slash or the hyphen can be used.

The **dos2aix** command can be used in combination with DOS and AIX pipes and redirection. For example, the command:

sort < text | dos2aix > newtext

sorts the DOS file TEXT, converts the sorted text, and writes it to the AIX file **newtext**. Note that you cannot redirect a converted file to itself.

l Copyright IBM Corp. 1984, 1985, 1986, 1987, 1988

# DOS Merge User's and Administrator's Guide jobs

A.3 jobs

#### Purpose

Displays the job table of AIX tasks initiated by the **on** command, clears the job table of completed tasks, or reattaches the DOS console to detached jobs.

\_\_\_\_\_

#### Format

jobs jobs jobs % [**jobnumber**]

#### Remarks

The first form of the command displays the current job table. The job table is displayed in the following form:

| JOB | STATE   | EXIT STATUS | COMMAND     |
|-----|---------|-------------|-------------|
| [1] | Running |             | aixcommand1 |
| [2] | Done    | exit (0)    | aixcommand2 |

The second form of the command clears completed entries from the job table and removes any temporary files on the host associated with each task. When a job is cleared, the **jobs** command discards any standard output being saved for viewing at the time of reattachment.

The third form of the command reattaches the DOS console to the specified detached job. If you enter the command sequence without an ID number (jobs %), you are reattached to the lowest numbered task in the job table.

When you reattach to a running task, the non-redirected standard output of the AIX process is displayed on your screen. When you reattach to a complete task, the entire non-redirected standard output from the beginning of the process is displayed. You can reattach to a task any number of times while it is running and still see the entire output from the beginning of the task when you later reattach after the task has completed.

Detached jobs can be halted and cleared from the job table by reattaching, pressing **Ctrl-C** or **Ctrl-Break**, and then responding to the resulting prompt. To halt the AIX process, use the **kill** command.

The **jobs** command is built into the **on** command. The means that if you want to execute an AIX command called **jobs**, you must use the form **on aix** rather than linking **jobs.exe** to **on.exe**.

You can use the **ONNAME** environment variable to change the name of the **jobs** command. See "on" in topic A.6 for the summary of the **on** command.

# DOS Merge User's and Administrator's Guide kill

\_\_\_\_\_

A.4 kill

#### Purpose

Sends signals to AIX processes, including those initiated by the **on** command.

# Format kill [-signal] %jobid

#### Remarks

When this command is used, the job table entry for the specified job is cleared. The **signal** parameter specifies the AIX signal to be sent to the AIX process. The default signal sent is 15. If this fails to stop the process, a signal of 9 can be used. The **jobid** parameter specifies the job control ID number of a detached job initiated by the **on** command as reported in the job table.

If a detached job initiated by the **on** command generated child processes and you used the form of the **kill** command that does not destroy the entire process group, you must determine the process IDs of the child processes (using the **on -ps** command) and destroy each child process explicitly.

The **kill** command is built into the **on** command. This means that if you want to execute the AIX **kill** command, you must use the form **on aix kill** rather than linking **kill.exe** to **on.exe**.

You can use the **ONNAME** environment variable to change the name of the **kill** command. See "on" in topic A.6 for the summary of the **on** command.

For additional information, see the **kill** and **signal** commands in your AIX Commands Reference.

# DOS Merge User's and Administrator's Guide merge

A.5 merge

#### \_\_\_\_\_

#### Purpose

Improves system performance by reducing the DOS clock interrupt rate and virtual machine overhead. In the DOS environment, sets the clock interrupt rate that DOS Merge uses and keeps DOS Merge from suspending applications that poll the keyboard.

#### Format

merge set fastclk on off
merge set pollsleep on off
merge set drive handle local remote
merge display [option]

# Remarks

The merge command is a DOS program in the file /usr/dbin/merge.exe. The merge command also uses the file /usr/lib/merge/merge.set to set the DOS characteristics. You should not modify or delete these files.

There are four forms of the **merge** command. These forms are described below.

Subtopics A.5.1 merge set fastclk on off A.5.2 merge set pollsleep on off A.5.3 merge set drive handle local remote A.5.4 merge display

# DOS Merge User's and Administrator's Guide merge set fastclk on|off

A.5.1 merge set fastclk on/off

Using the **on** option of the **merge** command, you can increase the clock interrupt rate that DOS Merge uses. For efficiency reasons, DOS Merge usually uses a clock interrupt rate of one per second for DOS instead of the standard DOS rate of approximately 18 per second.

Some applications, however, are sensitive to the clock interrupt rate and do not run correctly at the lower rate. DOS Merge automatically detects most applications that require the higher interrupt rate and adjusts the clock rate accordingly. However, DOS Merge cannot detect the interrupt rate requirements of applications that watch the time change in the BIOS data area. If you run one of these applications you may notice symptoms such as the applications hanging or running more slowly than expected. If you experience one of these problems, you can correct it by entering this command at the DOS prompt:

merge set fastclk on

# DOS Merge User's and Administrator's Guide merge set pollsleep on|off

A.5.2 merge set pollsleep on/off

Using the **on** option of the **merge** command, you can keep programs that poll the keyboard from being suspended. DOS applications that poll the keyboard can consume system resources even when they are idle by entering a polling loop. By default, DOS Merge improves performance by suspending applications that enter a polling loop until they are no longer in a polling loop.

Some applications may appear to be in a polling loop when they actually are not. If you use the **on** option, you might suspend such applications inappropriately, which would not adversely affect other processes, but would cause these applications to perform poorly. This situation is unlikely, and no such applications have yet been identified. However, if you encounter this situation, you might want to use the **merge** command with the **off** option.

If you find an application for which you need to use the **off** option, you might want to create a custom AUTOEXEC.BAT file that contains the command **merge set pollsleep off**. For information on creating your own AUTOEXEC.BAT file, see "Improving System Performance" in topic 1.3.9.

# DOS Merge User's and Administrator's Guide merge set drive|handle local|remote

A.5.3 merge set drive/handle local/remote Some PC applications need to know if a particular file or drive is on a local drive or a remote drive (that is, available across a PC-type network). For example, if you are using PCNET or MSNET, files or drives accessed through the network appear remote. The drive and handle settings allow you the flexibility to make drives or files on the AIX file system appear remote or local to DOS applications. Usually, the applications do not care if the files ar local or remote. However, if you do experience problems with a PC network application, you should reset the drive and handle settings to **local**. Use these commands:

merge set drive local merge set handle local

# DOS Merge User's and Administrator's Guide merge display

A.5.4 merge display

To see all of the current settings for the **merge** command, enter **merge display**. If you want to see the status of a particular setting, enter the **merge** command followed by the particular setting that you want to see. For example:

merge display fastclk

# DOS Merge User's and Administrator's Guide

on

A.6 on

**Purpose** Executes AIX commands on a specified host computer.

Format

on aix AIXcommand [&] on - AIXcommand AIXcommand [&] (For a virtual drive only)

# Remarks

The **on** command allows you to execute noninteractive AIX commands from the DOS environment. The AIX commands are executed under the Bourne shell. The current directory of the AIX process is the same as the current directory of the selected virtual drive. Any screen output (standard output) produced by a command is displayed on the DOS screen unless it is explicitly piped or redirected elsewhere. Screen output returned to the DOS environment by the **on** command is automatically converted to DOS format. That is, AIX-style text with lines separated only by line-feed characters is converted to DOS-style text by adding carriage-return characters between lines.

There are two forms of the **on** command.

Subtopics A.6.1 First Form of the on Command A.6.2 Second Form of the on Command

#### DOS Merge User's and Administrator's Guide First Form of the on Command

A.6.1 First Form of the on Command In the first form of the on command, type on followed by **aix** or the placeholder (-). For example, the following entry:

on aix cal 1989

runs the AIX **cal** command and displays the screen output produced by the **cal** command on your DOS screen. To run the same command on the virtual drive D, enter the following command:

on aix d: cal 1989

When you use the placeholder (-) instead of **aix**, the **on** command executes the specified AIX command on the current directory of your current drive provided that drive is as virtual drive. For example, if you enter this command at the AIX prompt  $(\mathbf{J}>)$ :

on - ls

files in the current directory are listed on drive J.

Note: If your current drive is not a virtual drive, the **on** command fails and prints an error message when you use the placeholder (-) in place of **aix**.

To prevent ambiguity in interpreting the command, use escape characters around any special characters. For example, the following command executes the AIX **date** command and places the output in the file **temp** in the current working directory on the host:

on aix date "\>" temp

However, the command:

on aix date > temp

places the output of the **date** command in the file **temp** in the current working directory on you computer.

The AIX command name can be a name that is not a valid DOS name (for example, **DOIT.temp**). Do not use DOS mapped names with the **on** command.

#### DOS Merge User's and Administrator's Guide Second Form of the on Command

A.6.2 Second Form of the on Command The second form of the on command lets you omit the word on from the command line and type only the AIX command name. This form of the on command only runs on the virtual drive. To use this form of the on command, you must first copy or link the on file (on.exe) to the name of the AIX command you want to execute from the DOS environment. Include the DOS extension EXE in the name of the AIX command.

After **on.exe** is copied or linked and renamed to resemble the AIX command, you can run the AIX command directly from the DOS prompt. For example:

copy on.exe cal.exe cal 1989

When you use this form of the **on** command, the AIX command name must be in lowercase (the convention for commands in AIX) and must conform in other respects to the DOS rules for file names.

To initiate multiple AIX commands, enter each **on** command separately. You cannot enter the commands in a sequence, separating them with semicolons (which is the convention for some multiple command sequences). ledi envir. The AIX environment variable must be able to find the AIX command named in the **on** command line. The default AIX search path used by the **on** command includes (in order) /bin, /usr/bin, and the current working directory of the virtual drive. To change this path, set the DOS environment variable **UPATH** Use the same syntax for **UPATH** that you use with the AIX Bourne shell **PATH** environment, which includes colons and forward slashes. For example, to set a search path to the directory called /u/joe/bin, enter the following at the DOS prompt:

set upath=:/bin:/usr/bin:/u/joe/bin

The value of the DOS **UPATH** variable is assigned to the AIX **PATH** environment variable when the **on** command is run.

To set any other AIX environment variables required by AIX commands invoked with the **on** command, use the DOS SET command to set the variables in the DOS environment. Next, set the DOS **EXPORT** environment variable equal to the list of environment variables to be communicated to AIX. For example:

set home=/usr/paula
set tz=PST8PDT
set lpdest=laser2
set export=home tz lpdest

Since DOS environment variable names are always stored as uppercase, the **on** command converts all environment variable names to uppercase when they are placed in the AIX environment. However, the values of the DOS variables are exported literally.

### Pipes and Redirection

You can use pipes and redirection with AIX or DOS. The following is a list of the pipes and redirection characters that you can use:

#### Character

#### Description

| < and > | Redirect DOS input and output |  |
|---------|-------------------------------|--|
|         | Pipes DOS output.             |  |
| { and } | Redirect AIX input or output  |  |

l Copyright IBM Corp. 1984, 1985, 1986, 1987, 1988

# DOS Merge User's and Administrator's Guide Second Form of the on Command

! or ^

Pipes AIX output

# Standard Input, Standard Output, and Standard Error

Input to and output from the AIX command is transferred between AIX and DOS using temporary files created in the directory **/temp** on the host.

If standard input on DOS is redirected (using/tmp<), the standard input is copied to a temporary file on the host. Standard input to the AIX command is then redirected from this temporary file. You can use the DOS <CON redirection argument to redirect input from the keyboard. Since the standard input file is created and closed before the AIX command is run, you cannot enter input to the AIX command interactively.

In the absence of any output redirection on AIX, both standard output and standard error from the AIX command are redirected to a file named **pid.chm**, where **pid** is the process ID number of the AIX command. The contents of this file are copied to the standard output on DOS as the file is created on AIX.

Upon completion of tasks running in the DOS foreground, the **on** command deletes all temporary files created on the host. If you have detached an **on**-initiated AIX command, the temporary standard output file is saved until you reattach to the task. At that time, the output is displayed on your screen.

#### Interrupting Background Processing

Pressing **Ctrl-Break** or **Ctrl-C** while the **on** command is running causes the following prompt to be displayed:

a - abort, c - continue, d - detach:

Typing  $\mathbf{a}$  stops the **on** command in the DOS environment and removes the task from the DOS job table. Typing  $\mathbf{c}$  causes the **on** command to continue from the point of interruption. Typing  $\mathbf{d}$  detaches the task.

#### Detached Jobs

An AIX program can be run as a detached job by terminating the command line with an ampersand (&), or by responding with a **d** to the **abort**, **continue**, **detach** prompt described above.

When a task is detached, the **on** command reports both an **on** job ID number and the process ID number of the AIX command. The **on** command then exits immediately back to DOS.

When the **on** command is used in this way, temporary files are not deleted automatically. If you have not redirected the standard output of the AIX command, it is saved for review at the time of reattachment. If you detach **on** commands containing DOS pipes or redirection, the results might not be what you expect. For more information on the **on** command, see "Using the on Command from the DOS Prompt" in topic 1.4.11.1.

# Job Control

The **on** command with the **jobs** command gives you control over detached jobs similar to that offered by the AIX C shell. See "Using the on Command from the DOS Prompt" in topic 1.4.11.1, "jobs" in topic A.3, and "kill" in topic A.4 for more information.

# DOS Merge User's and Administrator's Guide printer

A.7 printer

#### Purpose

Specifies whether DOS Merge printing is handled by the DOS print spooler, the AIX print spooler, or by a custom print program.

\_\_\_\_\_

#### Format

printer [dos] [aix] [lptn]
printer lptn aix [printprogram] [/X0|/X1][/T[timeout]]
printer [lptn] [/P|/D|/R|/X0|/X1] [/T[ timeout]]

#### Remarks

The **dos** parameter specifies that print requests be handled by the DOS print spooler. To allow the DOS print spooler to use the printer, the device must be direct attached. For information on direct attachment, see "Assigning the Printer Directly to DOS" in topic 1.2.16.3.4 and "Direct Device Attachment" in topic 2.8.11.1.1. The **aix** parameter, which is the default, allows for DOS print requests to be spooled to the AIX print spooler.

When you issue the **printer** command, your print requests are sent to any of three print streams (LPT1, LPT2, or LPT3) and spooled for printing on the designated printer. When you omit the print stream identifier on the **printer** command, LPT1 is assumed.

Print requests can be issued in any one of the following ways:

Using the **shift** and **PrtSc** keys. This directs printing to the print stream LPT1 only.

Using the DOS COPY command and specifying the print stream (LPT1 LPT2, or LPT3) as the target.

Invoking the printer from an application program

The **printprogram** parameter allows you to specify the AIX print program you want to use. The **printprogram** parameter defines an AIX command string to be associated with the specified print stream. For example, the following command causes all subsequent print requests directed to LPT3 to be sent to the **lpr** program on the printer associated with the **lpr** command:

printer - lpt3 lpr

With the **printprogram** parameter, you can specify any AIX command, not only print commands. With this parameter, you can include command options as well as pipes and redirection characters. When the command string contains more than one word, it must be enclosed in quotes. For example, this command causes output directed to LPT2 to be sent to the AIX spelling check program, with the errors converted to DOS text format and written to a file called **sp.err**.

printer - lpt2 "spell | /usr/bin/aix2dos > sp.err"

When you do not use the **printprogram** parameter to specify a print command for a particular print stream during a host file services session, DOS Merge sends print requests for that print stream to the system default print command for output to the default system printer.

When you invoke remote printing, DOS Merge buffers print requests but does

l Copyright IBM Corp. 1984, 1985, 1986, 1987, 1988

# DOS Merge User's and Administrator's Guide printer

not send them to the PRINT command until you close the print stream by exiting the DOS application or issuing another DOS command. The /T option sets a timer interrupt to close the print stream after a specified number of seconds without print request activity. You can specify **timeout** values from 1 to 3600. Specifying /T0 is equivalent to omitting the /T option; that is, printing is not initiated by timer interrupt. When you specify the /T option without a **timeout** value, the default timeout value of 45 seconds is used.

The /x option controls whether or not buffered print requests are processed when the print stream is closed. When you enter host file services, the default value is /x1. Use the /x0 option to prevent buffered print requests from being processed until explicitly requested.

The third form of the **printer** command is used to modify the existing settings of the print streams. For example, if you issue the following command:

printer aix lpt3 lpr

and later want to change the timer interrupt option, you can type:

printer lpt3 /t5

to set the timer interrupt to five seconds rather than the default of 45 seconds. This command only changes the timer interrupt and leaves the rest of the print stream settings as they were.

The /P option causes any buffered printer output for the specified print stream to be printed. The /D option causes any buffered printer output for the specified print stream to be deleted. When the print stream specifier is omitted on the **printer** command with the /P or the /D option, the print or delete action applies to all print streams. The /R option resets printing to the original default printer. The **printer** command with no options displays the current **printer** command setting and options.

# DOS Merge User's and Administrator's Guide udir

A.8 udir

\_\_\_\_\_

#### Purpose

Lists the contents of directories on a drive in a combination of AIX and DOS styles, displaying both AIX and mapped names, owner, file permissions, size, and modification date and time for each file or directory.

#### Format

udir [-h][d:][path][filename[.ext]]

#### Remarks

The filename parameter can specify either a file or directory. Directories are indicated in the **udir** command display with both an initial **d** in the permission field and the **<DIR>** notation.

File and directory names are entered in the AIX form. The **udir** display shows all the file and directory names in both their AIX and mapped-name form. You can also use the global filename characters \* and ? in the parameters; however, the **udir** command interprets these characters as DOS does, not as AIX does.

If the **-h** option is specified, *hidden files*, which are files on the AIX file system that start with a period (.), are displayed in addition to the other, non-hidden files.

# DOS Merge User's and Administrator's Guide XDOS (DOS Client)

A.9 XDOS (DOS Client)

# Purpose

Runs DOS in an X window with DOS Merge.

# Format

dos [options]
dos [options] program
dosprogram (where dosprogram is the name of a DOS program)

# Remarks

The dos client runs DOS and DOS applications in X Windows. You can run DOS in X Windows only if you have both DOS Merge and X Windows installed on your PS/2. To display the DOS process in its own window, you must define the XMERGE environment variable.

There are three command forms that you can use to start a DOS process. You can use any of these commands at the AIX prompt in your login screen (without using X Windows), at the AIX prompt in an aixterm window, or in an **aixwm** menu.

Subtopics A.9.1 First Form of the dos Command A.9.2 Second Form of the dos Command A.9.3 Third Form of the dos Command

# DOS Merge User's and Administrator's Guide First Form of the dos Command

A.9.1 First Form of the dos Command The first form of the **dos** command is:

dos [**options**]

This command starts a DOS environment by executing the DOS command interpreter, COMMAND.COM. The default disk drive is C and the system prompt is C>. While using the DOS environment, you can run standard DOS internal commands and applications just as you do on a native DOS computer. DOS programs are expected to be on the DOS path, which, by default, is equivalent to the AIX path.

# DOS Merge User's and Administrator's Guide Second Form of the dos Command

A.9.2 Second Form of the dos Command The second form of the **dos** command is:

dos [**options**]

This command specifies that **program** is a DOS command or program to be executed by the **dos** process. With this form of the command, you can start a DOS internal command or application program just as you can with the first form of the command. The difference is that the **dos** process terminates automatically when the command finishes or when you exit the DOS application. DOS programs invoked with this form are expected to be on the AIX path.

# DOS Merge User's and Administrator's Guide Third Form of the dos Command

A.9.3 Third Form of the dos Command The third form of the command is:

#### dosprogram

where **dosprogram** is the name of a DOS program. It works like the second form of the command except that:

You cannot specify dos options on the command line.

The AIX kernel must recognize dosprogram as a DOS program.

#### Options

Use the following options with the second and third forms of the **dos** command. For detailed information on these options, see "DOS Options" in topic 1.5.11.

| +Option                      | +<br>  Meaning                                                                                                    |  |
|------------------------------|----------------------------------------------------------------------------------------------------|--|
| +                            | Specify DOS device for  <br>  attachment.                                                                                                    |  |
| - <b>a</b> [dosdevice]       | Remove specification of DOS device.                                                                                                    |  |
| +b                           | Identify DOS program as stream  <br>  oriented.                                                                                                    |  |
| -b                           | Identify DOS program as display  <br>  oriented.                                                                                                    |  |
| +                            | Pass command unchanged to  <br>  command.com (with dos only)                                                                                                    |  |
| +                            | Set initial current drive.                                                                                                    |  |
| <b>+e</b> [file][,file]]     | Interpret one or more <i>files</i>  <br>  instead of default configuration  <br>  files. If <i>files</i> are not  <br>  specified, default /config.sys  <br>  and \$HOME/config.sys are used. |  |
|                              | Do not interpret any <b>config.sys</b>  <br>  file when DOS is run.                                                                                                    |  |
| +                            | Display help text.                                                                                                    |  |
| +<br>  <b>+l</b> [image]<br> | Load DOS image file <i>image</i> instead  <br>  of default DOS image.                                                                                                    |  |
| -1<br>                       | .Do not use a DOS image. Boot  <br>  from drive A instead.                                                                                                    |  |
| +<br>  mn<br>                | .Specify DOS memory size in <i>n</i> K  <br>  bytes.                                                                                                    |  |
| +                            | .Allocate <b>l</b> =largest, <b>s</b> =smallest,  <br>  or <b>n</b> =normal memory size.                                                                                                    |  |

| +p[file]                | .Run /autoexec.bat, and the<br>\$HOME/autoexec.bat.file, if<br>specified, is the alternative<br>batch file to be run instead of<br>the defaults.   |
|-------------------------|----------------------------------------------------------------------------------------------------|
| -p                      | Do not run any <b>autoexec.bat</b>                                                                                                    |
| + <b>s</b> [ <i>n</i> ] | <pre>.Spool DOS printer output to AIX for printing. n is a timeout value between 5 and 3600 seconds. n=0 causes printing with program exits.</pre> |
| -s<br>                  | .Do not spool DOS printer output  <br>  to AIX.                                                                                                    |
| +t                      | .Translate DOS command line in  <br>  the standard way.                                                                                            |
| -t<br> <br>             | .Do not translate DOS command<br>line arguments.                                                                                                   |
| +x                      | Set DOS break-checking on.                                                                                                    |
| -x                      | .Set DOS break-checking off.                                                                                                    |

DOS Merge User's and Administrator's Guide

# Files

| /etc/dosexec | Loads DOS and invokes | /usr/lib/merge/dossvr. |
|--------------|-----------------------|------------------------|
|              | Linked to /bin/dos.   |                        |

/usr/bin/dosopt Installs DOS options.

/usr/lib/merge/dossvr DOS server.

/command.com DOS command interpreter.

- /usr/lib/merge/xcrt Converts DOS input and output requests to X
  protocol.
- \$HOME/dosapp.def Holds user default run-time values for invocations of DOS applications from the AIX prompt.
- /etc/dosapp.def Holds system default run-time values for invocations of the DOS environment.
- /etc/dosenv.def Holds user default run-time values for invocations of the DOS environment.
- /etc/dosenv.def Holds system default run-time values for

# Copyright IBM Corp. 1984, 1985, 1986, 1987, 1988

# DOS Merge User's and Administrator's Guide

Third Form of the dos Command

invocations of the DOS environment.

- /usr/dbin Directory containing the standard DOS utilities.
- /usr/dbin/quit.com Program that exits DOS.

/etc/dosdev Holds device definitions.

# Limitations

DOS cannot use the mouse when you run DOS in an X window.

### Warning

The dos command cannot be run from any directory named aux, com1, com2, con, nul, or prn because these are reserved DOS file names.

# DOS Merge User's and Administrator's Guide Appendix B. DOS Merge System Installation Messages

B.0 Appendix B. DOS Merge System Installation Messages The following messages can be displayed when you install the DOS Merge software. The messages are listed alphabetically. Each message is followed by an explanation of the cause and recommended recovery procedures.

Note: Error messages issued by installp are not included here. For information on installp, see AIX Operating System Commands Reference.

#### COPYPROT: dosexec: ERROR: Merge has not been validated for your system.

**Explanation:** The installation process has not completed successfully. Please try the installation again.

MISSING\_FILE: instal: ERROR: The file name is missing. MISSING\_FAIL: dosinstall: ERROR: DOS cannot be installed because of these missing files. Verify that you have installed the DOS Merge Distribution files on your system.

**Explanation:** This message can appear when you run **dosinstall** if prerequisite DOS Merge files are not available. The required DOS Merge files should have been installed when you ran **installp**. Either you did not run **installp** before **dosinstall** or a required file has been deleted. To restore the missing file, remove the DOS Merge software from your system and reinstall it by running **installp** according to the instructions earlier in this chapter. Then run **dosinstall** again. If the problem persists, rebuild your system kernel according to the instructions earlier in this chapter and then run **dosinstall** again.

# MKIMG\_FAILED: dosinstall: ERROR: Image creation failed. /usr/lib/merge/mkimg aborting.

**Explanation:** You may not have enough disk space to create DOS image files. Try deleting any unnecessary files and running **dosinstall** again.

NEED\_ROOT\_ROOM: install: ERROR: AIX PS/2 DOS Merge cannot be installed--There is not enough space. There are n blocks available on the /root filesystem. n blocks are needed.

**Explanation:** You have insufficient space in the root file system (/) to install the DOS Merge software. The message displays the amount of space available and the amount required. Free the required space by deleting or backing up files. Then restart the installation procedure.

#### NO\_DOSDISK: [mkimg or dosinstall]: ERROR: No DOS disk in drive A.

**Explanation:** The **dosinstall** procedure is unable to create a DOS image because the DOS 3.30 Startup/Operating Diskette is not in drive A. Make sure the correct diskette is in drive A and is locked into place. Then press **Enter**.

NO\_IMAGE: mkimg: ERROR: The dos image was not created.

**Explanation:** The **dosinstall** procedure failed to create a DOS image. Try running **dosinstall** again. If the problem persists, reinstall DOS Merge and try the operation again.

NO\_REN\_IMAGE: mkimg: ERROR: dos image could not be moved to /usr/lib/merge/ps\_vga.img. To recover, move /tmp/dos.img to

l Copyright IBM Corp. 1984, 1985, 1986, 1987, 1988 B.0 - 1

# DOS Merge User's and Administrator's Guide

Appendix B. DOS Merge System Installation Messages

/usr/lib/merge/ps\_vga.img.

**Explanation:** The **dosinstall** procedure failed to move the temporary image file /tmp/dos.img to /usr/lib/merge/ps\_vga.img. This could be caused by a space problem in the /usr/lib/merge directory. Free space in that directory and try moving /tmp/dos.img manually.

# NOT\_ROOT: instal: ERROR: You must be logged in as 'root' to install Merge.

**Explanation:** You started the installation procedure without first logging in as **root**. Log into the system as **root** and restart the installation procedure.

# **DOS Merge User's and Administrator's Guide** Appendix C. DOS Merge System Messages

C.0 Appendix C. DOS Merge System Messages This appendix lists the messages that the DOS Merge system can print, with brief explanations of their cause and hints for correcting error conditions. For a listing of the messages that can be displayed when you install DOS Merge, see Appendix C, "DOS Merge System Messages."

Subtopics C.1 Introduction C.2 System Messages

#### DOS Merge User's and Administrator's Guide Introduction

C.1 Introduction Each of the messages in this appendix contains the following fields of information:

A unique tag (such as "NOT\_DOS\_PROG") identifying the message. Thi tag can be useful in identifying the exact cause of the problem.

The source of the error. This field shows the program that generate the error message:

- dosexec stands for /etc/dosexec.
- crt stands for /usr/lib/merge/crt.
- dosopt stands for /usr/bin/dosopt.
- dossvr stands for /usr/lib/merge/dossvr.
- tkbd stands for /usr/lib/merge/tkbd.
- pssnap stands for /usr/lib/merge/pssnap.

The severity of the problem. The word ERROR or WARNING is used:

- ERROR signifies that a condition that may soon interfere with resource use has occurred. This level of severity alerts the user that some corrective action is needed.
- WARNING signifies an aberrant condition that should be monitored but requires no immediate action.
- A description of the problem

These standard fields are printed in bold, with colons separating fields. Comments following each message supply further details and suggest appropriate corrective actions.

Several of the messages that the DOS Merge system can print include the text:

# errno=n

The abbreviation errno means "error number," and the reported error number (n) is a standard AIX system error number. When you see an error number reported in a message, it may be useful to refer to the AIX system documentation of error conditions to supplement the following descriptions.

The explanatory comments for some of these messages recommend reinstalling selected DOS Merge system files from system backups, reinstalling the entire DOS Merge system, or rebooting the system. Your system administrator is responsible for these procedures. For more specific instructions on backing up and restoring system files, refer to your AIX manuals. Common AIX backup procedures use the cpio, or tar commands, or the find command with the cpio option.

Occasionally, error messages indicating "Bad option usage" may appear when you did not invoke an option on the command line that started the DOS application. Such messages may be caused by options set for those applications with **dosopt**.

C.2 System Messages

#### AOPT\_BAD: dosexec: ERROR: Bad 'a' option usage: "xxx=yyy"

**Explanation:** The  $\pm a$  option was used with incorrect syntax. See Chapter 5 for instructions on using this option. If you did not use an  $\pm a$  option, check to see if one was set for the application using the **dosopt** command.

#### BAD\_ARGS: crt: ERROR: Bad parameters were passed to this program.

**Explanation:** BAD\_ARGS: dossvr: ERROR: Bad parameters were passed to this program.

#### BAD\_ARGS: tkbd: ERROR: Bad parameters were passed to this program.

Explanation: This message has two possible causes:

The **crt**, **dossvr**, or **tkbd** program was invoked directly (for example, from the command line) rather than by the intended DOS Merge routine. These programs are not designed to be invoked directly.

Your DOS Merge system has files that are mismatched because they ar from different versions of the product. Check your DOS Merge system files to be sure they are from the same product version. Recover correct versions of these files from system backups or, if necessary, reinstall the DOS Merge system.

BAD\_OPT\_USAGE: dosexec: ERROR: The 'x' option is not used correctly.

#### BAD\_OPT\_USAGE: dosopt: ERROR: The 'x' option is not used correctly.

**Explanation:** The specified option (x) was used incorrectly. Type **dos +h** or **dosopt +h** to see a brief explanation of legal options and their syntax. For further information on specific options, see Chapter 5, "Tailoring the Operation of DOS" in topic 1.5.

# BAD\_SWD: dossvr: ERROR: AIX-DOS communication failure.

**Explanation:** This error message, issued during the execution of DOS, usually indicates that the DOS process has corrupted itself. Retry the operation. If the problem persists, the DOS program is probably defective.

#### BOPT\_ERR: dosexec: ERROR: "dos +b" is not allowed.

**Explanation:** An attempt was made to run a DOS environment as a stream-oriented process, using the invocation **dos +b**. The DOS environment can be invoked only as a display-oriented process.

#### CD\_X: dossvr: ERROR: Initial 'cd' on drive x: failed.

**Explanation:** When the DOS process starts, the DOS Merge system sets up the process' C, D, and J drives.

If the failure happened on drive C, this message indicates that the process could not get to your current working directory. This failure can happen when there are file system problems. If this is the case, run the **fsck** command to check for and fix the problem. The failure can also occur if your current working directory has been deleted or permissions have

been changed on your current working directory or home directory. Check that the directory exists and has proper permissions.

#### CHOWN\_ERR: pssnap: Cannot chown file name, errno=n.

**Explanation:** The required **chown** operation on the file *name* failed. The **pssnap** program was used incorrectly or else there may be file system problems. If the **pssnap** program is used correctly and this message still appears, run the **fsck** command to check for and correct file system problems.

# CL\_TOOLONG: dosexec: ERROR: Command line too long.

**Explanation:** The command line had more characters in it than DOS allows. This error can be caused by any of several conditions: invoking a DOS command with a very long path name in the command line; invoking a DOS command with numerous arguments; using an AIX shell metacharacter, such the asterisk (\*), that expands the real size of the command line through command-line substitution; or using any other invocation that is passed to **dosexec** with a large number of characters. It should be possible to reduce the length of the command line. For example, instead of invoking a command by path name, change the current working directory to the directory containing the invoked file and issue the command without the path name. Another alternative, if your command was issued from the AIX prompt, is to type **dos** (to enter the DOS environment) and then issue the command from the DOS prompt.

CONFIG\_NF: dosexec: ERROR: Cannot use config.sys file name. Could not open for reading.

**Explanation:** A config.sys file specified with the +e option could not be opened. Check that the specified file exists and is readable.

CREATE\_ERR: dosopt: ERROR: Unable to create file 'name', errno=n.

CREATE\_ERR: pssnap: ERROR: Unable to create file 'name', errno=n.

**Explanation:** The **dosopt** or **pssnap** command failed because it could not create the file *name*. This is most likely a system resource or directory permissions problem: there is not sufficient space on the fixed disk to create the file, or no inodes are available. Delete or archive some files to free system resources.

# CWD\_TOOLONG: dosexec: ERROR: Current working directory is too long: n. max=n.

**Explanation:** The current working directory is too deeply nested in a complex directory structure with long directory names. The number of characters in the current working directory and the maximum allowed are printed. The reason for this limit is that DOS limits the length of paths. Simplify the hierarchic structure or shorten directory names.

#### DEV\_NA: dosexec: ERROR: Required device name not available.

**Explanation:** The required device *name* cannot be used by DOS. The device may be in use by AIX or by another DOS user. The message may also indicate incorrect use of the **+a** option, for example to request a device that doesn't exist. If the device exists, is not in use by AIX or another user, and is requested with the proper syntax, this might be a permission problem. All devices must be readable and some must also be writable.

DOSDEV\_ERR: dosexec: ERROR: Line: *n* in the device definition file "/etc/dosdev" is bad:xxxxxxx

**Explanation:** The syntax of the specified line in **dosdev** is incorrect. The system administrator should correct it. Refer to Chapter 8, "DOS Merge System Administration" in topic 2.8.

#### DRIVE\_LETTER: dosexec: ERROR: Illegal drive letter: x.

**Explanation:** The +a option was used with incorrect syntax. When you specify a drive letter in the form +aX, X must be a lowercase alphabetic character.

ENV\_TOOMUCH: dosexec: ERROR: Environment is too long: n. max=n.

**Explanation:** There was too much data to be put in the DOS environment. The amount requested and the maximum (in characters) are both printed in the error message. Possible causes of the problem include too much data in the **DOSENV** or **DOSPATH** environment variables or an AIX search path that is too long to be used as a DOS search path. Reduce the amount of data to be put in the DOS environment by shortening the **DOSENV**, **DOSPATH**, or AIX search path definitions.

### EXEC\_CMDCOM: dossvr: ERROR: Exec of command.com failed.

**Explanation:** The DOS Merge system could not execute the DOS command interpreter, /command.com. It may have an incorrect AIX permission mode or may be missing or corrupted. Check that the file exists and is readable. If it exists and is readable, it may be corrupted. If it does not exist or might be corrupted, reinstall it from your DOS distribution diskette or a system backup.

#### EXEC\_ERR: dosexec: ERROR: file improperly installed.

**Explanation:** The identified file is improperly installed. It may have an incorrect AIX permission mode, or it may be missing or corrupted. Check that the file exists and is executable. If the problem persists, reinstall the identified file.

#### EXEC\_FAILED: dossvr: ERROR: Exec of file failed, errno:= n.

**Explanation:** The identified file is improperly installed. It may have an incorrect AIX permission mode, or it may be missing or corrupted. Check that the file exists and is executable. If the problem persists, reinstall the identified file.

# EXIT\_ILLCALL: dossvr: ERROR: Illegal DOS system call (SIGILL).

**Explanation:** DOS performed a system call from an interrupt routine. This behavior from a DOS binary is neither advised nor expected. Check to see if your DOS binary is corrupted.

#### EXIT\_SIGNAL: dossvr: ERROR: Caught Signal n.

**Explanation:** The unexpected AIX signal number n was sent to this DOS process. Signals of this kind cause the process to abort.

FILE\_OPTS\_ERR: dosopt: ERROR: File operations errors.

**Explanation:** This condition can be caused by a full file system. Remove unneeded files and retry the operation. If the problem persists, the file system is probably corrupted. Use the AIX **fsck** command to check for and repair file system damage.

FORK\_FAIL: dosexec: ERROR: Internal Fork failed, errno=n. (Too many processes running.)

FORK\_FAIL: dossvr: ERROR: Internal Fork failed, errno=n. (Too many processes running.)

**Explanation:** The **dosexec** or **dossvr** program failed because too many AIX processes were executing. AIX systems limit the number of simultaneous processes allowed per user and the total number of simultaneous processes for the system. The limit for each user is typically 20. The limit for the system is system-dependent. Wait for some processes to finish, or kill or exit them.

If the source of this message is **dossvr**, the problem arose when an attempt was made to start a new shell from DOS on a terminal with the fork-a-new-shell key sequence (**Esc Ctrl-F** or **Ctrl-Sys Req Ctrl-F**). The condition is not fatal to the DOS server, but no shell starts up.

ILL\_DRV: dosexec: ERROR: Illegal drive 'x'.

ILL\_DRV: dosopt: ERROR: Illegal drive 'x'.

**Explanation:** The **dos** or **dosopt +d** option was used with a drive name outside the legal range of  $\mathbf{a}$  to  $\mathbf{z}$ . The name of the specified illegal drive is reported in the message. Use a valid drive name.

ILL\_MX: dosexec: ERROR: Illegal memory selector 'x'.

ILL\_MX: dosopt: ERROR: Illegal memory selector 'x'.

**Explanation:** An improper symbolic memory selector was used with the +m option. In the invocation, +m must be followed by one of three letters: 1 (for the largest available allocation of memory),  $\mathbf{s}$  (for the smallest reasonable allocation of memory), or  $\mathbf{n}$  (for the "normal" memory size); or by a number specifying the desired memory size in kilobytes. The error message identifies the illegal character.

ILL\_OPT: dosexec: ERROR: Illegal option 'x'. Use +h to get option list.

ILL\_OPT: dosopt: ERROR: Illegal option 'x'. Use +h to get option list.

**Explanation:** You typed a **dos** or **dosopt** option that was not recognized. Type **dos** +h or **dosopt** +h to print a help screen showing the available options.

IMPROPER\_INSTL: dosexec: ERROR: Improperly installed. Permission mode is incorrect or ownership is wrong.

**Explanation:** The /etc/dosexec file is not installed properly. Make sure it exists, is executable, is owned by root, and has correct access permissions (mode 4755). If the problem persists even though /etc/dosexec exists and has the correct ownership and permission mode, it may be corrupted. In that case, reinstall it from a system backup or reinstall the DOS Merge system.

# INITDEV\_FAIL: dosexec: ERROR: Could not initialize xxx=yyy.

**Explanation:** The requested device attachment cannot be done. Possible causes are: 1) the device does not have correct permissions; 2) the device does not exist; 3) the device is not configured to support DOS; or 4) the device is in use by the AIX system or another DOS user. In the message,  $_{XXX}$  is the device name of the "virtual device" and  $_{YYY}$  is the "real device." Check that the devices exist and have correct permissions (at least readable; some devices also require write permission). If the devices are being used by AIX or another DOS user, you must wait until they are released before using them. For further information on device attachment, see "±a Attach Devices to DOS" in topic 1.5.11.1 and "Installing or Removing Plug-in Cards" in topic 2.8.11.

INIT\_FAIL: crt: ERROR: Could not initialize device "xxx".

INIT\_FAIL: dosexec: ERROR: Could not initialize device "xxx".

INIT\_FAIL: tkbd: ERROR: Could not initialize device "xxx".

**Explanation:** This message has the same possible cause and recommended recovery procedures as INITDEV\_FAIL, except that only one device name is reported in the message.

# INPUT FILE IS ZERO LENGTH.

**Explanation:** When a zero-length file is given as input, the operation is not performed since there is no data to convert. This message is followed by termination of the program with no data changed.

#### **INTERNAL\_ERR:** dosexec: Internal error. xxx failed. a b c d

**Explanation:** This message indicates an unanticipated error condition. Report it to your DOS Merge system customer support organization.

INVALID\_DEV: dosexec: ERROR: xxx is not a valid device. (yyy)

**Explanation:** The token <sub>XXX</sub> has an invalid direct-attach specification <sub>YYY</sub> in the **/etc/dosdev** file. See Chapter 8, "DOS Merge System Administration" in topic 2.8 for information on correct **dosdev** syntax.

IOCTL\_DISPLAY: dosexec: ERROR: Ioctl on output failed. Errno=n.

IOCTL\_FAILED: dossvr: ERROR: <ioctl\_name> on <filedescriptor> failed. Errno=n.

IOCTL\_KBD: dosexec: ERROR: ioctl on input failed. Errno=n.

**Explanation:** The AIX **ioctl** system call failed, so the DOS Merge system could not communicate with the AIX display driver. Try the operation again. If it fails a second time, there may be file system problems, a bad driver, or a bad kernel. Use the **fsck** command to check for and correct file system problems. If the problem persists, replace the kernel (/unix) from a system backup or reinstall the DOS Merge system.

# LOADDEV: dossvr: ERROR: Loaddev error.

**Explanation:** The DOS Merge system could not run the /usr/dbin/loaddev.exe program, which scans the config.sys file. The program is missing, unreadable, or corrupted. Check that it exists and has proper

l Copyright IBM Corp. 1984, 1985, 1986, 1987, 1988 C.2 - 5

permissions. If the problem persists, recover the file from a system backup.

LOAD\_FAIL: dossvr: ERROR: Load of image file 'name' failed. errno=n.

**Explanation:** The system could not load the specified image file *name* because it doesn't exist, because you don't have the proper permission, or because there is insufficient disk swap space available to run the process. You may have specified a nonexistent file using the +1 option. If the file exists, make sure it is readable and has correct permissions. If necessary, wait until fewer processes are running. If the problem persists, the file may be corrupted; recover a correct version of the file from a system backup.

MEM\_OOR: dosexec: ERROR: Memory requested is out of range. Max=n Min=n.

MEM\_OOR: dosopt: ERROR: Memory requested is out of range. Max=n Min=n.

**Explanation:** The amount of memory requested with the **dos** or **dosopt +m** option was out of legal bounds. The error message prints the legal minimum and maximum memory size in K bytes.

MERGE\_NA: dosexec: ERROR: Merge is not configured into your system. Cannot run DOS.

**Explanation:** The DOS Merge system is not installed properly. This message is not likely to appear unless someone has unlinked the DOS Merge driver from the AIX kernel (/unix). To fix the problem, reboot with the DOS Merge kernel, relink the driver to the kernel, or reinstall the DOS Merge system.

NO\_FILENAME: dosopt: ERROR: Must have a filename.

Explanation: The dosopt command was invoked in the incorrect form:

\$ dosopt options # incorrect

Because **dosopt** installs an executable file with options, the name of the file being installed must be supplied:

\$ dosopt options filename

NO GRAPHICS ON ASCII TERMINAL. Please exit graphic mode.

**Explanation:** You are running a DOS program that produces graphics output on a terminal that cannot display graphics output.

NO\_INIT\_DATA: dossvr: ERROR: Cannot get init data.

**Explanation:** The DOS process of this server did not get correct initialization data. Try the operation again. If the problem persists, the DOS image is probably bad. Make a new one as described in Chapter 8, "DOS Merge System Administration" in topic 2.8.

#### NO\_MORE: dosexec: ERROR: No more memory available.

**Explanation:** Insufficient disk swap space is available to run the requested process. This is a system resource problem caused by running too many processes at once. The processes consuming available disk swap space can be either AIX or DOS processes. To restore available swap

C.2 - 6

space, run fewer processes.

NO\_TTYBG: dosexec: ERROR: Cannot run display-oriented DOS in the background on this type of terminal.

**Explanation:** You tried to run a display-oriented DOS program or the DOS environment in the background on a terminal that doesn't support background execution of such programs. You can run display-oriented programs in the background only on system consoles.

#### NOT\_DEV: dosexec: ERROR: xxx (yyy) is not a device.

**Explanation:** An attempt to attach a device with the **+a** option failed because the requested name is not a device. In the message, **xxx** is the token or device name as typed by the user (for example, "modem") and **yyy** is the actual name as resolved by **dosdev** (for example, "/dev/tty8"). For the type of device attachment you requested, the file must be a real device.

NOT\_DOS\_PROG: dosexec: ERROR: 'name' is not a DOS program.

NOT\_DOS\_PROG: dosopt: ERROR: 'name' is not a DOS program.

**Explanation:** The file specified by absolute or relative path in the command **dos** name exists but is not a DOS program. Check the path name of the program you want to run and make sure it is an executable DOS program.

NOT\_R\_ERR: dosexec: ERROR: Unable to open file 'name'. File does not exist or is not readable by you.

NOT\_R\_ERR: dosopt: ERROR: Unable to open file 'name'. File does not exist or is not readable by you.

NOT\_R\_ERR: pssnap: ERROR: Unable to open file 'name'. File does not exist or is not readable by you.

NOT\_R\_WARN: dosopt: WARNING: Unable to open file 'name'. File does not exist or is not readable by you.

**Explanation:** The specified file cannot be used with **dosexec**, **dosopt**, or **romsnap** either because it does not exist or because it is not readable. Verify that the file exists and is readable.

NOT\_RW\_ERR: dosopt: ERROR: Unable to open file 'name'. File does not exist or is not readable/writable by you.

NOT\_RW\_WARN: dosopt: WARNING: Unable to open file 'name'. File does not exist or is not readable/writable by you.

**Explanation:** The specified file cannot be used with **dosexec** or **dosopt** either because it does not exist or because it is not readable and writable. Verify that the file exists and is readable and writable by you.

NOT\_W\_ERR: dosopt: ERROR: Unable to open file 'name'. File does not exist or is not writable by you.

NOT\_W\_ERR: tkbd: ERROR: Unable to open file 'name'. File does not exist or is not writable by you.

**Explanation:** The specified file cannot be used with **dosopt** or **tkbd** either because it does not exist or because it is not writable. Verify that the file exists and is writable by you.

#### PATH\_TOOMUCH: dosexec: ERROR: Environment PATH is too long: n. max=n.

**Explanation:** There are too many characters in the **PATH** setting in the **.profile** file in the user's home directory. The current number of characters and the maximum allowed are both printed in the error message.

#### PIPE\_OPEN: dosexec: ERROR: File system problems: Cannot open pipe. (errno=n).

**Explanation:** There is insufficient space available on the fixed disk. Delete or archive unneeded files.

#### ON\_ERR: dosexec: ERROR: Cannot run display-oriented DOS with ON.

**Explanation:** You attempted to start a display-oriented process using the **on** command from the DOS environment. You cannot use the **on** command to start AIX or DOS display-oriented processes. Commands such as **on aix vi** or **on aix dos** are not allowed.

READ\_ERR: dosexec: ERROR: Unable to read file 'name'.

READ\_ERR: dosopt: ERROR: Unable to read file 'name'.

READ\_ERR: tkbd: ERROR: Unable to read file 'name'.

READ\_ERR: pssnap: ERROR: Unable to read file 'name'.

**Explanation:** The AIX **read** system call failed. Retry the operation. If the problem persists, the file system is probably corrupted. Use the AIX **fsck** command to check for and repair file system damage.

RMV\_OPTS\_ERR1: dosopt: ERROR: Cannot remove option x. Option was not installed.

**Explanation:** The **dosopt +z** option was invoked to remove an option that was not installed. The specified option is shown in the message. You cannot remove an option that is not installed.

#### RMV\_OPTS\_ERR2: dosopt: ERROR: Cannot remove option x. Illegal option.

**Explanation:** The **dosopt +z** option was invoked to remove an option that does not exist. You cannot install or remove nonexistent options using **dosopt**. Type **dosopt +h** to see a list of legal options.

# SAME FILE SPECIFIED FOR BOTH INPUT AND OUTPUT.

**Explanation:** When two filename arguments are given to the **aix2dos** or the **dos2aix** command, a check is made to determine if both paths refer to the same file. Two different names can refer to the same file if there exists a hard or symbolic AIX link between the two. If the same name is given twice, this message will appear also; in other words, it is not possible to convert a file "in place". This message is followed by termination of the program with no data changed.

# SEEK\_ERR: dosopt: ERROR: Problem using file name. (seek failed.)

Copyright IBM Corp. 1984, 1985, 1986, 1987, 1988 C.2 - 8

SEEK\_ERR: pssnap: ERROR: Problem using file name. (seek failed).

**Explanation:** The AIX **seek** system call failed after the specified file was opened for reading. Retry the operation. If the problem persists, the file system is probably corrupted. Use the AIX **fsck** command to check for and repair file system damage.

#### SEND\_SIG\_ERR: dossvr: ERROR: Cannot send signal x to y, errno= n.

**Explanation:** In this message,  $_X$  is a signal number or name and  $_Y$  is a process ID (PID) or file name. The operation failed because the identified process died or was killed.

SHELL\_NF: dosexec: ERROR: Cannot use SHELL=shellname. File not found.

**Explanation:** The **config.sys** file used by **dosexec** contains a SHELL= line identifying a nonexistent or inaccessible file. Check the **config.sys** file to be sure the SHELL= line identifies a file that exists. Also be sure the directory containing the file is executable.

#### SITE\_NI: dosexec: ERROR: Merge is not installed on site name.

**Explanation:** This message appears when you attempt to run a DOS process on a site in an AIX cluster that does not have DOS Merge installed. Run the process on a site that does have DOS Merge installed, or install DOS Merge on the site you want to use and reissue the command.

#### SWITCHDOS\_FAIL: dossvr: ERROR: AIX-DOS communication failure. errno=n.

**Explanation:** This error message, issued during execution of DOS, indicates that the DOS process stopped communications with **dossvr**. This condition can be caused by the DOS process performing illegal operations. The DOS application may be defective or you may be using it incorrectly.

# TERM\_CAP: crt: ERROR: Your terminal does not have the capabilities needed to support remote display-oriented DOS.

**Explanation:** This message is most likely to appear on a hard-copy terminal, which cannot run display-oriented DOS applications or the DOS environment.

#### TERM\_ERR: dosexec: ERROR: No terminfo for TERM 'name'.

**Explanation:** Your AIX environment is not set up properly. Your AIX **TERM** environment variable does not correspond to a file in /usr/lib/terminfo. See Chapter 8, "DOS Merge System Administration" in topic 2.8 for information on setting up terminals or refer to the manuals for your terminal and AIX system.

# **TERM\_WARN:** dosexec: WARNING: TERM variable not set, using terminfo for 'name'.

**Explanation:** The **TERM** environment variable is not defined in your AIX environment, so the DOS Merge system is using the default value (*name*). If this default is not correct for your terminal type, set the value for **TERM** in your AIX environment. See Chapter 8, "DOS Merge System Administration" in topic 2.8 for further information on setting up terminals.

TOKEN\_BAD: dosexec: ERROR: Bad token xxx (yyy).

**Explanation:** If a question mark (?) appears between the parentheses in this message, you specified an undefined token  $_{XXX}$  using the +a option. If a device name appears between the parentheses, the token was resolved by **dosdev** but is not a correct device in the context you specified it. See Chapter 5, "Tailoring the Operation of DOS" in topic 1.5 for information on the +a option and Chapter 8, "DOS Merge System Administration" in topic 2.8 for further information on **dosdev**.

#### TOKEN\_NF: dosexec: ERROR: Could not find token "xxx" of the needed type.

**Explanation:** The token you specified using the **+a** option is not the correct type in the context in which you specified it. You may have mistyped the command line. See Chapter 8, "DOS Merge System Administration" in topic 2.8 for further information on device-assignment tokens.

# TOKENPAIR\_NF: dosexec: ERROR: Could not find appropriate token types for "xxx=yyy"

**Explanation:** The +a option was used in the form  $+a_{XXX}=yyy$ , where  $_{XXX}$  and  $_{YYY}$  are not compatible with each other. See Chapter 5, "Tailoring the Operation of DOS" in topic 1.5 for further information on the  $\pm a$  option and Chapter 8, "DOS Merge System Administration" in topic 2.8 for further information on device assignment.

# UI\_PROB: dosopt: ERROR: Cannot de-install file 'name' File is not currently installed.

**Explanation:** This message indicates that the **dosopt +Z** option, which removes all installed options, could not remove any options because the specified file had none installed.

### USAGE: %s [-fblu] [input][output]

**Explanation:** If an invalid option is given, this is the usage message that follows. The **%s** is replaced by the name of the program (**aix2dos** or **dos2aix**) and is preceded by **Invalid option -x**, where **-x** is replaced by the invalid option letter detected. The program terminates with no data changed.

#### VM\_DIED: crt: The VM86 process died.

#### VM\_DIED: dossvr: The VM86 process died.

**Explanation:** The DOS process died because a signal was sent to it, or it died for some other reason.

# WAIT RET\_ERR: dossvr: ERROR: wait system call returns prematurely, errno= n.

**Explanation:** The shell that was created from DOS with the FORK SHELL key combination did not start correctly or did not finish as expected. This condition does not terminate the DOS server.

# WARNING: 8 BIT CHARACTER DETECTED WITHOUT -b OPTION.

**Explanation:** When processing a file without the **-b** option specified, this message appears if any characters are found with the high (most

l Copyright IBM Corp. 1984, 1985, 1986, 1987, 1988 C.2 - 10

#### DOS Merge User's and Administrator's Guide System Messages

significant) bit set. Since the default action of the **aix2dos** and **dos2aix** commands is to strip the high bits of characters, this warning informs you that at least one character had the bit stripped. If you do not want to strip this bit, you should perform the operation again with the **-b** option specified.

WRITE\_ERR: dosopt: ERROR: Unable to write file 'name'.

WRITE\_ERR: pssnap: ERROR: Unable to write file 'name'.

**Explanation:** The AIX write system call failed. The condition could be caused by a full file system. Remove some files and retry the operation. If the problem persists, the file system is probably corrupted. Use the AIX **fsck** command to check for and repair file system damage.

ZOPT\_EXTRA: dosopt: ERROR: Only one option can be specified after 'z'.

**Explanation:** The **dosopt +z** option was used with more than one character following +z. To remove more than one option, you must use +z separately for each option.

ZOPT\_MISSING: dosopt: ERROR: Missing option after 'z'.

**Explanation:** The **dosopt +z** option was used without specifying the installed option that is to be removed.

```
- (AIX switch character) 1.3.7.2
Special Characters
? (global file name character) 1.2.7.2
/ (AIX path separator) 1.3.7.2
/ (DOS character to turn on options) 1.2.7.2
/C option 1.2.16.1
/etc/dosapp.def file 1.5.11
/etc/dosenv.def file 1.5.11
/P option 1.2.16.1
/t option 1.2.16.1
$ (AIX prompt) 1.2.4
> (DOS redirection symbol) 1.2.7.3
(DOS piping symbol) 1.2.7.3
А
A drive, changing to 1.2.8.1
accessing other users' files 1.2.12.1
accounts
  adding 2.8.4.1
  deleting 2.8.4.2
Action key 1.2.11.5 1.3.16.6
AIX Access for DOS Users
  installing DOS application programs 1.6.6.4
  workstations 1.2.11.3
AIX commands
  at command 1.4.12
  batch command 1.4.12
  chmod 1.4.8.2
  cpio 2.8.6
  executable under Merge ON utilities 1.4.11
  intermixing with DOS commands 1.3.5
  ls command 1.4.4
  merge 1.3.9
  mount 2.8.7.1
  mv 1.4.6.5
  nohup command 1.4.12
  tar 2.8.6
AIX Environment Variables
  DOSCONFIG 1.5.11.8
  umask 1.4.8.1
AIX file system
  shared with DOS 1.3.7.1 1.4.4
AIX interrupt 1.5.11.2.1
AIX print spooler
  disabling DOS output to 1.5.11.10
AIX program names
  conflicts with DOS 1.3.13
AIX programs
  running from DOS environment 1.4.11.1 1.4.11.2
  running programs from the DOS environment 1.4.11
  running simultaneously with DOS programs 1.4.5
AIX shell
  accessing DOS files outside shared file system 1.3.7.2
  accessing files on DOS diskettes 1.3.7
  command syntax 1.3.5
  commands executable from 2.7.7.1
  Ctrl-Print Screen function, restrictions on use 1.3.10.2
  DOS commands, restrictions on use 1.3.6.2 2.7.7.2
  logging out 1.2.5
  opening a virtual terminal 1.3.17.2
  piping and redirecting 1.3.6.1 1.3.15.2 1.4.10
```

Print Screen function, restrictions on use 1.3.10.2 printing 1.3.10 returning to from DOS 1.2.5 running application programs 1.3.4 running application programs from 1.3.8 scripts, example of 1.4.9 search path 1.3.12 special characters of 1.3.5 tailoring with the dosadmin program 1.5.9.2 AIX shell characters accessing DOS files from, on diskette 1.3.7.2 DOS program extensions and 1.3.11 list of 1.3.3 1.3.14 preventing interpretation of 1.3.14.1 1.4.9 using with DOS commands 1.3.14 AIX text file format differences from DOS 1.4.7.1 AIX/DOS commands character conflicts in 1.3.14.1 aix2dos command 1.4.7.2 A.1 Alt-Pause key 1.5.11.2.1 application default values 1.5.4.3 application programs, running from AIX shell 1.3.8 applications programs, DOS See DOS application programs ASCII terminals description of 1.2.11.4 2.8.5 display and keyboard limitations of 1.2.11.4 PS/2 and ASCII equivalent keyboard chart 1.2.11.5 setting up 2.8.5.6 simulating PS/2 keys on 1.2.11.5 TERM setting 1.2.11.5 assigning devices See ? asterisk key 1.3.14 at command 1.4.12 attaching a serial board 2.8.11.1.5 attaching devices 1.5.11.1 to 1.5.11.1.7 device attachment 1.5.11.1 with dos command 1.5.11.1 with the dosopt command 1.5.11.1 attachment tokens 2.8.11.1.4 ATTRIB command 2.8.8.2 autoexec.bat file default 1.2.14 1.5.11.9 definition of 1.2.14 DOS files 1.2.14 how DOS Merge interprets 1.5.8.1.2 personal version 1.2.14 running 1.5.11.9 specifying 1.5.8.1.2 specifying for use with DOS application 1.6.4.1 1.6.4.3.1 1.6.4.3.2 1.6.6.4 в background processing detached jobs, keeping track of 1.4.11.5.3 error messages received 1.4.11.5.2 pipes and redirection under the ON utilities 1.4.11.6.4 process limitations 1.4.11.5.1 reattaching to detached jobs 1.4.11.5.4 saving output from completed jobs 1.4.11.5.5

```
stopping detached jobs 1.4.11.5.6
  using ON to initiate 1.4.11.5.2
  viewing job output 1.4.11.5.4
  viewing output with ON 1.4.11.5.2
  viewing running programs 1.4.5
backslash key 1.2.7.2
BACKUP command 2.8.6
backups
  de-installing and 2.7.8.4
  DOS Merge file system 2.8.6
  DOS partition 2.8.6
base-level defaults, DOS
  changing 1.5.10.1.2
  definition of 1.5.4.1
  DOS environment, changing 1.5.10.1
  DOS programs run from the AIX shell, changing 1.5.10.2
BASIC, starting 1.2.7.3
batch command 1.4.12
batch files
  changing default 1.5.8.1.2
  converting 1.2.7.3
  default under Merge 1.5.8.1.2
  tailoring DOS startup file 1.5.8.1.1
beginning a DOS session 1.2.4
BIOS 1.4.10 1.5.11.7
built-in commands 1.3.11 1.6.8
C Drive 1.2.13.2.1
C> prompt 1.2.4
case
  AIX vs. DOS 1.4.6.2
  differences between DOS and AIX 1.3.5
  in AIX 1.3.12.2
  in AIX and DOS 1.4.6.1
case distinctions 1.4.6.1
changing file names 1.4.6.5
changing to drive A 1.2.7.2
chmod command 1.4.8.2
clock interrupt rate, increasing 1.2.9.1
command interpreter 1.5.11.3
command.com 1.5.11.3
communications ports 1.5.11.1
COMP command 1.2.7.2
config.sys file
  changing default interpretation with the dosadmin program 1.5.8.1.3
  default 1.2.14 1.5.11.5
  default interpretations under DOS Merge 1.5.8.1.3
  definition of 1.2.14
  DOS files 1.2.14
  how DOS interprets 1.2.6
  how DOS Merge interprets 1.5.8.1.3
  personal version 1.2.14
  specifying alternate 1.5.11.5
  specifying for use with DOS application 1.6.4.1 1.6.4.3.1 1.6.4.3.2 1.6.6.4
  specifying interpretation of 1.5.11.5
  STACKS command, impact of changing 2.8.10.1
  tailoring 1.5.8.1.3
configuration file, DOS 1.5.11.5
console, system 1.2.11.1
COPY command 1.2.7.2
```

```
copy protection
  AIX link command vs. DOS COPY command 1.4.11.2.2
  and DOS application programs 1.2.13.2.3
  DOS application programs and 1.2.8.3 1.3.8
  installing copy-protected DOS applications 1.6.5
  key disk copy protection 1.6.5.1
  key disks 1.2.8.3 1.3.8
  system backup procedures and 2.8.6
  using drive E 1.2.8.3
  using the fixed disk 1.2.8.3
copy-protected application programs, running 1.2.8.3
cpio command 2.8.6
Ctrl key 1.2.11.5 1.3.16.6
Ctrl key, Left 1.3.16.6
Ctrl-Alt-Del
  precautions on use 1.2.10
  simulating on an ASCII keyboard 1.2.11.5
Ctrl-Break 1.2.10 A.3
Ctrl-C 1.2.10 A.3
Ctrl-D 1.2.5
Ctrl-Print Screen keys 1.2.16.1
Ctrl-V 1.5.11.2.1
custom devices
  See devices
customizing DOS 1.5.3 to 1.5.11.15
Л
D Drive 1.2.13.2.2
DATE command
  AIX vs. DOS 1.2.7.1
  DOS vs. AIX 1.3.6.2 2.7.7.2
date stamp 1.4.8.6 1.4.9
de-installing DOS Merge
  backing up files and 2.7.8.4
  precautions 2.7.8.3
  requirements 2.7.8.5
  uninst program 2.7.8.1
DEBUG program 1.2.7.3 1.3.6.3
defaults, DOS
  changing application specific 1.5.10.3
  changing base-level 1.5.10.1
  configuration, overriding 1.5.4.4
  precedence of 1.5.4.2
  restoring original 1.5.10.4
DEL command 1.2.7.2
deleting files 1.2.7.2
device attachment
  automatic 2.8.11.1.4
  categories of 2.8.11.1
  direct 2.8.11.1.1
  exclusive 2.8.11.1.4
  immediate 2.8.11.1.4
  kernel connection 2.8.11.1.2
  read-only flag 2.8.11.1.4
  server support 2.8.11.1.3
  tokens 2.8.11.1.4
device file 1.5.11.1 1.5.11.1.5
device specification 2.8.11.1.1
devices
  assigning 2.8.11.1.4
  attaching custom 1.5.11.1.5
```

```
attaching disk drives 1.5.11.1.3
  attaching DOS to AIX 1.5.11.1
  attaching read-only 1.5.11.1
  attaching to DOS 1.5.11.1
  attaching virtual drives 1.5.11.1.4
  attaching virtual to physical 1.5.11.1
  canceling specifications 1.5.11.1.7
  choosing attachments 1.5.11.1
  configuring 2.8.11.1
  default attachments 1.5.11.1
  DOS Merge system default attachments 1.5.11.1.1
  DOS Merge system default, interpretation of 1.5.11.1.2
  DOS Merge system default, specification of 1.5.11.1.1
  dosdev file 2.8.11.1.4
  examples of, under DOS Merge 1.5.11.1
  sharing 2.8.11.1.4
  specifying communication ports with dos command 1.5.11.1.3
  specifying disk drives with the dosopt command 1.5.11.1.3
  specifying DOS device 1.5.11.1.2
  specifying exclusive access 1.5.11.1.6
  specifying immediate access 1.5.11.1.6
  specifying read-only access 1.5.11.1.6
  specifying with the dos command 1.5.11.1.5
  syntax for attachment 2.8.11.1
devices, configuring 2.8.11.1 2.8.11.1.1
DIR command 1.2.7.2
directories
  changing 1.2.12
  displaying under DOS Merge 1.2.7.2
  DOS search path and 1.2.15
  home directory, definition of 1.2.12
  modifying or deleting, restrictions on 1.2.12.2
  multiple, using DOS applications with 1.2.13.2.4
  naming differences between AIX and DOS 1.4.6.1
  PATH command 1.2.15
  permissions 1.4.8.3
  renaming 1.4.6.5
  sample listing by DIR command 1.2.7.2
  structure 1.2.12
  working directory, definition of 1.2.12
disk drives
  accessing with DOS Merge 1.2.13.1
  administering, restrictions on 2.8.7
  changing automatically 1.3.8
  changing DOS 1.2.7.2
  drive d 1.2.13.2.2
  drive J 1.3.8
  how DOS Merge uses 1.2.13
  setting initial current drive 1.5.11.4
diskette drives
  mounting as an AIX device 2.8.7.1
  unmounting 2.8.7.3
diskettes
  accessing DOS files from the AIX shell 1.3.7.2
  accessing DOS files on, from AIX shell 1.3.7.2
  booting under DOS Merge 1.5.11.7
  booting under Merge 1.5.11.7
  direct access from DOS 2.8.7
  mounting as an AIX device 2.8.7
display adapters 1.2.11.1 2.8.5
```

```
display-oriented programs
  characteristics of 1.3.15.1
 definition of 1.3.15 1.5.11.2
 piping and redirecting, restrictions on 1.3.15.2
 running in the background, restrictions on 1.3.17.4
  terminal types and 1.2.11.2
DOS application programs
 BASIC 1.2.7.3
 booting from drive A, with dosboot command 1.6.9
 changing configurations 1.5.6
  changing default values of 1.5.10.2
 changing defaults with the dosadmin command 1.5.9.3
 changing defaults with the dosadmin program 1.5.9
 changing defaults with the dosopt command 1.5.10 to 1.5.10.4
 configuring to use drive J 1.6.7
 copy protection and 1.2.13.2.3
 database, adding DOS applications to 1.6.4.3
 deleting links to 1.6.10.3
 displaying current default values 1.5.10.2.1
 environment characteristics under DOS Merge 1.3.20
 file permissions and 1.4.8.5
  improving performance 1.3.9
 installation of on drive C 1.6.6.1
 installation without diskette drive system 1.6.6.4
 installing copy-protected 1.6.5 1.6.5.2
 installing on AIX 1.6.6.2
 installing on AIX file system 1.6.6.1
 installing on DOS partition 1.6.6.2
 installing on drive C 1.6.6.1 1.6.6.2
  installing on drive E 1.6.6.2
 installing on fixed disk 1.6.4
  installing on fixed disk with dosadmin command 1.6.4.3.1
  installing personal with dosadmin 1.6.4.1 1.6.4.2 1.6.4.3.1 1.6.4.3.2 1.6.6
 installing under DOS without DOS Merge 1.6.6.3
 installing with dosadmin command 1.6.3 1.6.4.2 1.6.4.3.2
 installing with the dosadmin program 1.6.4
 invoking from AIX shell 1.3.6.3
 menu 1.6.4.1 1.6.6.4
 printing and 1.2.16.1
 removing from dosadmin database 1.6.10.1
 removing from fixed disk 1.6.10.2
 running copy-protected applications 1.2.8.3
 running from AIX programs 1.4.9
 running from drive A 1.2.8.1
 running from drive C 1.2.8.2
 running from shell script 1.4.9
 running in a virtual terminal 1.3.17.4
 running programs with key disks 1.2.8.3
 running simultaneously with AIX programs 1.4.5
 scheduling 1.4.12
 stopping 1.2.10 1.3.19
 system defaults under DOS Merge 1.5.4.1
 tailoring 1.5.6
 tailoring program defaults 1.5.9.3
  tailoring startup file for 1.5.8.1.1 1.5.9.3
 tailoring with the dosadmin program 1.5.9.3
 terminating 1.2.10 1.3.19
 using with DOS Merge 1.2.8
 using with multiple directories 1.2.13.2.4
DOS batch commands 1.3.6.2 2.7.7.2
```

```
DOS break characters 1.2.10
DOS break checking, setting 1.5.11.13
dos command
  accessing devices 1.5.11.1.6
  attaching devices to DOS 1.5.11.1
  autoexec.bat file, running 1.5.11.9
  break checking, setting 1.5.11.13
  command-line arguments, translating 1.5.11.11
  configuration file, interpreting 1.5.11.5
  current drive, setting initial 1.5.11.4
  custom devices, specifying 1.5.11.1.5
  device specifications, canceling 1.5.11.1.7
  DOS device, specifying 1.5.11.1.2
  DOS image, specifying 1.5.11.7
  drives and communications ports, specifying 1.5.11.1.3
  help text, displaying 1.5.11.6
  memory size, specifying 1.5.11.8
  printer output, spooling 1.5.11.10
  stream-oriented and display-oriented programs, identifying 1.5.11.2
DOS command line
  arguments, translating 1.5.11.11
  changing DOS characteristics from 1.5.7
DOS commands
  advantages of running from AIX shell 1.3.3
  AIX file permissions and 1.4.8.4
  APPEND 1.3.6.2 2.7.7.2
  ASSIGN 1.3.6.2 2.7.7.2
  ATTRIB 2.8.8.2
  basic tasks and 1.2.7.2
  BREAK 1.3.6.2 2.7.7.2
  CHCP 1.3.6.2 2.7.7.2
  CHDIR 1.3.6.2 2.7.7.2
  CHKDSK 1.2.7.1 1.3.6.2 2.7.7.2
  command.com 1.5.11.3
  COMP 1.2.7.2
  COPY 1.2.7.2 1.2.16.1 1.3.10.2
  CTTY 1.3.6.2 2.7.7.2
  DATE 1.2.7.1
  DEL 1.2.7.2
  differences when issued from AIX shell 1.3.5
  DIR 1.2.7.2
  FASTOPEN 1.3.6.2 2.7.7.2
  FDISK 1.2.7.1 1.3.6.2 2.7.7.2
  FORMAT 1.3.6.2 2.7.7.2
  FORMAT, restrictions on use 1.2.7.1
  GRAPHICS 1.3.6.2 2.7.7.2
  GRAPHTBL 1.3.6.2 2.7.7.2
  how DOS Merge interprets 1.1.4
  intermixing with AIX commands 1.3.5
  internal 1.3.11
  internal, installing 1.6.8
  JOIN 1.3.6.2 2.7.7.2
  KEYB 1.3.6.2 2.7.7.2
  MERGE 1.2.9.1
  MKDIR 1.3.6.2 2.7.7.2
  MODE 1.3.6.2 2.7.7.2
  names shared with AIX 1.3.13
  PATH 1.2.12 1.3.6.2 2.7.7.2
  PRINT 1.2.4
  PROMPT 1.3.6.2 2.7.7.2
```

REN 1.2.7.2 restricted under DOS Merge 1.2.7.1 1.3.6.2 2.7.7.2 RMDIR 1.3.6.2 2.7.7.2 SELECT 1.3.6.2 2.7.7.2 SET 1.3.6.2 2.7.7.2 SHARE 1.3.6.2 2.7.7.2 SHIP 1.2.7.1 1.3.6.2 2.7.7.2 STACKS 2.8.10.1 SUBST 1.3.6.2 2.7.7.2 SYS 1.2.7.1 1.3.6.2 2.7.7.2 TIME 1.2.7.1 1.3.6.2 2.7.7.2 TYPE 1.2.7.2 unavailable from AIX prompt 1.3.6.2 2.7.7.2 unavailable from the AIX prompt 1.3.6.2 2.7.7.2 unsupported 2.8.7.4 using from the AIX shell 1.3.6 using under DOS Merge 1.2.4 to 1.2.7.2 VERIFY 1.3.6.2 2.7.7.2 DOS device file See config.sys file DOS distribution files, installing 2.7.6.2 NLSFUNC 2.7.7.2 DOS environment application defaults 1.5.4.3 base-level defaults 1.5.4.1 1.5.10.1 to 1.5.10.2.3 beginning a DOS session 1.2.4 changing defaults with the dosadmin program 1.5.9 changing disk drives 1.2.7.2 characteristics of 1.2.6 1.3.20 command line options 1.5.4.4 configurable attributes 1.5.3 default characteristics under DOS Merge 1.5.6 differences under DOS Merge 1.2.6 ending a DOS session 1.2.5 improving DOS performance 1.2.9 invoking from the AIX system 1.2.4 killing DOS processes 1.2.11.6 memory available for DOS application programs 1.2.6 opening a DOS shell 1.3.17.3 path, setting 1.2.15 printing 1.2.16 quitting DOS 1.2.5 running copy-protected application programs 1.2.8.3 running programs from drive A 1.2.8.1 running programs from drive C 1.2.8.2 starting DOS 1.2.4 tailoring with the dosadmin program 1.5.9.1 user-level defaults 1.5.4.2 DOS environment base-level defaults, changing 1.5.10.1 DOS environment variables case distinctions when exporting 1.4.11.3 EXPORT 1.4.11.3 placing in the AIX environment 1.4.11.3 UPATH 1.4.11.3 DOS error messages AIX file permissions and 1.4.8.4 DOS executable programs invoking under AIX 1.3.11 DOS file system 1.3.7.1 DOS files

```
accessing from AIX shell 1.3.7 1.3.7.1
  accessing on diskette from AIX shell 1.3.7.2
  storage of 1.3.7.2
DOS images
  creating with the dosadmin program 2.8.12.1
  definition of 2.8.12
  hardware changes and 2.8.11.2
  remaking 2.8.12
  STACKS command, impact of changing 2.8.10.1
DOS internal commands 1.3.11
DOS load images, specifying 1.5.11.7
DOS memory
  allocation of, under AIX 1.5.6
  allocation under AIX and DOS Merge 1.5.6
  available for DOS processes 1.3.20
  changing default value with the dosadmin program 1.5.8.1.1
  changing default value with the dosopt command 1.5.10.1.3
  changing from the command line 1.5.7
  default amount under DOS Merge 1.5.4.1 1.5.8.1.1
  requirements 2.7.4
  setting user default for 1.5.4.2
  specifying amount from command line 1.5.4.4
  specifying the default size 1.5.11.8
DOS memory, startup
  allocating amount 1.5.8.1.1
  changing AIX shell defaults for 1.5.9.2
  changing allocations for 1.5.9.1
DOS Merge
  accessing files with 1.4.6.3
  AIX print spooler 1.2.16.4
  de-installing 2.7.8
  description 1.1.3
  file names, rules for creating 1.4.6.2
  file protection 1.2.12.2
  how it works 1.1.4
  installing 2.7.5
  protection of AIX 1.1.6
  reinstalling 2.7.9
  software architecture 1.1.4
  system backup 2.8.6
DOS Merge commands
  aix2dos 1.4.7.2 1.4.10
  dos 1.5.11.1 1.5.11.3
  dos2aix 1.4.7.2 1.4.10
  dosadmin 1.5.8 to 1.5.9.3 2.8.9.1 2.8.9.3
  dosboot 1.5.11.7 1.6.9
  dosopt 1.5.10 to 1.5.10.4 1.5.11.1 to 1.5.11.15 2.8.9.1
  on 1.4.11.1 1.4.11.2
  printer 1.2.16.2
  quit 1.2.5
  udir 1.4.6.4
DOS operation under DOS Merge
  explanation of 1.5.11
  tailoring 1.5.8
DOS options
  assigning with the dosopt command 1.5.10
  changing with the dosadmin program 1.5.8
  changing with the dosopt command 1.5.10
  detailed description of 1.5.11
  displaying assignments for 1.5.11.12
```

```
help screen 1.5.11.6
  removing specified assignments 1.5.11.15
  restoring defaults 1.5.11.15
  running autoexec.bat files 1.5.11.9
  specifying autoexec.bat files 1.5.11.9
  specifying config.sys file 1.5.11.5
  specifying on DOS command line under DOS Merge 1.5.7
DOS options files
  See ?
DOS partition
  accessing files on 1.3.7.2
  administering 2.8.8
  changing permissions 2.8.8.2
  creating 2.8.9.1
  limited protection of 2.8.8.1
  permissions 2.8.8.1
  physical 2.8.9
  protection of 2.8.8.1
  restricting access to 2.8.8.2
  seen as an AIX file 2.8.8.1
  virtual 2.8.9
DOS path
  definition of 1.2.15
  DOS vs. AIX 1.2.7.2
  effects on the default system path 2.8.10
  environment variable, setting 1.2.15
  overriding the default 1.2.15
  precautions 1.2.15
  resetting following removal of DOS application programs 1.6.10.3
  search path, setting 1.2.12
  setting 1.2.15
DOS PRINT command
  under the AIX shell 1.3.10.2
DOS processes
  identifying using the ps command 2.8.13
  terminating 2.8.13
DOS program extensions
  and the AIX shell 1.3.11
DOS screen, redrawing 1.2.11.6
DOS startup file
  See also batch files
  autoexec.bat file and DOS Merge 1.5.8.1.2
  changing AIX shell defaults for 1.5.9.2
  specifying autoexec.bat files with the dosopt command 1.5.11.9
  specifying the interpretation of 1.5.9.1
  tailoring applications for 1.5.8.1.1 1.5.8.1.2
DOS system defaults
  changing base-level 1.5.10.2.3
  under DOS Merge 1.5.10.1
DOS text file format
  differences from AIX 1.4.7.1
DOS, without DOS Merge
  installing DOS application programs under 1.6.6.3
DOS/AIX commands
  character conflicts in 1.3.14.1
dos2aix command 1.4.7.2 1.4.10 A.2
dosadmin database
  adding DOS applications to 1.6.4.3
  removing DOS applications from 1.6.10.1
dosadmin program
```

```
changing config.sys file interpretation 1.5.8.1.3
  changing DOS options 1.5.8
  changing individual user defaults 1.5.9
  changing system defaults 1.5.9
  creating a virtual DOS partition 2.8.12.1
  creating DOS images 2.8.12.1 2.8.12.2
  creating virtual diskettes 2.8.9.3
  installing public DOS application program with 1.6.4.2
  main menu 1.5.9.1
  menu for tailoring DOS applications 1.5.9.3
  specifying DOS startup 1.5.8.1.2
  tailoring DOS application programs with 1.5.9.3
  tailoring DOS operation with 1.5.8
  tailoring the AIX shell 1.5.9.2
  tailoring the DOS environment with 1.5.9.1
dosboot command 1.5.11.7
DOSCONFIG
  environment variable 1.5.11.8
dosdev file 1.5.11.1 1.5.11.1.5 2.8.11.1.5
dosinstall program 2.7.6.2
dosopt command
  attaching devices to DOS 1.5.11.1
  autoexec.bat file, running 1.5.11.9
  break checking, setting 1.5.11.13
  changing DOS application program defaults with 1.5.10.3.3
  changing DOS defaults with 1.5.10.1.2
  command-line arguments, translating 1.5.11.11
  config.sys file, specifying 1.5.11.5
  configuration file, interpreting 1.5.11.5
  current drive, setting initial 1.5.11.4
  device specifications, canceling 1.5.11.1.7
  disk drives, specifying 1.5.11.1.3
  DOS default values under the AIX shell, changing 1.5.10.2
  DOS options, displaying assignments of 1.5.11.12
  DOS options, summary of 1.5.11
  DOS printer output, spooling to AIX 1.5.11.10
  exclusive device access, specifying 1.5.11.1.6
  explanation of 1.5.10
  help text, displaying 1.5.11.6
  immediate device access, specifying 1.5.11.1.6
  memory for DOS processes, specifying 1.5.11.8
  overriding DOS Merge interpretation of DOS arguments 1.5.11.11
  read-only device access 1.5.11.1.6
  restoring DOS application program default values 1.5.10.4
  setting initial current drive 1.5.11.4
  stream-oriented and display-oriented programs, identifying 1.5.11.2
  syntax for 1.5.10
  virtual drives, specifying 1.5.11.1.4
drive C 1.2.13.2.1
drive D 1.2.13.2.2
drive E
  See ?
drive F 1.2.13.2.3
drive J
  configuring DOS applications to use 1.6.7
  using to access overlay files 1.2.13.2.4
  working directory 1.3.8
\mathbf{E}
E drive 1.2.13.2.3
  See also ?
```

```
EDLIN 1.2.7.3 1.3.6.3
efficiency, improving DOS 1.3.9
ending a DOS session 1.2.5
environment variables
  See ?
  See AIX Environment Variables
erasing files 1.2.7.2
etc/dosapp.def file 1.5.11
etc/dosenv.def file 1.5.11
Ethernet 1.2.11.3
exclusive attachment flag 2.8.11.1.4
EXE2BIN program 1.3.6.3
EXPORT variable 1.4.11.3
extensions, file name 1.3.11 1.4.6.3
F
F drive 1.2.13.2.3
file creation mask
  date and time stamp 1.4.8.6
  setting 1.4.8.1
file name expansion
  DOS vs. AIX 1.3.14
file names
  AIX
    accessing with illegal DOS names 1.4.6.3.1
    displaying directory listings 1.4.6.4
    mapped to legal DOS names 1.4.6.3.2
    not conforming with DOS 1.4.6.3.1
    not legal in DOS 1.4.6.3.2
  creating with DOS Merge 1.4.6.2
  differences between AIX and DOS 1.4.6.1
  extensions 1.4.6.3
  mapped
    algorithm for generating 1.4.6.3.2
    changing 1.4.6.5
    displaying with udir command 1.4.6.4
    examples of 1.4.6.3.2
file permissions
  AIX, explanation of display fields 1.4.8.1
  changing 1.4.8.2 2.8.8.2
  displaying 1.4.8.1
  DOS application programs and 1.4.8.5
  DOS error messages received 1.4.8.4
  effect on DOS commands 1.4.8.4
  under AIX 1.4.8
file protection
  See also ?
  default settings 1.2.12.2
file sharing
  DOS and AIX 1.3.7.1
  using the shared file system 1.4.4
files
  accessing other users' files 1.2.12.1
  AIX, accessing through DOS 1.4.6.3.1
  AIX, converting to DOS 1.4.7.2
  backing up 2.8.6
  changed during installation of DOS Merge 1.2.15
  comparing 1.2.7.2
  converting between DOS and AIX 1.4.7.2
  copying 1.2.7.2 1.2.13.2.4
  displaying contents of 1.2.7.2
```

DOS Merge files for DOS internal commands 2.7.7 DOS, accessing 1.4.6.3 DOS, accessing from the AIX shell 1.3.7 erasing 1.2.7.2 file name extensions in DOS 1.3.11 hidden, displaying 1.4.6.4 listing 1.2.7.2 modified during installation of DOS Merge 1.2.15 modifying or deleting, restrictions on 1.2.12.2 renaming 1.2.7.2 system files, administering 2.8.10 find command AIX vs. DOS 1.3.13 fixed disk capacity requirements 1.1.5.1 2.7.4 copying files from 1.2.13.2.4 limited access of files from 1.2.13.2.2 removing DOS applications from 1.6.10.2 fixed disk drives configuring multiple 2.8.7.4 drive C 1.2.13.2.1 drive E (DOS partition) 1.2.13.2.3 drive J 1.2.13.2.4 unsupported DOS commands and 2.8.7.4 fork shell function keys used on various terminals 1.2.11.6 starting a new AIX shell 1.3.18 function keys simulating on an ASCII keyboard 1.2.11.5 G games running under DOS Merge 1.5.11.7 running under Merge 1.5.11.7 global file name characters 1.3.14 н hardware devices changing 2.8.11.2 hardware requirements 2.7.4 help menu for DOS options 1.5.11.6 home directory, definition of 1.2.12 Home key simulation of on an ASCII keyboard 1.2.11.5 т I/O redirection 1.4.10 1.4.11.6.3 initial current drive specifying 1.5.11.4 input redirection 1.4.11.6.3 installing DOS distribution files 2.7.6.2 installing DOS Merge DOS partitions and 2.7.5.1 planning considerations 2.7.5 prerequisites 2.7.5.2 procedures 2.7.6 installp program 2.7.6.1 interactive programs, definition of 1.3.15.1 internal commands 1.3.11 1.6.8 J J drive 1.2.13.2.4 job control 1.4.11.5

```
job table
  See also ON utilities, DOS Merge
  definition of 1.4.11.5.1
  error messages received 1.4.11.5.2
  format of 1.4.11.5.3
JOBS command 1.4.11.5.2 A.3
к
kernel connection attachment 2.8.11.1.2
keyboard mapping, ASCII to PS/2 1.2.11.5
kill command A.4
  stopping a DOS process 2.8.13
  stopping an AIX process 1.4.11.5.6
kill DOS function 1.2.11.6
т.
Left Ctrl key 1.2.11.5
LINK program 1.2.7.3 1.3.6.3
links
  definition of 1.3.11
  deleting DOS application programs 1.6.10.3
  to DOS program names 1.3.11
listing files 1.2.7.2
literal DOS command 1.5.11.3
logging out of AIX 1.2.5
lowercase characters
  for DOS under AIX shell 1.3.5
ls command 1.4.4 1.4.8.1
м
makefiles 1.4.9
mapped file names 1.4.6.3.1
memory, DOS
  See DOS memory
merge (AIX) command
  polling loop problem, solving 1.3.9
  restrictions on use 1.3.9
MERGE (DOS) command 1.2.9.1
merge command 1.3.9 A.5
metacharacters
  definition of 1.3.14
  preventing AIX interpretation of DOS characters 1.3.14.1
monochrome mode 1.2.11.1
mount command 2.8.7.1
mounted diskette drive
  unmounting 2.8.7.3
  using 2.8.7.2
multitasking
  definition of 1.1.3.2
  detached jobs, keeping track of 1.4.11.5.3
  error messages received 1.4.11.5.2
  keeping track of detached jobs 1.4.11.5.1
  pipes and redirection under the ON utilities 1.4.11.6.4
  reattaching to detached jobs 1.4.11.5.4
  saving output from completed jobs 1.4.11.5.5
  starting a new AIX shell 1.3.18
  stopping detached jobs 1.4.11.5.6
  viewing job output 1.4.11.5.4
mv command 1.4.6.5
Ν
naming files and directories
  differences between AIX and DOS 1.4.6.1
  DOS Merge file name-mapping 1.4.6.3.1
```

```
with DOS Merge 1.4.6.2
nohup command 1.4.12
noninteractive AIX commands
  definition of 1.4.11
noninteractive programs, definition of 1.3.15.1
0
on command 1.4.11.1 A.6
ON utilities, DOS Merge
  background processing 1.4.11.5.2
  capabilities of 1.4.11 1.4.11.5 1.4.11.5.1
  clearing the job table 1.4.11.5.3
  creating links to the on program 1.4.11.2.2
  default AIX programs available 1.4.11.2.2
  detaching tasks 1.4.11.5.2
  DOS output redirection and 1.4.11.6.2
  environment variables, setting 1.4.11.3
  error messages received 1.4.11.5.2
  input redirection 1.4.11.6.3
  interrupting background processing 1.4.11.4
  job control 1.4.11.5
  job table 1.4.11.5.2
  jobs command 1.4.11.5.2
  kill command 1.4.11.5.6
  limitations on use 1.4.11
  linking on shared file system 1.4.11.2.2
  on command syntax 1.4.11.1
  pipes and redirection and 1.4.11.6
  precautions 1.4.11.2.1
  reattaching to detached jobs 1.4.11.5.4
  restrictions 1.4.11.2.1 1.4.11.7
  running AIX programs from the DOS environment 1.4.11
  specifying AIX programs executable under DOS 1.4.11.2
ONNAME environment variable A.3 A.4
option character 1.2.7.2
options file, DOS
  creating user 1.5.10.1
  definition of 1.5.10
  displaying default values 1.5.11.12
  restoring default values 1.5.10.4
output redirection 1.4.11.6.2
overlay files
  using drive J to access 1.3.8
Ρ
path separator 1.3.7.2
path, DOS search
  DOS Merge differences 1.2.15
  overriding the default 1.2.15
  precautions 1.2.15
  setting 1.2.15
paths
  AIX vs. DOS 1.3.5
  AIX, changing 1.3.12.2
  AIX, definition of 1.3.12
  AIX, differences from DOS 1.3.12.1
  and disk drives 1.3.12.2
  DOS, differences from AIX 1.3.12.1
  path separator (/), AIX 1.3.7.2
  shared with DOS 1.3.12
PC scancode terminals
  definition of 2.8.5
```

```
PS/2 and ASCII equivalent keyboard chart 1.2.11.5
  setting 2.8.5.2.1
PC scancode terminals, description of 1.2.11.2
performance, improving DOS 1.2.9 1.3.9
pipes and redirection
  between DOS and AIX 1.4.10
  combining DOS and AIX commands with 1.4.7.2
  detached tasks and 1.4.11.6.4
  DOS, under DOS Merge 1.2.7.3
  from AIX shell 1.4.10
  limitations of, between DOS and AIX 1.4.10
  NLSFUNC 1.3.6.2
  schematic depiction of piping and redirecting 1.4.10
  special characters for, under the ON utilities 1.4.11.6.4
  stream-oriented programs and 1.4.10
  supported under ON utilities 1.4.11.6.4
  under the ON utilities 1.4.11.6 1.4.11.6.4
  with DOS 1.3.6.1
pluq-in cards
  installing 2.8.11
  modifying dosdev to support 2.8.11.1
polling loop problem 1.3.9
PRINT command
  restrictions 1.2.16.1
Print Screen key 1.2.16.1
print spooler timeout
  changing 1.3.10.3
printer
  assigning to AIX with the dosopt command 1.5.11.10
  assigning to DOS with the dosopt command 1.5.11.10
  timeout value default 1.5.11.10
printer command A.7
printing
  additional DOS printers, using 1.2.16.3.1
  AIX print spooler 1.2.16.4
  assigning a printer to DOS 1.2.16.3.4
  assigning to DOS 1.2.16.3.4
  changing default timeout 1.2.16.2
  contents of the screen 1.2.16.1
  COPY command 1.2.16.1
  Ctrl-Print Screen 1.2.16.1
  Ctrl-Print Screen function, restrictions on use 1.3.10.2
  default DOS printer, changing 1.2.16.3.3
  default timeout 1.2.16.2
  DOS MODE command 1.2.16.1
  DOS PRINT command 1.2.16.1
  DOS print devices 1.3.10.2
  from AIX shell 1.3.10
  Print Screen function, restrictions on use 1.3.10.2
  PRINTER command 1.2.16.2
  printing from the AIX shell 1.3.10.2
  screen contents 1.2.16.1
  using AIX commands 1.3.10.1
  using DOS commands 1.3.10.2
  with DOS commands 1.3.10.2
process ID 1.3.15.3 1.3.19 1.4.11.5.2 1.5.11.9 2.8.13
processes, terminating 2.8.13
program name conflicts 1.3.13
program names, DOS
  DOS/AIX conflicts 1.3.13
```

```
file name extensions 1.3.11
protecting files
  See backups
  See file permissions
ps command 2.8.13
PS/2 keyboard
  keystrokes not available on ASCII terminals 1.2.11.4 1.2.11.5
  simulation of on an ASCII terminal 1.2.11.5
0
quitting DOS 1.2.5
quoting
  differences between AIX and DOS 1.3.14.1
R
read permission 1.4.8.1
redraw screen function 1.2.11.6
REN command 1.2.7.2
renaming files 1.4.6.5
RESTORE command 2.8.6
restoring files
  See backups
Right Ctrl key 1.2.11.5
RS-232 1.2.11.3
S
saving files
  See backups
scheduling DOS programs 1.4.12
search path, AIX
  changing 1.3.12.2
  differences between DOS and AIX rules 1.3.12.1
search path, DOS 1.2.15
serial board, attaching 2.8.11.1.5
serial ports 1.2.6
shared DOS/AIX file system
  accessing DOS files outside of 1.3.7.2
  CHKDSK command, restrictions on use 1.2.7.1
  date and time stamp 1.4.8.6
  definition of 1.3.7.1
  FORMAT command, restrictions on use 1.2.7.1
  SYS command, restrictions on use 1.2.7.1
  using 1.4.4
shell
  definition of 1.3.3
  starting a new AIX shell 1.3.18
shell characters, AIX
  preventing interpretation of 1.3.14.1
shift screen function 1.2.11.6
Slash key 1.2.7.2
software requirements 1.1.5.2 2.7.4
Sort command
  AIX vs. DOS 1.3.13
  specifying DOS, not AIX 1.3.13
STACKS command 2.8.10.1
starting a DOS session 1.2.4
starting a new AIX shell 1.3.18
steam-oriented programs
  characteristics of 1.3.15.1
  definition of 1.3.15 1.4.10 1.5.11.2
  determining 1.5.11.2
  piping and redirecting and 1.3.15.2
  schematic depiction of piping and redirecting 1.4.10
```

```
specifying 1.5.11.2
stopping an AIX process 1.4.11.5.6
stopping DOS utilities 1.2.10
suspending applications, preventing 1.2.9.1
switch character
  translation of 1.5.11.11
syntax, DOS vs. AIX 1.3.5
system console
  administering devices 2.8.5
  definition of 2.8.5
  setting up 2.8.5
system defaults
  changing from AIX shell 1.5.10.2
т
tar command 2.8.6
tasks
  detached jobs, keeping track of 1.4.11.5.3
  detaching 1.4.11.5.2
  piping and redirecting and 1.4.11.6.4
  reattaching to detached jobs 1.4.11.5.4
  stopping detached jobs 1.4.11.5.6
TeleVideo PCS1 terminal 1.2.11.2
TERM environment variable
  and the terminfo file 2.8.5.1
  setting for multiple terminal types 2.8.5.2
terminal types
  24-line 1.2.11.4 1.2.11.6
  AIX access workstations 1.2.11.3 2.8.5.5
  ASCII 1.2.11.4 2.8.5.6
  control codes for 1.2.11.6
  defining a terminal type 2.8.5.1.1
  multimode terminals, setting 2.8.5.2.1
  pc scancode 1.2.11.2
  PS/2 and ASCII equivalent keyboard chart 1.2.11.5
  setting 2.8.5.2
  system console 1.2.11.1
  virtual 1.3.17
terminating an AIX process 1.4.11.5.6
terminating DOS programs 1.3.19
terminfo files 2.8.5.1.1
text file formats
  DOS vs. AIX 1.4.7.1
TIME command 1.2.7.1 1.3.6.2 2.7.7.2
time stamp 1.4.8.6
Token Ring 1.2.11.3
tokens
  example of use 2.8.11.1.4
translation
  of DOS command line 1.5.11.11
  of path separator 1.5.11.11
  of switch character 1.5.11.11
TYPE command 1.2.7.2
TT
udir command 1.4.6.4 A.8
umask command 1.4.8.1
umount command 2.8.7.3
uninst program 2.7.8.1
unmounting diskette drives 2.8.7.3
UPATH variable 1.4.11.3
user accounts
```

```
adding 2.8.4.1
  deleting 2.8.4.2
user-level default values 1.5.4.1 1.5.4.2
users command 2.8.4
v
virtual 86 mode 1.1.4
virtual devices
  See ?
virtual DOS computer
  definition of 1.2.6
virtual DOS diskettes
  assigning 2.8.9.3
  creating 2.8.9.3
  creating virtual DOS diskettes 2.8.9.3
  default size 2.8.9.3
  definition of 2.8.9.3
  specifying size 2.8.9.3
  using 2.8.9.3
virtual DOS partition
  backing up files 2.8.6
  recommended size 2.8.9.1
virtual drive
  D 2.8.7.4
  definition of 1.2.13.2
  J 2.8.7.4
  specifying with the dosopt command 1.5.11.1.4
  virtual diskette and how to create diskettes 2.8.9
virtual floppies
  specifying with the dosopt command 1.5.11.1.4
virtual machine
  booting 1.5.11.7
virtual terminals
  opening, switching, and closing 1.3.17.1
  running a DOS application 1.3.17.4
  switching between 1.3.17.2
W
wildcard characters 1.3.14
WordStar
  accessing overlay files under DOS Merge 1.2.13.2.4
  configuration example 1.6.7
working directory, defined 1.2.12
Wy-60 terminal 1.2.11.2
х
XMERGE environment variable 1.5.12.2.1
```